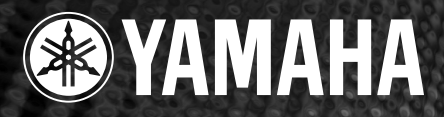

**mini xe xz poés xi** 

 $S$ *TYLE* 

# ELECTRONIC PIAN PE 1000

# *Manuale di istruzioni*

<sup>o</sup>rima di utilizzare il PF-1000, legget<mark>e le "Pr</mark>ecauzioni" a pagina 3-4.

#### *IMPORTANTE Controllate l'alimentazione*

*Accertatevi che il voltaggio dell'area in cui utilizzate lo strumento corrisponda a quello specificato sulla piastrina posta sul pannello inferiore di questa unità. In alcune aree è previsto un selettore di voltaggio sul pannello inferiore della tastiera. Assicuratevi che il selettore di voltaggio sia impostato sul voltaggio in uso nella vostra area. Il selettore è inizialmente impostato su 240V. Per modificare l'impostazione, usate un cacciavite ad intaglio per ruotare il dial del selettore fin quando accanto al puntatore sul pannello appare il voltaggio corretto.*

# **SEZIONE MESSAGGIO SPECIALE**

Gli strumenti elettronici Yamaha hanno un'etichetta simile a quella sottostante oppure un fac-simile dei simboli grafici impresso sulla custodia. In questa pagina troverete la spiegazione dei simboli. Vi raccomandiamo di osservare le precauzioni indicate. .

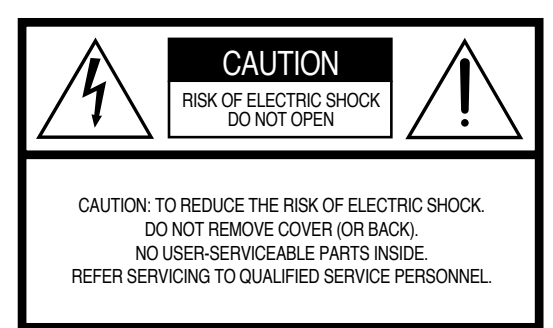

Per i simboli grafici vedere lo chassis della tastiera.

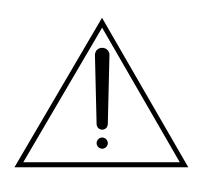

Il punto esclamativo all'interno di un triangolo equilatero serve a segnalare all'utente l'esistenza di importanti istruzioni operative e di manutenzione nella documentazione che correda lo strumento.

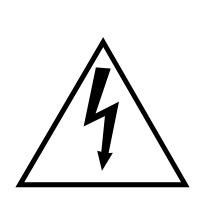

Il simbolo del fulmine con la freccia all'interno di un triangolo equilatero serve a segnalare all'utente la presenza, all'interno dell'apparecchio, di "corrente pericolosa", che può essere di intensità sufficiente a costituire un rischio di scossa elettrica.

**AVVISO IMPORTANTE:** Questo apparecchio è stato collaudato ed approvato da laboratori indipendenti che ne hanno attestato l'assoluta sicurezza di funzionamento se installato in modo corretto. NON modificate lo strumento, salvo espressa autorizzazione del costruttore poiché potreste alterare le sue prestazioni e/o violare le norme di sicurezza con conseguente perdita di validità della garanzia. La garanzia del titolo (contraffazione di brevetto ecc.) non verrà difesa dal costruttore nell'area (o nelle aree) in cui è avvenuta la modifica. Ciò potrebbe influire anche sulle garanzie implicite.

**LE SPECIFICHE TECNICHE SONO SOGGETTE A MODIFICHE:** Le informazioni contenute in questo manuale sono da considerare esatte al momento della stampa. La Yamaha si riserva il diritto di cambiare o modificare le specifiche tecniche in qualsiasi momento, senza preavviso e senza obbligo di aggiornare gli apparecchi esistenti.

La Yamaha produce strumenti sicuri anche dal punto di vista ambientale. A questo proposito, leggete le seguenti avvertenze:

**Batteria:** È possibile che questo strumento contenga una pila non ricaricabile che, se presente, è saldata. La durata media di questo tipo di pila è di circa cinque anni. Quando se ne rendesse necessaria la sostituzione, contattate un tecnico specializzato per effettuarla.

**Attenzione:** Non tentate di ricaricare, smontare o incenerire questo tipo di pila. Ricordate che le pile non devono essere lasciate a portata di mano dei bambini. Disfatevi delle pile scariche secondo le leggi del vostro Paese, consultando il vostro rivenditore.

**Avvertenza per l'ambiente:** Se questo apparecchio risultasse irreparabilmente danneggiato, vi preghiamo osservare tutte le leggi locali relative alla distruzione di prodotti contenenti piombo, pile, plastica ecc..

**AVVERTENZA:** Le spese di riparazione dovute ad una mancata conoscenza del funzionamento di un effetto o di una funzione (quando l'unità opera come previsto) non sono coperte da garanzia da parte della YAMAHA. Vi consigliamo di studiare attentamente questo manuale prima di ricorrere al servizio di assistenza.

**POSIZIONE DELLA PIASTRINA:** Il grafico sottostante indica l'ubicazione della piastrina relativa al vostro strumento musicale digitale Yamaha, sul quale appaiono il modello, il numero di serie, l'alimentazione ecc. Dovreste annotare il numero di serie e la data dell'acquisto nello spazio previsto qui di seguito e conservare questo manuale come documento permanente del vostro acquisto.

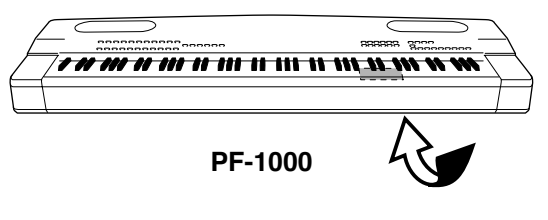

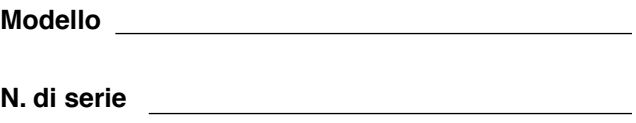

**Data dell'acquisto**

# **PRECAUZIONI**

# *LEGGERE ATTENTAMENTE PRIMA DI PROCEDERE*

\* Conservate questo manuale al sicuro per future consultazioni.

# *AVVERTENZA*

**Seguite sempre le precauzioni di base qui elencate per evitare la possibilità di seri ferimenti o di rischio di morte derivanti da scossa elettrica, cortocircuito, danni, incendio o altri rischi. Queste precauzioni non sono esaustive, ma comprendono:**

#### **Alimentazione/Cavo di alimentazione**

- Usate solo il voltaggio specificato per lo strumento. Il valore richiesto è stampato sull'etichetta dello strumento.
- Controllate periodicamente la spina elettrica e togliete eventuale sporcizia che possa essersi accumulata su di essa.
- Usate soltanto il cavo/spina d'alimentazione forniti.
- Non posizionate il cavo d'alimentazione vicino a fonti di calore come stufe e radiatori, e non piegatelo eccessivamente, né danneggiatelo in altro modo, non appoggiategli sopra oggetti pesanti, non posizionatelo dove ci si possa camminare sopra o dove possa essere comunque calpestato.

#### **Non aprite**

• Non aprite lo strumento, né tentate di disassemblare componenti interni o di modificarli in qualsiasi modo. Lo strumento non contiene componenti assistibili dall'utente, Se vi sembra che lo strumento funzioni male, smettete immediatamente di usarlo e fatelo controllare da un tecnico Yamaha specializzato nell'assistenza.

#### **Attenzione all'acqua**

- Non esponete lo strumento alla pioggia, non usatelo in prossimità di acqua o in condizioni di umidità, non appoggiatevi sopra contenitori con liquidi che possano rovesciarsi attraverso le possibili aperture.
- Non inserite e non estraete mai una spina elettrica con le mani bagnate.

#### **Attenzione al fuoco**

• Non bruciate niente su quest'unità, e non appoggiatevi candele accese. Qualsiasi cosa che brucia sullo strumento può penetrare e provocare un incendio.

#### **In caso di anomalìe**

• Se il cavo di alimentazione o la spina si scheggiano o si danneggiano, se vi è un'improvvisa perdita del suono, o se si avverte un insolito odore o fumo durante l'uso dello strumento, spegnete immediatamente, togliete la spina dalla presa di alimentazione e fate verificare lo strumento da un tecnico Yamaha specializzato nell'assistenza.

# *ATTENZIONE*

#### **Seguite sempre le precauzioni di base qui elencate per evitare la possibilità di ferire voi stessi o altri, di danneggiare lo strumento e/o la proprietà altrui. Queste precauzioni non sono esaustive, ma comprendono:**

#### **Alimentazione/Cavo di alimentazione**

- Quando togliete la spina elettrica dallo strumento o dalla presa, afferratela sempre bene, senza tirare il cavo. Tirando il cavo potreste danneggiarla.
- Staccate la spina elettrica dalla presa di corrente quando lo strumento non deve essere usato per un periodo prolungato, oppure durante i temporali.
- Non collegate lo strumento ad una presa usando una spina multipla. Potreste impoverire la qualità del suono, oppure causare surriscaldamento della presa.

#### **Assemblaggio del supporto tastiera**

Leggete attentamente questo manuale o la documentazione allegata che spiega la procedura di assemblaggio. Un errato assemblaggio del supporto e il mancato rispetto della sequenza delle operazioni sono causa di danni o ferimenti.

#### **Posizionamento**

- Non esponete lo strumento a polvere e vibrazioni eccessive, a freddo o a caldo estremi (ad esempio alla luce solare diretta, vicino ad una stufa, o in auto durante il giorno) per evitare possibile deformazione al pannello e danni ai componenti interni.
- Non usate lo strumento in prossimità di apparecchi TV, radio, impianti stereo, cellulari e altri dispositivi elettrici. Altrimenti, lo strumento, l'apparecchio TV o radio possono generare rumore.
- Non sistemate lo strumento in una posizione instabile da dove può cadere.
- Prima di spostare lo strumento, togliete tutti i cavi di collegamento.
- Non posizionate oggetti sullo strumento ostruendo le prese d'aria, per non impedire la ventilazione dei componenti interni ed evitarne il surriscaldamento.

#### **Collegamenti**

• Prima di collegare lo strumento ad altri componenti elettronici, togliete l'alimentazione a tutti i componenti del sistema. Prima di accendere o spegnere tutti i componenti, mettete a zero tutti i volumi. Inoltre, accertatevi di impostare i volumi di tutti i componenti ai livelli minimi e di aumentare gradualmente i controlli del volume mentre suonate lo strumento per impostare il livello di ascolto desiderato.

#### **Manutenzione**

• Quando pulite lo strumento, usate un panno morbido, asciutto o leggermente inumidito. Non usate solventi, detersivi o panni impregnati di sostanze chimiche.

#### **Cautela operativa**

- Non inserite mai, né fate cadere carta, oggetti metallici o altro nelle fessure sul pannello o sulla tastiera. Nel caso ciò accadesse, spegnete immediatamente lo strumento e togliete dalla presa il cavo dell'alimentazione. Quindi fate controllare lo strumento da personale Yamaha qualificato per l'assistenza tecnica.
- Non appoggiate sullo strumento oggetti di vinile, plastica o gomma, perché potrebbero causare lo scolorimento del pannello o della tastiera.
- Non salite sullo strumento, né appoggiategli sopra oggetti pesanti. Non esercitate eccessiva forza sui pulsanti, sugli interruttori o sui connettori.
- Non usate lo strumento ad un livello di ascolto troppo alto e sgradevole, perché ciò potrebbe procurarvi una perdita permanente dell'udito. Nel caso vi capitasse di notare un calo d'udito o di avvertire disturbi alle orecchie, consultate immediatamente uno specialista.

#### **Impiego della panchetta (se inclusa)**

- Non sistemate la panchetta in una posizione instabile, per evitare cadute.
- Non sedetevi con disattenzione e non oscillate su di essa. Usandola per sopraelevarvi, come scala o per qualsiasi altro proposito, potreste avere un incidente e ferirvi.
- Sulla panchetta si deve sedere solo una persona alla volta, per evitare di avere un incidente e ferirsi.
- Se le viti di assemblaggio della panchetta si allentano per l'impiego prolungato, stringetele periodicamente con l'apposito utensile fornito.

#### **Salvataggio dati**

#### **Salvataggio e copia di backup dei vostri dati**

• I dati correnti (vedere pagina 39) vanno perduti allo spegnimento dello strumento. Salvateli su floppy disk o sul drive User (vedere pag. 39).

I dati salvati possono andare perduti a causa di un malfunzionamento od operazioni errate. Salvate su un floppy disk i dati importanti.

Quando cambiate le impostazioni in una pagina di display e quindi uscite da quella pagina, i dati di System Setup (elencati nella Parameter Chart dell'opuscolo Data List separato) vengono memorizzati automaticamente. Tuttavia, questi dati editati vanno perduti se spegnete lo strumento senza uscire nel modo appropriato dal display relativo.

#### **Backup del floppy disk**

• Per evitare la perdita dei dati, vi raccomandiamo di salvare i vostri dati importanti su due floppy disk.

La Yamaha non è responsabile dei danni causati da uso improprio o modifiche allo strumento, per perdita o danneggiamento dati.

Spegnete sempre lo strumento quando non deve essere utilizzato.

Vi ringraziamo per aver scelto un piano elettronico Yamaha PF-1000. Per sfruttare appieno le capacità del vostro PF-1000, vi preghiamo di leggere attentamente questo manuale di istruzioni, e conservarlo in un luogo sicuro per future consultazioni.

# *Informazioni sul manuale e sulla pubblicazione Data List*

Il manuale comprende quattro sezioni principali: Introduzione, Quick Guide, Operazioni base e Riferimento. Inoltre è fornito anche un "Data List" separato.

**Introduzione (pag. 2):** Leggete prima questa sezione.

**Quick Guide (pag. 20):** Vi spiega come usare le funzioni di base.

**Operazioni base (pag. 38):** Vi spiega come usare le operazioni base compresi i controlli basati sul display.

**Riferimento (pag. 52):** Vi spiega come effettuare impostazioni dettagliate per le varie funzioni del PF-1000.

**Data List:** Elenco Voci, Formato dati MIDI ecc.

- \* Le illustrazioni e le videate LCD che appaiono su questo manuale di istruzioni sono fornite solo a scopo didattico e potrebbero apparire diverse da quelle mostrate sul vostro strumento.
- \* I display esemplificativi della guida operativa illustrati in questo manuale sono in inglese.
- \* I font bitmap usati in questo strumento sono stati forniti dalla Ricoh co., Ltd., alla quale appartengono.
- \* La copiatura del software disponibile in commercio salvo per uso personale è assolutamente vietata.

#### **AVVISO RELATIVO AL COPYRIGHT**

Questo prodotto incorpora e combina programmi e contenuti di cui la Yamaha detiene il copyright o licenza d'uso di copyright altrui. Questi materiali coperti da copyright comprendono, senza limitazioni, tutto il software del computer, i file style, i file MIDI, i dati di WAVE e le registrazioni sonore. Qualsiasi impiego non autorizzato di questi programmi e contenuti che esulino dall'uso personale non è consentito dalle leggi vigenti relative al copyright e al diritto d'autore. Qualsiasi violazione del copyright ha conseguenze legali. NON FATE,NON DISTRIBUITE E NON USATE COPIE ILLEGALI.

Marchi di commercio:

- Apple e Macintosh sono marchi di commercio della Apple Computer, Inc.
- IBM-PC/AT è un marchio di commercio della International Business Machines Corporation.
- Windows è il marchio registrato della Microsoft® Corporation.
- Tutti gli altri marchi di commercio sono proprietà dei rispettivi possessori.

# *Accessori*

- **Disco "50 Greats for the Piano" (e Music Book)**
- **Disco per la registrazione**
- **Manuale di istruzioni**
- **Data List**
- **Pedaliera**
- **Panchetta (inclusa o opzionale in base alla zona)**
- **Copritastiera**
- **Leggìo**
- Supporto tastiera

# *Trattamento del drive per floppy disk (FDD) e dei floppy disk*

#### **Precauzioni**

Trattate con cura i floppy disk e il drive. Tenete conto delle seguenti precauzioni importanti.

#### **Tipo di dischi compatibile**

• È possibile usare floppy disk 2HD e 2DD da 3,5 pollici.

#### **Inserimento/espulsione dei floppy disk**

#### **Per inserire un floppy disk nel disk drive:**

• Tenete il disco in modo che l'etichetta del disco sia rivolta verso l'alto e che lo sportellino scorrevole sia rivolto in avanti, verso lo slot. Inserite con cura il disco nello slot, premendolo lentamente fino a fine corsa finché si posiziona con uno scatto e il pulsante di espulsione fuoriesce.

#### **Spia del drive**

Quando lo strumento è acceso, la spia del drive (nella parte inferiore sinistra del drive) si accende per indicare che il drive può essere usato..

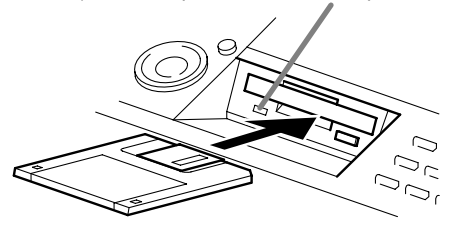

#### **Per espellere un floppy disk:**

Prima di espellere il disco, accertatevi che i dati non siano in fase di scrittura sul floppy disk.

Se i dati sono in fase di scrittura sul floppy disk nelle seguenti operazioni, sul display appare il messaggio "Now copying" e "Now formatting".

- Spostamento, copiatura, incollatura, salvataggio o eliminazione dati (pag.42-44).
- Assegnazione di un nome a file e cartelle (pag. 41); creazione di una nuova cartella (pag. 44).
- Copiatura di un disco su un altro disco (pag. 139); formattazione del disco (pag. 139).

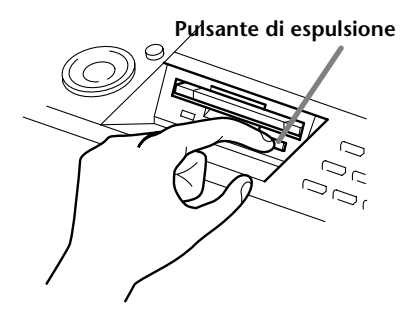

- Non tentate mai di togliere il disco o di spegnere lo strumento durante la scrittura dei dati su floppy disk. Danneggereste il disco e probabilmente anche il disk drive. Premete lentamente a fondo il pulsante di espulsione e il disco fuoriuscirà automaticamente. Quando è espulso completamente, estraetelo a mano.
- Se il pulsante di espulsione viene premuto troppo velocemente o non viene premuto a fondo, il disco potrebbe non essere espulso correttamente. Il pulsante potrebbe bloccarsi a metà e il disco fuoriuscire dallo slot di solo pochi millimetri. In tal caso, non tentate di estrarre manualmente il disco espulso parzialmente, poiché l'uso della forza in questa situazione potrebbe danneggiare il meccanismo del disk drive o il floppy disk. Per estrarre un disco parzialmente espulso, provate a premere una seconda volta il pulsante di espulsione oppure premete di nuovo il disco nello slot e ripetete la procedura di espulsione.
- Togliete il floppy disk dal drive prima di spegnere lo strumento. Un floppy disk dimenticato a lungo nel drive può essere un ricettacolo di polvere e di sporcizia che possono essere causa di errori di lettura e scrittura dei dati.

#### **Pulizia della testina di lettura/scrittura del disk**

- Pulite regolarmente la testina di lettura/scrittura. Questo strumento impiega una testina magnetica di precisione sulla quale, dopo un uso prolungato, si accumula uno strato di particelle magnetiche provenienti dai dischi usati che può essere causa di errori di lettura e di scrittura.
- Per mantenere il disk drive in condizioni di lavoro ottimali, la Yamaha raccomanda l'uso circa una volta al mese di un disco per la pulizia della testina disponibile in commercio. Chiedete al vostro rivenditore Yamaha informazioni sulla disponibilità di dischi appro-priati per la pulizia della testina.
- Non inserite nel disk drive null'altro che i floppy disk. Oggetti diversi potrebbero danneggiare il disk drive o i floppy disk.

#### **Informazioni sui floppy disk**

#### **Per trattare con cura i floppy disk:**

- Non appoggiate oggetti pesanti su un floppy disk, non piegatelo e non applicate pressione su di esso in alcun modo. Conservateli sempre nelle loro custodie quando non li usate.
- Non esponete il disco alla luce solare diretta, a temperature estremamente alte o basse, a eccessiva umidità, a polvere o a liquidi.
- Non aprite lo sportellino scorrevole e non toccate la superficie interna del disco.
- Non esponete il disco a campi magnetici, come quelli prodotti da apparecchi televisivi, altoparlanti, motori ecc.

poiché i campi magnetici possono cancellare parzialmente o completamente i dati sul disco, rendendolo illeggibile.

- Non utilizzate mai un floppy disk con lo sportellino o l'involucro esterno danneggiato.
- Applicate sul floppy disk soltanto le etichette fornite. Accertatevi inoltre di apporle nella posizione appropriata.

#### **Per proteggere i vostri dati (linguetta di protezione da scrittura):**

• Per evitare la cancellazione accidentale di dati importanti, fate scorrere la linguetta di protezione da scrittura del disco in posizione di "protezione" (linguetta aperta).

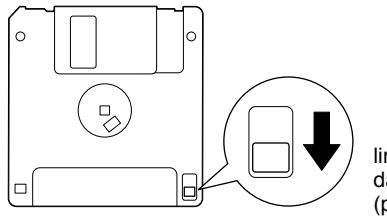

linguetta di protezione da scrittura aperta (posizione di protezione)

#### **Backup dei dati**

• Per la massima sicurezza dei dati, la Yamaha raccomanda di conservare due copie dei dati importanti su floppy disk separati: questo per garantirvi una copia di backup se un disco viene perduto o danneggiato. Per fare un disco di backup usate la funzione Disk to Disk a pagina 139.

# *Informazioni sui messaggi a Display*

Talvolta sullo schermo o display appare un messaggio (informazioni o finestra di dialogo che chiede la vostra conferma) per facilitare le operazioni.

Quando appare un messaggio del genere, seguite semplicemente le istruzioni premendo il pulsante come indicato in figura.

**D** NOTE

Potete selezionare la lingua desiderata dal display Help (pag. 49).

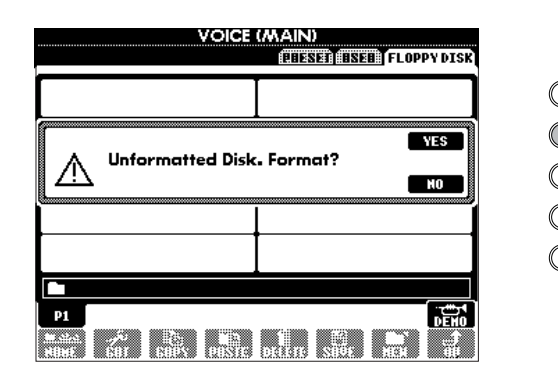

Per questo esempio, premete il pulsante **[G] (YES)** per eseguire la formattazione.

J I H G F

# *Sommario*

## **Introduzione**

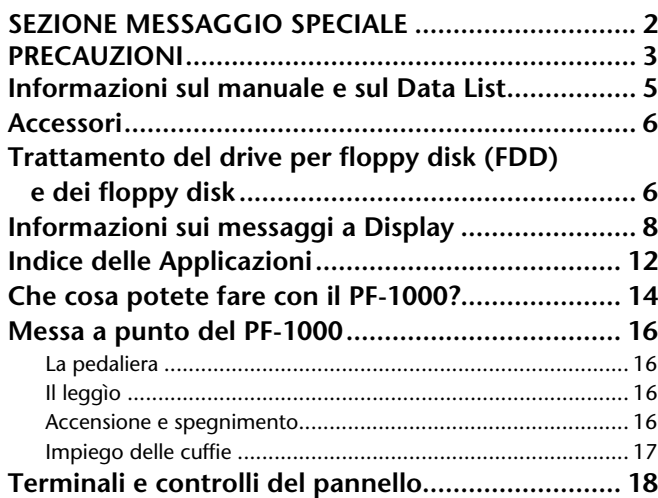

# **Quick Guide**

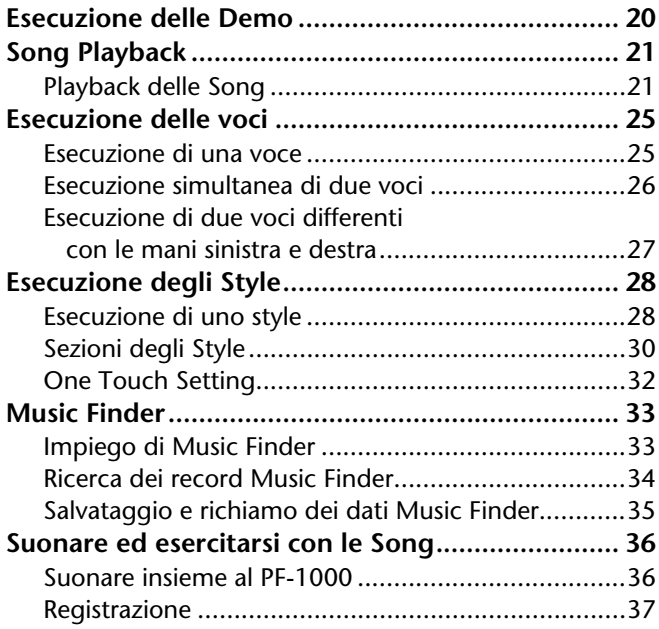

## **Operazioni base — Organizzazione dei vostri dati. 38**

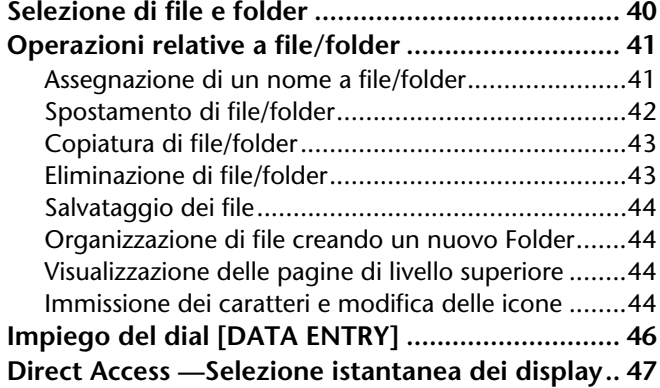

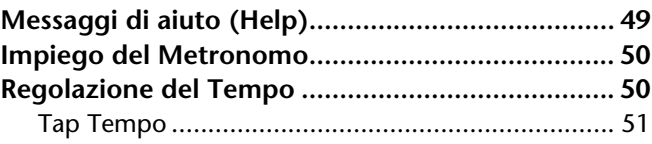

### **Riferimento Esecuzione delle Demo ..........52**

### **Voci ........................................54**

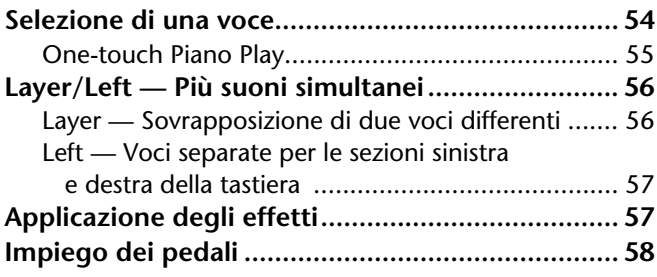

### **Stili.........................................59**

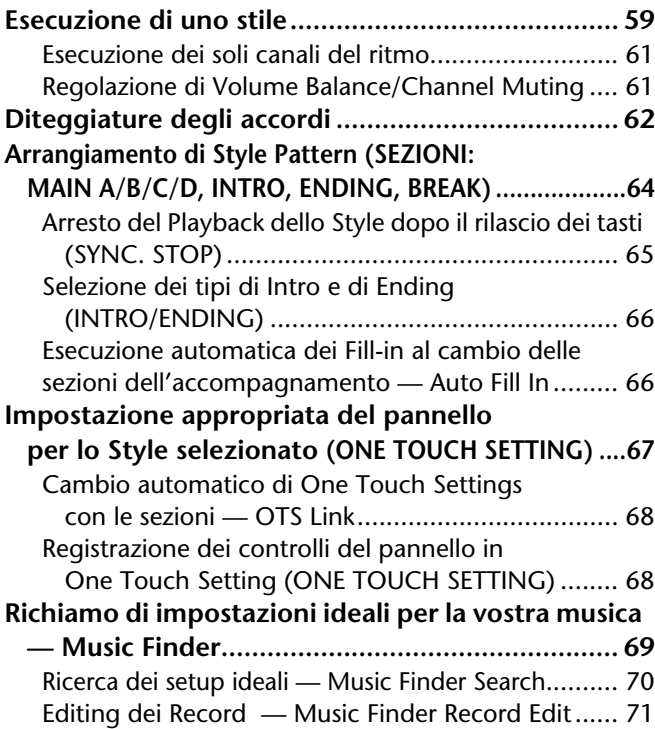

# **Playback delle Song .............. 73**

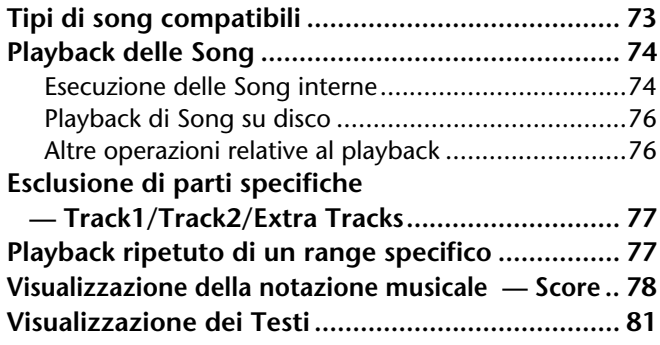

### **Salvataggio e richiamo dei Custom Panel Setups — Registration Memory ....... 82**

**Registrazione dei Panel Setup** 

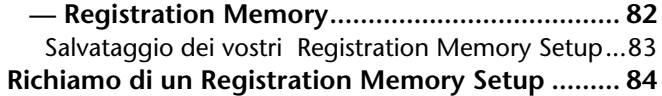

# **Editing della Voce — Sound Creator ................... 85**

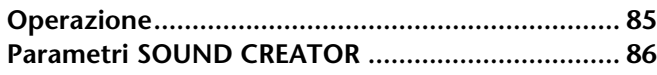

### **Registrazione delle vostre Performance e creazione di Song — Song Creator ..................... 90**

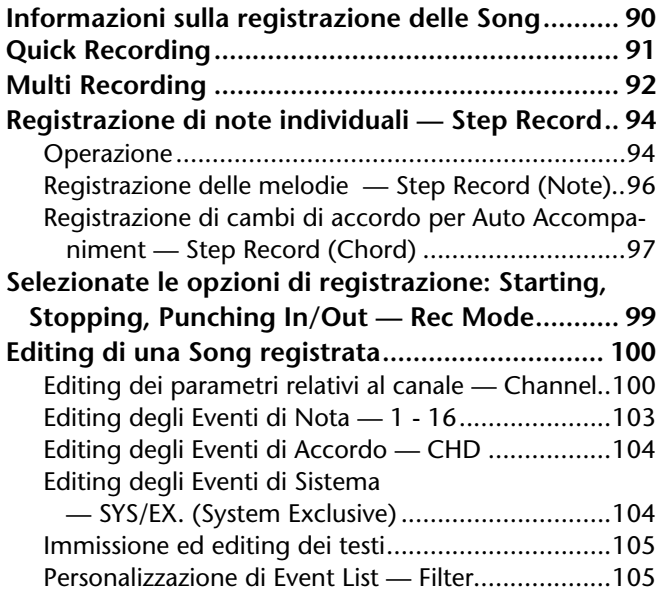

# **Creazione di Accompaniment Styles — Style Creator .........106**

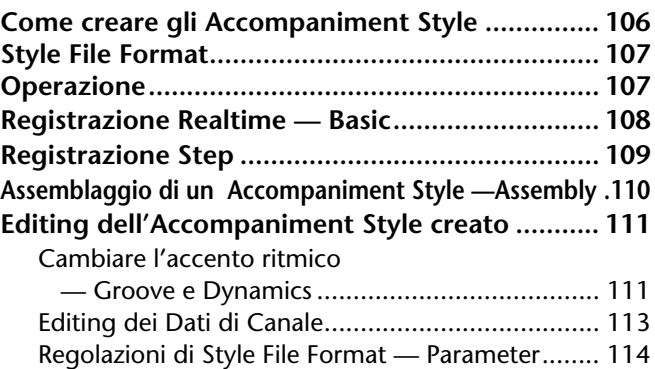

# **Regolazione di Volume Balance e Cambio delle Voci**

# **— Mixing Console ................116**

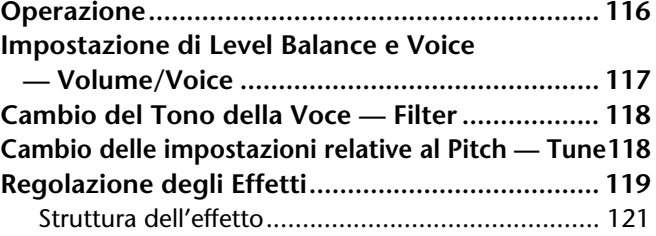

### **Regolazioni globali ed importanti — Function...........................122**

#### **Operazione........................................................... 122 Accordatura fine del Pitch/Selezione Scala — Master Tune/Scale Tune............................... 124** Accordatura globale del Pitch — Master Tune....... 124 Selezione di una Scala — Scale Tune..................... 124 **Impostazione di parametri correlati alla Song — Song Settings................................................ 126 Impostazione di parametri relativi all'Auto Accompaniment — Style Setting, Split Point e Chord Fingering .... 127** Regolazione dei parametri correlati con l'Auto Accompaniment — Style Setting e Split Point 127 Impostare il metodo di diteggiatura — Chord Fingering 128 **Impostazioni per Pedali e Tastiera — Controller...................................................... 128** Impostazioni per i Pedali ....................................... 128 Modifica di Touch Sensitivity e Transpose — Keyboard/Panel............................................. 130 **Registration Sequence, Freeze, e Voice Set......................................................... 131** Specificare l'ordine di richiamo dei Preset di Registration Memory — Registration Sequence.. 131 Mantenere le impostazioni del Pannello — Freeze 131 Cambio delle regolazioni di voci selezionate automaticamente — Voice Set ......... 132

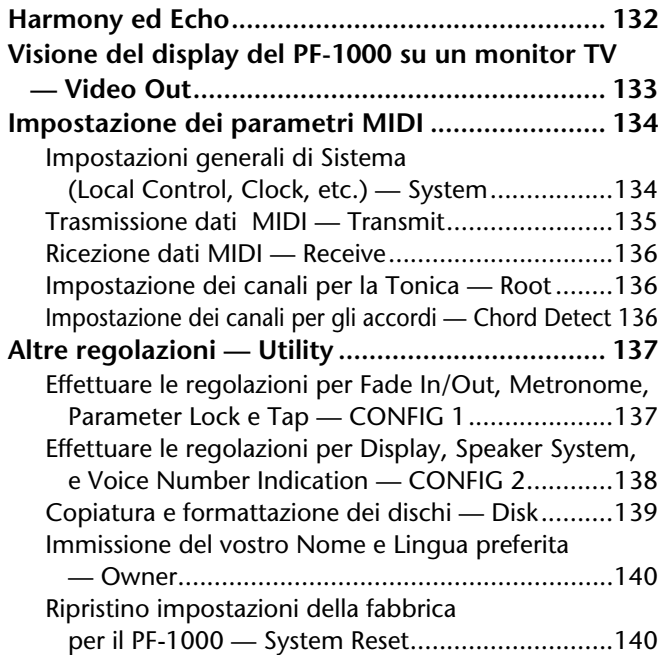

### **Impiego del PF-1000 con altri dispositivi ............................ 141**

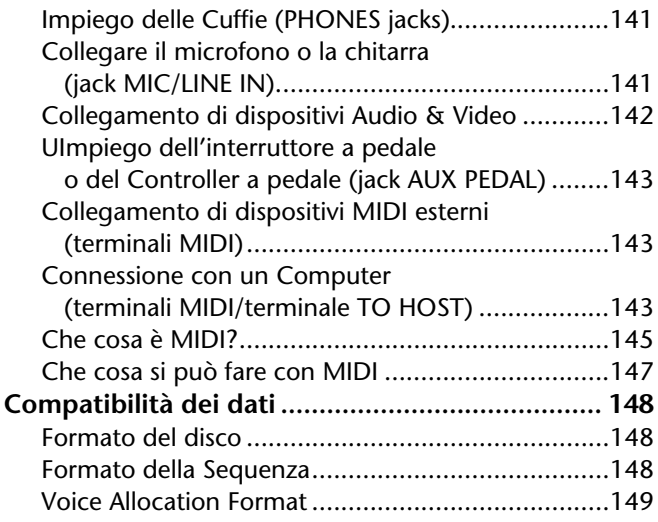

# **Assemblaggio**

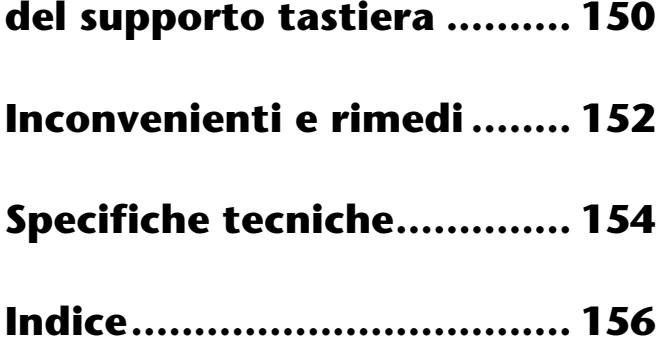

# *Indice delle Applicazioni*

*Usate questo indice per trovare le pagine di riferimento che potrebbero esservi utili in particolari applicazioni e situazioni.*

# *Per ascoltare*

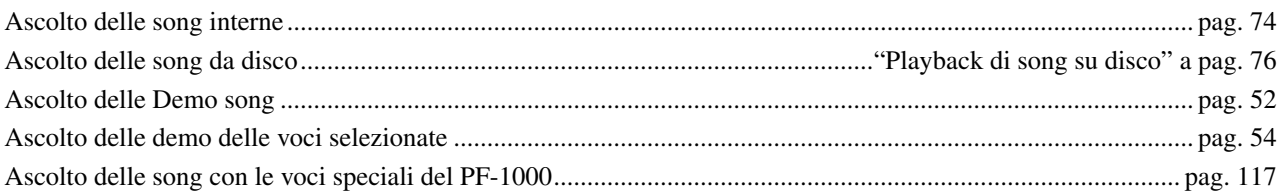

## *Per suonare*

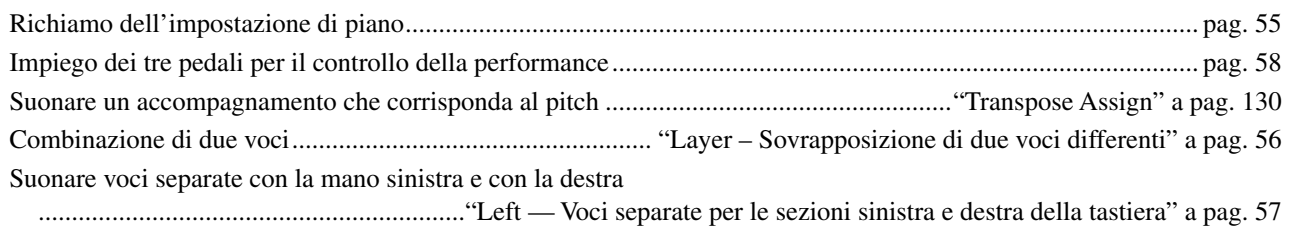

# *Per cambiare il suono*

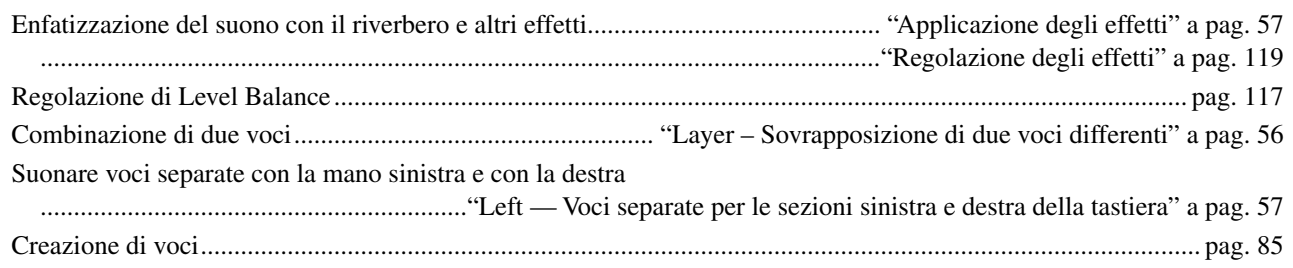

# *Per eseguire l'auto accompaniment*

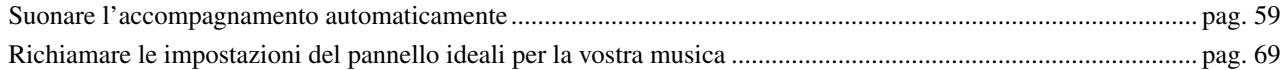

# *Per esercitarsi*

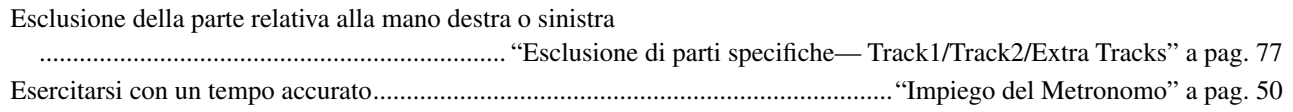

# *Per registrare*

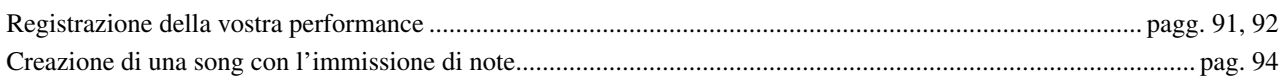

# *Per creare le vostre impostazioni originali*

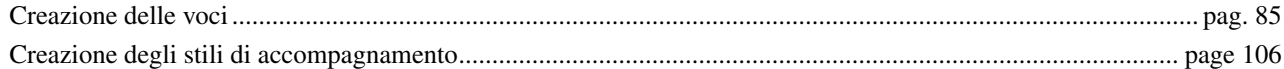

# *Impiego di un microfono*

Collegamento del microfono.................."Collegamento del microfono o della chitarra (jack MIC/LINE IN)" a pag. 141

# *Impostazioni*

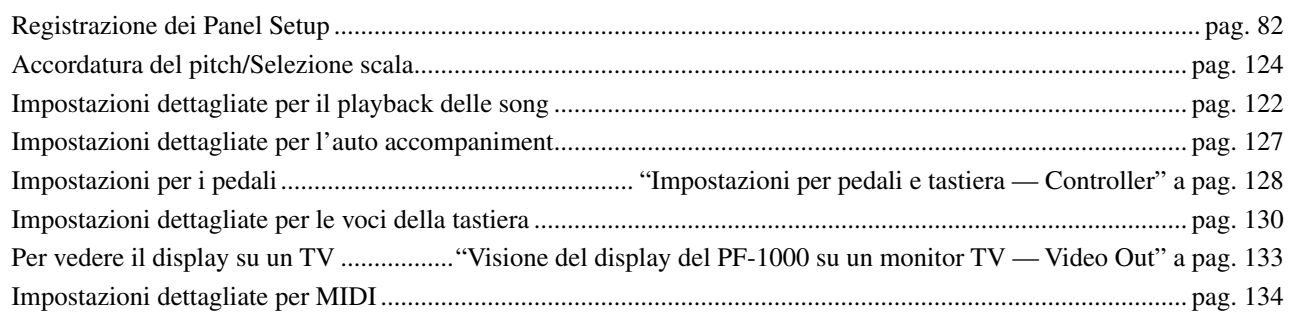

# *Per collegare il PF-1000 ad altri dispositivi*

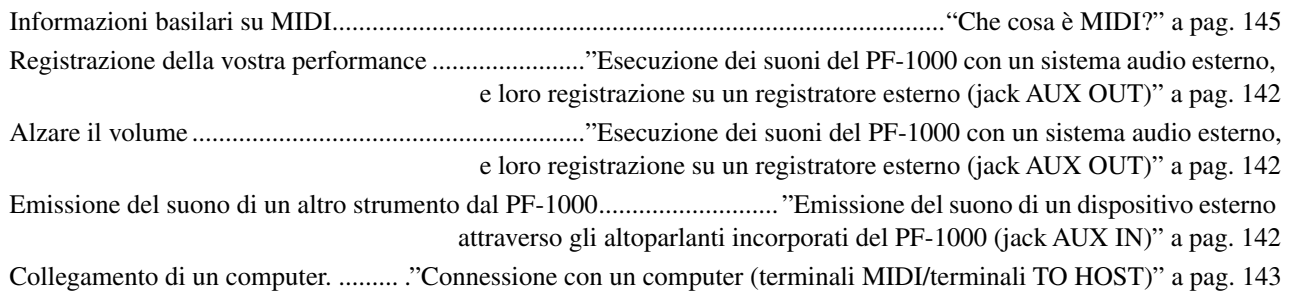

# *Per assemblare il supporto della tastiera*

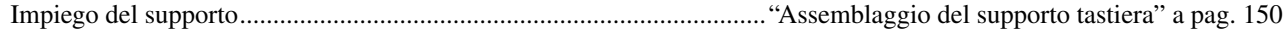

# *Soluzione rapida*

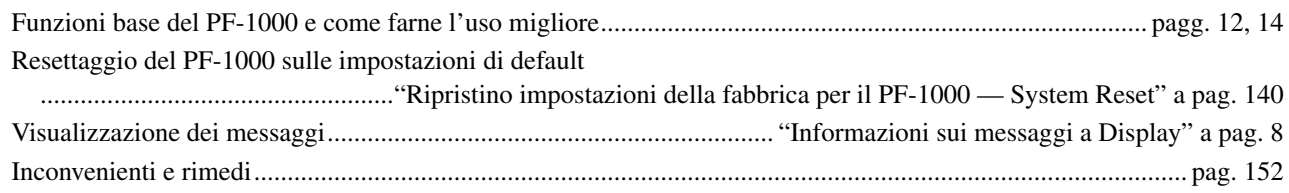

# *Che cosa potete fare con il PF-1000?*

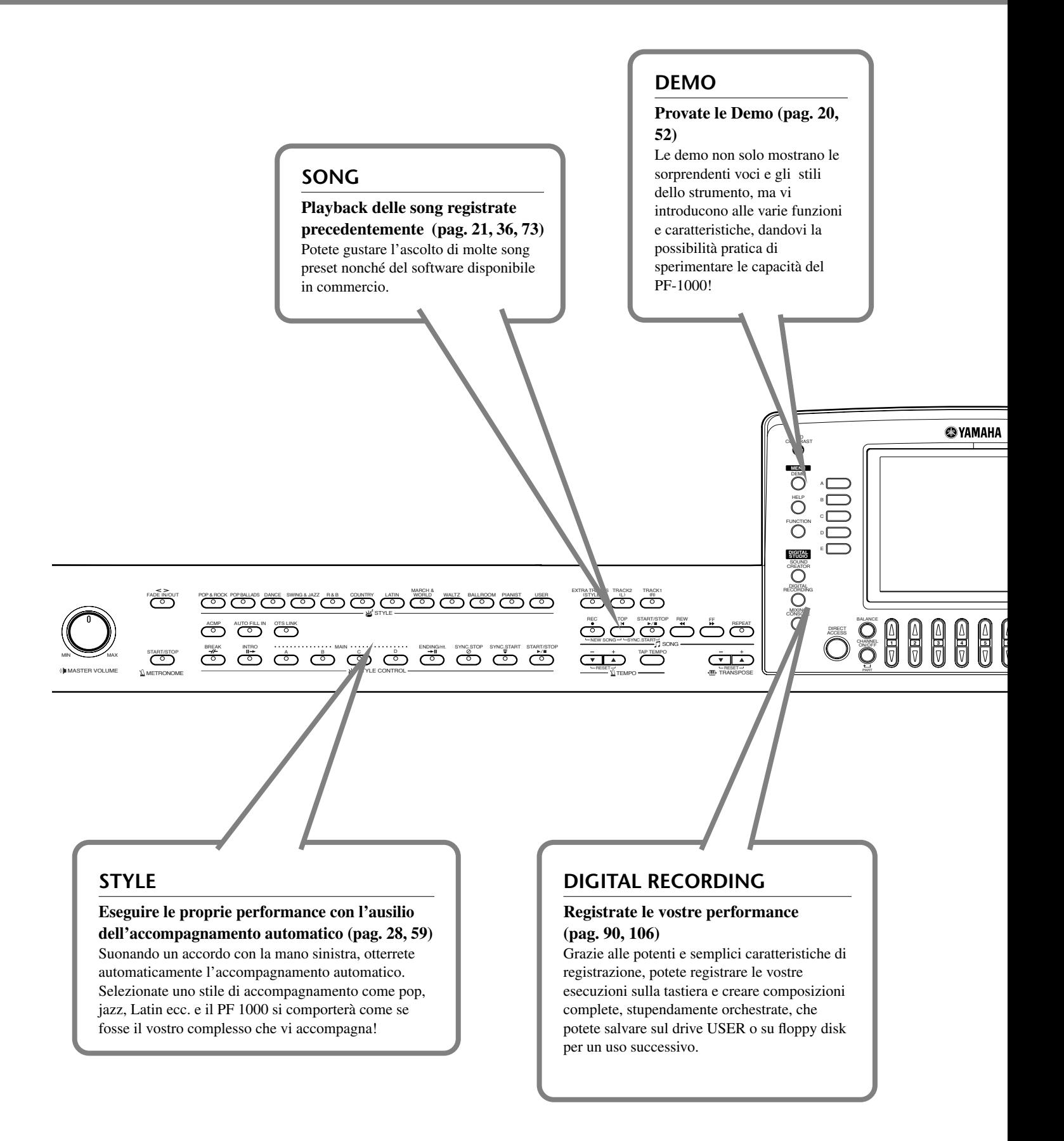

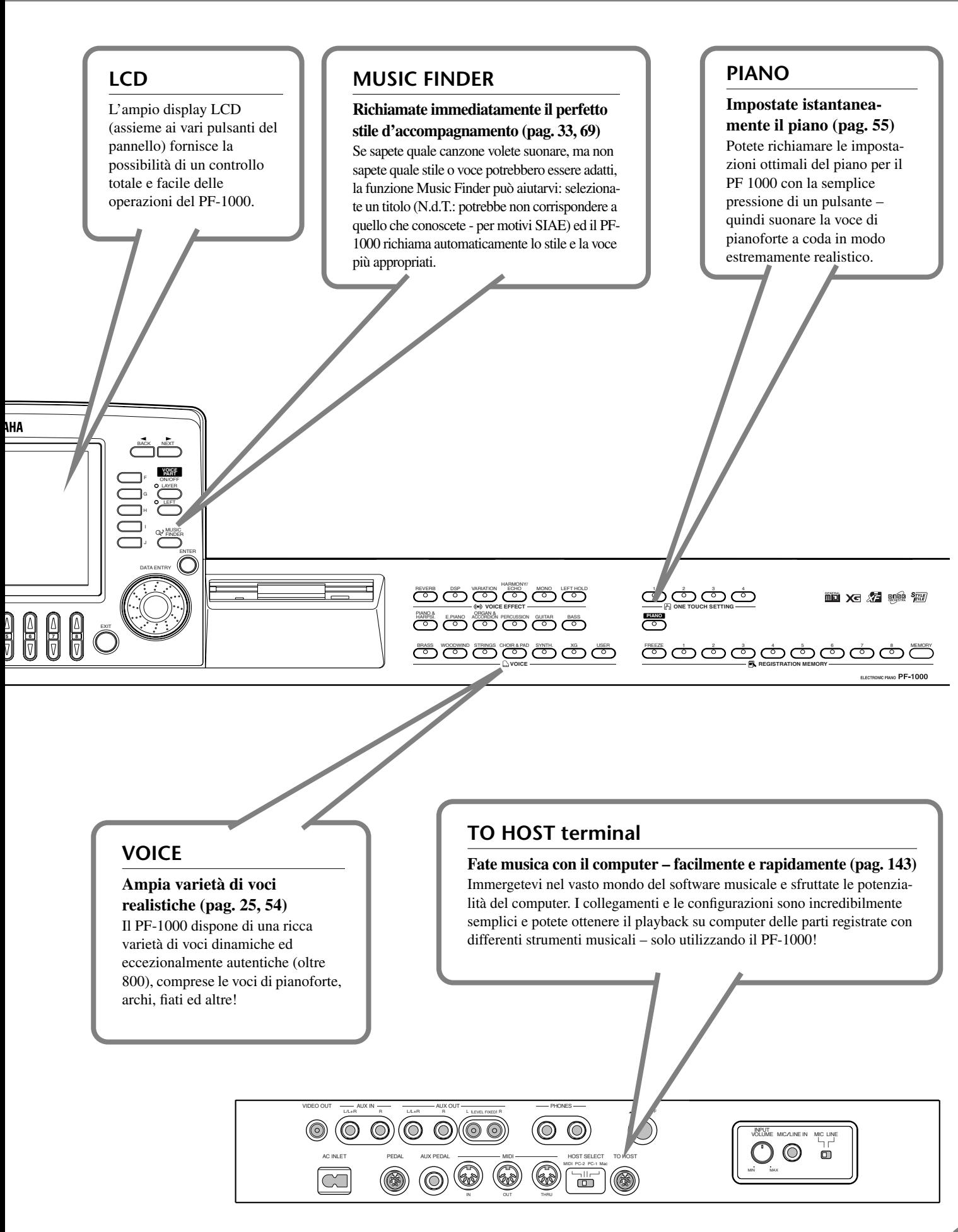

# *Messa a punto del PF-1000*

**Per suonare il PF-1000 non avete bisogno di installarne il supporto. Tuttavia, se volete assemblarlo, leggete le istruzioni a pagina 150.**

# *La pedaliera*

Inserite la spina della pedaliera, con la freccia della spina rivolta verso l'alto.

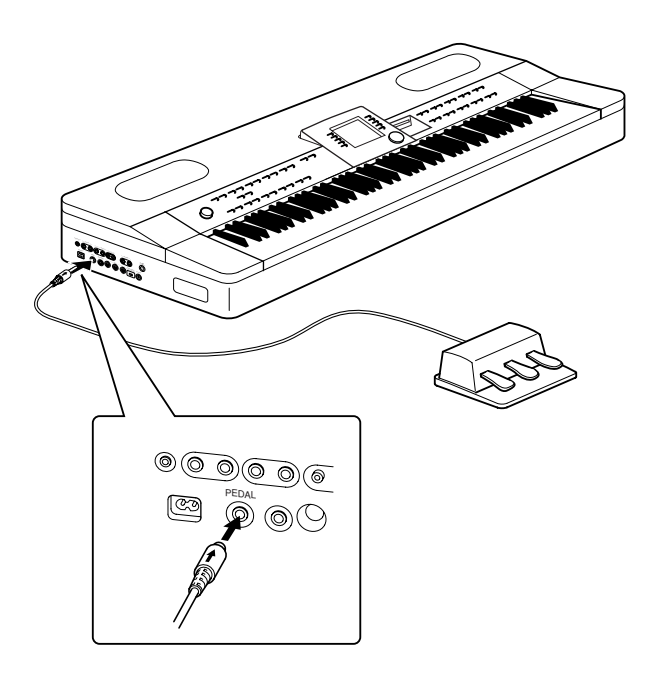

# *Il leggìo*

Il PF-1000 viene fornito con un leggìo che può essere attaccato allo strumento inserendolo negli appositi fori sul retro del pannello di controllo.

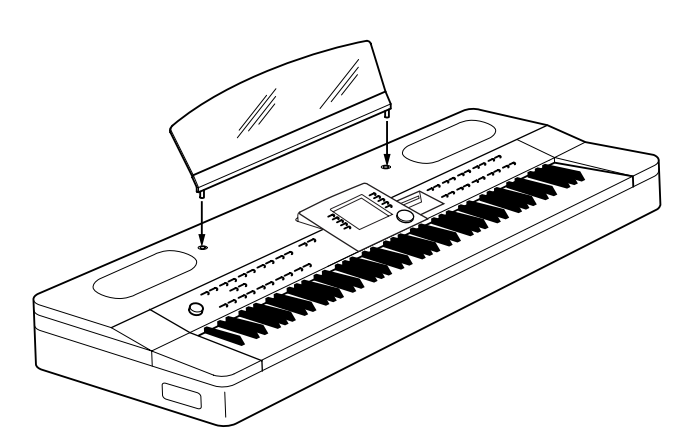

# *Accensione e spegnimento*

#### **Collegate il cavo di alimentazione.**

**1** Inserite innanzitutto il cavo di alimentazione della presa [AC INLET] sul pannello laterale sinistro, quindi inserite l'altra estremità del cavo in una presa a muro opportunamente alimentata.

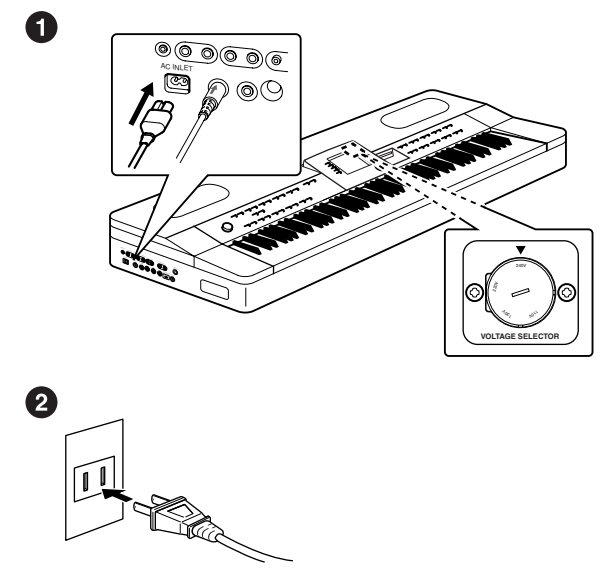

(La forma della spina cambia secondo le zone di distribuzione del prodotto.)

#### *AVVERTENZA*

Accertatevi che il vostro PF-1000 sia predisposto per il voltaggio previsto nella vostra zona, dove verrà impiegato (la tensione appare sulla piastrina del pannello inferiore). In alcune aree; può essere previsto un selettore di tensione nel pannello inferiore dell'unità principale della tastiera. Accertatevi che il selettore sia impostato correttamente. Un'errata connessione all'alimentazione può causare seri danni alla circuitazione interna e provocare una scossa elettrica. Usate soltanto il cavo di alimentazione a c.a. fornito con il PF-1000. Nel caso il cavo fornito venisse perduto o danneggiato e dovesse essere sostituito, contattate il vostro rivenditore Yamaha. L'uso di un cavo sostitutivo inadatto potrebbe provocare incendio e scossa elettrica.

Il tipo di cavo di alimentazione a c.a. fornito con il PF-1000 potrebbe essere differente in base al Paese in cui è stato acquistato. (In alcune zone potrebbe essere fornito un adattatore per la presa a muro). Non modificate la spina fornita con il PF-1000. Se la spina non si adatta alla presa, interpellate un tecnico qualificato per l'installazione di una presa appropriata.

**2** Premete l'interruttore **[POWER]** situato sul lato sinistro del pannello per accendere lo strumento.

 $\rightarrow$  Sull'LCD appare il display principale.

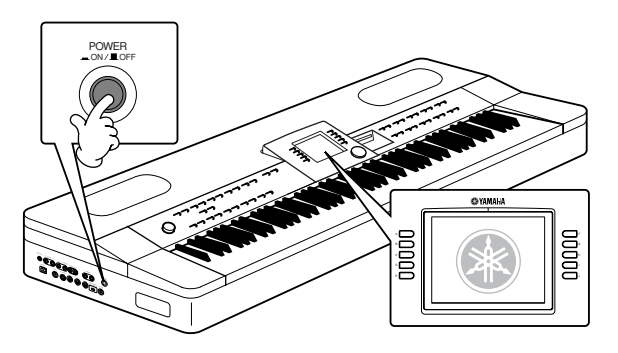

Quando volete spegnere, premete di nuovo l'interruttore **[POWER]**.

 $\rightarrow$  Il display si spegne.

#### **Regolazione del contrasto del display**

Se vi riesce difficoltosa la lettura dell'LCD, regolate il contrasto con la manopola [**LCD CONTRAST]** alla sinistra dell'LCD.

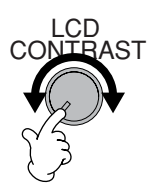

#### **Regolazione del volume**

Usate il controllo rotante o dial **[MASTER VOLUME]** per regolare il volume su un livello appropriato.

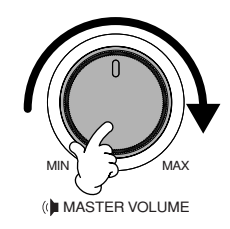

#### *ATTENZIONE*

Non usate il PF-1000 ad alto volume per un tempo eccessivo, per evitare di danneggiare l'udito.

# *Impiego delle cuffie*

Collegate un paio di cuffie ad uno dei jack [PHONES] sul pannello laterale sinistro.

Sono previsti due jack [PHONES].

Si possono inserire due serie di cuffie standard stereo. (Se ne state usando soltanto un paio, potete inserirle in uno di questi jack.)

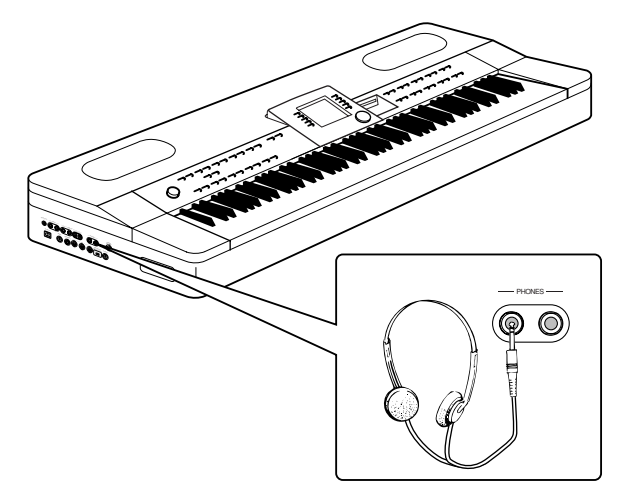

#### *ATTENZIONE*

Non usate cuffie ad un volume alto per un periodo prolungato. Rischiereste di perdere l'udito.

# *Terminali e controlli del pannello*

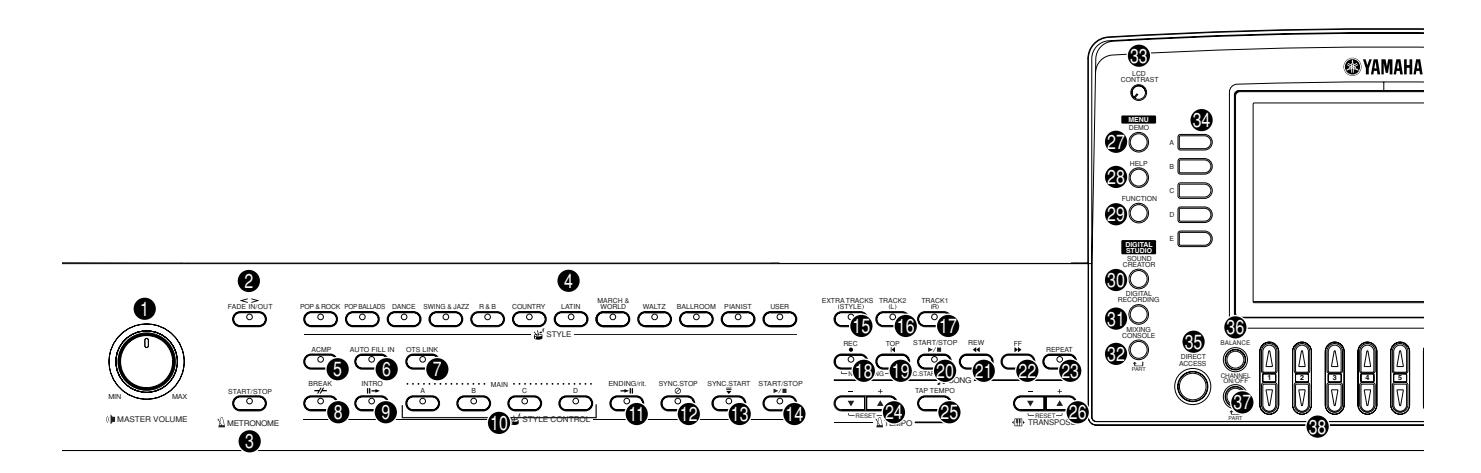

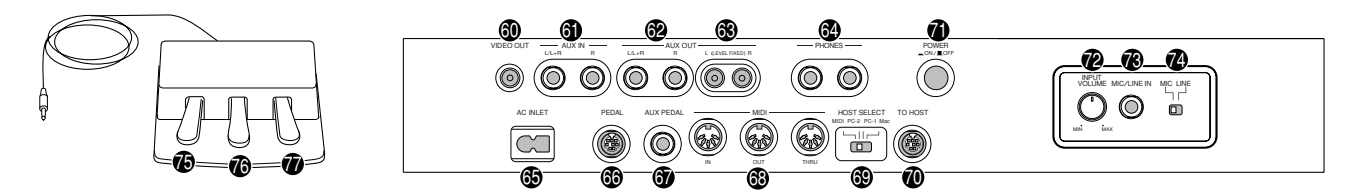

#### **MASTER VOLUME**

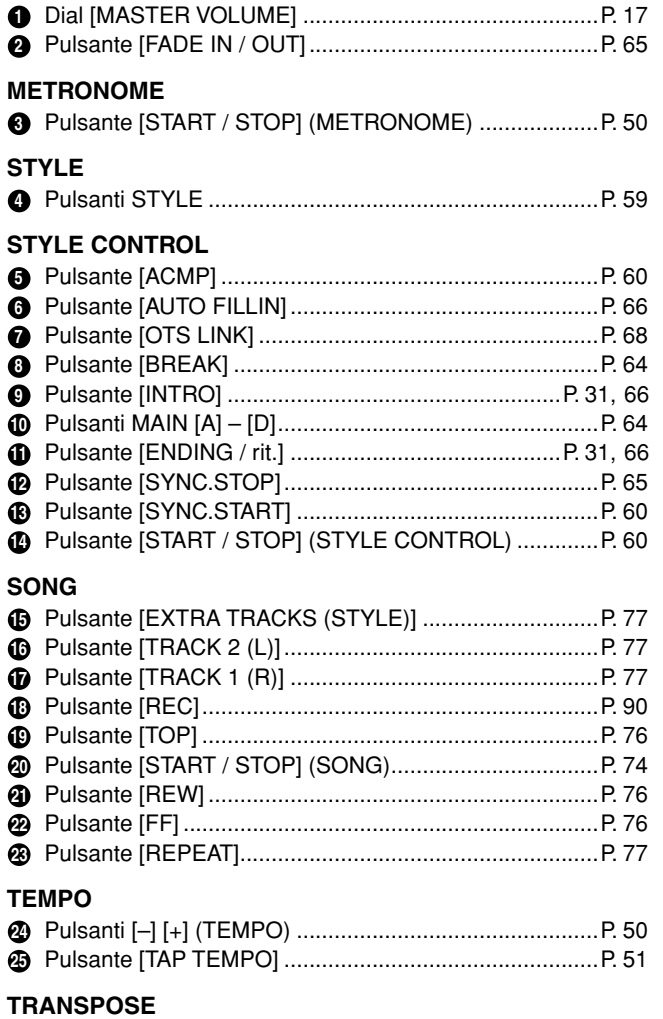

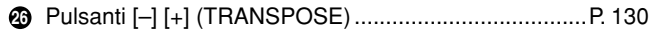

#### **MENU**

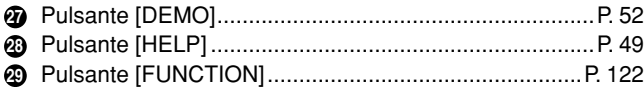

#### **DIGITAL STUDIO**

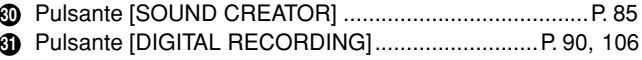

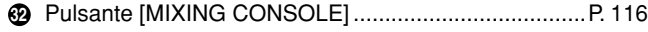

#### **DISPLAY CONTROL**

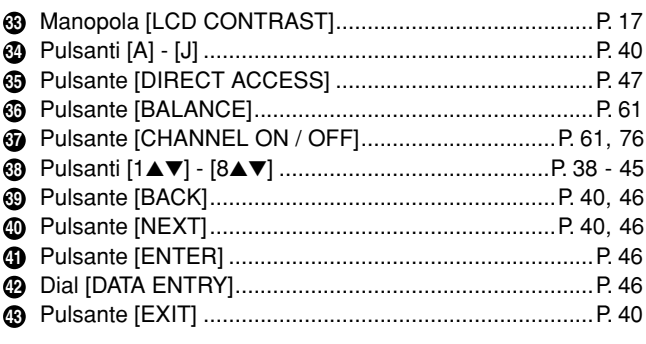

#### **VOICE PART ON/OFF**

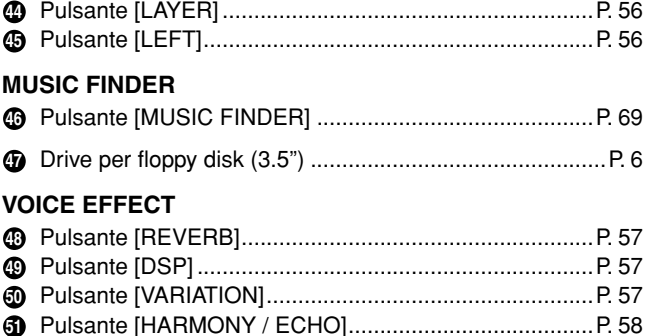

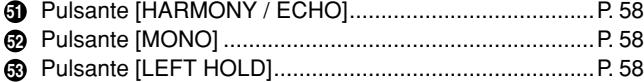

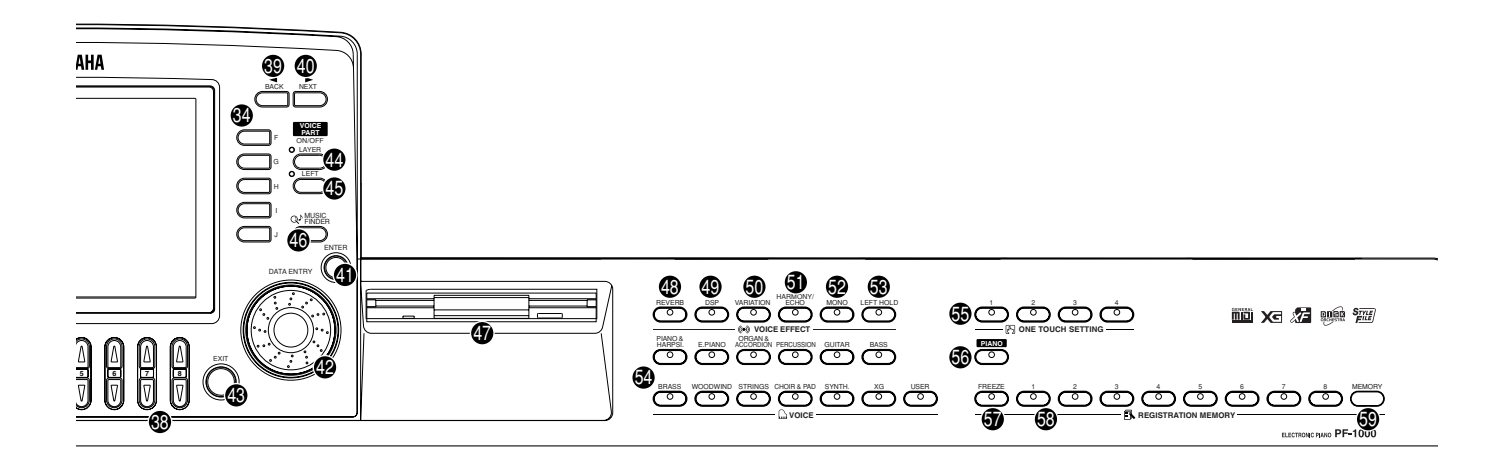

#### **VOICE**

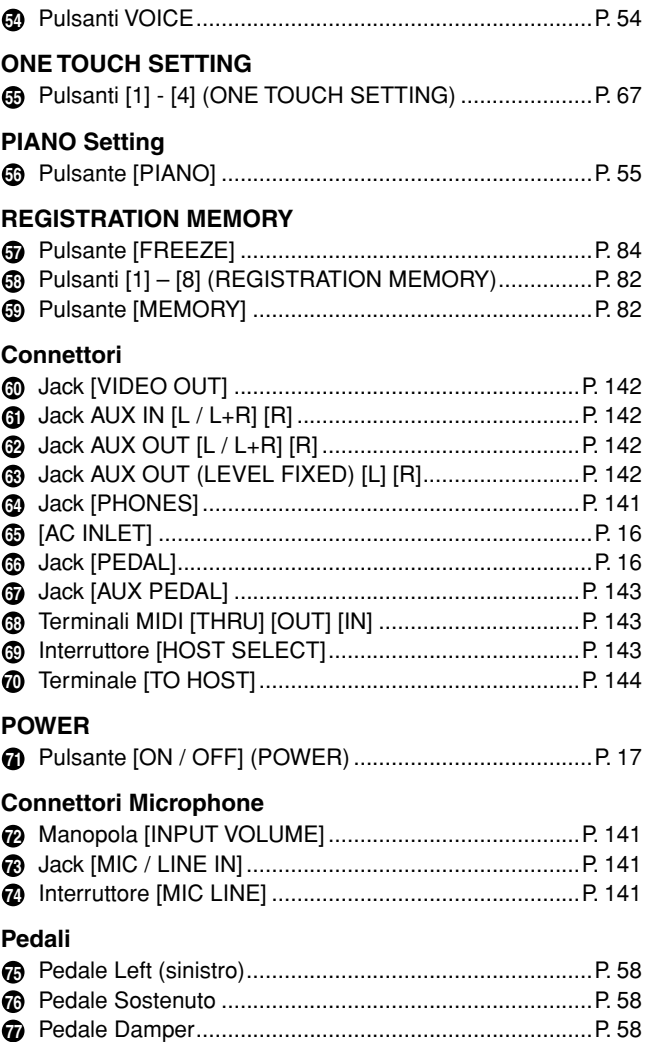

#### **I logotipi del pannello**

I logotipi stampati sul pannello del PF-1000 indicano i formati/ standard supportati e le caratteristiche speciali che include.

#### **GM System Level 1**

"GM System Level 1" è un'aggiunta allo standard MIDI che garantisce che i dati conformi allo standard suoneranno accuratamente su qualunque generatore di suoni o sintetizzatore di qualsiasi costruttore.

#### **XG Format**

XG è una nuova specifica MIDI che espande e migliora significativamente il "GM System Level" con una maggiore capacità di gestione delle voci, superiore controllo d'espressività e di effetti, pur mantenendo la piena compatibilità con il GM. Usando le voci XG del PF-1000, è possibile registrare file di song compatibili XG.

#### **XF Format**

Il formato Yamaha XF potenzia lo standard SMF (Standard MIDI File) con maggiori funzionalità ed ulteriore capacità di espansione futura. Se un file XF in esecuzione contiene i testi, il PF-1000 è in grado di mostrarli sul suo display. (SMF è il formato più comune usato per i file di sequenze MIDI. Il PF-1000 è compatibile con SMF Formats 0 e 1, e registra i dati di "song" usando SMF Format 0.)

#### **Disk Orchestra Collection**

Il formato DOC consente la compatibilità con una vasta gamma di strumenti Yamaha e dispositivi MIDI.

#### **Style File Format**

Lo Style File Format (SFF) è il formato del file di style originale della Yamaha che usa un sistema di conversione esclusivo per consentire un accompagnamento automatico di alta qualità sulla base di una vasta gamma di accordi. Il PF-1000 usa l'SFF internamente, legge i dischi di style SFF opzionali e crea gli style o stili SFF con la funzione Style Creator.

# *Quick Guide. . . . . . . . . . . . . . . . . . . . . . . . .*

*1* **Premendo il pulsante [DEMO]** 

# *Esecuzione delle Demo*

**Riferimento a pag. 52**

Il PF-1000 dispone di una grande varietà di Demo song (o brani dimostrativi) che evidenziano le sue voci ricche e autentiche e i suoi stili e ritmi dinamici.

Inoltre, c'è una selezione speciale delle funzioni Demo. Queste vi danno una panoramica di tutte le caratteristiche e le funzioni importanti dello strumento – consentendovi di vedere come utilizzare efficacemente il PF-1000 nella vostra musica.

> **viene eseguito automaticamente il playback casuale delle Demo song.**

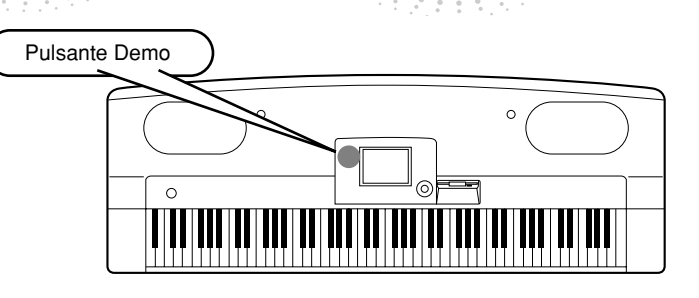

*2* **Premete il pulsante [BACK]/[NEXT] per selezionare le categorie Demo.** BACK NEXT

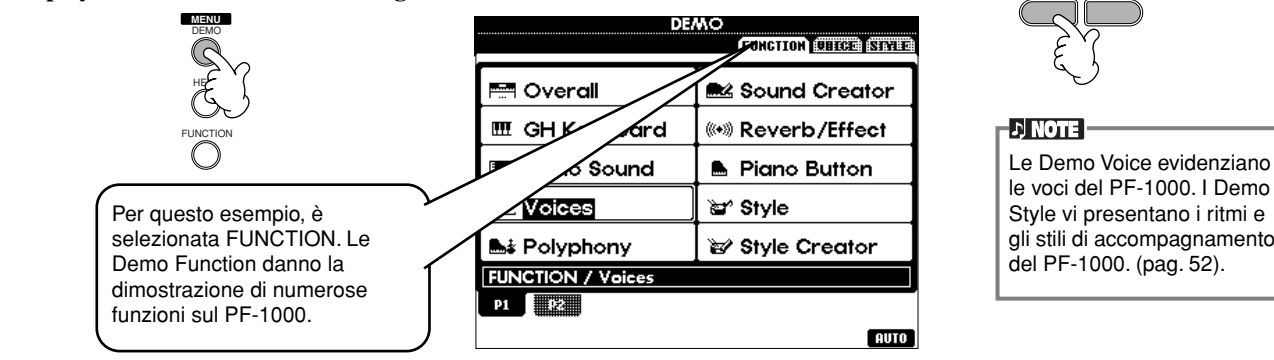

### *3* **Premete uno dei pulsanti da [A] a [J] o il pulsante [8**▼**] (AUTO) (solo pagina FUNCTION) per selezionare le Demo song.** Per questo esempio, premete il pulsante **[8**▼**] (AUTO)**.

I H G F

Viene eseguito il playback in sequenza di tutte le Demo Function.

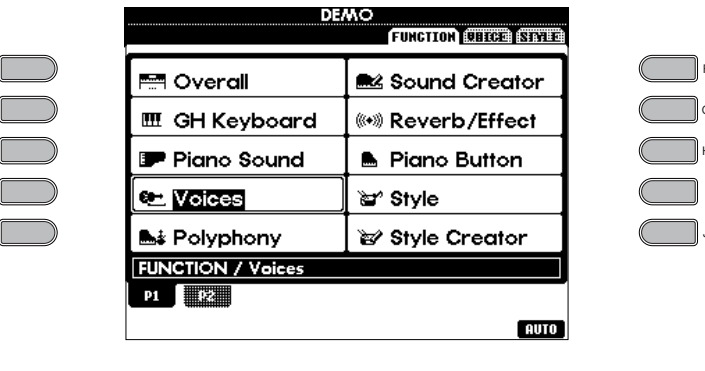

**D** NOTE Per i dettagli sulle Demo, vedere a pagina 52.

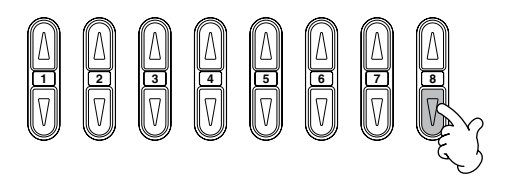

Quando avete finito di suonare le Demo song, premete il pulsante [EXIT] per uscire dal modo Demo e ritornare al display MAIN.

**Quando avete finito con le Demo, potete conoscere meglio il vostro PF-1000 con queste funzioni:**

- Playback di Preset Song (Song Book) (pag. 21)
- Playback di Disk Song (pag. 21)
- Playback di una breve demo della voce selezionata (nel display Voice Open, pag. 26).

**20** *Quick Guide*

E D  $\sim$ B A

### *Playback di Song*

**Riferimento a pag. 73**

# *Playback di Song*

Ecco dove si riuniscono tutti gli incredibili stili, ritmi, effetti, voci e le altre caratteristiche sofisticate del PF-1000 – nelle song!

Come avete potuto ascoltare nelle Demo; il PF-1000 contiene molte registrazioni incorporate. Ma c'è di più. Cercate nel disco incluso oppure richiamate il display Song Open (PRESET). E c'è una quantità ancora maggiore di song per il vostro PF-1000 nel software disponibile in commercio.

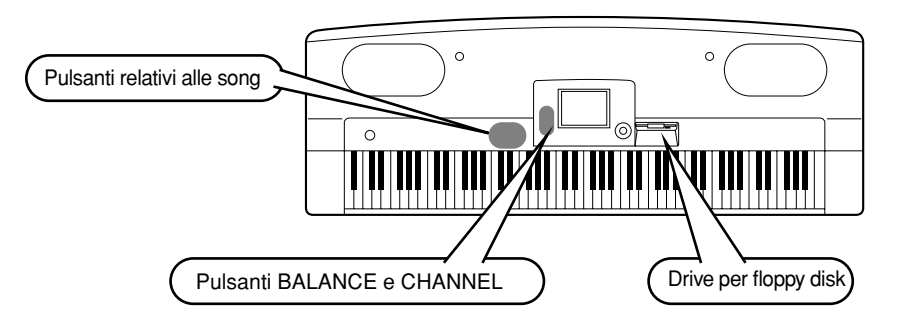

#### **DI NOTE**

Accertatevi che l'impostazione di Language per lo strumento (pag. 140) sia uguale a quella del nome di file della song di cui state eseguendo il playback.

**Le seguenti song sono compatibili per il playback sul PF-1000. Per ulteriori dettagli sui logotipi, consultate le pagine 73 e 148.**

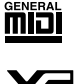

I dischi con questo logo contengono dati di song per le voci definite nello standard GM.

**DD**éc

I dischi con questo logo contengono dati di song per le voci definite nel formato DOC Yamaha.

I dischi con questo logo contengono dati di song che usano il formato XG, un'estensione dello standard GM che fornisce una varietà più ampia di voci e un controllo del suono più **DI NOTE I** Le song contenenti una grande quantità di dati potrebbero non essere lette correttamente dallo strumento, e potreste non essere in grado di selezionarle. La capacità massima è di circa 200- 300KB, tuttavia ciò potrebbe differire in base al contenuto di dati di ciascuna song.

# **Playback delle Song**

esteso.

*1* **Se volete eseguire il playback di una song da disco, inserite nel disk drive un disco appropriato che contenga dati di song.**

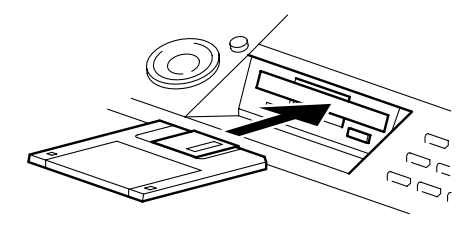

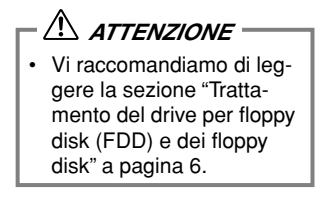

# *2* **Premete il pulsante [A] per richiamare il display Song Open.**

Se non viene visualizzata la videata MAIN, premete il pulsante [DIRECT ACCESS] seguito dal pulsante [EXIT].

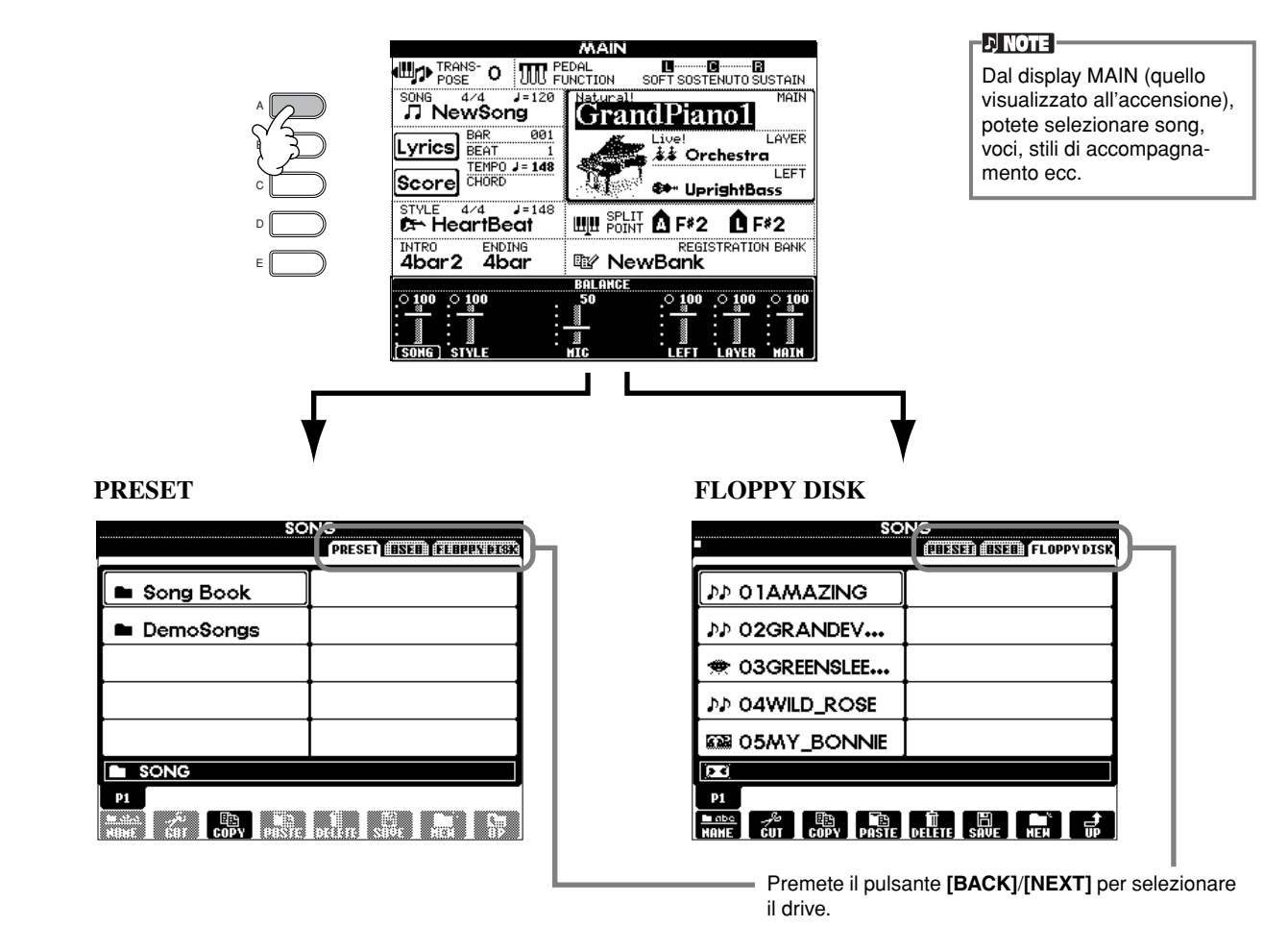

### *3* **Solo PRESET**

E D

B A

**Premete il pulsante [A] per selezionare la cartella delle song preset (Song Book).**

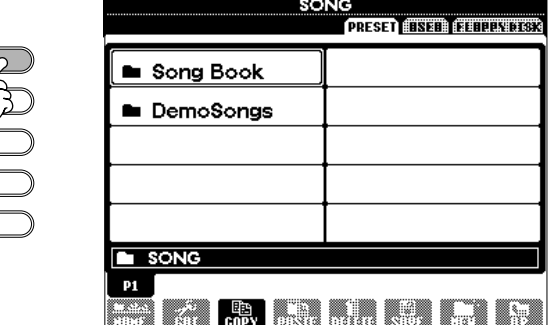

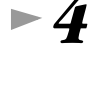

*4* **Premete uno dei pulsanti da [A] a [J] per selezionare un file di song.**

*5* **Premete il pulsante SONG [START/STOP] per avviare il playback.**

- D<mark>, note -</mark>

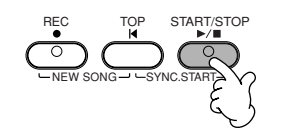

- Per riavvolgere o avanzare velocemente al punto di playback della song, premete il pulsante [REW] o [FF].
- Con il software dei dati di song (Standard MIDI format 0) che comprende i testi, durante il playback potete visualizzare i testi sul display. Potete visualizzare anche gli spartiti. Per i dettagli, vedere a pag. 78 e 81.

*6* **Mentre la song è in esecuzione, cercate di usare la funzione Mute per escludere o attivare (on o off) determinati canali di strumenti – permettendovi di creare a volo arrangiamenti dinamici!**

- 1) Premete il pulsante **[CHANNEL ON/OFF]**.
- 2) Premete il pulsante **[1 8**▲▼**]** corrispondente al canale che intendete attivare o disattivare.

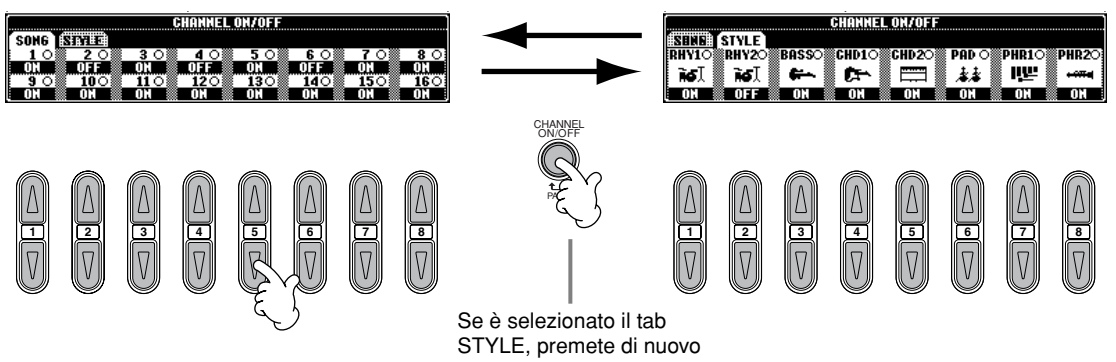

questo pulsante.

### *7* **Infine, provate a fare il mixaggio. Questi controlli di bilanciamento vi consentono di regolare i livelli delle parti individuali – la song, lo style, il vostro canto e la vostra esecuzione.**

- 1) Premete il pulsante **[BALANCE]**.
- 2) Premete il pulsante **[1 8**▲▼**]** corrispondente alla parte di cui volete regolare il volume.

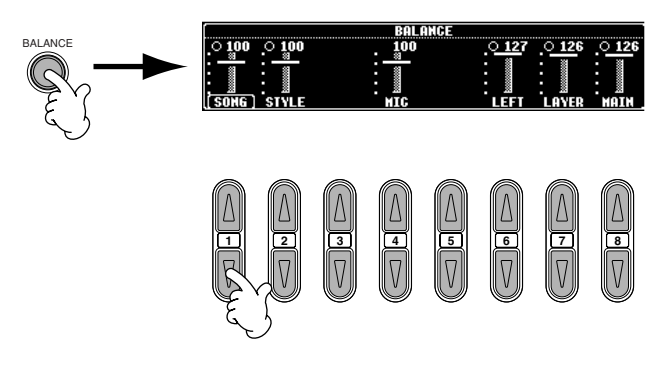

#### **D** NOTE

Premendo il pulsante [MIX-ING CONSOLE] potete richiamare una serie completa di controlli di mixaggio (pag. 116).

*8* **Premete il pulsante SONG [START/STOP] per interrompere il playback.**

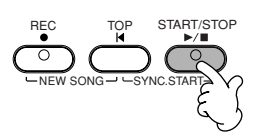

#### **D** NOTE

• Il pulsante [FADE IN/OUT] (pag. 65) può essere usato per produrre graduali fade-in e fade-out all'inizio e alla fine della song, nonché dell'accompagnamento.

# *Esecuzione delle voci*

Il PF-1000 dispone di un'incredibile varietà di oltre 800 voci dinamiche, ricche e realistiche. Cercate di suonare ora alcune di queste voci e ascoltate ciò che possono fare per la vostra musica. Qui imparerete come selezionare le voci individuali, a combinare due voci in un layer (o sovrapposizione) e a dividere due voci tra la mano sinistra e la mano destra.

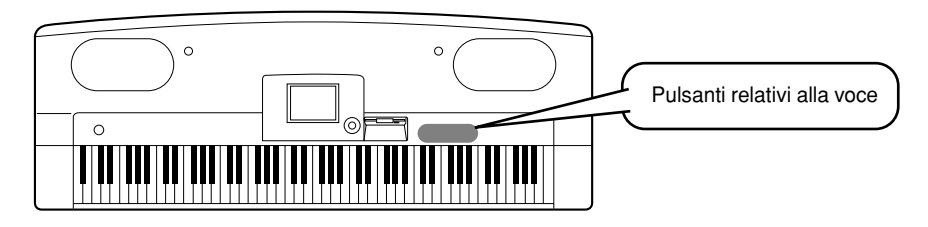

# **Esecuzione di una voce**

*1* **Premete il pulsante [F] per richiamare il menù per la selezione della voce MAIN.**  Se non è visualizzata la videata MAIN, premete il pulsante [DIRECT ACCESS] seguito dal pulsante [EXIT].

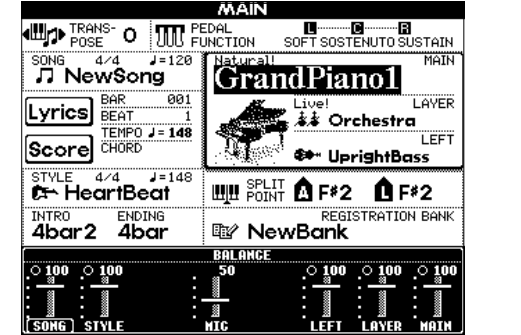

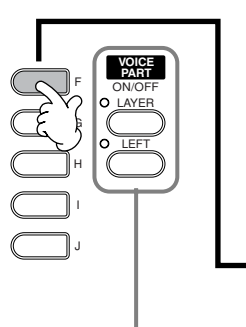

Vorrete ascoltare la voce MAIN da sola – quindi accertatevi che le parti LAYER e LEFT siano escluse.

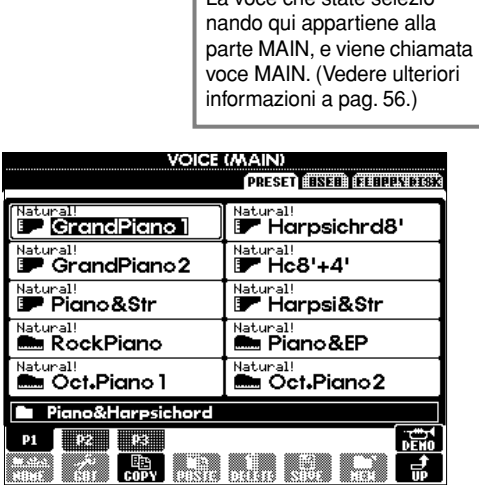

**ED NOTE** 

La voce che state selezio-

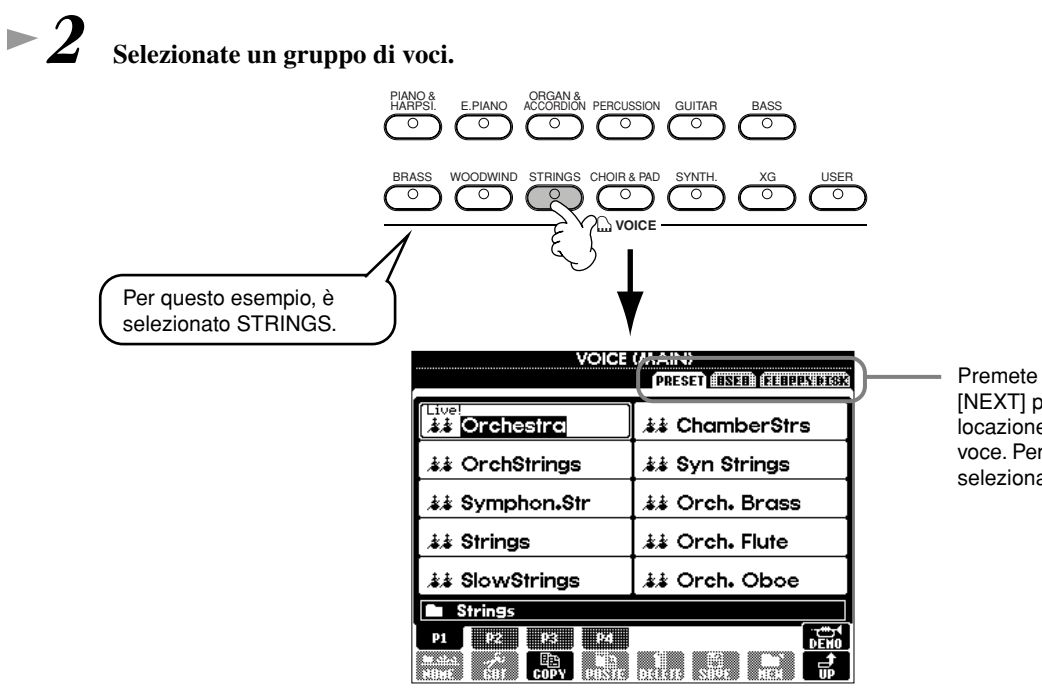

Premete il pulsante [BACK]/ [NEXT] per selezionare la locazione di memoria della voce. Per questo esempio, è selezionata PRESET.

*Esecuzione delle voci*

*3* **Selezionate una voce.** 

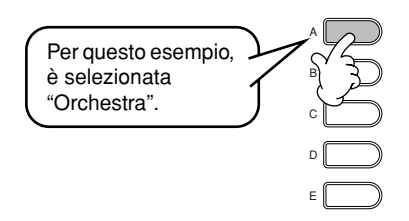

| PRESET BSEE FEBBEL FISK                             |                                    |
|-----------------------------------------------------|------------------------------------|
| ive!<br>23 Orchestra                                | 本 ChamberStrs                      |
| <b>まま OrchStrings</b>                               | ≴≴ Syn Strings                     |
| ≴≴ Symphon.Str                                      | $\dot{\ast}\dot{\ast}$ Orch. Brass |
| よよ Strings                                          | ≴≴ Orch. Flute                     |
| ぶ SlowStrings                                       | ≰≱ Orch. Oboe                      |
| Stringe                                             |                                    |
| т<br>1.000 - 20 ****** ***** 2000000 *** 200000 *** | 7000 HOUSE                         |

Premete il pulsante corrispondente per selezionare le altre pagine – e scoprire altre voci.

Premete il pulsante [8▲] per avviare la Demo della voce selezionata. Premetelo di nuovo per interrompere la Demo. Comunque, le caratteristiche Demo non

Potete tornare istantaneamente al display Main facendo un doppio click su uno dei pulsanti [A] - [J].

**EN NOTE** 

sono limitate alle sole voci – per ulteriori informazioni, vedere a pag. 52.

# *4* **Eseguite le voci.**

Naturalmente, potete suonare voi stessi le voci dalla tastiera, ma potete anche fare in modo che il PF-1000 ne faccia la dimostrazione per voi. Basta premete il pulsante [8▲] dal display soprastante e verrà eseguita automaticamente la Demo della voce.

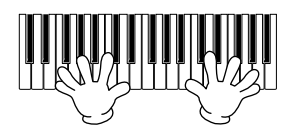

# **Esecuzione simultanea di due voci**

- *1* **Premete il pulsante VOICE PART ON/OFF [LAYER] per attivare la parte LAYER.** 
	- *2* **Premete il pulsante [G] per selezionare la parte LAYER.**

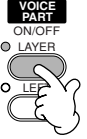

# *3* **Selezionate un gruppo di voci.**

Qui, selezioneremo un bel pad (fondo) per arricchire il suono. Richiamate il gruppo "CHOIR & PAD".

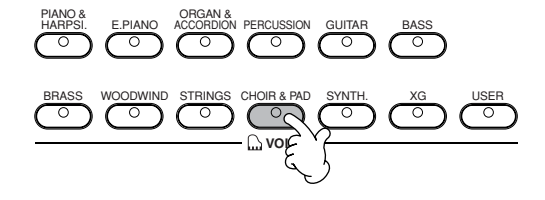

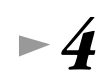

#### *4* **Selezionate una voce.**

Per esempio, selezionate "Hah Choir".

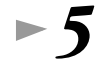

**26** *Quick Guide*

#### *5* **Suonate le voci.**

Ora, potete suonare insieme due voci differenti in un layer dal suono ricco – la voce MAIN che avete selezionato nella sezione precedente più la nuova voce LAYER selezionata qui.

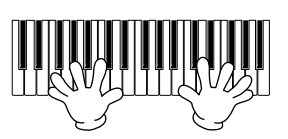

#### **E questo non è che l'inizio. Provate queste altre caratteristiche relative alla voce:**

- Setup (messa a punto o configurazione) istantaneo del PF-1000 per il pianoforte con la pressione di un solo pulsante (pag. 55).
- Create le vostre voci originali in modo facile e veloce cambiando le impostazioni delle voci esistenti (pag. 85).
- Effettuate il setup delle vostre impostazioni preferite del pannello compresi gli stili, le voci e altro e richiamatele ogni volta che ne avete bisogno (pag. 82).

# **Esecuzione di due voci differenti con le mani sinistra e destra**

*1* **Premete il pulsante VOICE PART ON/OFF [LEFT] per attivare la parte LEFT (sinistra).** 

*2* **Premete il pulsante [H] per selezionare la parte LEFT.**

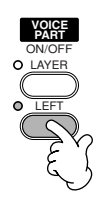

#### *3* **Selezionate un gruppo di voci.**

Qui, selezioneremo il gruppo "STRINGS" – in modo che possiate suonare ricchi accordi orchestrali con la mano sinistra.

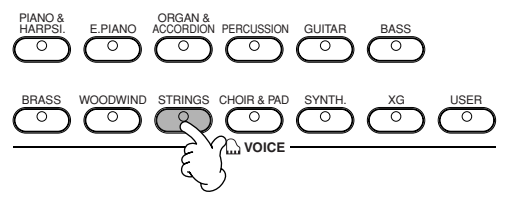

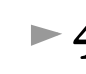

*4* **Selezionate una voce; quindi premete il pulsante [EXIT] per tornare al display MAIN.** Per esempio, selezionate "Symphon. Str."

*5* **Premete il pulsante [I] per richiamare il display SPLIT POINT. Da qui, potete impostare il tasto particolare sulla tastiera che separa le due voci – chiamato Split Point o punto di split. Per fare ciò, tenete premuto il tasto [F] o [G] e premete simultaneamente il tasto desiderato sulla tastiera. (Per ulteriori informazioni, vedere a pag. 127).**

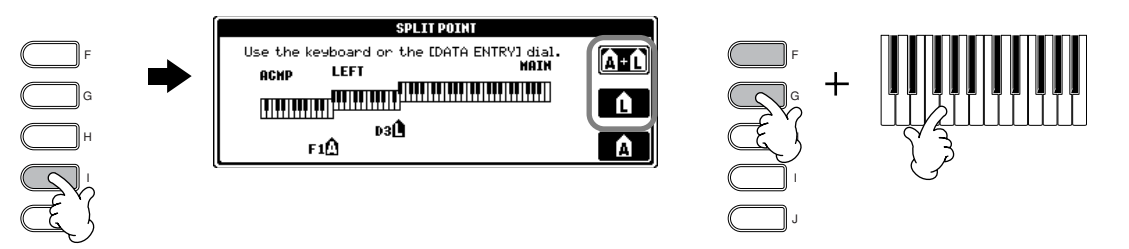

#### *6* **Suonate le voci.**

Le note che eseguite con la sinistra avranno una voce, mentre quelle eseguite con la destra avranno una o più voci diverse.

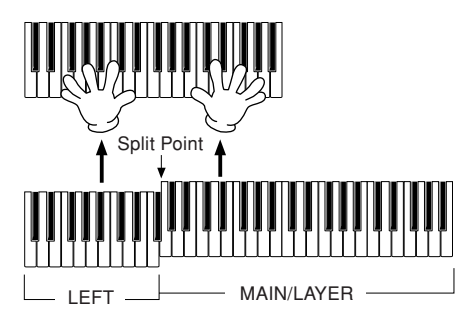

Le voci MAIN e LAYER sono suonate con la mano destra. La voce LEFT viene suonata con la mano sinistra.

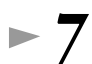

*7* **Premete il pulsante [EXIT] per ritornare al display MAIN.**

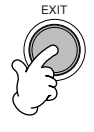

### *Esecuzione degli Style*

# *Esecuzione degli Style*

Il PF-1000 ha un'incredibile varietà di "style" o stili musicali che potete richiamare per effettuare l'accompagnamento della vostra performance. Vanno da un sottofondo di pianoforte semplice ma efficace o da un accompagnamento di percussioni ad un'orchestra o banda completa.

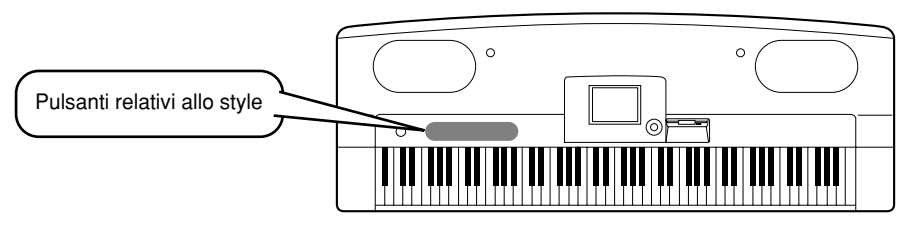

# **Esecuzione di uno style**

# *1* **Selezionate un gruppo di stili e uno style.**

Se non è visualizzata la videata MAIN, premete il pulsante [DIRECT ACCESS] seguito dal pulsante [EXIT].

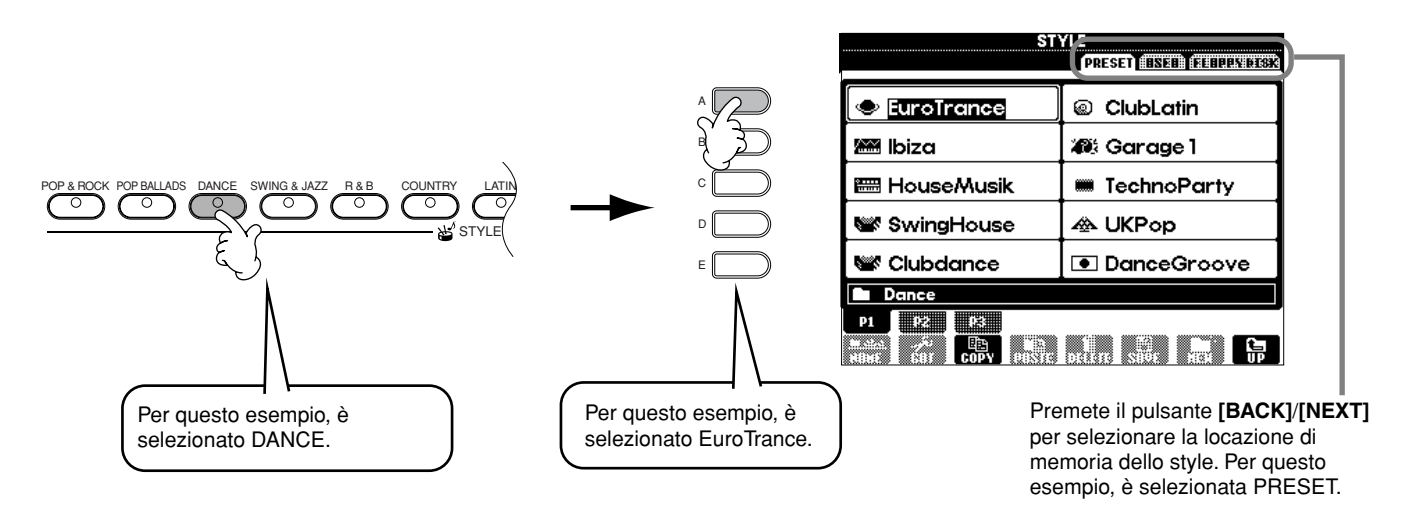

### *2* **Attivate ACMP.**

La sezione specificata della tastiera riservata alla mano sinistra diventa la sezione "Auto Accompaniment", e gli accordi suonati in questa sezione vengono automaticamente rilevati e usati come base per l'accompagnamento completamente automatico con lo stile selezionato.

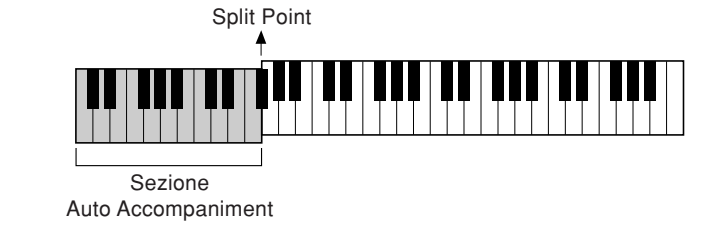

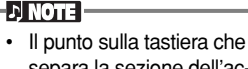

separa la sezione dell'accompagnamento automatico e quella riservata alla mano destra viene chiamato "split point" o punto di split. Consultate la pagina 127 per le istruzioni sull'impostazione dello split point.

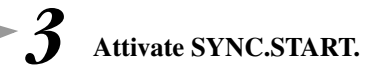

SYNC.START

ACMP

**Riferimento a pag. 59**

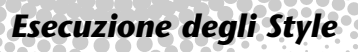

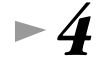

# *4* **Lo style inizia non appena suonate un accordo con la mano sinistra.**

Per questo esempio, suonate un accordo di C (do) maggiore (come mostrato nell'illustrazione sottostante).

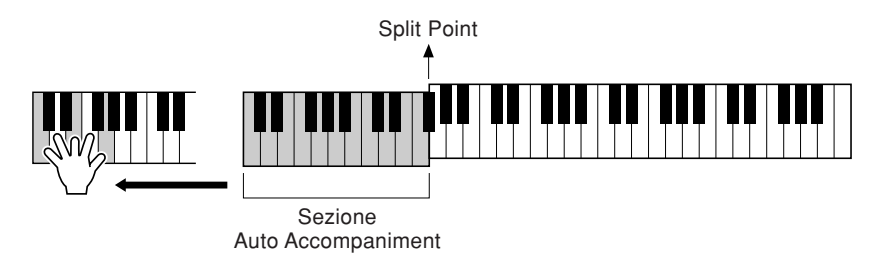

*5* **Se necessario, cambiate il tempo usando i pulsanti TEMPO [-–] [+].**

Premete simultaneamente i pulsanti **TEMPO [–] [+]** per riportare il tempo alla sua impostazione originale. Premete il pulsante **[EXIT]** per lasciare il display TEMPO.  $D$  note

È possibile regolare il Tempo anche usando il pulsante [TAP TEMPO] (pag. 51).

#### *6* **Provate a suonare altri accordi con la mano sinistra.**

Per informazioni sull'immissione degli accordi, vedere "Diteggiatura degli accordi" a pagina 62.

*7* **Premete il pulsante STYLE CONTROL [START/STOP] per bloccare lo style.**

#### **E questo non è che l'inizio. Provate queste altre caratteristiche relative allo stile:**

- **•** Create con facilità i vostri style originali (pag. 106).
- **•** Effettuate il setup (o configurazione) delle vostre impostazioni preferite del pannello compresi gli stili, le voci e altro e richiamatele ogni volta che ne avete bisogno (pag. 82).

#### **Abbellite e migliorate le vostre melodie – con gli effetti automatici Harmony ed Echo**

Questa potente caratteristica di performance vi consente di armonizzare automaticamente la melodia eseguita con la mano destra – sulla base degli accordi suonati con la sinistra. Sono disponibili anche gli effetti Tremolo, Echo ed altri.

**1 Attivate HARMONY/ECHO.**

HARMONY/<br>REVERB DSP VARIATION ECHO MONO LEFT\_HOLD **VOICE EFFECT** 

**2 Attivate ACMP (pag. 28).**

**3 Suonate un accordo con la sinistra e suonate alcune note nella gamma della tastiera riservata alla mano destra.**

Il PF-1000 dispone di vari tipi di Harmony/Echo (pag. 132). Il tipo di Harmony/Echo può variare in base alla voce MAIN selezionata.

• Harmony/Echo è soltanto uno dei numerosi Voice Effect che potete usare. Provate alcuni altri effetti e osservate come possono migliorare la vostra performance (pag. 57).

**DI NOTE** Per i dettagli circa i tipi di

Harmony/Echo, consultate il Data List separato.

# **Sezioni degli Style**

Ciascuno style nell'auto accompaniment è costituito da "sezioni". Poiché ogni sezione è una variazione ritmica dello stile di base, potete usarle per vivacizzare la vostra performance e variarla – mentre state suonando. Intro, Ending, pattern Main e Break vi danno gli elementi dinamici di cui avete bisogno per creare arrangiamenti professionali.

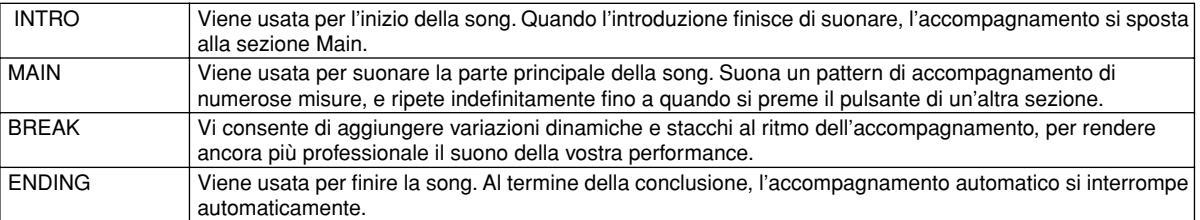

- *1-4* **Effettuate le stesse operazioni di "Esecuzione di uno style" a pagina 28 e 29.**
- *5* **Premete il pulsante [INTRO].**

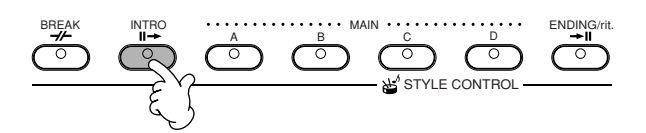

STYLE CONTROL

*6* **Intro inizia a suonare appena suonate un accordo con la mano sinistra.** Per questo esempio, suonate un accordo di C (do) maggiore (come mostrato sotto).

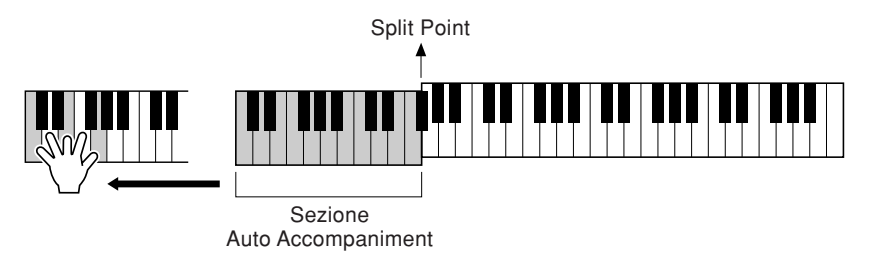

Quando è finito il playback dell'introduzione, passa automaticamente alla sezione Main.

conclusione, lo style si interrompe automaticamente.

*7* **Premete uno dei pulsanti MAIN da [A] a [D] oppure il pulsante [BREAK], come desiderate. (Vedere la struttura dell'accompagnamento nella pagina seguente.)** *8* **Se necessario, premete il pulsante [AUTO FILL IN] per aggiungere un fill-in.** I pattern di fill-in suonano automaticamente ad ogni cambio nelle sezioni Main. **Premete il pulsante [ENDING].** Commuta sulla sezione Ending. Al termine della or STYLE CONTROL BREAK ENDING/rit. A B MAIN <sup>C</sup> <sup>D</sup> AUTO FILL IN BREAK INTRO ENDING/rit. A B MAIN <sup>C</sup> <sup>D</sup>

■ **Struttura dell'accompagnamento**

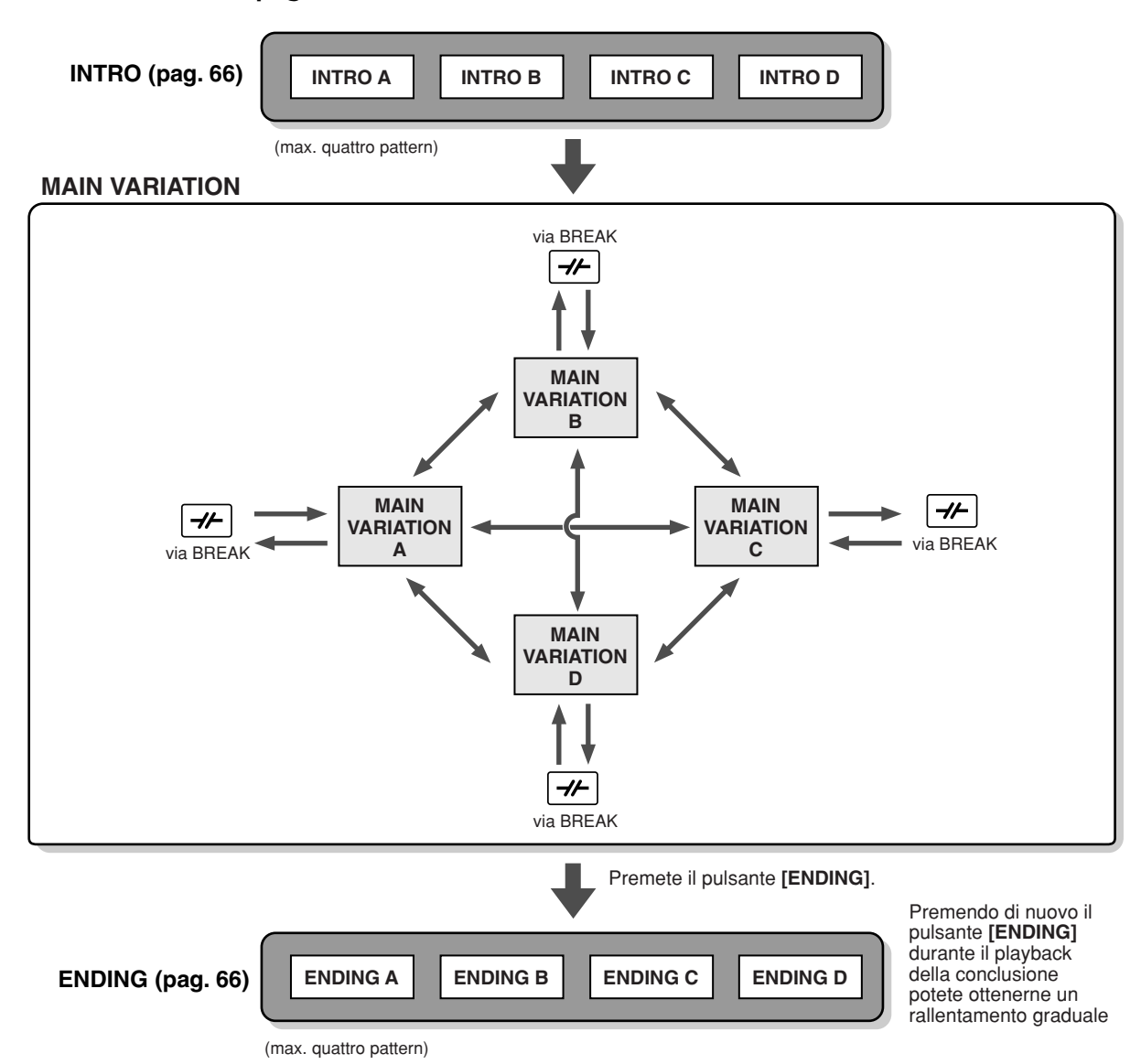

#### **DI NOTE**

- Un'Intro non deve essere necessariamente all'inizio! Se lo desiderate, potete suonare una sezione Intro nel mezzo della vostra performance premendo semplicemente il pulsante [INTRO] nel punto desiderato.
- Attenti alla vostra tempistica con le sezioni Break. Se premete un pulsante [BREAK] troppo vicino alla fine della misura (cioè dopo la nota finale da un ottavo), la sezione Break inizia a suonare dalla misura successiva. Questo vale anche per Auto Fill-in.
- Se lo desiderate, mixate le vostre introduzioni e usate una delle altre sezioni per iniziare lo style.
- Se volete tornare nello style proprio dopo un Ending, basta premere il pulsante [INTRO] mentre sta suonando la sezione Ending.
- Se premete il pulsante [BREAK] mentre sta suonando la conclusione, inizierà immediatamente a suonare il break seguito dalla sezione Main.

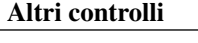

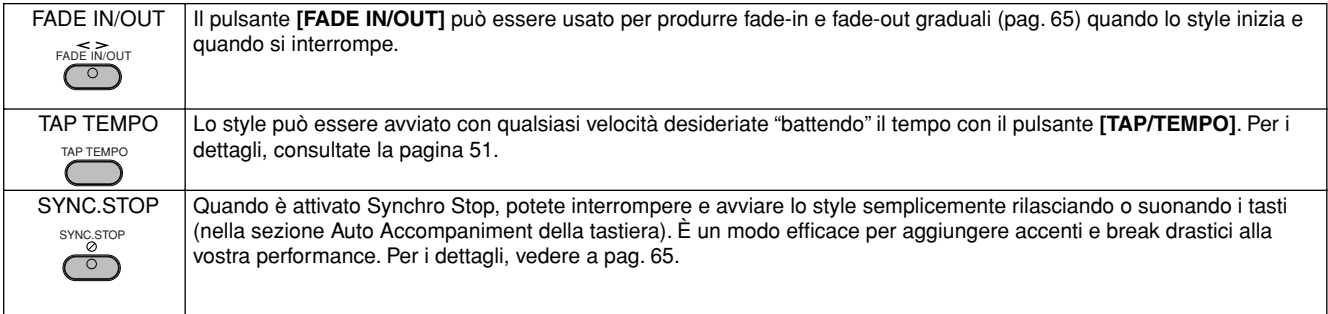

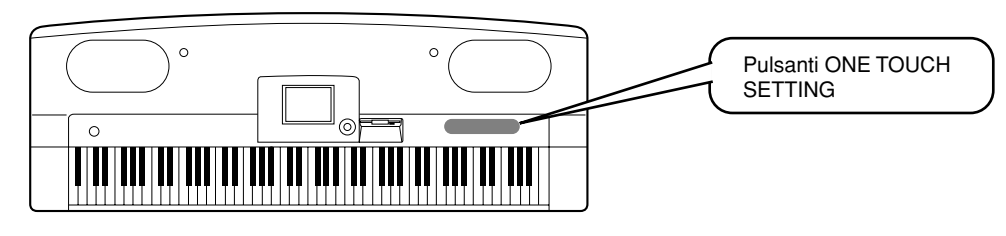

# **One Touch Setting**

One Touch Setting è una caratteristica comoda e potente che richiama automaticamente le impostazioni del pannello più appropriate (numero di voce ecc.) per lo stile selezionato correntemente, al tocco di un solo pulsante. È un modo meraviglioso per riconfigurare istantaneamente tutte le impostazioni del PF-1000 perché si adatti allo style che desiderate suonare.

*1* **Selezionate uno style (pag. 28).**

# *2* **Premete uno dei pulsanti [ONE TOUCH SETTING].**

Non soltanto richiama istantaneamente tutte le impostazioni (voci, effetti ecc.) adatte allo stile corrente (vedere pag. 67) – ma attiva automaticamente ACMP e SYNC.START, in modo che voi possiate immediatamente iniziare a suonare lo style.

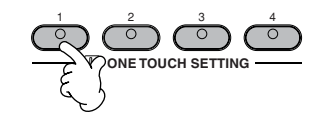

*3* **L'accompagnamento automatico inizia non appena suonate un accordo con la mano sinistra.**

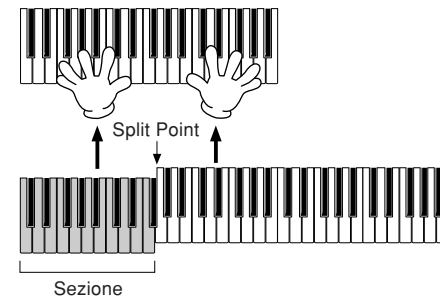

Auto Accompaniment

*4* **Suonate le melodie con la mano destra e i vari accordi con la sinistra.**

*5* **Provate altri setup (o configurazioni) di One Touch Setting.** 

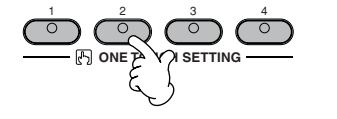

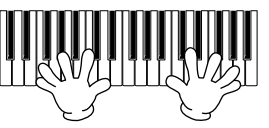

Potete anche creare i vostri setup personali di One Touch Setting. Per i dettagli, vedere a pag. 68.

**• Ecco un altro modo per automatizzare ulteriormente i cambiamenti musicali e abbellire la vostra performance: usate la comoda funzione OTS (One Touch Setting) Link per cambiare automaticamente le One Touch Setting quando selezionate una sezione Main differente (pag. 68).**

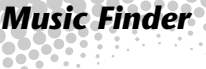

**Riferimento a pag. 69**

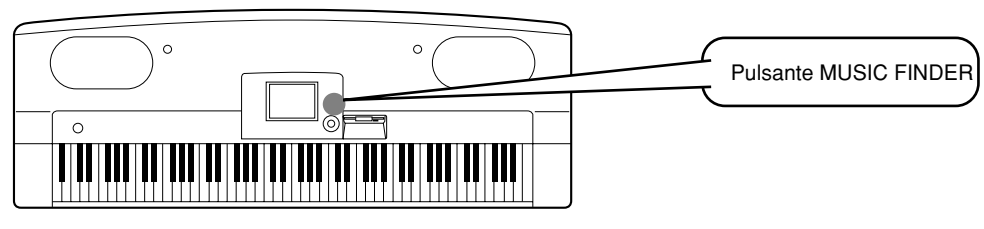

**Se desiderate suonare una certa song ma non sapete quali impostazioni di style e di voce sarebbero appropriate, Music Finder vi può aiutare. Basta selezionare il nome della song dal Music Finder e il PF-1000 effettua automaticamente tutte le impostazioni del pannello per consentirvi di suonare in quello stile musicale!**

# **Impiego di Music Finder**

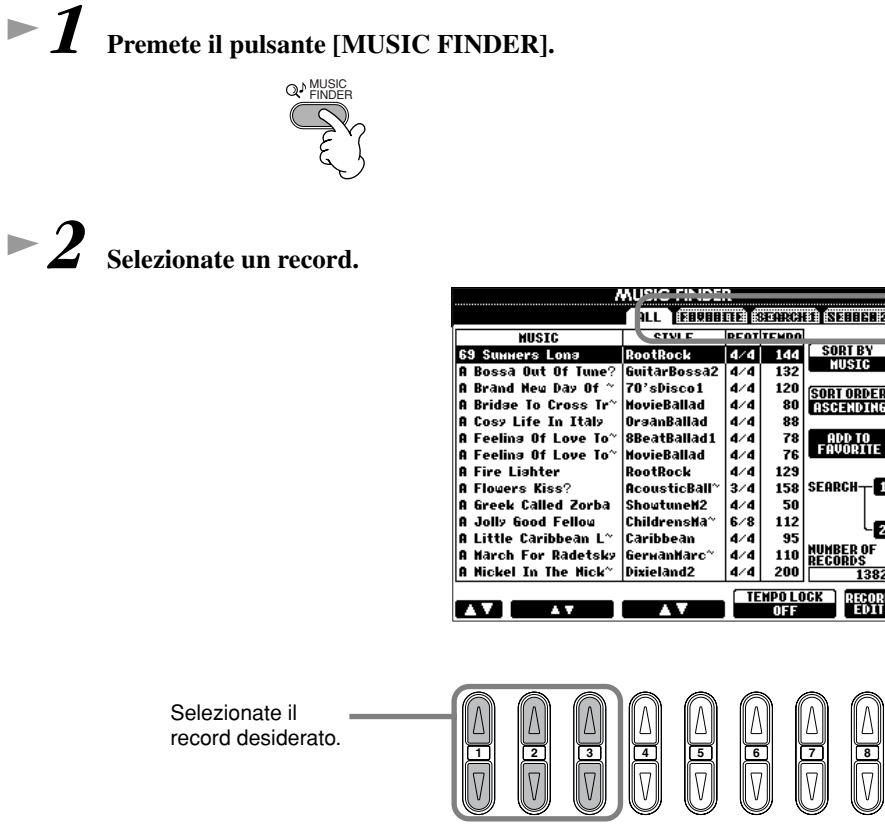

Premete il pulsante **[BACK]**/ **[NEXT]** per selezionare la pagina di record che desiderate. Per questo esempio, è selezionata ALL.

Per questo esempio, premete il pulsante **[1 - 3**▲▼**]** per selezionare un record in base al titolo della song. (N.d.T.: Per motivi di SIAE, il titolo potrebbe non essere quello esatto.)

SORT O<br>ASCITA

rang<br>Pang

SEARCH п

NUMBER<br>RECORD

2

。<br>[382

80 88<br>88<br>78<br>76

95

*3* **Suonate insieme al playback dello stile.**

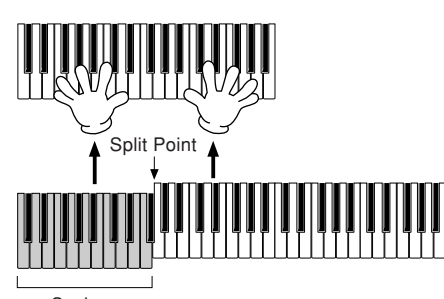

Sezione Auto Accompaniment

Premete il pulsante **[EXIT]** per ritornare al display MAIN.

**D** NOTE -La voce e altre impostazioni importanti possono variare automaticamente con i cambiamenti di style. A tale scopo, attivate OTS Link (pag. 68) e impostate OTS LINK TIMING (pag. 127) su "REAL TIME".

#### *Music Finder*

### **Ricerca dei record Music Finder**

Il Music Finder è dotato anche di una comoda funzione di ricerca che vi consente di immettere un titolo di song o una parola chiave – e richiama istantaneamente tutti i record che corrispondono ai criteri della ricerca.

#### *1* **Premete il pulsante [MUSIC FINDER].**   $\blacktriangleright$

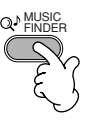

*2* **Premete il pulsante [I] per richiamare il display MUSIC FINDER SEARCH 1.** 

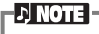

I risultati di Search 1 e Search 2 appaiono nei corrispondenti display numerati SEARCH 1/2.

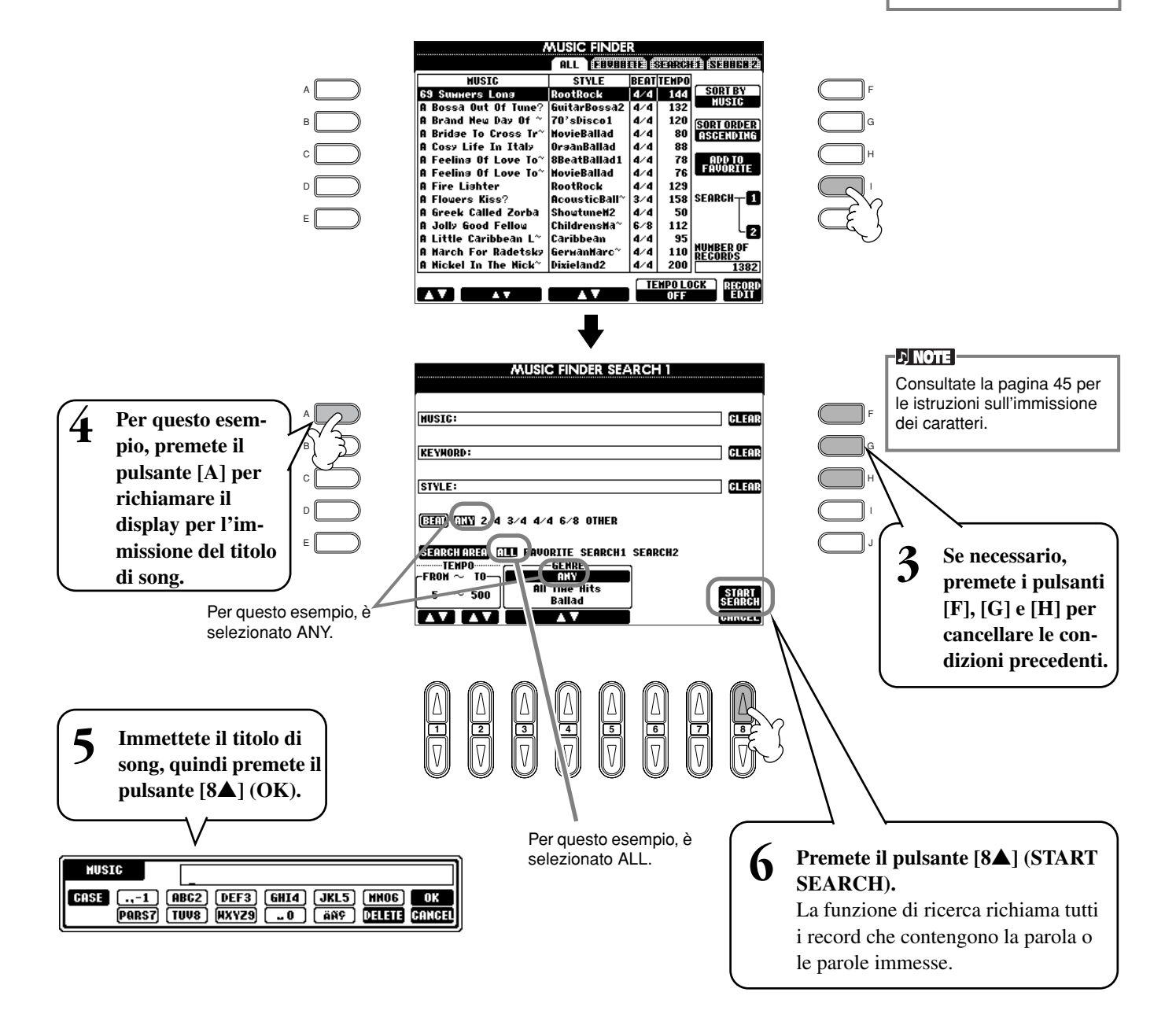

*7* **Selezionate un record (vedere lo step #2 a pag. 33) e suonate insieme al playback dello style.**

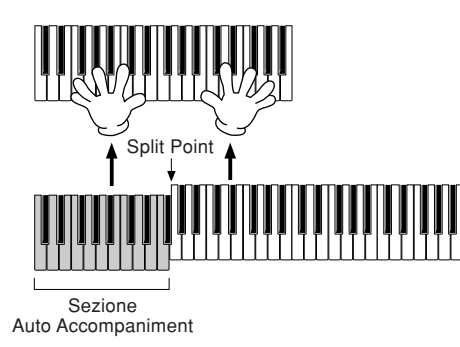

Premete il pulsante **[EXIT]** per ritornare al display MAIN.

Potete anche creare i vostri setup (o configurazioni) personali di Music Finder e salvarli su floppy disk (pag. 38 e 44).

## **Salvataggio e richiamo dei dati Music Finder**

Per salvare i vostri dati Music Finder, richiamate la finestra MUSIC FINDER Open/Save dalla pagina SYSTEM RESET (pag. 140) del display UTILITY, e seguite la stessa procedura della finestra Open/Save per Voice (pag. 38, 44). Per richiamare i dati salvati, eseguite l'operazione appropriata dalla finestra Open/Save di MUSIC FINDER. I record possono essere sostituiti o aggiunti (pag. 71).

Nelle istruzioni precedenti, tutti i dati Music Finder vengono gestiti insieme. Oltre a ciò, quando salvate o caricate file di style, vengono automaticamente memorizzati o aggiunti i dati Music Finder che utilizzano il file (o i file) di style corrispondenti. Quando copiate o spostate un file di style su floppy disk nel drive USER (pag. 42, 43), al PF-1000 viene aggiunto automaticamente il record che era stato registrato memorizzando lo style corrispondente.

• **Nell'esempio di cui sopra, avete specificato un titolo di song, ma potete anche cercare i record relativi in base alla parola chiave o al genere musicale – per esempio Latin, 8-beat ecc. (pag. 70).** 

*Music Finder*

#### *Suonare ed esercitarsi con le Song*

# *Suonare ed esercitarsi con le Song*

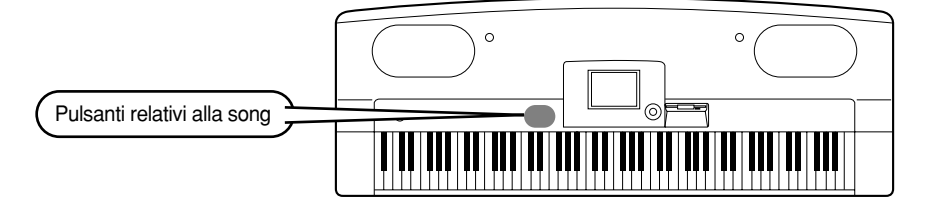

## **Suonare insieme al PF-1000**

TRACK1<br>R)

In questa sezione, provate ad usare le caratteristiche di playback della song del PF-1000 per cancellare o escludere la melodia della mano destra mentre suonate voi stessi la parte. È come avere un partner molto versatile e pieno di talento che vi accompagna mentre suonate.

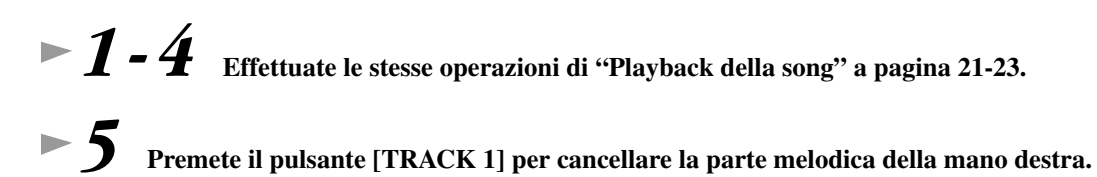

**DI NOTE** 

*6* **Se desiderate che venga visualizzata la notazione mentre suonate, premete il pulsante [C]. Se volete vedere i testi, premete il pulsante [B].**

Se non è visualizzata la videata MAIN, premete il pulsante [DIRECT ACCESS] seguito dal pulsante [EXIT].

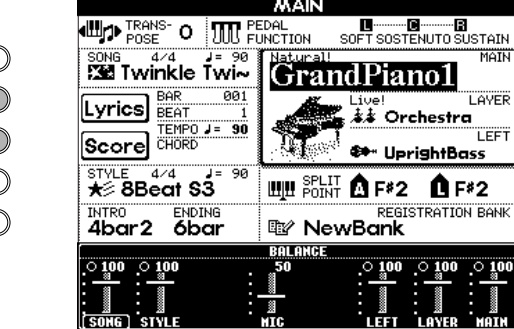

*7* **Premete il pulsante SONG [START/STOP] e suonate la parte.**

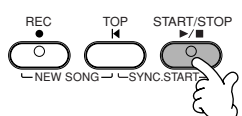

E l C B A

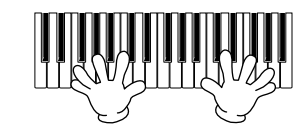

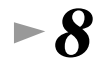

*8* **Premete il pulsante SONG [START/STOP] per fermare il playback.**

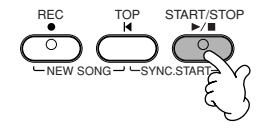

#### **D** NOTE

101).

• Se desiderate far partire la song senza un'intro, usate la funzione Sync Start. Per mettere Sync Start in standby tenete premuto il pulsante [TOP] e premete simultaneamente il pulsante SONG [START/STOP]. Il playback della song inizia automaticamente nel momento in cui cominciate a suonare la melodia. • Se riuscite ad ascoltare il PF-1000 mentre suona anche la parte melodica, controllate l'impostazione del canale di quest'ultima nei dati di song e cambiate il canale assegnato a Track 1 (pag. 126). Potete anche cambiare il canale della song in modo permanente (pag.

Per cancellare la parte relativa alla mano sinistra, premete il pulsante [TRACK 2].

Se la song selezionata non contiene dati di testo, questo non viene visualizzato.

**DI NOTE** 

**Riferimento a pag. 73**
### *Suonare ed esercitarsi con le Song*

## **Registrazione**

Il PF-1000 vi permette anche di registrare, in maniera facile e veloce. Provate ora la caratteristica Quick Recording e "catturate" la vostra performance sulla tastiera.

*1-3* **Selezionate una voce per la registrazione. Effettuate le stesse operazioni di "Esecuzione di una voce" a pagina 25, 26.**

*4* **Premete simultaneamente i pulsanti [REC] e [TOP] per selezionare "New Song" per la registrazione.**

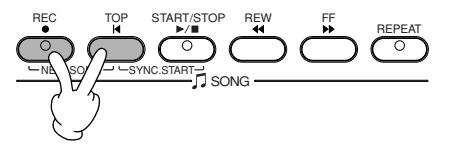

*5* **Tenete premuto il pulsante [REC] e premete simultaneamente il pulsante [TRACK1].**

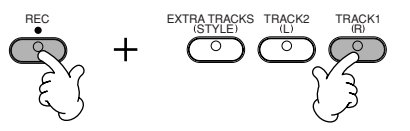

*6* **La registrazione inizia non appena cominciate a suonare la tastiera.**

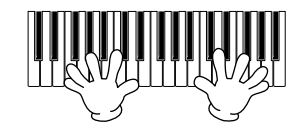

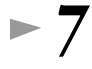

*7* **Quando avete finito di registrare, premete il pulsante [REC].**

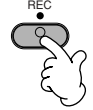

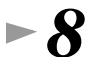

*8* **Per ascoltare la vostra performance appena registrata, riportate la song all'inizio usando il pulsante [TOP] e premete il pulsante SONG [START/STOP].**

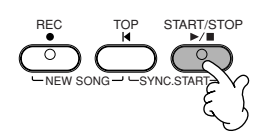

*9* **Salvate i dati registrati (pag. 38, 44).**

 *ATTENZIONE*

Se spegnete lo strumento, i dati registrati andranno perduti. Per conservare le vostre registrazioni importanti, dovrete salvarle sul drive User o su floppy disk.

# *Operazioni base — Organizzazione dei vostri dati*

Il PF-1000 utilizza una varietà di tipi di dati – comprese voci, stili di accompagnamento, song e impostazioni di registration memory. Molti di questi dati sono già programmati e contenuti nel PF-1000; potete anche creare ed editare i vostri dati usando alcune funzioni dello strumento.

Tutti questi dati sono memorizzati in file separati – proprio come su un computer.

Qui, vi mostreremo come usare le operazioni base dei controlli display per la gestione ed organizzazione dei dati del PF-1000 in file e folder (o cartelle).

I file possono essere aperti, salvati, nominati, spostati o eliminati nei relativi display Open/Save. Potete selezionare questi display in base ai rispettivi tipi di file: Song, Voice, Style ecc. Inoltre, potete organizzare efficientemente i vostri dati raggruppando i vari file dello stesso tipo in una singola cartella.

I display Open/Save per Song, Voice, Style e Registration Bank possono essere richiamati dal display MAIN (quello visualizzato all'accensione) premendo il pulsante [A] - [J] appropriato.

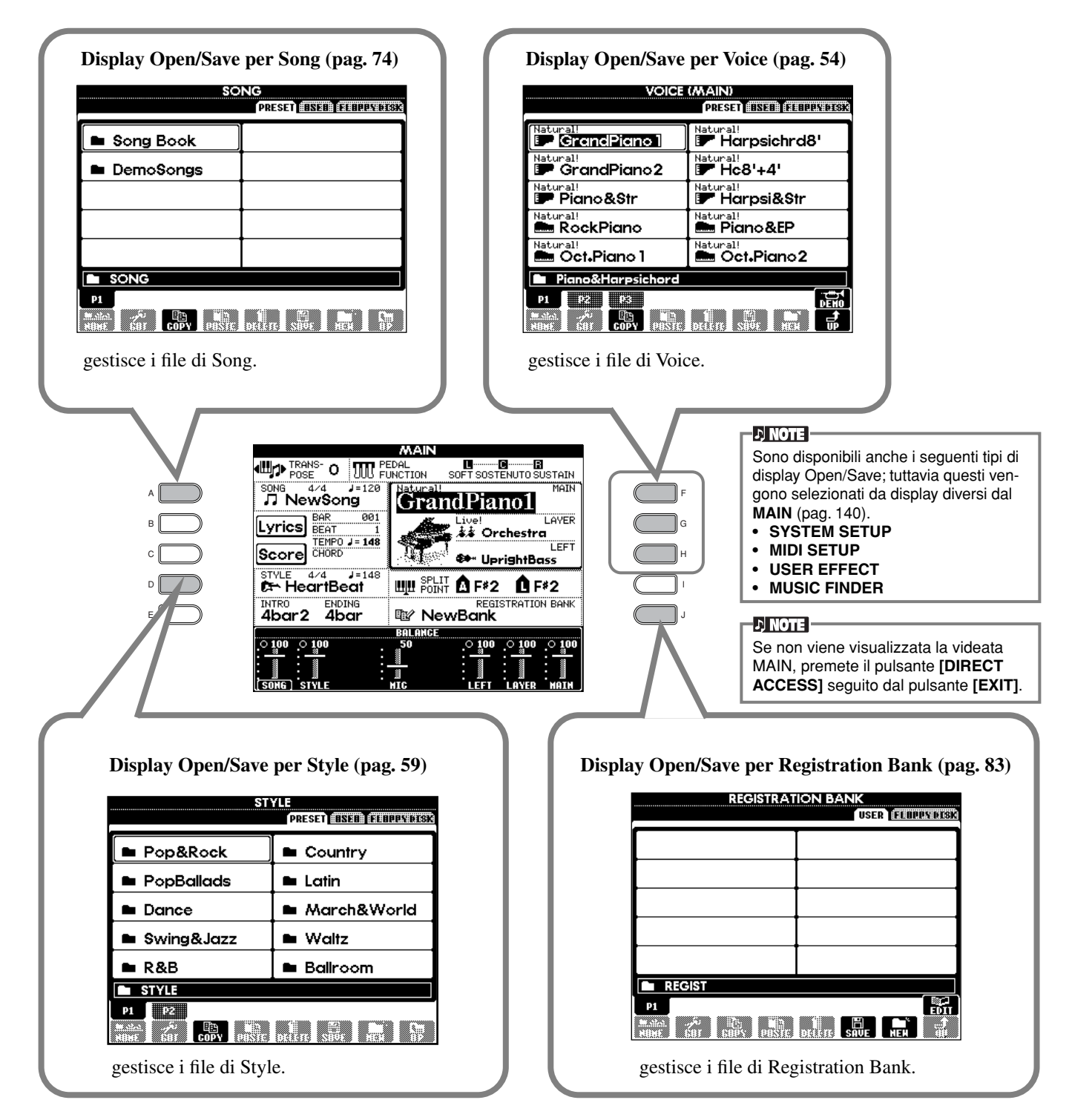

## **Esempio – Display Open/Save per Voice**

Ciascun display Open/Save è costituito dalle pagine PRESET, USER e FLOPPY DISK drive.

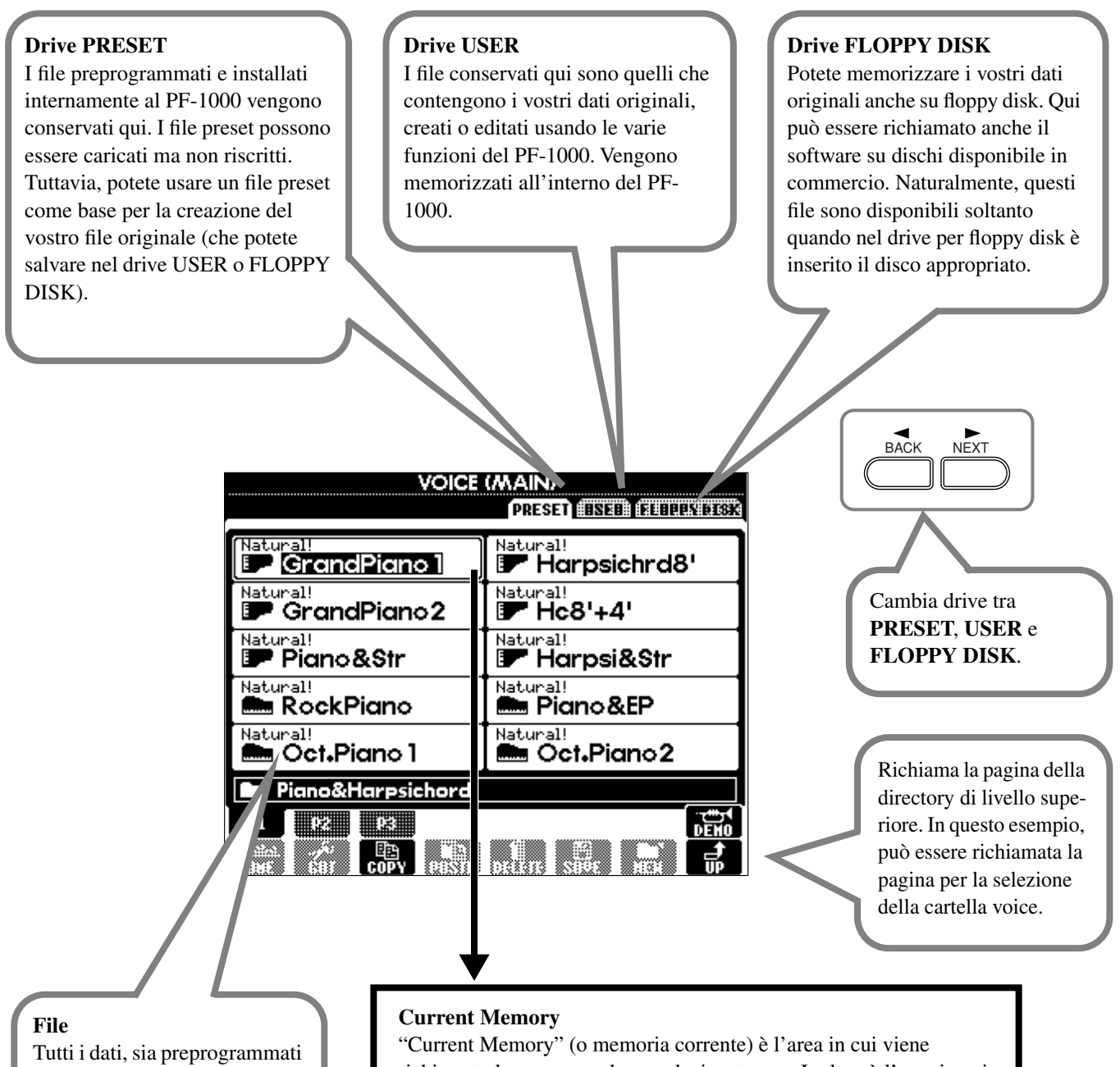

sia i vostri originali, vengono memorizzati come "file".

richiamata la voce quando ne selezionate una. Inoltre, è l'area in cui editate la vostra voce usando la funzione SOUND CREATOR. La vostra voce editata dovrebbe quindi essere salvata in un file nel drive USER o FLOPPY DISK. La registrazione di song (pag. 90) e la creazione di stili di accompagnamento (pag. 106) vengono fatte all'interno della memoria corrente. Accertatevi di salvare correttamente come file questi dati sul drive USER/FLOPPY DISK. Se spegnete lo strumento senza salvare i dati, questi andranno perduti.

## *Selezione di file e folder*

Selezionate un file visualizzato sul display. In questo esempio, selezioneremo un file di voce.

Innanzitutto, premete il pulsante VOICE **[PIANO & HARPSI]** per richiamare il display contenente i file.

Questo display ("Open/Save") è tipico fra quelli usati per richiamare e memorizzare i file (file di voice).

Il PF-1000 contiene già una varietà di voci nella sezione **PRESET**. Potete memorizzare le vostre voci originali create con la funzione **Sound Creator** nella sezione **USER** o **FLOPPY DISK**.

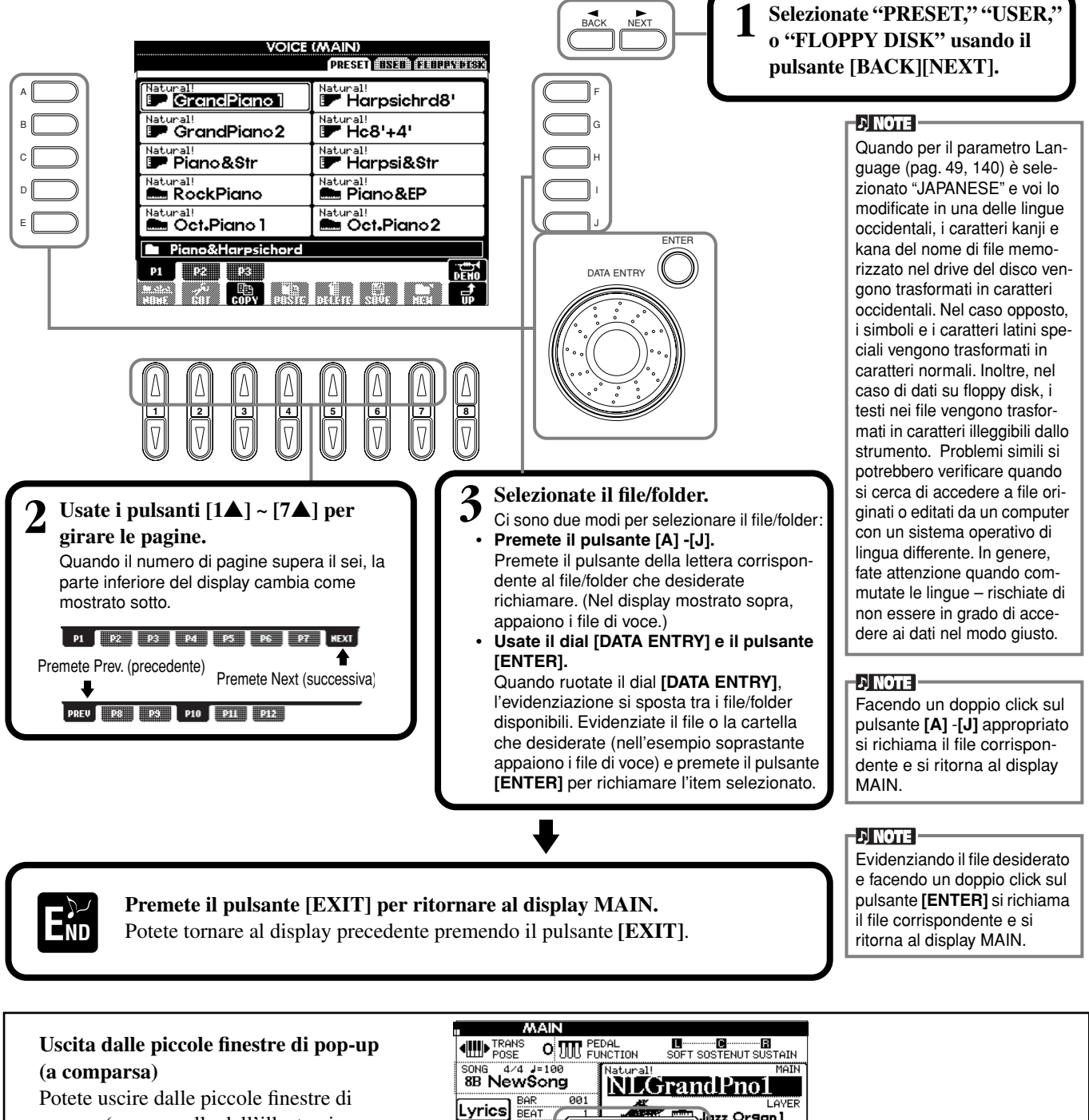

pop-up (come quella dell'illustrazione a fianco) premendo il pulsante **[EXIT]**.

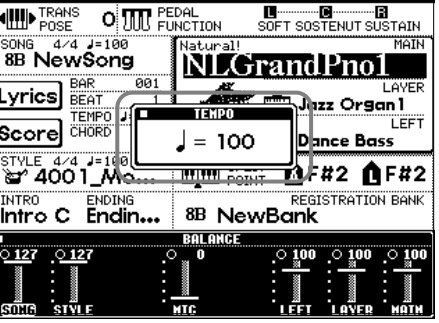

## *Operazioni relative a file/folder*

## **Assegnazione di un nome a file/folder**

Potete assegnare un nome a file e cartelle. A qualsiasi file/cartella nelle sezioni **USER** e **FLOPPY DISK** può essere assegnato o riassegnato un nome. Eseguite i seguenti step quando ci sono dati nel drive User. Se ci sono file/folder Preset ai quali volete riassegnare un nome, copiateli innanzitutto (pag. 43) e usateli come file/folder User.

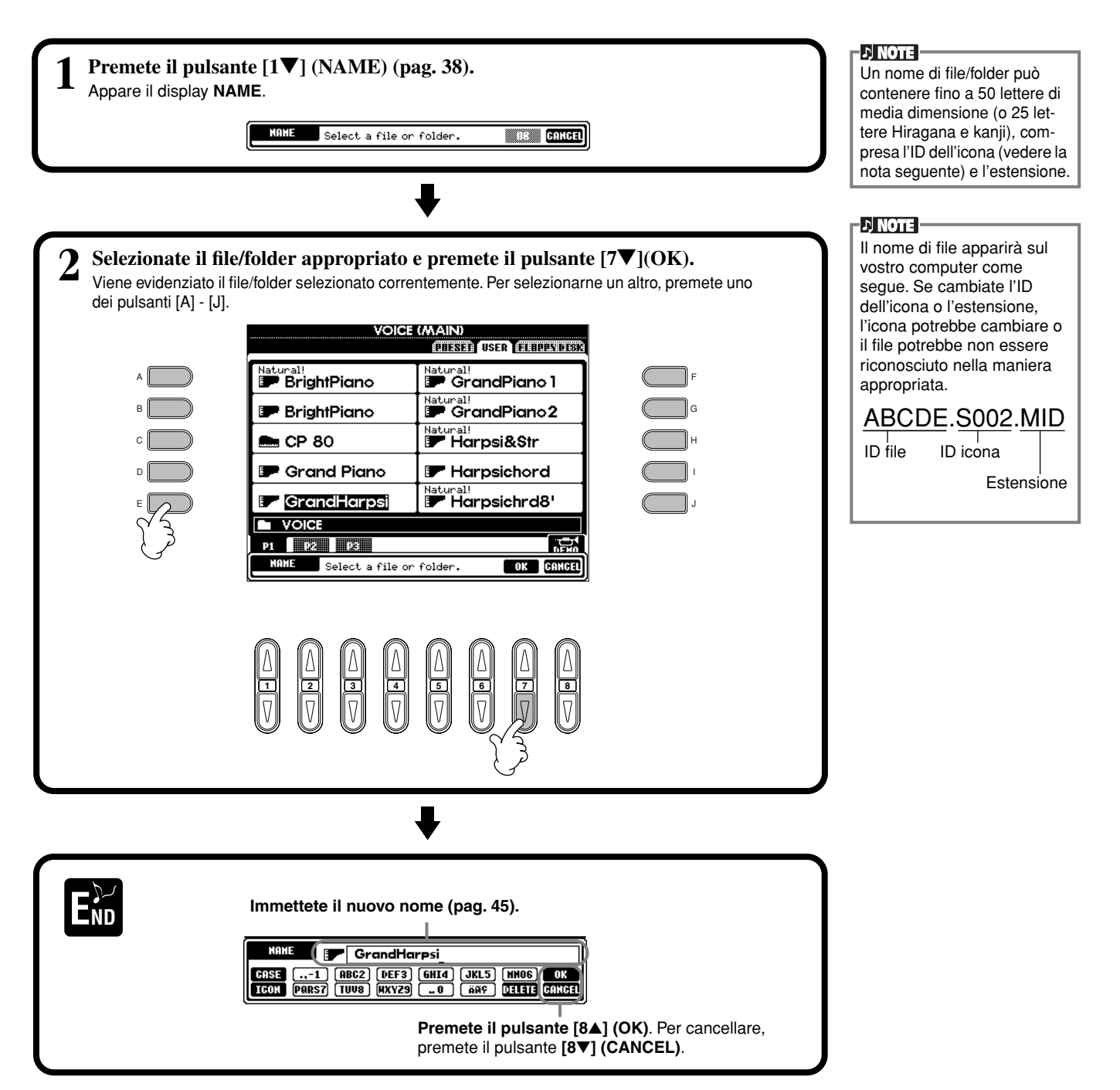

#### *Operazioni base — Organizzazione dei vostri dati*

## **Spostamento di file/folder**

Potete spostare a piacere file e cartelle, per organizzare i vostri dati. Qualunque file/folder nelle sezioni **USER** e **FLOPPY DISK** può essere spostato, usando l'operazione cut-and-paste (taglia-e-incolla) descritta qui di seguito.

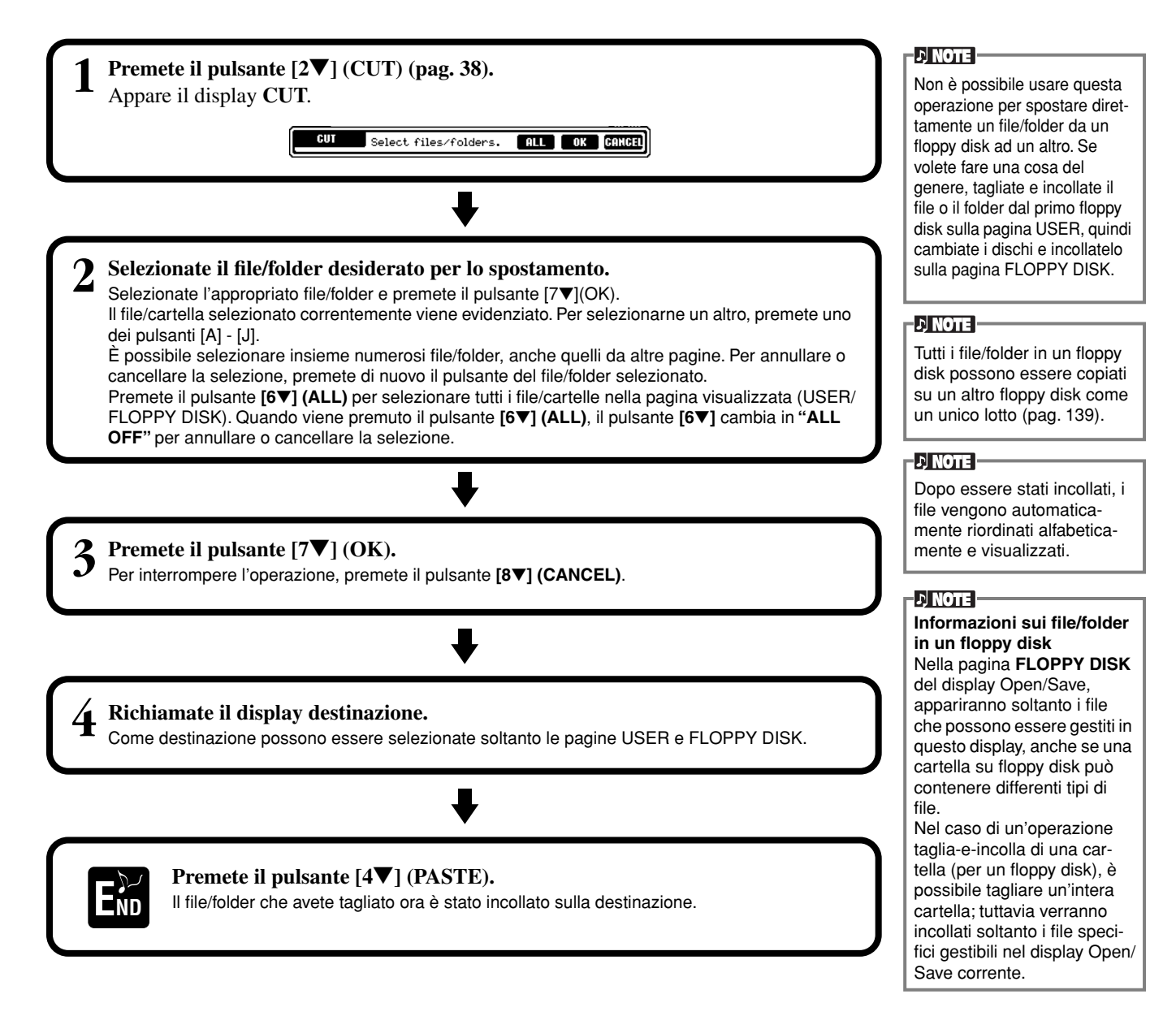

## **Copiatura di file/folder**

Potete anche copiare file e cartelle, per organizzare i vostri dati. Qualsiasi file/folder nelle sezioni **PRESET**, **USER** e **FLOPPY DISK** può essere copiato, usando l'operazione copy-and-paste (copia-e-incolla) descritta qui di seguito.

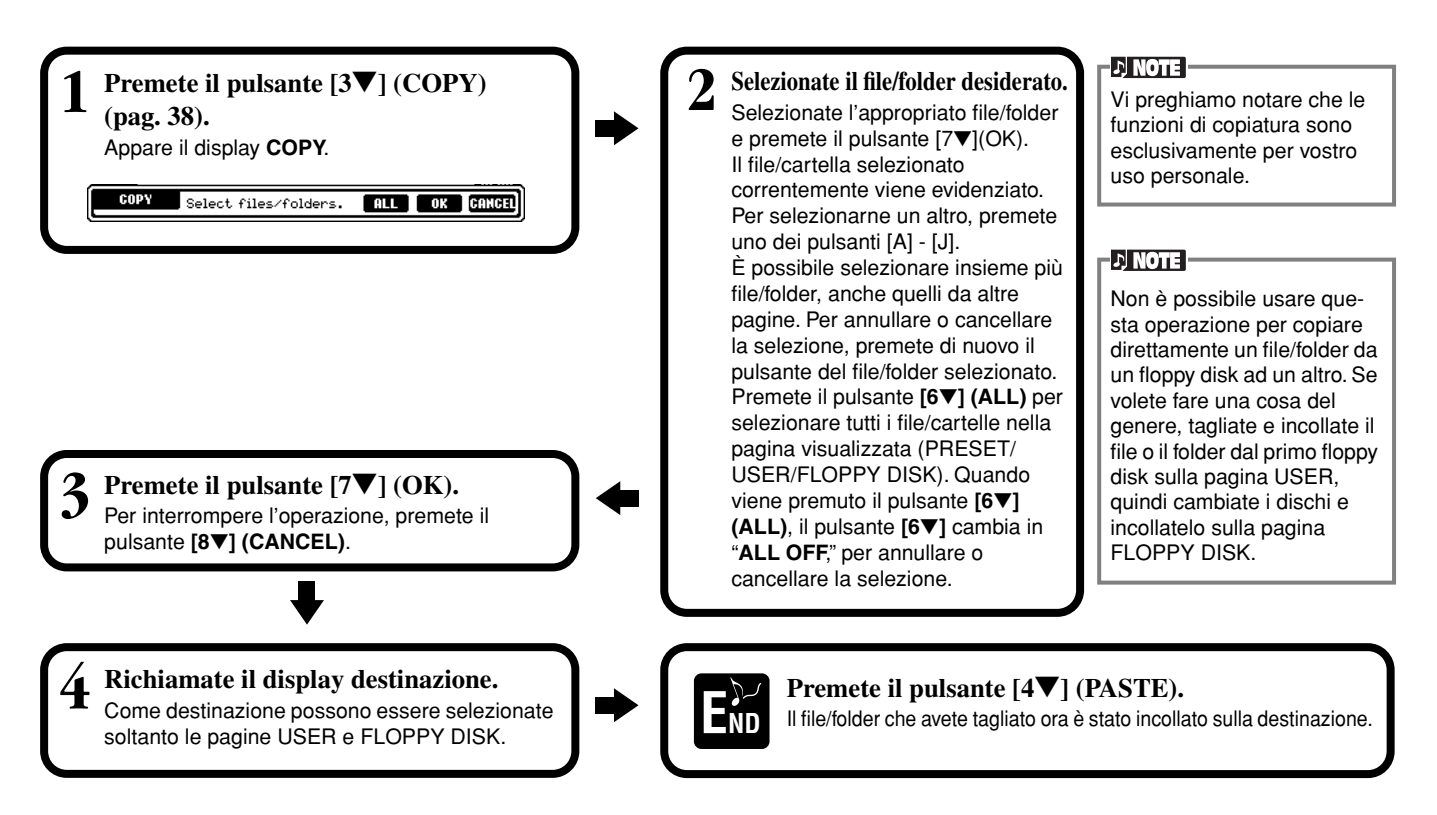

## **Eliminazione di file/folder**

Potete anche eliminare file e cartelle, per organizzare i vostri dati. Qualsiasi file/folder nelle sezioni **USER** e **FLOPPY DISK** può essere eliminato, usando l'operazione descritta qui di seguito.

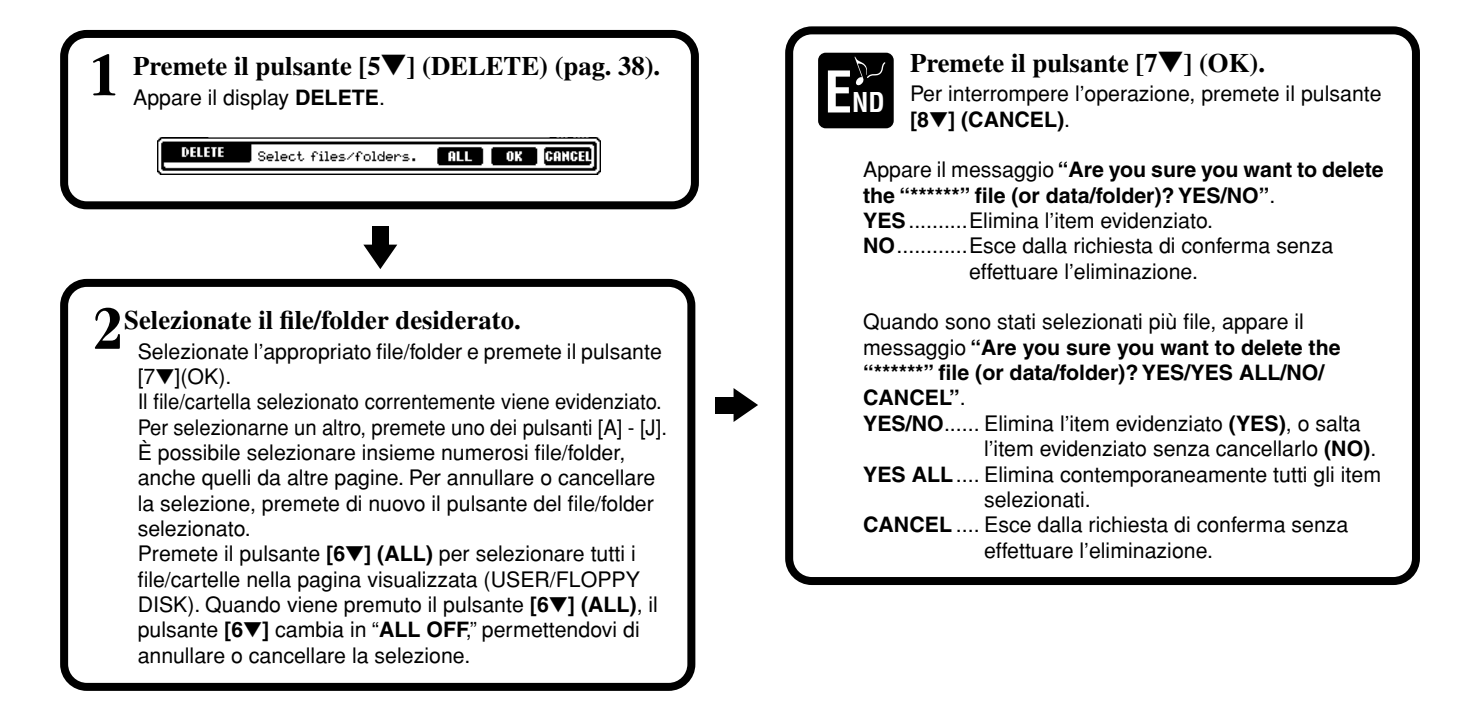

## **Salvataggio dei file**

Questa operazione vi consente di salvare i dati (come song e voice) che avete creato in file nella memoria corrente (pag. 39). I file possono essere salvati soltanto nei drive **USER** e **FLOPPY DISK**.

La capacità della memoria interna del PF-1000 è di circa 580 MB. La capacità di memoria per i floppy disk 2DD e 2HD è di circa 720 MB e 1.44MB, rispettivamente. Quando memorizzate i dati in queste locazioni, tutti i tipi di file del PF-1000 (Voice Style, Song, Registration ecc.) vengono immagazzinati insieme.

**D** NOTE

I file del software Disklavier Yamaha e DOC disponibili in commercio e i loro file editati sul PF-1000 possono essere memorizzati nella pagina USER, ma non possono essere copiati su un altro

Le directory delle cartelle possono contenere fino a quattro

floppy disk.

**ENOTE** 

livelli.

**D** NOTE

Se non è visualizzato il display Open/Save per il tipo di dati che desiderate salvare, innanzitutto ritornate al display MAIN premendo il pulsante **[DIRECT ACCESS]** seguito dal pulsante **[EXIT]**. Quindi, premete l'appropriato pulsante **[A]**–**[J]** dal display MAIN per richiamare il rispettivo display Open/Save. Infine, richiamate la pagina USER o FLOPPY DISK (pag. 38, 39).

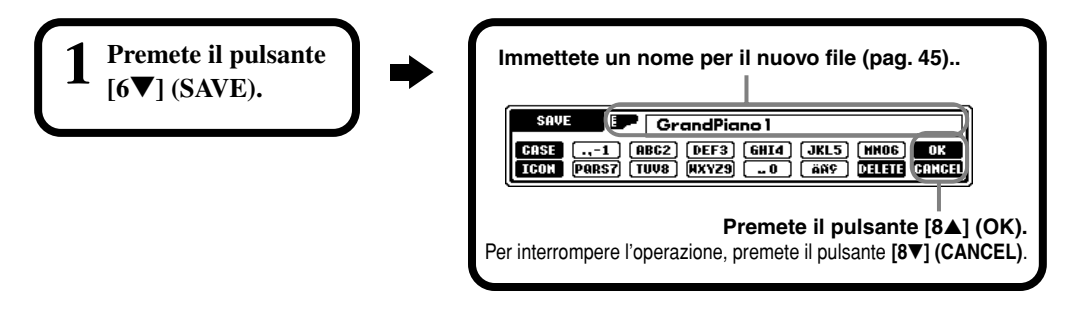

## **Organizzazione di file creando un nuovo Folder**

Questa operazione vi consente di organizzare facilmente i vostri vari file in categorie creando un nuovo folder (o cartella) per ciascuna categoria. I folder possono essere creati soltanto nelle sezioni **USER** e **FLOPPY DISK**.

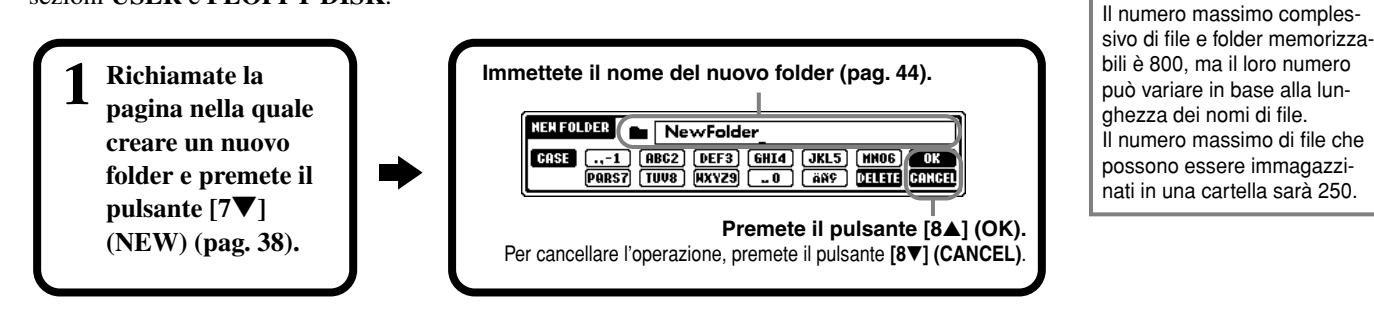

## **Visualizzazione delle pagine di livello superiore**

Premete il pulsante **[8**▼**] (UP)** per richiamare le pagine di livello superiore. Per esempio, potete richiamare le pagine di livello folder dalle pagine di livello file.

## **Immissione dei caratteri e modifica delle icone**

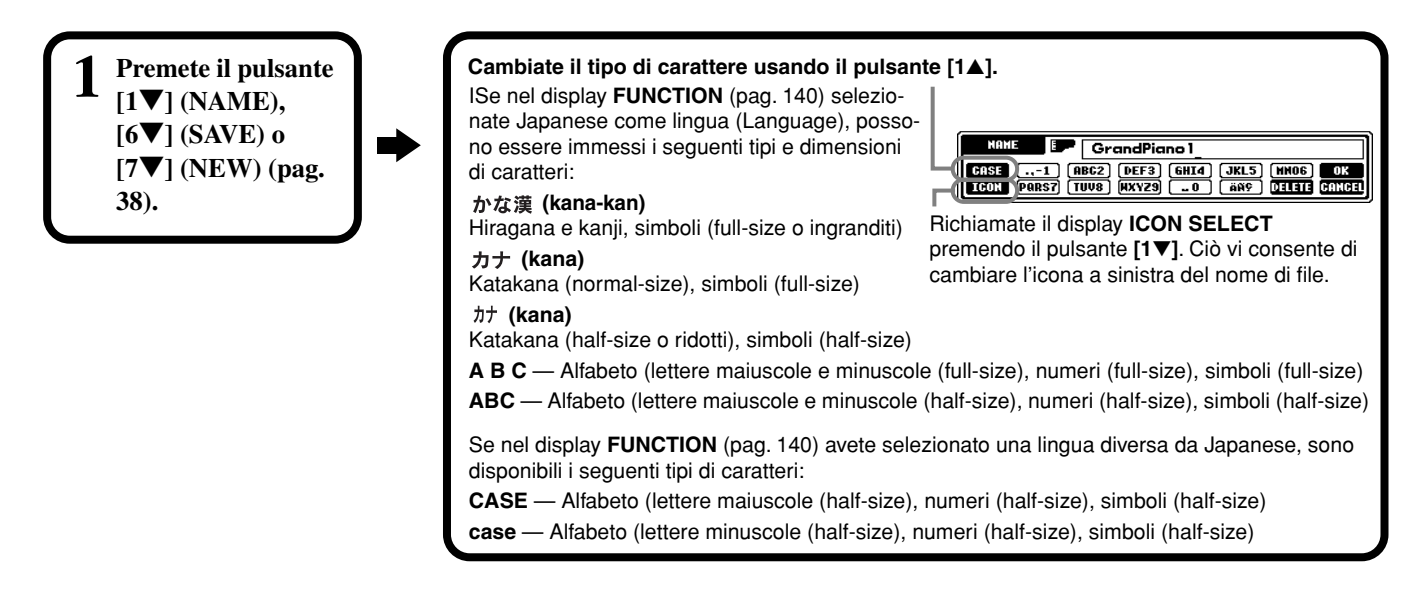

### **Immissione dei caratteri**

Le istruzioni seguenti vi mostrano come immettere i caratteri quando assegnate un nome a file e cartelle. Il metodo assomiglia a quello usato per l'immissione dei nomi e dei numeri nel vostro cellulare.

### **1 Spostate il cursore nella posizione desiderata usando il dial [DATA ENTRY].**

**2 Premete il pulsante appropriato, [2**▲**] - [7**▲**] e [2**▼**]- [6**▼**], corrispondente al carattere che desiderate immettere.**  A ciascun pulsante sono assegnati più caratteri differenti, che cambiano ogni volta che premete il pulsante. Per immettere effettivamente il carattere selezionato, spostate il cursore o premete un altro pulsante per l'immissione di una lettera. Se avete immesso un carattere per errore, spostate il cursore sulla lettera che intendete cancellare e premete il pulsante **[7**▼**] (DELETE)**. Se volete cancellare contemporaneamente tutti i caratteri sulla linea, premete il tasto **[7**▼**] (DELETE)** e tenetelo premuto per qualche istante, oppure premete il pulsante **[8**▼**] (CANCEL)**. Quando il cursore appare nel display in negativo (evidenziato), viene cancellata soltanto l'area in negativo.

#### **3 Per immettere effettivamente il nuovo nome, premete il pulsante [8**▲**] (OK).** Per cancellare l'operazione, premete il pulsante **[8**▼**] (CANCEL)**.

#### ■ **Conversione in Kanji (lingua giapponese)**

Vale soltanto se state usando il pulsante " $\eta \star \pi \ddot{\pi}$  (kana-kan)" (in giapponese). Quando i caratteri "hiragana" appaiono in negativo (evidenziati), premete una o più volte il pulsante **[ENTER]** per convertire i caratteri nel kanji appropriato. L'area in negativo può essere cambiata mediante il dial [DATA ENTRY]. L'area convertita può essere riportata in "hiragana" con il pulsante **[7**▼**] (DELETE)**. L'area in negativo può essere cancellata istantaneamente dal pulsante **[8**▼**] (CANCEL)**. Per immettere effettivamente il cambiamento, premete il pulsante **[8**▲**] (OK)** oppure immettete il carattere successivo. Per immettere lo stesso "hiragana" (senza convertirlo) premete il pulsante **[8**▲**] (OK)**.

#### ■ Immissione di segni speciali (dieresi, accento, caratteri giapponesi " · " e " · ") Selezionate il carattere al quale deve essere aggiunto il segno e premete il pulsante **[6**▼**]** (prima dell'immissione effettiva del carattere).

#### ■ **Immissione di caratteri misti (segni)**

Potete richiamare l'elenco dei segni premendo il pulsante **[6**▼**]**, dopo aver immesso effettivamente un carattere spostando il cursore.

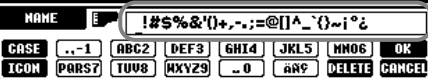

Spostate il cursore sul segno desiderato usando il dial **[DATA ENTRY]**, quindi premete il pulsante **[8**▲**] (OK)** o **[ENTER]**.

#### ■ **Immissione di numeri**

Innanzitutto, selezionate uno dei seguenti: "A B C" (alfabeto full-size), "ABC" "CASE" (alfabeto maiuscolo half-size) e "case" (alfabeto minuscolo half-size). Quindi, premete il pulsante appropriato, **[2**▲**]** - **[7**▲**]** e **[2**▼**]** - **[5**▼**]**, e tenetelo premuto per qualche istante oppure premetelo ripetutamente finché viene selezionato il numero desiderato.

**DI NOTE** Nell'assegnazione di un nome a file e folder, non è possibile usare i seguenti segni di dimensione ridotta o half-size:  $4 \mid 2 : * ? * < |$ 

**ENOTE I** 

Nel caso di caratteri che non sono accompagnati da segni speciali (con l'eccezione di kanakan e di katakana halfsize), potete richiamare l'elenco dei segni premendo il pulsante [6▼] dopo aver selezionato un carattere (prima dell'immissione effettiva di un carattere).

#### *Operazioni base — Organizzazione dei vostri dati*

### **Modifica dell'icona**

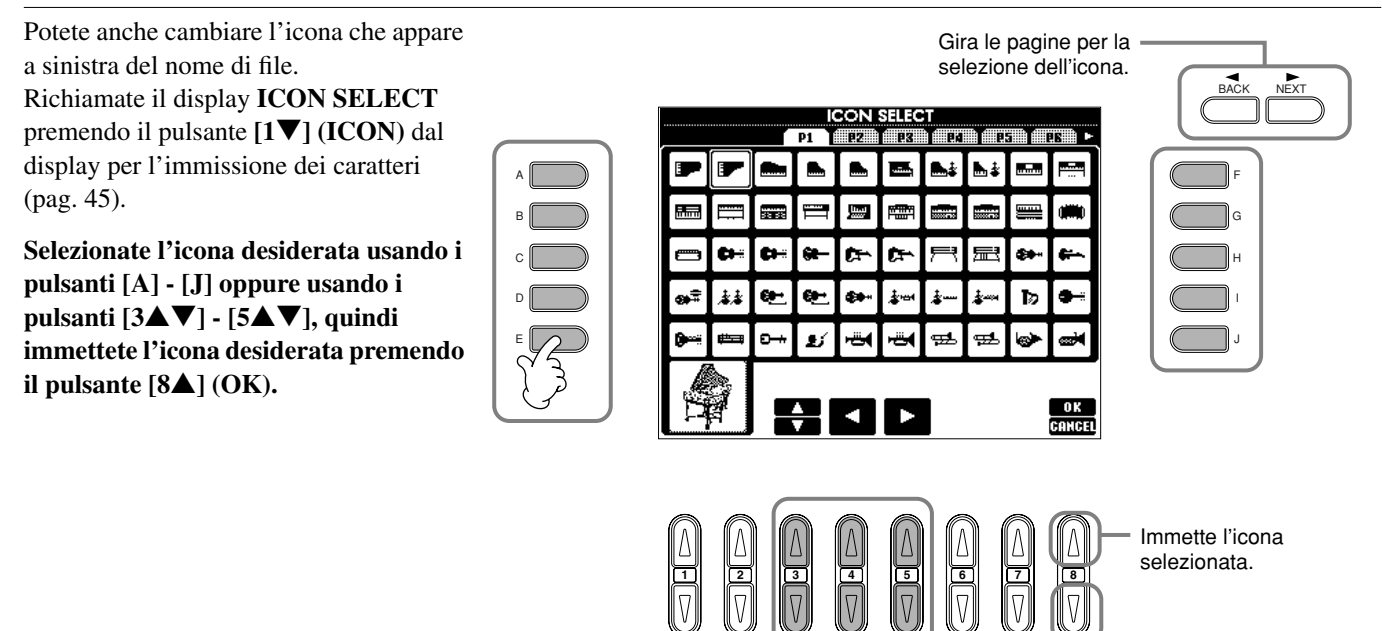

Cancella l'operazione di selezione icona.

## *Impiego del dial [DATA ENTRY]*

Questo utile controllo vi permette di selezionare facilmente gli item nel display o di cambiare rapidamente il valore dei parametri. La funzione effettiva del dial **[DATA ENTRY]** differisce in base al display selezionato.

#### ■ **Regolazione dei valori**

Potete cambiare il valore dei parametri ruotando il dial **[DATA ENTRY]**. Nel display **[BALANCE]** dell'esempio, ruotando il dial si regola il volume della parte nel display in negativo (evidenziato). Per regolare il volume di un'altra parte, selezionate innanzitutto la parte premendo il pulsante **[**▲▼**]** corrispondente alla parte, quindi ruotate il dial **[DATA ENTRY]**.

#### **LU POSE OF THE PEDAL** <sub>sunu</sub><br>Л NewSong BAR **PR1** Lyrics] eeat chestra Score CHORD J= 148 .<br>Teet UprightBass etvi i  $J = 148$ **WILL BOINT A F\*2** C HeartBeat  $0F*2$ **EV NewBank** ENDING<br>4bar

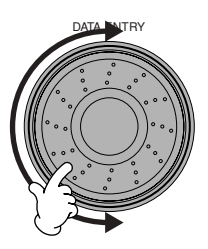

#### ■ Selezione degli item

Potete selezionare la funzione o l'item desiderato nel display ruotando il dial **[DATA ENTRY]**. L'item selezionato può quindi essere richiamato o eseguito usando il pulsante **[ENTER]**. Nel display **VOICE** dell'esempio, potete selezionare il file di voce desiderato con il dial **[DATA ENTRY]**, e richiamare l'item selezionato premendo il pulsante **[ENTER]** sul pannello.

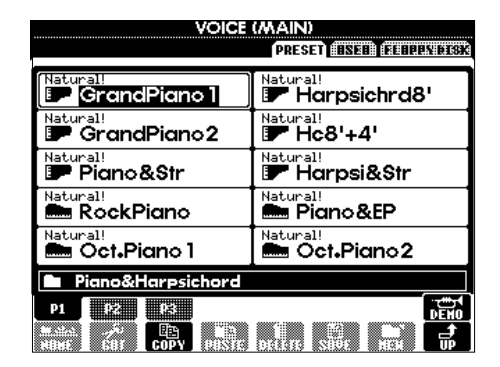

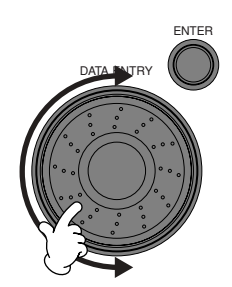

## *Direct Access — Selezione istantanea dei display*

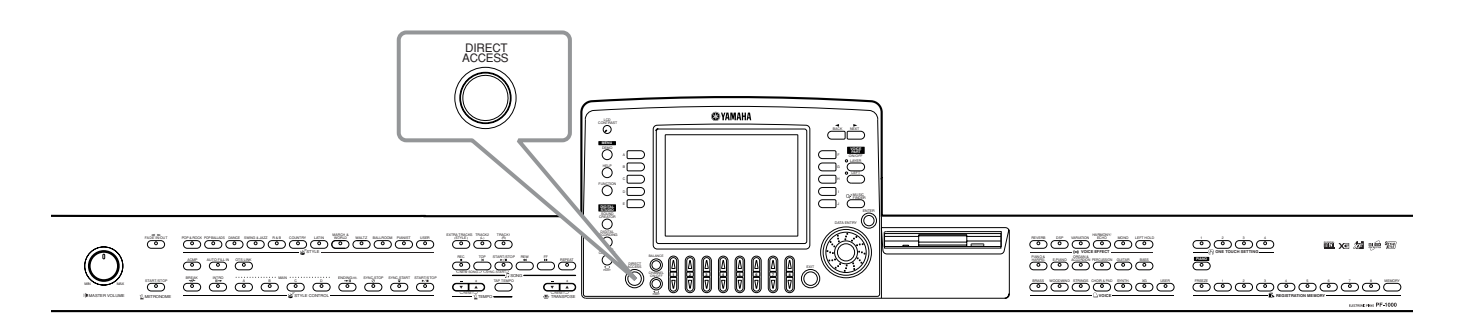

Con la comoda funzione Direct Access, potete richiamare istantaneamente il display desiderato – aggiungendo appena un'altra pressione di pulsante. Premete il pulsante **[DIRECT ACCESS]** e sul display appare un messaggio che vi chiede di premere il pulsante appropriato. Quindi, premete semplicemente il pulsante corrispondente al display delle impostazioni che desiderate per richiamarlo istantaneamente. Nell'esempio sottostante, Direct Access viene usato per richiamare il display per la selezione di **Chord Fingering** (pag. 128).

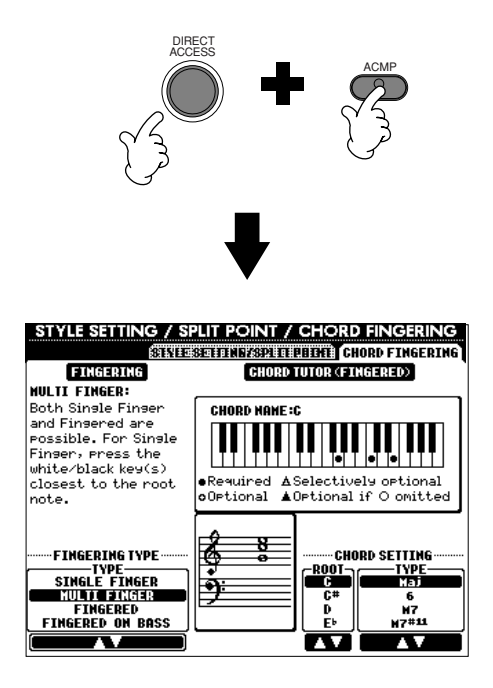

Consultate la tabella Direct Access (pag. 48) per l'elenco dei display che possono essere richiamati con la funzione Direct Access.

#### **DI NOTE**

Ecco un modo comodo per ritornare al display **MAIN** da qualsiasi altro display: Premete semplicemente il pulsante **[DIRECT ACCESS]**, quindi il pulsante **[EXIT]**.

#### **Tabella Direct Access**

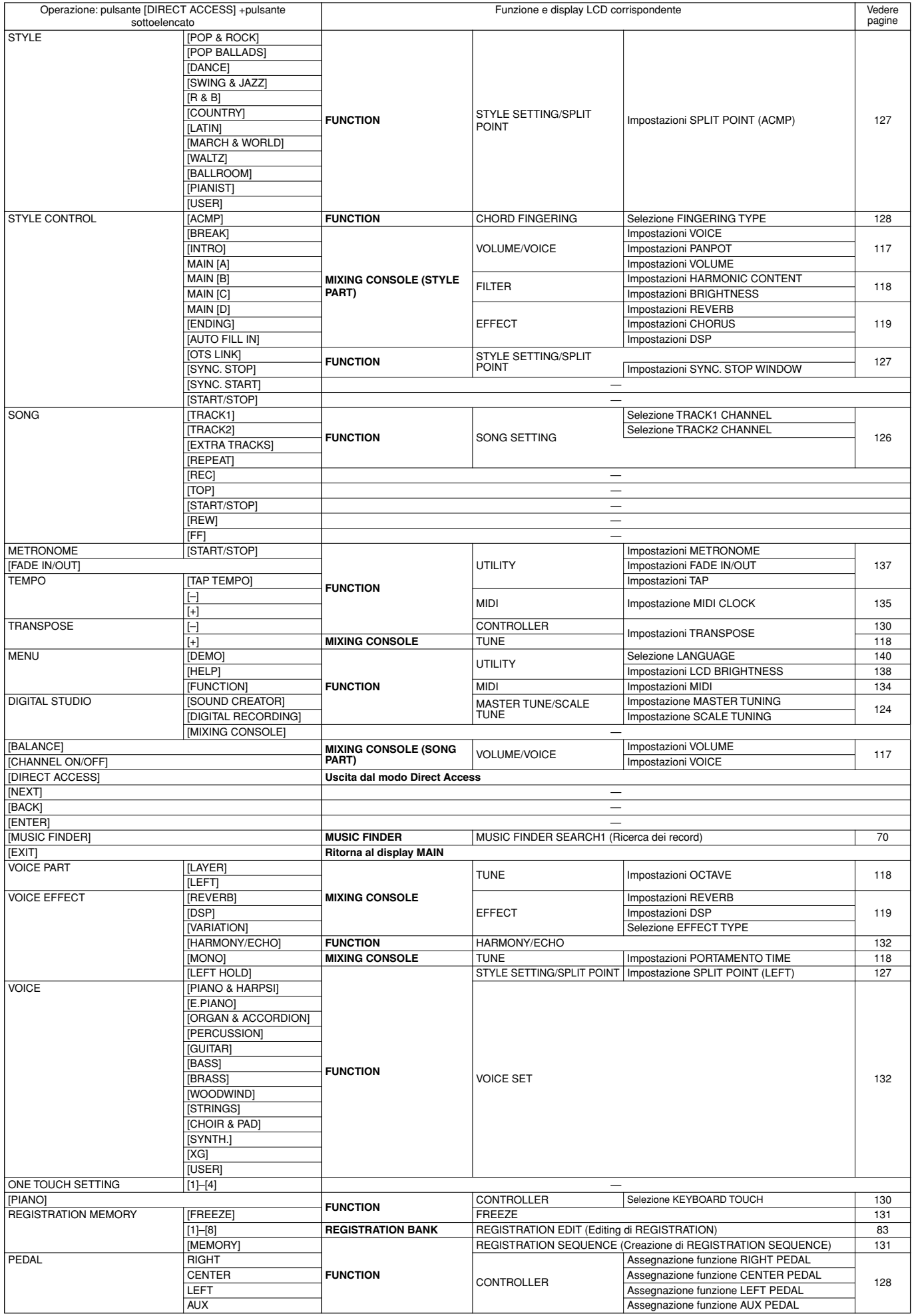

## *Messaggi di aiuto (Help)*

I messaggi di aiuto vi forniscono le spiegazioni e le descrizioni di tutte le funzioni principali e delle caratteristiche del PF-1000.

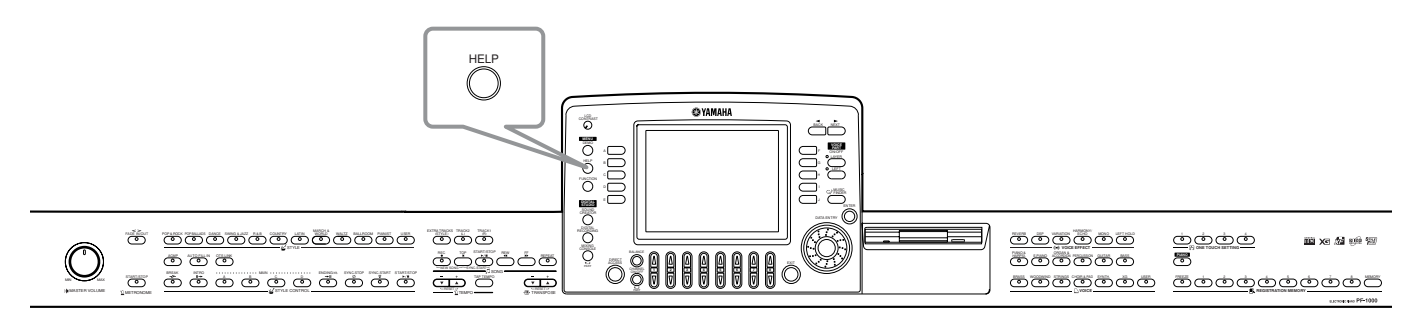

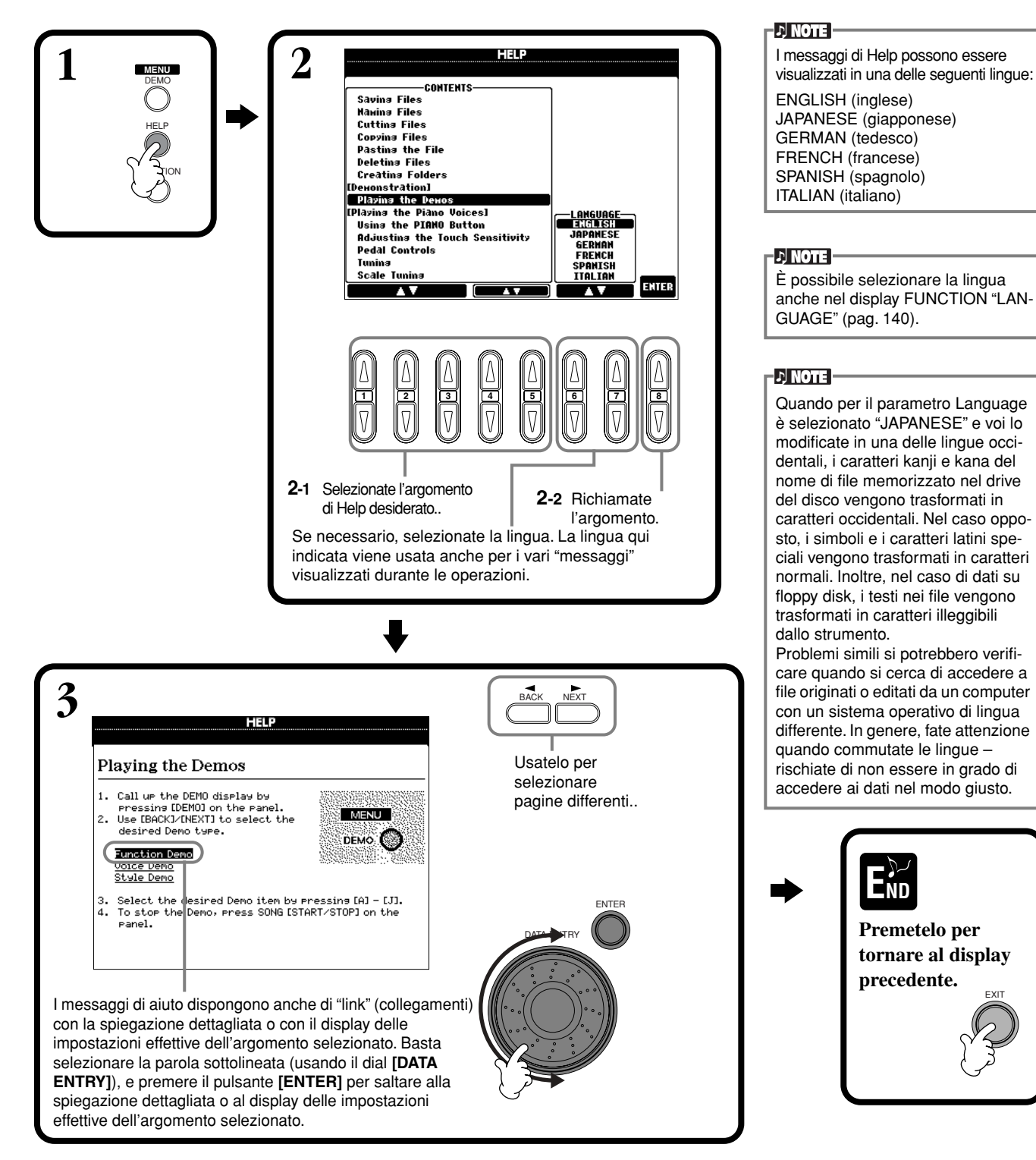

## *Impiego del Metronomo*

Il **metronomo** fornisce una scansione che vi dà una guida del tempo accurata mentre vi esercitate o vi consente di ascoltare e controllare la velocità di un tempo specifico.

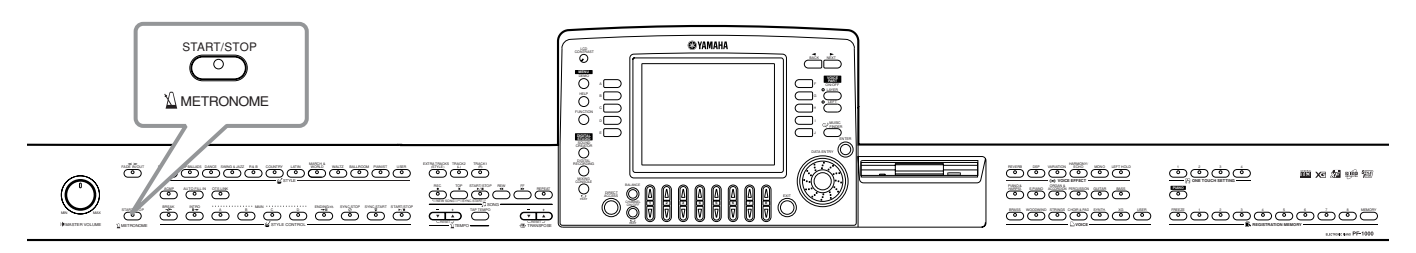

Il **metronomo** si avvìa premendo il pulsante METRONOME **[START/STOP]**. Regolate il tempo usando i pulsanti **TEMPO[–] [+]** (vedere sotto). Per bloccare il **metronomo**, premete di nuovo il pulsante **[START/STOP]**.

#### **D** NOTE

Il suono, il livello del volume e il beat (time signature o divisione del tempo) del metronomo possono essere modificati tutti (pag. 137).

## *Regolazione del Tempo*

Questa sezione vi mostra come regolare il tempo di playback – che non influenza soltanto il metronomo, ma anche il playback di una song o di uno stile di accompagnamento.

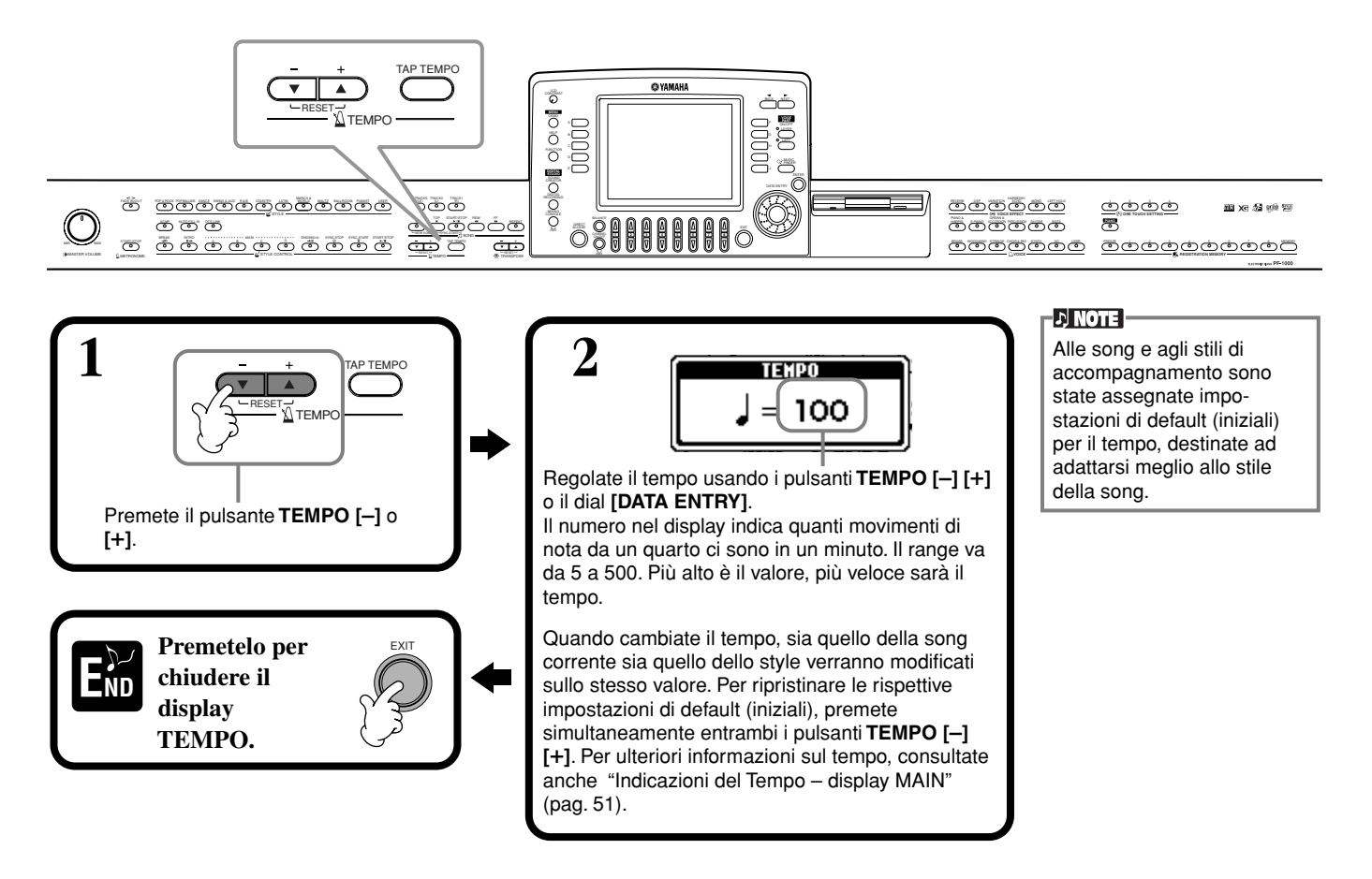

## **Tap Tempo**

Questa utile caratteristica vi consente di battere il tempo per una song o uno stile di accompagnamento. Battete semplicemente sul pulsante **[TAP TEMPO]** alla velocità desiderata e il tempo della song o dello stile di accompagnamento cambia in base alla vostra scansione.

**1 Effettuate il playback della song o dello stile di accompagnamento (pag. 59, 74).**

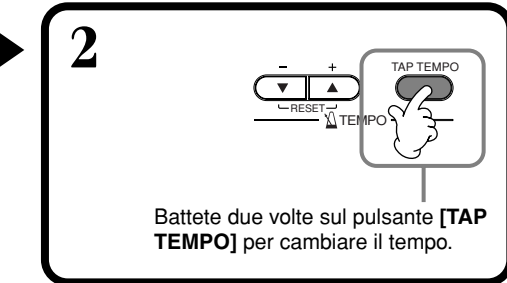

### ■ **Indicazioni del Tempo – Display MAIN**

Nel display Main ci sono tre indicazioni differenti del tempo, come mostrato nell'illustrazione sottostante.

Indica l'impostazione del tempo di default (iniziale) per la song selezionata correntemente (a meno che il tempo non sia stato cambiato manualmente).

Indica il tempo corrente per la song selezionata, lo stile di accompagnamento o il metronomo di cui si sta ora effettuando il playback. Quando non si sta effettuando alcun playback (cioè tutto è fermo), indica il tempo per lo stile selezionato. Quando la song e lo style vengono eseguiti simultaneamente, il tempo dello style viene cambiato automaticamente per corrispondere a quello della song, e viene visualizzato qui. Il tempo viene usato per la registrazione quando si registra una song o uno stile di accompagnamento

Indica l'impostazione del tempo di default (iniziale) per lo stile di accompagnamento selezionato correntemente (a meno che il tempo non sia stato cambiato manualmente).

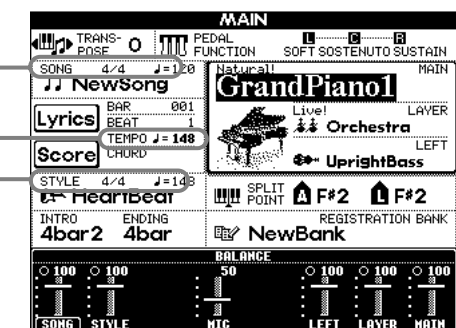

**D** NOTE

Percuotendo il pulsante **[TAP TEMPO]** si produce una scansione del suono. Se lo desiderate, potete cambiare questo suono (pag. 138).

#### **D** NOTE

Potete usare Tap Tempo anche per far partire automaticamente la song o lo stile di accompagnamento al tempo desiderato. Quando la song e lo stile di accompagnamento sono entrambi fermi, battete diverse volte sul pulsante **[TAP TEMPO]**, e lo stile di accompagnamento selezionato si avvìa automaticamente al tempo che avete scandito. Quando una song è impostata su Sync. Start standby (pag. 60, 74), battendo sul pulsante [TAP TEMPO] il playback della song parte allo stesso modo. Per le song e gli style con un tempo di 2/4 e 4/4, battete quattro volte; per il tempo di 3/4, battete tre volte; per un tempo di 5/4, battete cinque volte.

# *Esecuzione delle Demo*

*Reference* Il PF-1000 è uno strumento straordinariamente versatile e sofisticato, che dispone di una ricca gamma di voci e ritmi dinamici, oltre ad una varietà di funzioni avanzate. Sono stati preparati tre tipi di Demo song differenti per evidenziare il suono e le caratteristiche sorprendenti del PF-1000.

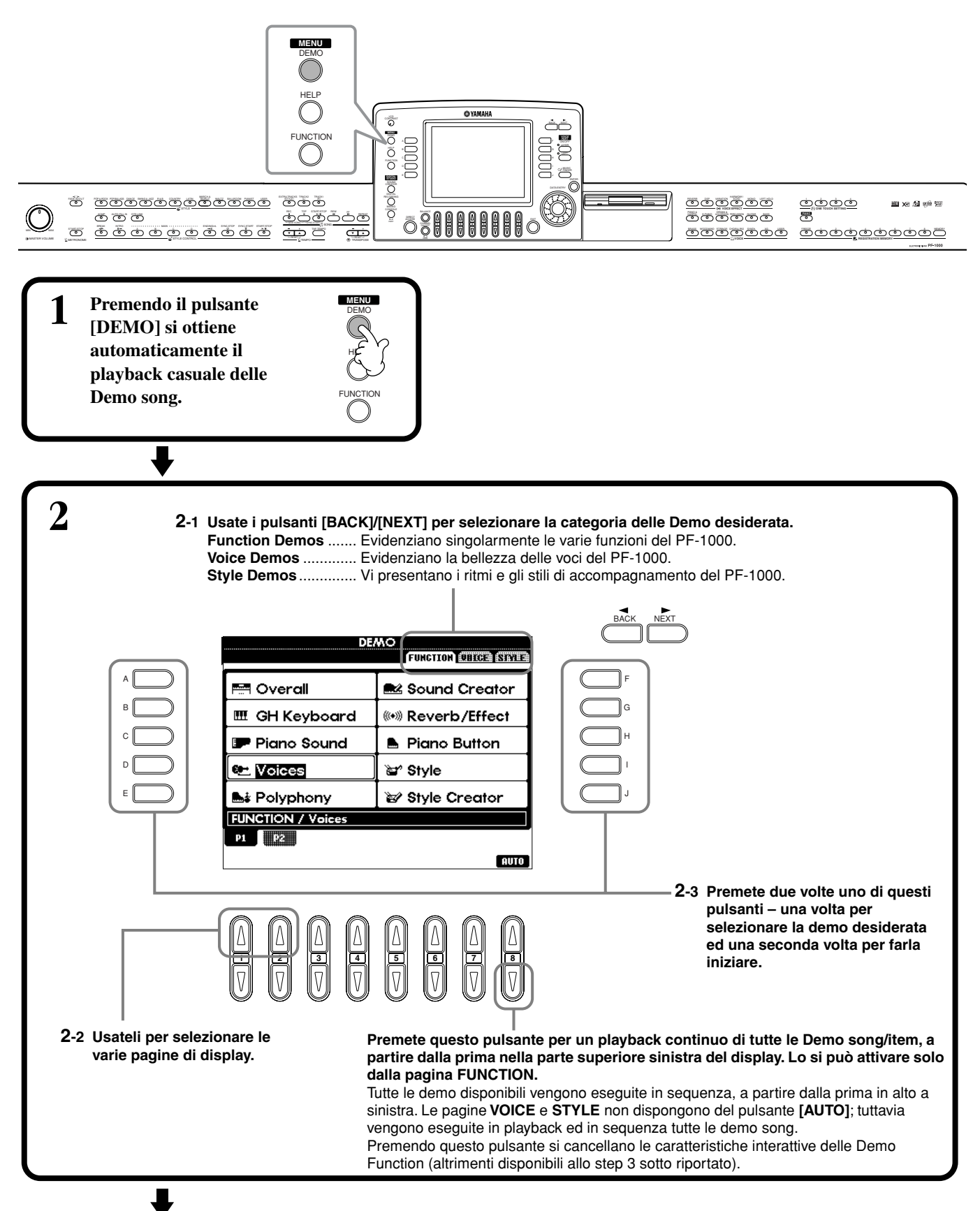

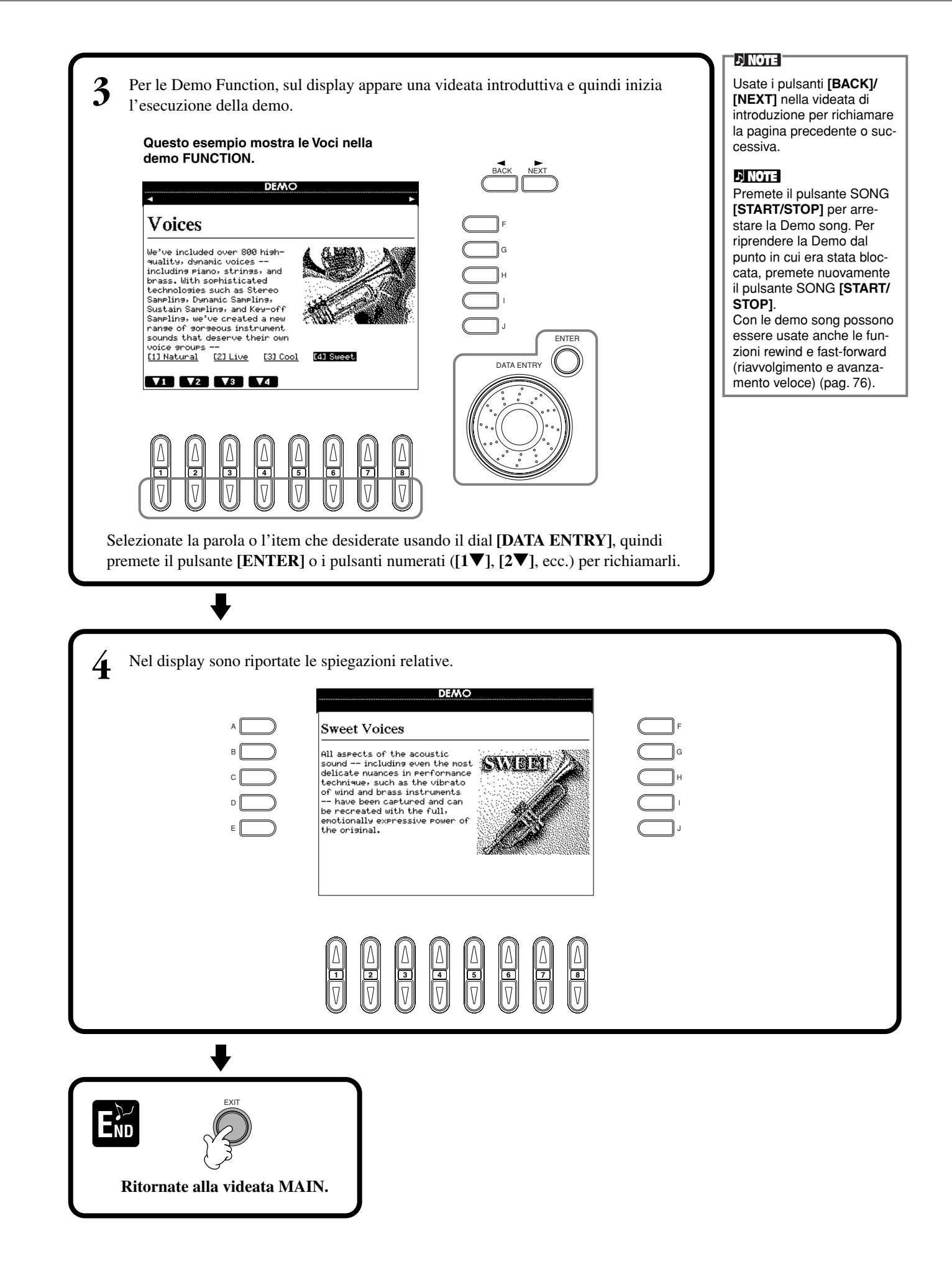

# *Voci*

IL PF-1000 vi dà un'enorme selezione di voci autentiche, compresi altri strumenti a tastiera, archi e ottoni – e molte altre.

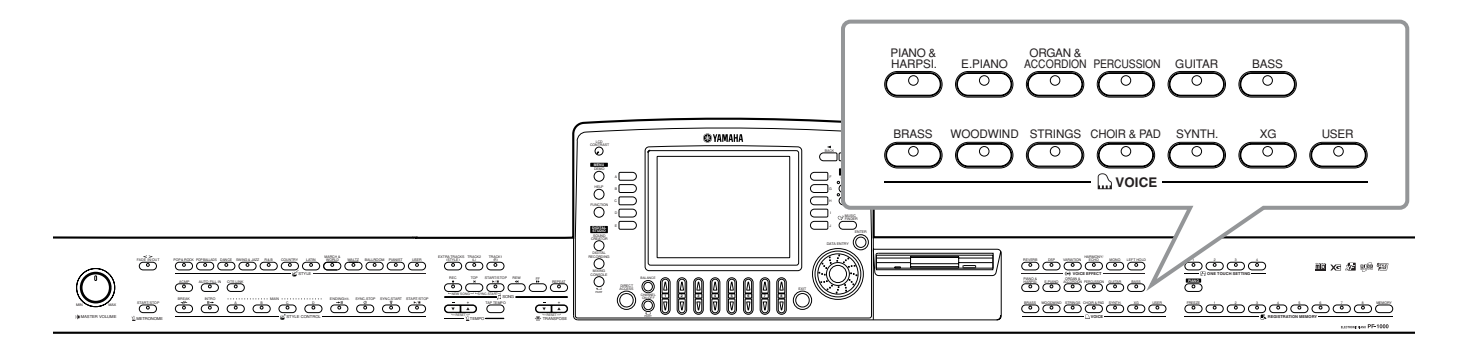

## *Selezione di una voce*

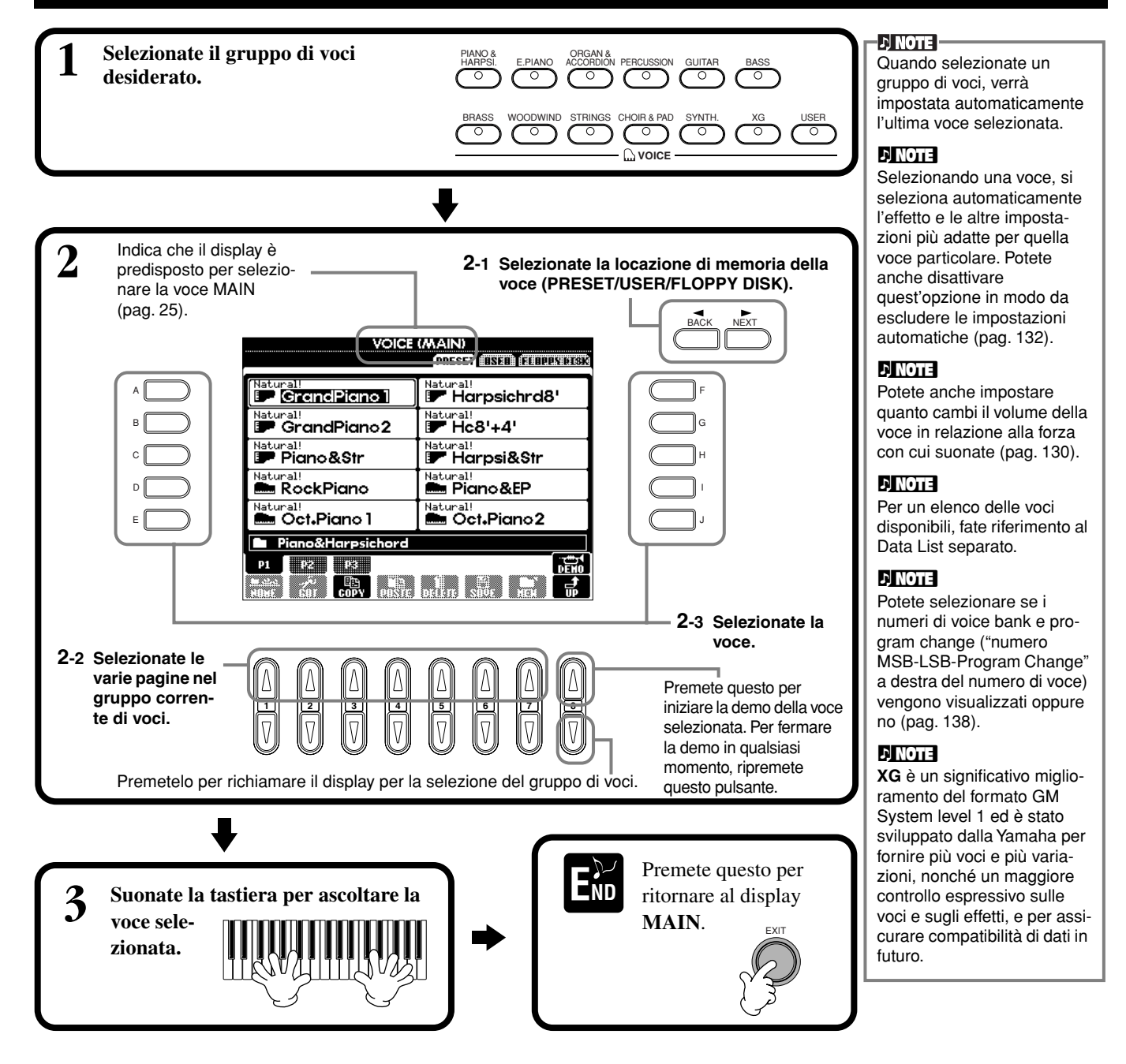

#### **Caratteristiche della Voce**

Il tipo di voce e le caratteristiche che la definiscono sono indicate sopra il suo nome.

#### **Natural!**

Queste voci ricche e belle sono costituite prevalentemente da suoni di strumenti a tastiera e sono particolarmente adatte per suonare le parti di piano o di altre tastiere. Poiché usano una sorgente sonora completamente indipendente, potete suonare accordi pieni e sostenuti -– anche con lo stile d'accompagnamento – e non dovete preoccuparvi che le note vengano troncate. Si avvalgono anche della avanzata tecnologia di campionamento della Yamaha come Stereo Sampling, Dynamic Sampling, Sustain Sampling e Key-off Sampling.

#### **Live!**

Questi suoni di strumenti acustici sono stati campionati in stereo, per produrre un suono ricco e autentico – pieno di atmosfera e ambientazione.

#### **Cool!**

Queste voci catturano l'essenza dinamica e le sottili sfumature degli strumenti elettrici, grazie alla memoria e alla programmazione estremamente sofisticata di cui lo strumento dispone.

#### **Sweet!**

Anche questi suoni di strumenti acustici beneficiano della sofisticata tecnologia Yamaha, e danno un suono molto dettagliato e naturale, per cui vi sembrerà di suonare uno strumento autentico.

#### **Drum**

A singoli tasti vengono assegnati vari suoni di batteria e di percussioni, suonabili via tastiera.

#### **SFX**

A singoli tasti vengono assegnati effetti speciali, suonabili via tastiera.

#### **Keyboard Percussion ovvero Percussioni sulla tastiera**

Quando è selezionato uno dei drum kit SFX nel gruppo di voci PERCUSSION, ai singoli tasti vengono assegnati vari suoni di batteria, di percussioni ed effetti speciali, tutti suonabili via tastiera. I vari componenti di batteria e le percussioni del Kit Standard sono indicati dai simboli presenti sopra ai tasti. Ricordate che anche se kit differenti dispongono di suoni diversi, alcuni suoni omonimi di kit differenti sono identici.

Consultate il Data List separato (Drum/key Assignment List) per avere l'elenco completo dei suoni presenti in ciascun drum kit.

## **One-touch Piano Play**

Questa comoda e semplice caratteristica vi consente di riconfigurare completamente e automaticamente l'intero PF-1000 per ottimizzare la performance di piano. Qualunque siano le impostazioni fatte sul pannello, potete istantaneamente richiamare le impostazioni di pianoforte alla semplice pressione di un singolo pulsante.

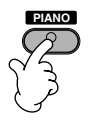

#### **Pulsante PIANO**

Riconfigura tutte le impostazioni del pannello per far suonare il PF-1000 come un pianoforte.

#### **D** NOTE

Con questa funzione potete anche usare il metronomo (pag. 50).

#### **Funzione Piano Lock**

Questa comoda funzione vi permette di bloccare il piano in modo da non poter cambiare inavvertitamente le impostazioni premendo un altro pulsante del pannello. Una volta "bloccato", il PF-1000 resta in questo stato, anche se vengono premuti altri pulsanti – per evitare di far partire accidentalmente una song o uno stile d'accompagnamento durante un concerto di pianoforte.

**Tenete premuto per un po' il pulsante [PIANO], finché un messaggio vi avverte che potete abilitare la funzione Piano Lock.**

**Per abilitare Piano Lock, selezionate "OK".**

**Per disabilitare Piano Lock, tenete premuto per un po' il pulsante [PIANO].**

#### **DI NOTE -**

Anche se escludete la funzione Piano Lock, le impostazioni di piano sono ancora attive.

## *Layer/Left — Più suoni simultanei*

Il PF-1000 vi permette di impostare tre voci per un'esecuzione simultanea: MAIN, LAYER e LEFT. Combinando efficacemente queste tre voci, potete creare delle configurazioni ben strutturate e multistrumentali per la vostra performance.

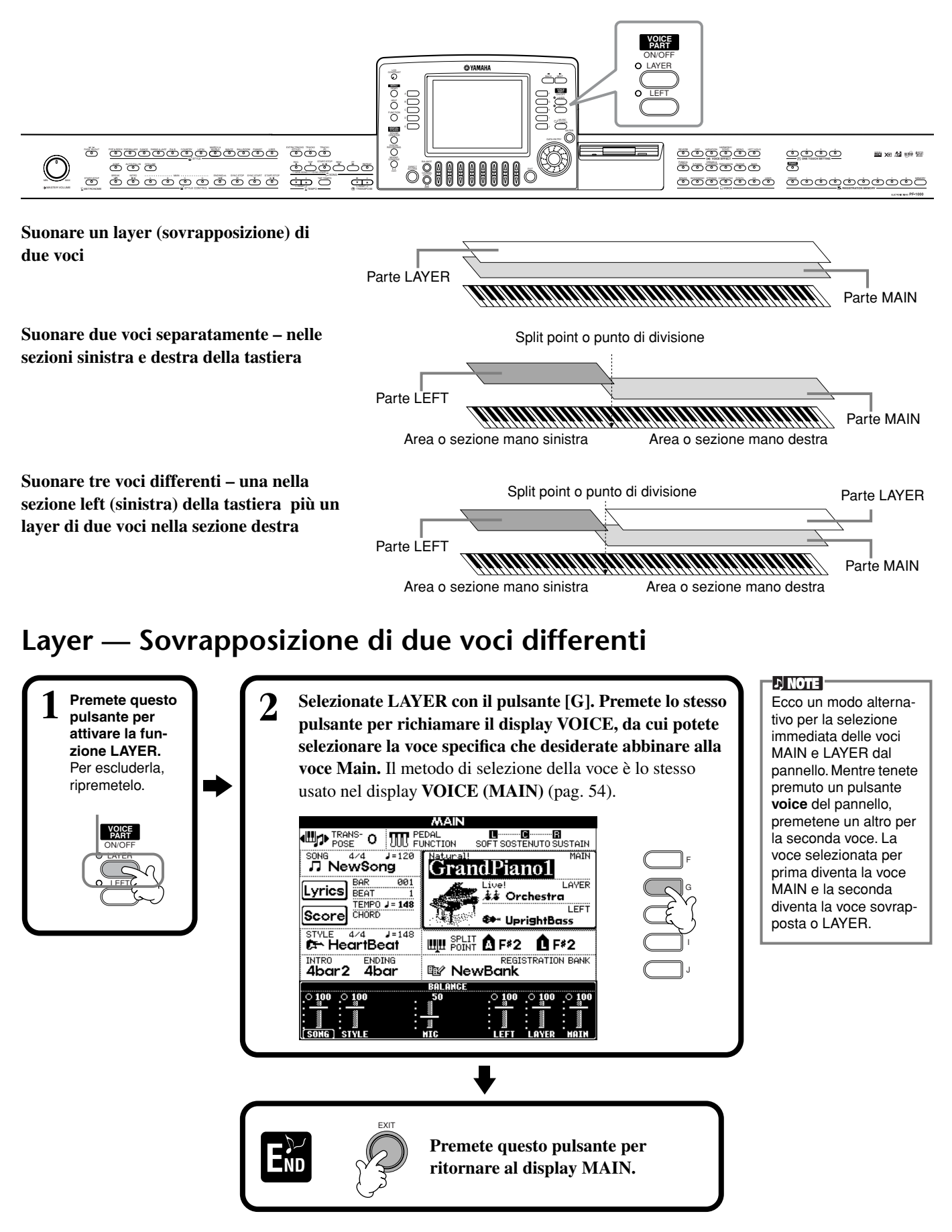

## **Left — Voci separate per le sezioni sinistra e destra della tastiera**

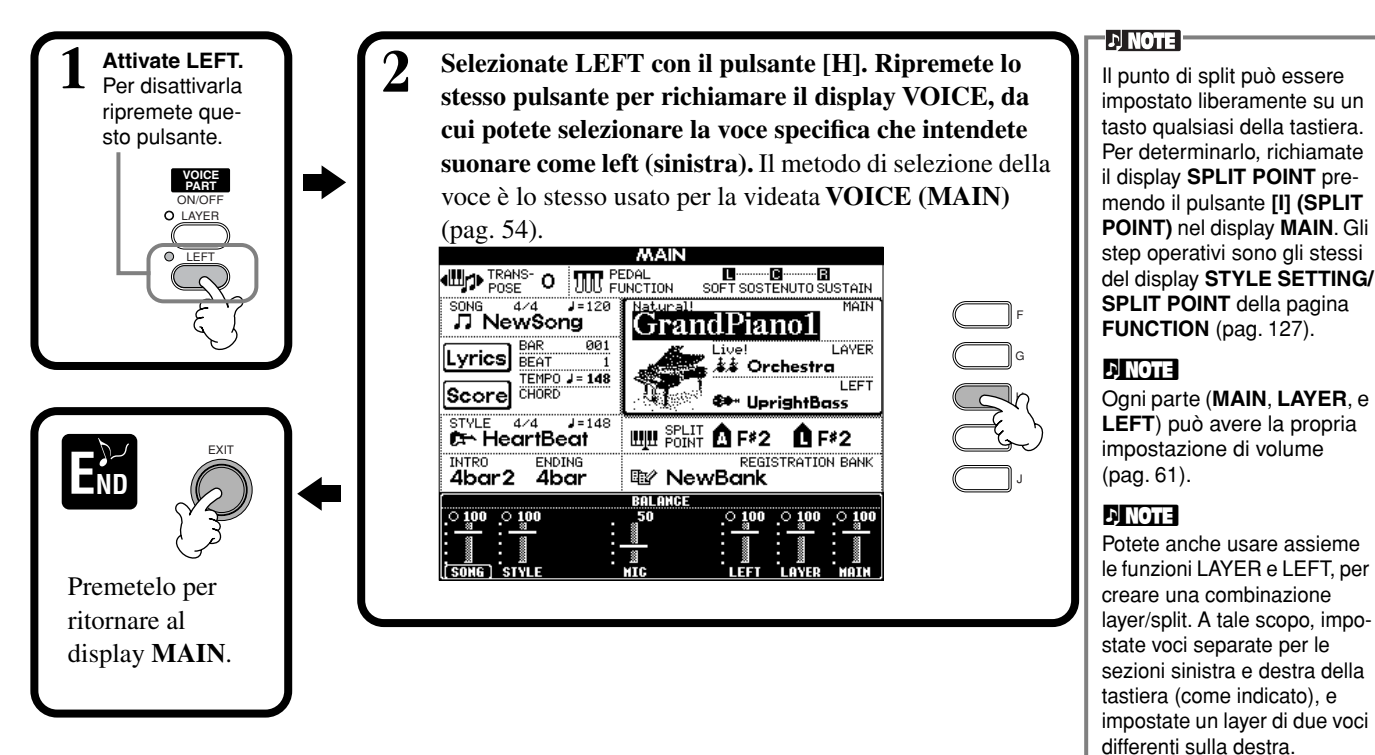

## *Applicazione degli effetti*

Questa sezione del pannello vi permette di aggiungere una varietà di effetti alle voci suonate sulla tastiera.

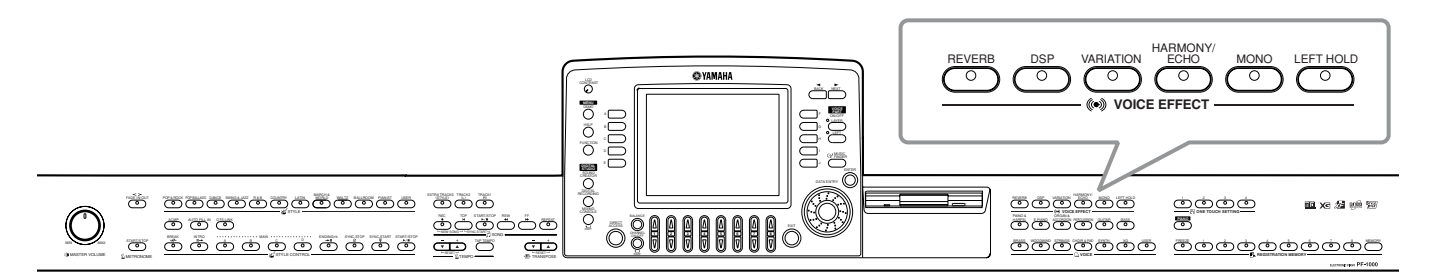

Premete uno dei pulsanti di effetti per attivare gli effetti voluti. Ripremete lo stesso pulsante per escludere l'effetto. Per le spiegazioni relative agli effetti, vedere qui di seguito.

### ■ **REVERB**

Questo è un effetto che ricrea l'ambientazione acustica di uno spazio per la performance – può essere qualsiasi cosa da una piccola sala per jazz ad una grande sala da concerto.

#### ■ **DSP**

Il PF-1000 possiede una varietà di effetti digitali dinamici, che vi consente di elaborare il suono in molti modi. Potete usare DSP per valorizzare le voci efficacemente, ad esempio applicando il chorus per aggiungere animazione e profondità, oppure usando un effetto symphonic per avere un suono caldo e ricco. DSP dispone anche di effetti tipo distortion che stravolgono il carattere di un suono. DSP viene impostato per la parte selezionata in quel momento (MAIN/LAYER/ LEFT).

**D** NOTE I tipi di effetto **DSP** e **VARIA-TION** e la loro profondità possono essere selezionati e regolati nel display o

(pag. 119).

videata **MIXING CONSOLE**

### ■ VARIATION (Solo voce Regular, pagina 86)

Questo controllo cambia le impostazioni dell'effetto Variation, permettendovi di modificare alcuni aspetti dell'effetto, secondo il tipo selezionato. Ad esempio, quando è selezionato l'effetto Rotary Speaker (pag. 119), vi permette di commutare la velocità di rotazione fra slow e fast.

#### *Voci*

#### ■ **HARMONY/ECHO**

Questo controllo aggiunge gli effetti Harmony o Echo alle voci suonate nella sezione della tastiera riservata alla mano destra (pag. 132).

### ■ **MONO**

Questo controllo determina se la voce viene suonata monofonicamente (una nota alla volta) o polifonicamente per ogni parte (MAIN/LAYER/LEFT). Viene impostata su MONO se è accesa la spia, ed è su polyphonic se la spia è spenta. Questo vi permette di suonare più realisticamente le voci dei fiati. In base alla voce selezionata, potete usare efficacemente anche l'effetto Portamento quando suonate in legato.

### ■ LEFT HOLD

Fa sì che la voce della parte left (sinistra) venga mantenuta anche dopo aver rilasciato i tasti – come l'effetto damper del pedale sustain premuto. Questa funzione è particolarmente utile per essere usata con l'accompagnamento automatico. Per esempio, se nella sezione riservata all'accompagnamento automatico suonate un accordo e poi lo lasciate (con la parte left inserita e la voce Left impostata su Strings), la parte degli archi (strings) rimane, aggiungendo una ricchezza naturale al suono dell'accompagnamento.

## *Impiego dei pedali*

Con il PF-1000 è inclusa una pedaliera con i seguenti pedali.

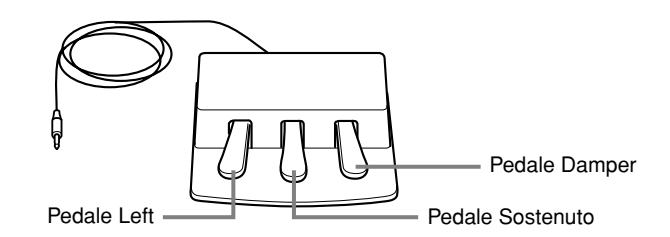

### ■ **Pedale Damper (destro)**

Esegue la stessa funzione del pedale destro di un pianoforte autentico, permettendovi di mantenere il suono delle voci anche dopo aver rilasciato i tasti.

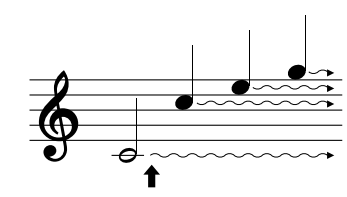

Quando premete il pedale damper a questo punto, le note che suonate prima di rilasciare il pedale hanno un sustain più lungo.

### ■ **Pedale Sostenuto (centrale)**

Se suonate una nota o un accordo sulla tastiera e premete il pedale sostenuto tenendo premuta la nota (o le note), queste saranno sostenute fin quando tenete premuto il pedale. A tutte le note successive non sarà applicato il sustain.

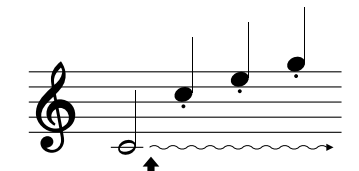

Quando premete il pedale sostenuto a questo punto mentre tenete premuta la nota, questa verrà sostenuta finché tenete premuto il pedale.

#### ■ **Pedale Left (sinistro)**

Quando è selezionata la voce di Piano, premendo questo pedale si riduce il volume e cambia leggermente il timbro delle note suonate.

Le impostazioni assegnate a questo pedale possono cambiare secondo la voce selezionata.

#### ■ **Foot Controller/Footswitch**

Al jack AUX PEDAL può essere collegato un controller a pedale Yamaha (FC7) o un interruttore a pedale (FC4 o FC5) opzionali, per il controllo delle varie funzioni assegnate alla pagina FUNCTION ( pag. 128).

#### **DI NOTE -**

L'effetto Portamento crea uno scivolamento graduale del pitch o intonazione fra due note successive.

#### $\lozenge$  . The  $\lozenge$

Potete aggiungere una speciale enfasi alla linea melodica che suonate sugli accordi usando la funzione Layer con una voce monofonica. Impostate la voce Main perché suoni polifonicamente e impostate la voce Layer come monofonica (MONO). In questo caso, la melodia che suonate – comprese le note più alte di qualsiasi accordo – suona monofonicamente. Provate quest'effetto con: **Voce MAIN**: Brass Section (polyphonic) + **voce LAYER**: Sweet Trump (monophonic)

Potete anche assegnare a questi pedali (nonché ad un controller o interruttore a pedale opzionali) una delle molte altre funzioni. Per esempio, potete usarlo per avviare/ bloccare lo stile d'accompagnamento o per eseguire i Fillins (pag. 128).

#### **D** NOTE

**DINOTE** 

- Alcune voci possono suonare continuamente o avere un decadimento lungo dopo che le note sono state rilasciate, mentre viene tenuto premuto il pedale damper.
- Alcune voci nei gruppi **[PERCUSSION]** e **[XG]** possono non essere influenzate dall'uso del pedale damper.

#### I JI NOTE I

- Alcune voci come **[STRINGS]** o **[BRASS]**, possono suonare continuamente mentre viene tenuto premuto il pedale sostenuto.
- Alcune voci nei gruppi **[PERCUSSION]** e **[XG]** possono non essere influenzate dall'uso del pedale sostenuto.

**D** NOTE La profondità dell'effetto del pedale left è regolabile (pag. 128).

# *Stili*

Il PF-1000 possiede gli stili d'accompagnamento che coprono differenti generi musicali compreso pops, jazz, latin e dance. Per usarli, basta che voi suoniate gli accordi con la mano sinistra e l'Accompaniment Style selezionato, in quanto adatto al brano, verrà eseguito automaticamente seguendo gli accordi che immettete. Provate a selezionare vari stili (vedere l'elenco nel Data List separato) e suonateli.

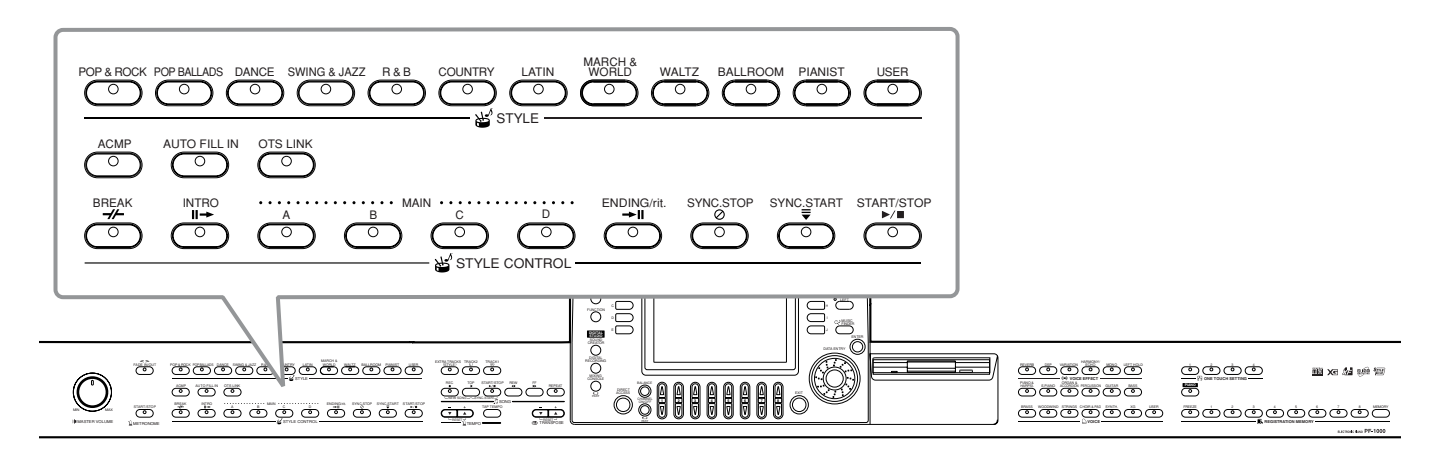

## *Esecuzione di uno stile*

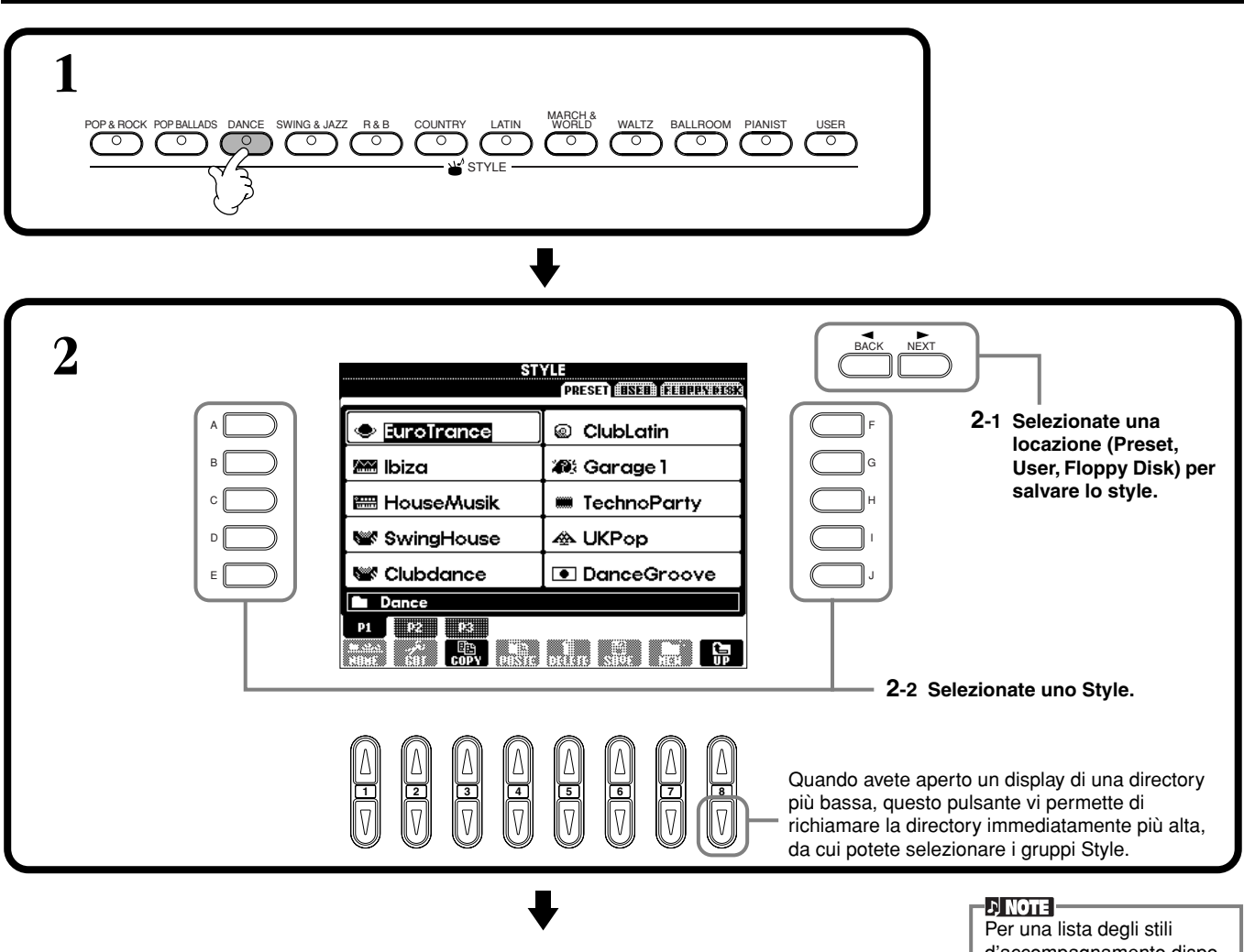

d'accompagnamento disponibili, fate riferimento al Data List separato.

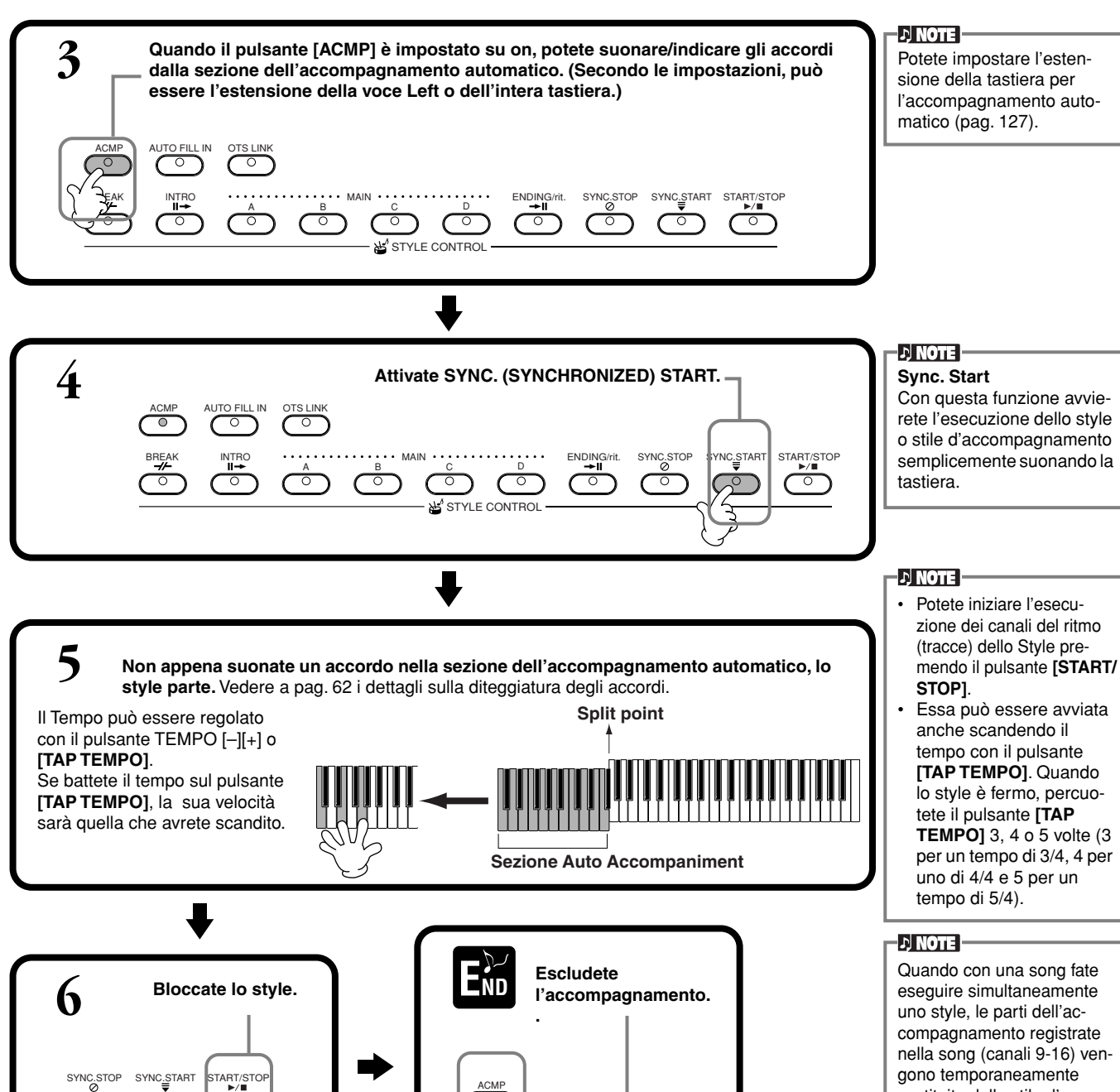

sostituite dallo stile d'accompagnamento selezionato – consentendovi quindi di sperimentare ed usare differenti accompagnamenti con la song in corso (pag. 75).

#### **Caratteristiche dell'Accompaniment Style**

Le caratteristiche che definiscono alcuni degli stili d'accompagnamento sono indicate sopra i relativi nomi degli stili nel display Open/Save.

BREAK

#### **Session!**

Questi stili offrono un realismo ed un 'autenticità di accompagnamento incredibili, mixando ad esempio tipi di accordi originali e cambiamenti, nonché speciali passaggi con cambi di accordi nelle sezioni Main. Sono stati programmati per aggiungere mordente e un tocco di professionalità alle vostre performance di alcune song e per l'esecuzione di tutti gli accordi. Ad esempio, in alcuni casi, suonando un accordo maggiore si può avere un accordo di settima, oppure suonando un accordo on-bass può verificarsi un accompagnamento non corretto o imprevisto.

#### **Piano Combo!**

Questi accompagnamenti sono tipici di un trio base (piano, basso e batteria), qualche volta arricchito da altri strumenti. Poiché si tratta di un piccolo gruppo, l'accompagnamento è volutamente leggero e quindi risulta utile per molti brani.

#### **Pianist!**

Questi sono stili speciali che prevedono solo l'accompagnamento con pianoforte e ricreano effettivamente l'atmosfera e l'esecuzione della mano sinistra di un pianista provetto. Basta suonare gli accordi giusti ed otterrete automaticamente degli arpeggi complessi e delle elaborate configurazioni di basso/accordi.

*Stili*

## **Esecuzione dei soli canali del ritmo**

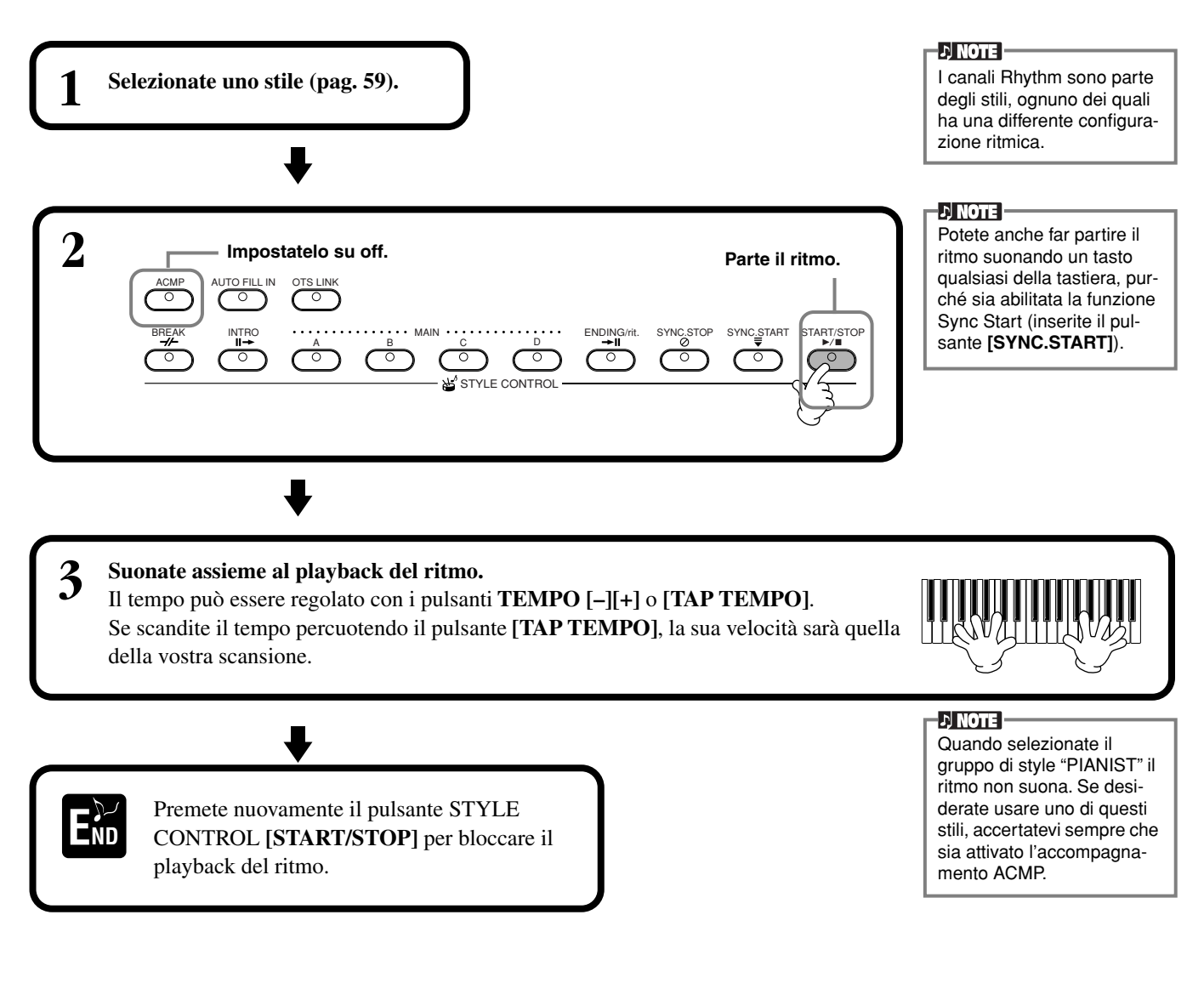

## **Regolazione di Volume Balance/Channel Muting**

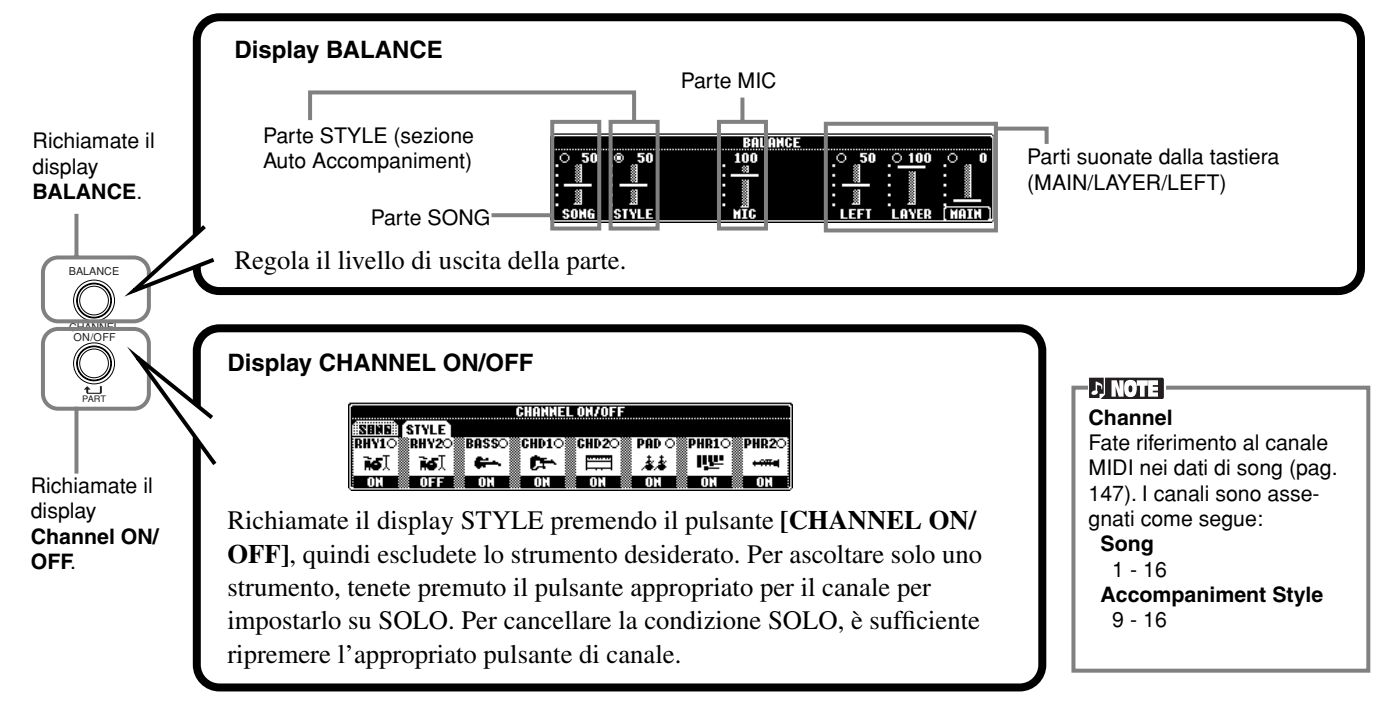

La riproduzione dello stile può essere controllata dagli accordi che suonate sui tasti alla sinistra del punto di divisione (split). Vi sono 7 tipi di diteggiature come descritto in basso. Andate alla pagina CHORD FINGERING (pag. 128), e selezionate le diteggiature degli accordi. La pagina mostra come suonare gli accordi con la mano sinistra.

#### **SINGLE FINGER**

L'accompagnamento Single Finger semplifica la produzione di accompagnamenti magnificamente orchestrati usando accordi maggiori, di settima, minori e minori settimi premendo un numero minimo di tasti sulla sezione di accompagnamento automatico della tastiera. Sono utilizzate le diteggiature abbreviate degli accordi qui illustrate.

**Per un accordo maggiore,** premete solo la tonica. **Per un accordo minore,** premete contemporaneamente

**Per un accordo di settima,** premete contemporaneamente la tonica e un tasto bianco alla sua sinistra.

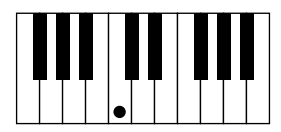

la tonica e un tasto nero alla sua sinistra.

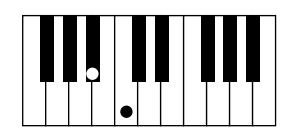

**Per un accordo minore settimo,** premete contemporaneamente la tonica e un tasto bianco e uno nero entrambi alla sua sinistra.

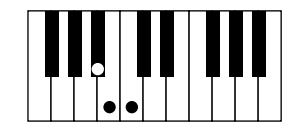

#### **MULTI FINGER**

Il modo Multi Finger rileva automaticamente accordi Single Finger o Fingered, cosi potete usare entrambi i tipi di diteggiatura senza cambiare modo. Se volete suonare accordi minori, di settima o minori settimi usando l'operazione SINGLE FINGER nella modalità MULTI FINGER, premete sempre il tasto/i bianco/nero più vicino alla tonica dell'accordo.

#### **FINGERED**

Questo modo vi permette di produrre accompagnamenti suonando accordi completi nella sezione accompagnamento automatico della tastiera. Il modo Fingered riconosce i vari tipi di accordi elencati nella pagina seguente.

#### **FINGERED ON BASS**

Questo modo accetta le stesse diteggiature del modo FINGERED, ma la nota più bassa suonata nella sezione della tastiera riservata all'accompagnamento automatico viene usata come nota di basso. Per esempio, per indicare un accordo C su E, suonate un accordo di C maggiore con un E come basso (E,C,G).

#### **FULL KEYBOARD**

Questo metodo rileva gli accordi nell'intera estensione della tastiera. Gli accordi sono rilevati allo stesso modo di Fingered, anche se suddividete le note fra le mani destra e sinistra – per esempio suonando una nota di basso con la sinistra e l'accordo con la destra, oppure suonando un accordo con la sinistra e la melodia con la destra.

#### **AI FINGERED**

Questo modo è fondamentalmente lo stesso di FINGERED, ad eccezione del fatto che per indicare gli accordi bastano meno di tre note (sfruttando l'accordo suonato prima ecc.).

#### **AI FULL KEYBOARD**

Quando è attivato questo modo, il PF-1000 crea automaticamente l'accompagnamento

appropriato qualunque cosa ed in qualunque posto della tastiera suoniate con entrambe le mani. Non vi dovete preoccupare di specificare gli accordi dell'accompagnamento. Sebbene questo modo sia studiato per adattarsi a parecchie song, alcuni arrangiamenti potrebbero non risultare adatti per questa caratteristica.

Questo modo è simile a FULL KEYBOARD, ad eccezione del fatto che per indicare gli accordi bastano meno di tre note (si basa sull'accordo suonato precedentemente) e che non è possibile suonare gli accordi di nona e undicesima.

#### $D$  note

La rilevazione degli accordi nel modo Al Full avviene ad intervalli di note di circa 1/8. Per intervalli di durata inferiore, accordi estremamente brevi potrebbero non essere rilevati.

#### $\n <sub>D</sub>$  note  $\overline{\phantom{a}}$

Nel Modo Full Keyboard, gli accordi vengono identificati sulla base delle prime due note più basse suonate. Se esse cadono nella stessa ottava, determinano l'accordo. Se esse sono separate da oltre un'ottava, la nota più bassa diventa il basso e l'accordo viene determinato dalla seconda nota e le successive suonate nella stessa ottava.

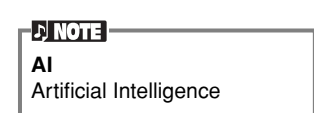

**Tipi di accordi riconosciuti nel Modo Fingered (esempi basati sugli accordi di Do o "C").**

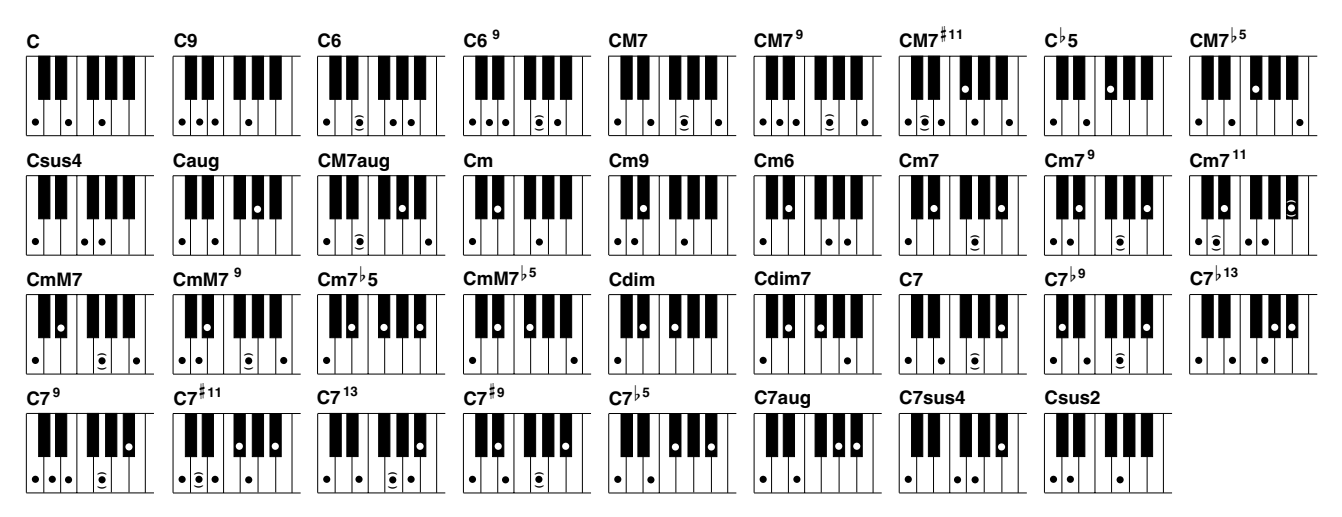

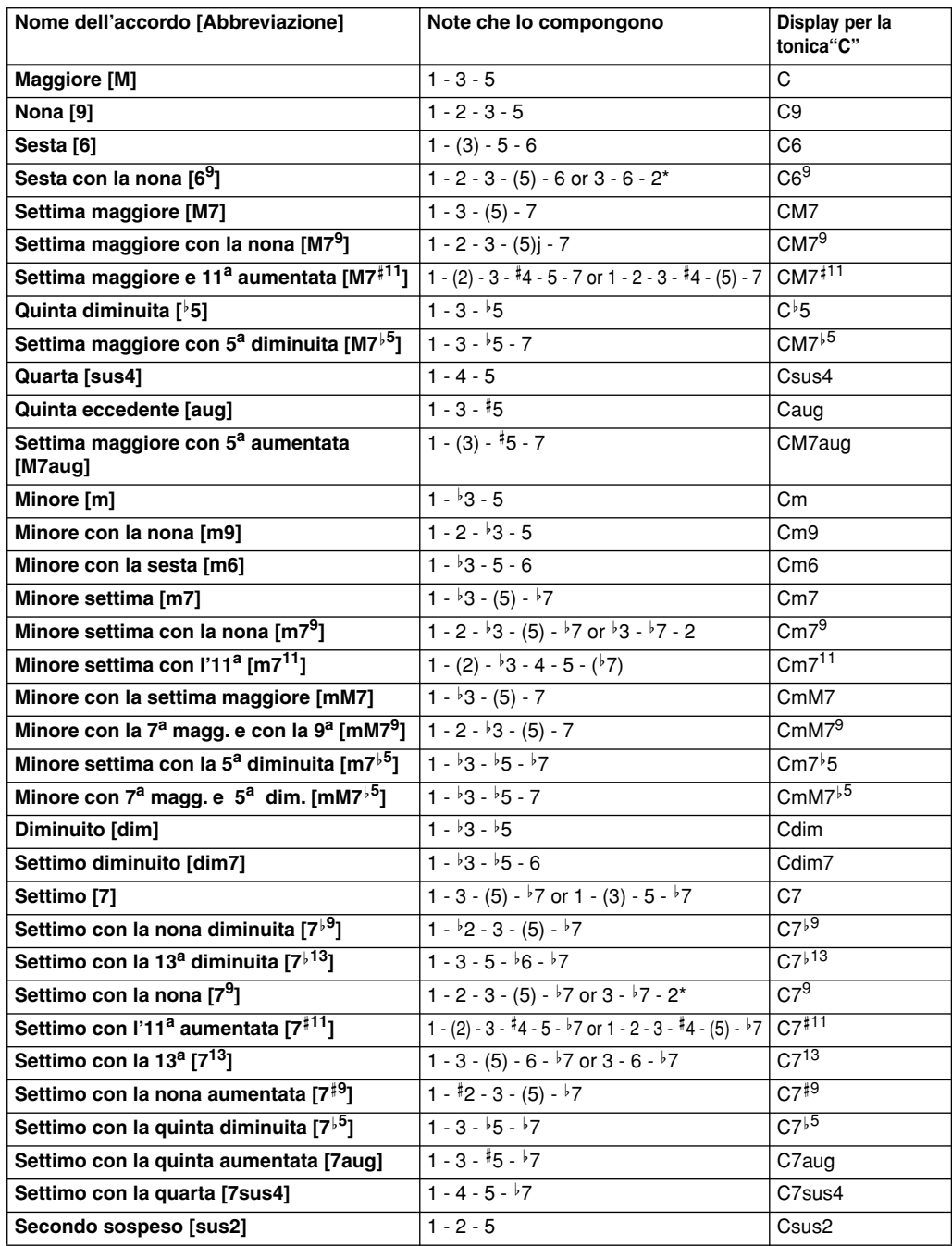

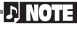

- Le note fra parentesi possono essere omesse.
- Per gli accordi FINGE-RED, FINGERED ON BASS e AI FINGERED, se suonate tre tasti adiacenti successivi (compresi i tasti neri) il suono dell'accordo verrà cancellato e continueranno a suonare solo gli strumenti del ritmo (funzione Chord Cancel). Ciò vi permette di suonare solo il ritmo.
- Suonando contemporaneamente due toniche uguali in ottave adiacenti si ottiene l'accompagnamento basato solo sulla tonica.
- Una quinta giusta (1+5) produce un accompagnamento basato sulla tonica e sulla quinta.
- Talvolta lo stile d'accompagnamento non cambia quando accordi relativi vengono suonati in sequenza (ad esempio accordi minori seguiti dal minore settimo).
- Potete anche far sì che il PF-1000 vi 'insegni' a suonare gli accordi Fingered. Dal display CHORD FINGERING (pag.128) specificate gli accordi che volete imparare, e le note che dovete premere verranno indicate sul display.

\* Viene riconosciuto solo quest'ordine (inversione). Gli altri accordi non contrassegnati dall'asterisco possono essere suonati in qualsiasi ordine.

## *Arrangiamento di Style Pattern (SEZIONI: MAIN A/B/C/D, INTRO, ENDING, BREAK)*

Il PF-1000 dispone di varie Sezioni di Auto Accompaniment che vi permettono di variare l'arrangiamento dello Stile. Esse sono: Intro, Main, Break e Ending. Passando da una all'altra mentre suonate, potete produrre gli elementi dinamici di un arrangiamento professionale della vostra esecuzione.

**DI NOTE** 

Potete usare anche questa funzione per suonare solo i ritmi (pag. 61).

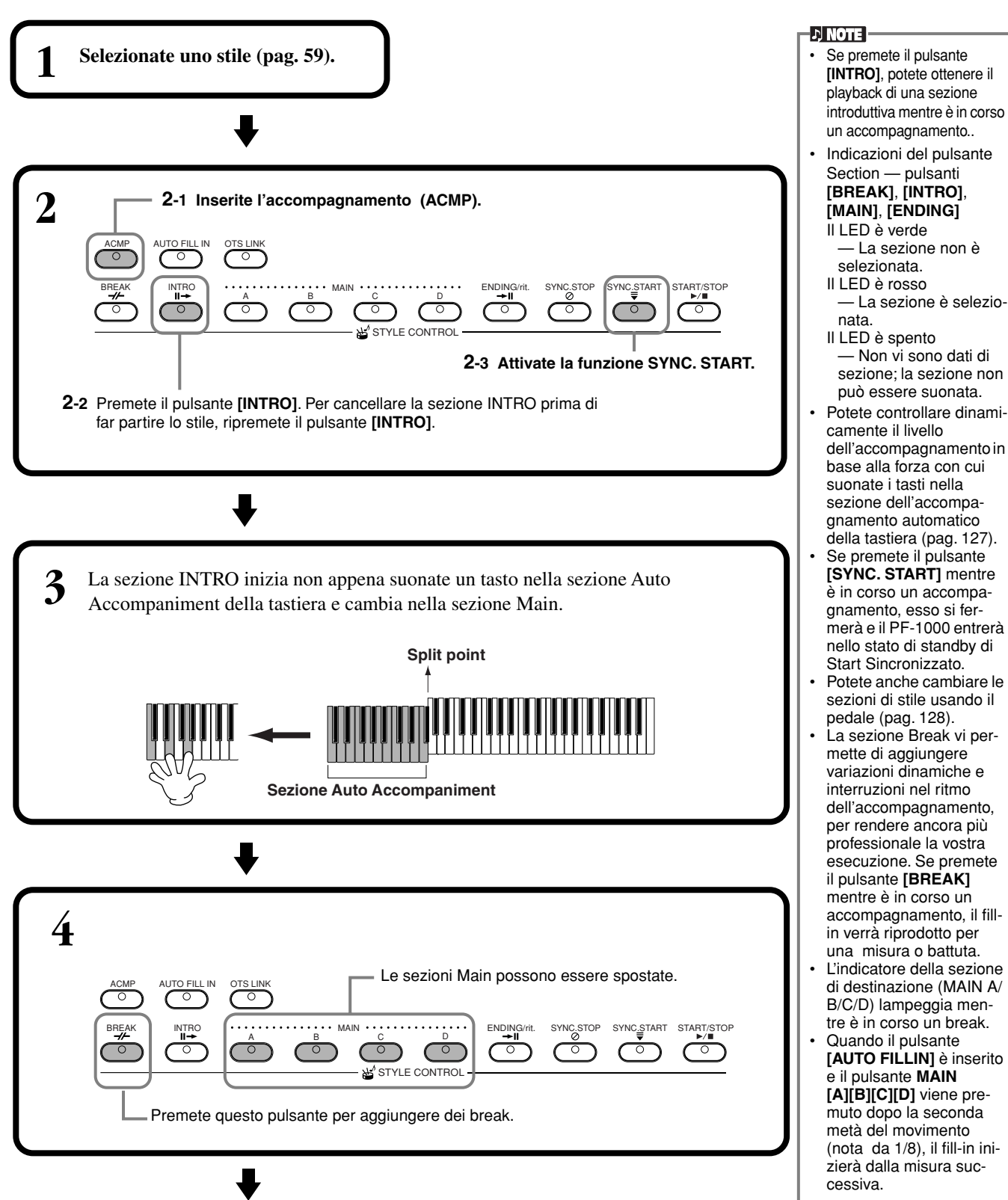

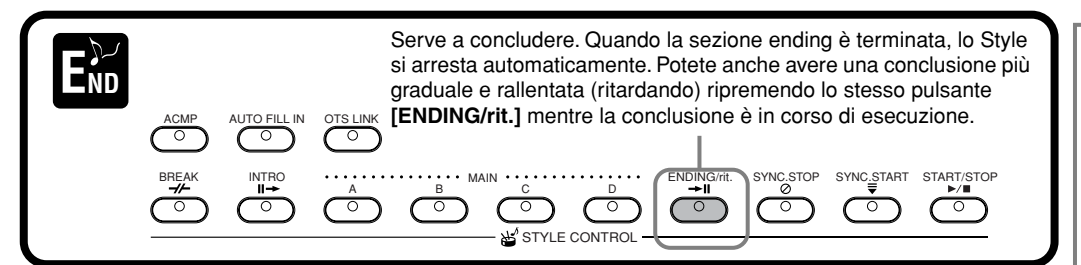

#### **Fade-in/Fade-out**

Lo stile d'accompagnamento include anche una comoda funzione Fade-in/Fade-out che inserisce o dissolve gradualmente l'accompagnamento. Per iniziare lo style con un fade-in, premete il pulsante **[FADE IN/OUT]** quindi inserite SYNC.START. Per cancellare il fade-in prima di far partire lo style, ripremete il pulsante.

Per dissolvere e terminare lo Style, premete questo pulsante mentre lo style è in corso. Il tempo di Fade-in/Fade-out può anche essere regolato (pag. 137).

## **Arresto del Playback dello Style dopo il rilascio dei tasti (SYNC. STOP)**

Se è attiva la funzione Synchro Stop, il playback dell'accompagnamento si arresta completamente quando vengono rilasciati tutti i tasti nella sezione Auto Accompaniment della tastiera. Il playback riprende non appena viene risuonato un tasto nella sezione sopra menzionata.

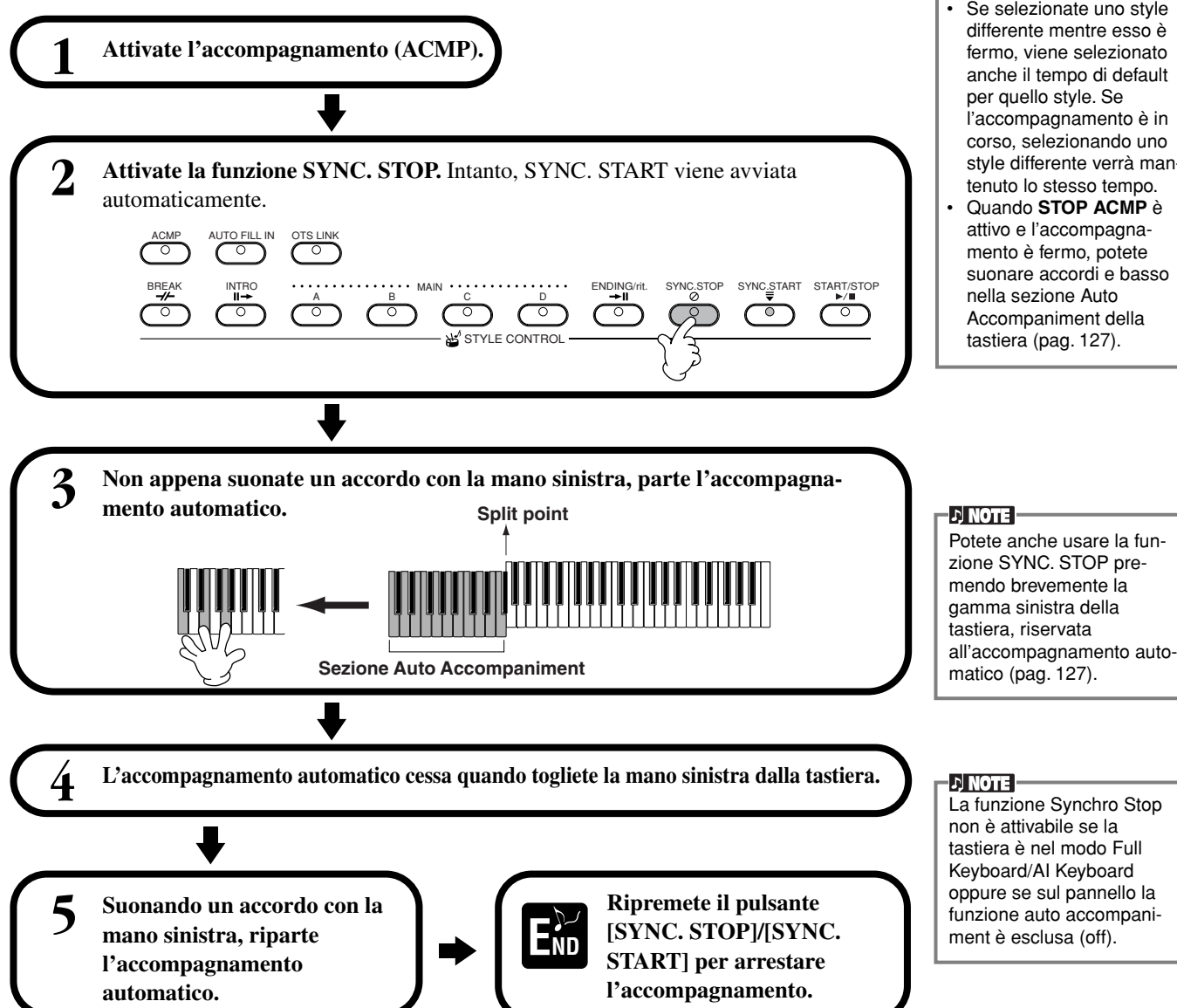

Gli stili possono essere avviati anche premendo il pulsante **STYLE CON-TROL [START/STOP]**.

*Stili*

- Premendo il pulsante **[E]** nella pagina **MAIN** (pag. 66) potete selezionare il tipo di Intro e Ending.
- Se premete il pulsante **[INTRO]** mentre è in corso l'ending (conclusione), la sezione Intro inizia dopo che è terminato l'ending.
- Se il pulsante **[AUTO FIL-LIN]** è attivato e premete un pulsante **MAIN** mentre è in corso l'ending, l'accompagnamento del fill-in parte immediatamente, continuando con la sezione Main.
- Potete iniziare l'accompagnamento usando l'Ending al posto dell'Intro. In questo caso, l'accompagnamento automatico non si arresta quando l'ending finisce.
- Se selezionate uno style differente mentre esso è fermo, viene selezionato anche il tempo di default l'accompagnamento è in corso, selezionando uno style differente verrà mantenuto lo stesso tempo.
- Quando **STOP ACMP** è attivo e l'accompagnamento è fermo, potete suonare accordi e basso Accompaniment della

**Selezione dei tipi di Intro e di Ending (INTRO/ENDING)**

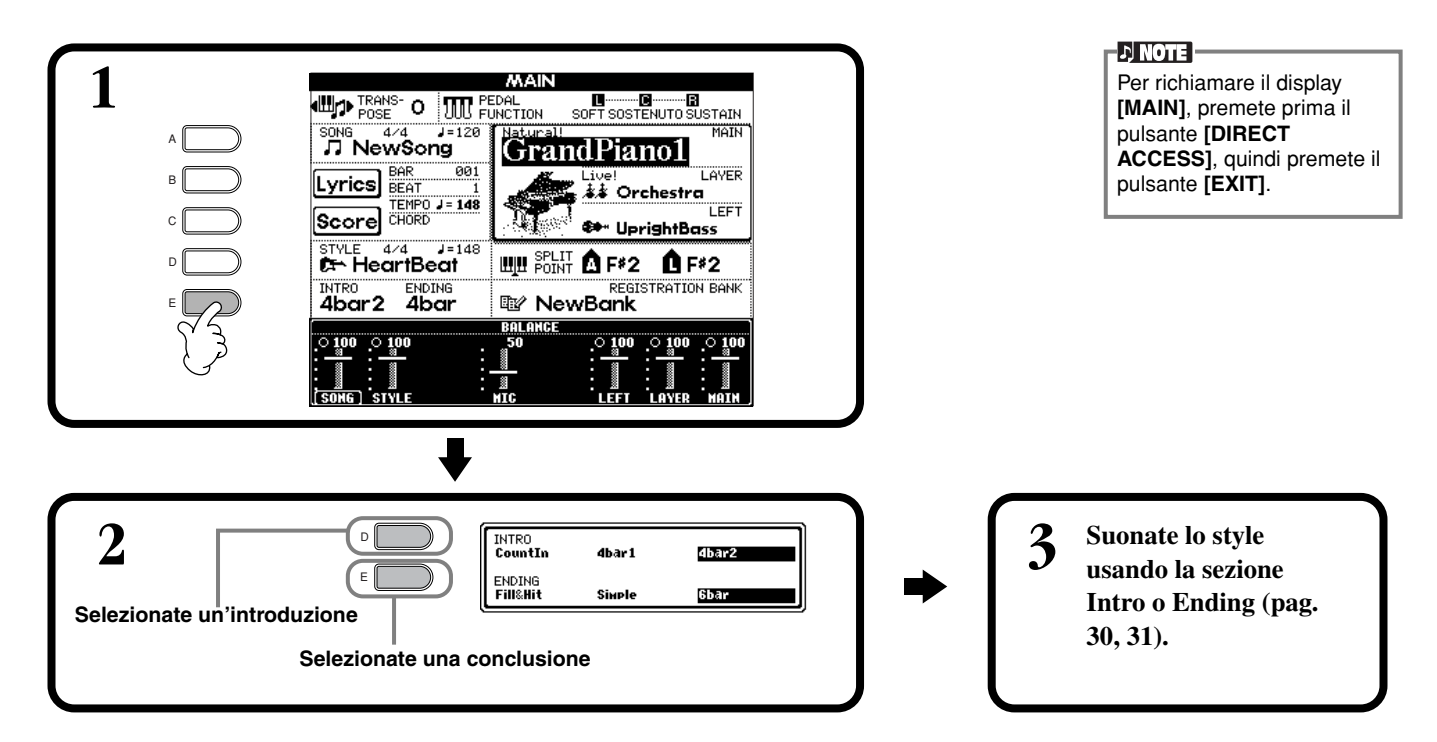

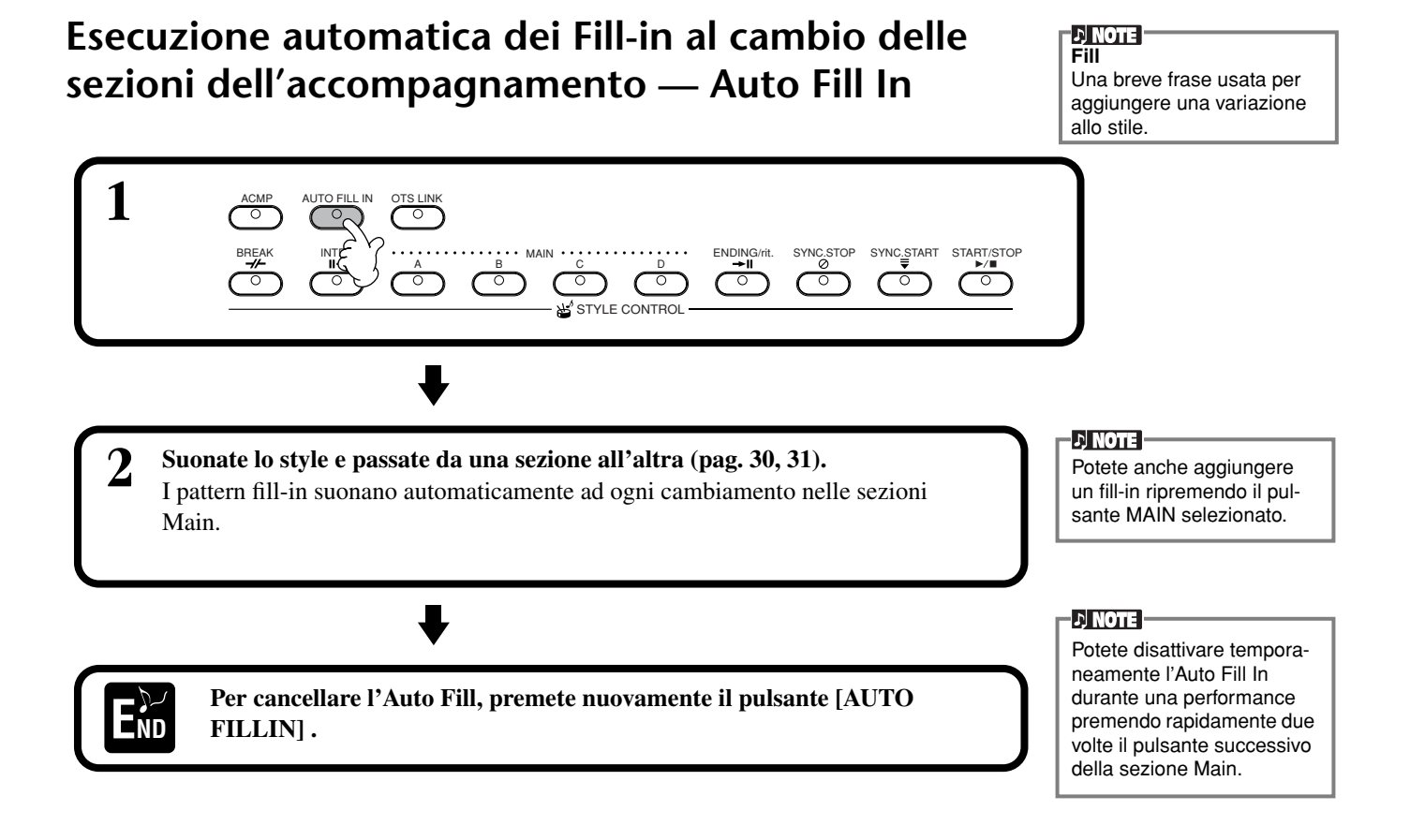

## *Impostazione appropriata del pannello per lo Style selezionato (ONE TOUCH SETTING)*

La comoda funzione One Touch Setting facilita la selezione di voci ed effetti appropriati per lo style che state suonando. Ogni preset dispone di 4 impostazioni preprogrammate del pannello, selezionabili con la semplice pressione di un pulsante.

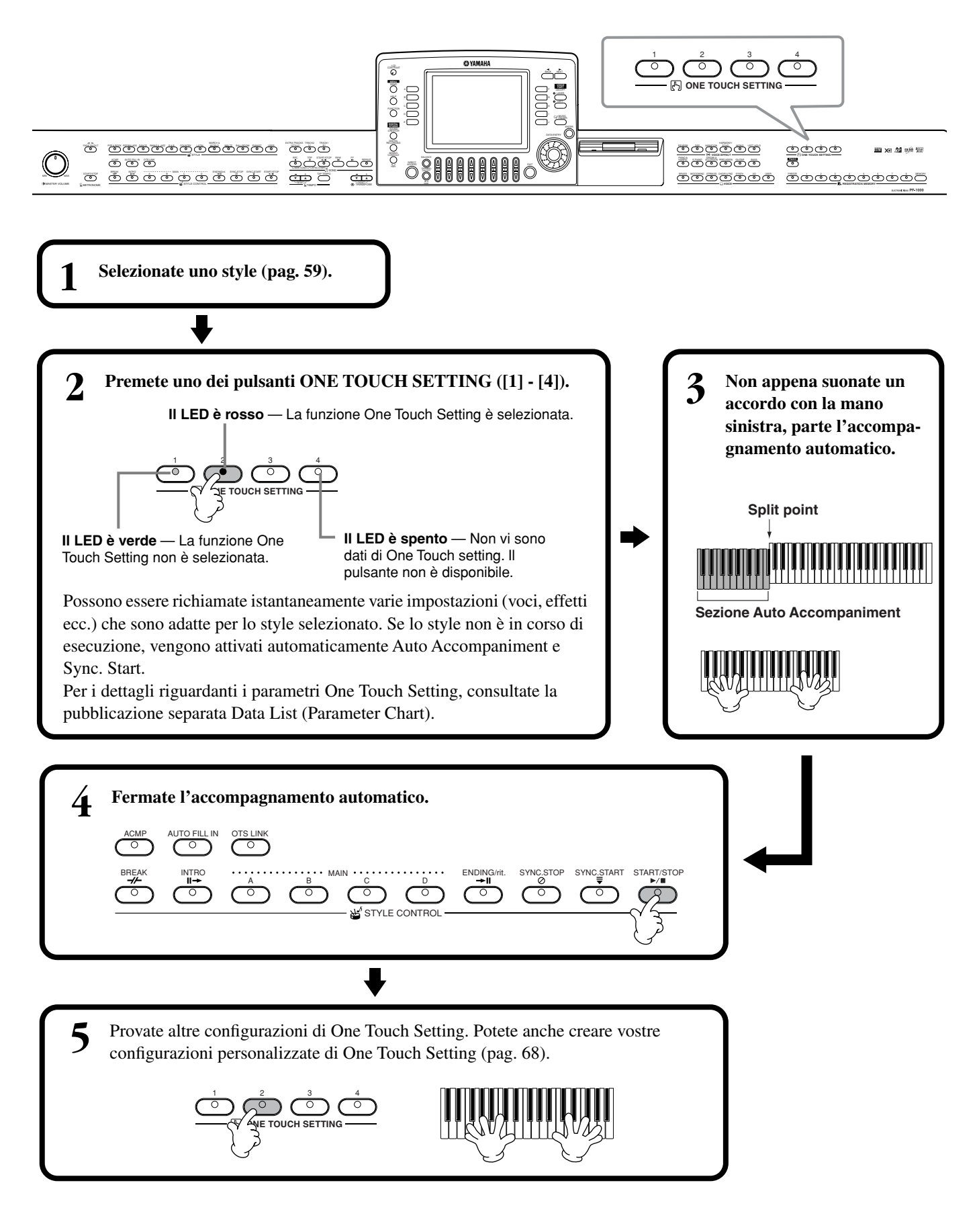

## **Cambio automatico di One Touch Setting con le sezioni — OTS Link**

La comoda funzione OTS (One Touch Setting) Link vi permette di cambiare automaticamente One Touch Setting quando selezionate una differente sezione Main (A-D).

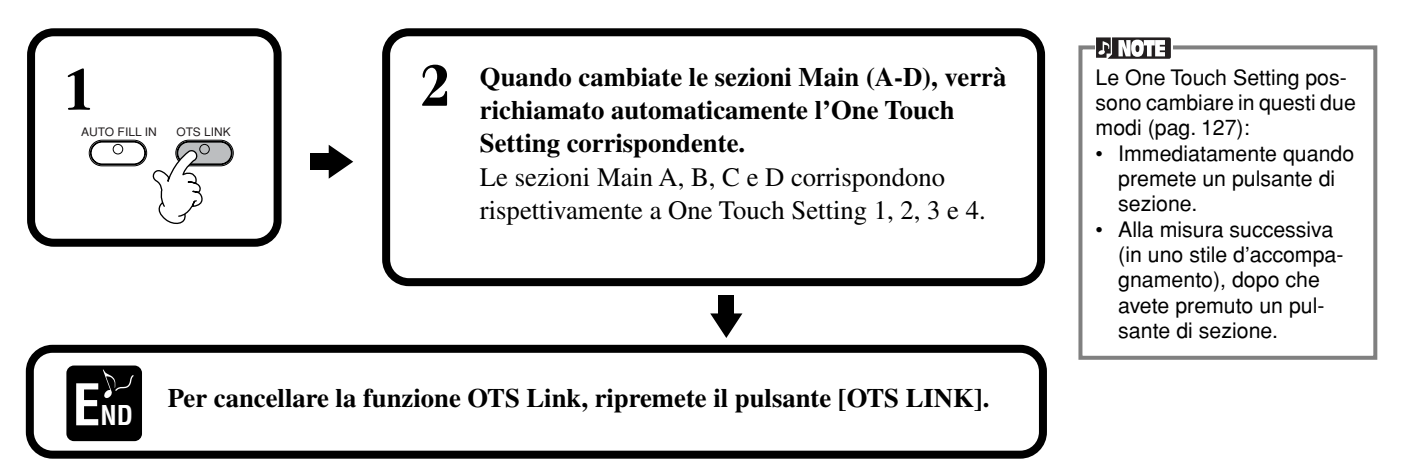

## **Registrazione dei controlli del pannello in (ONE TOUCH SETTING)**

Qui viene spiegato come potete creare le vostre configurazioni personalizzate di OTS (4 per style). Per un elenco dei parametri per configurare un One Touch Setting, consultate il Data List separato (Parameter Chart).

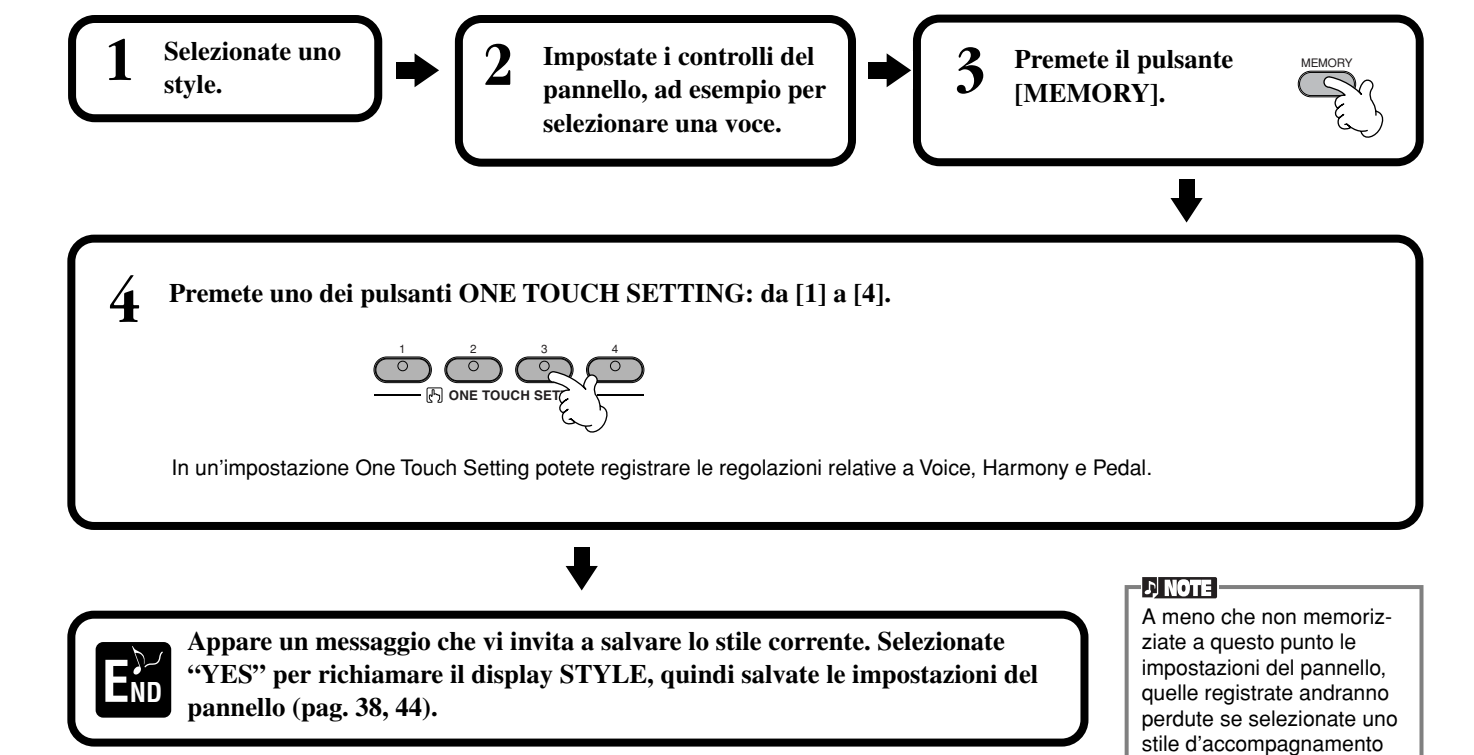

differente.

I record di MUSIC FINDER e il loro contenuto sono solo un esempio delle impostazioni di pannello raccomandate. Potete anche creare le vostre impostazioni Music

**D** NOTE

## *Richiamo di impostazioni ideali per la vostra musica — Music Finder*

La caratteristica Music Finder vi permette di richiamare istantaneamente le impostazioni appropriate per lo strumento – compresi voce, stile e One Touch Setting – semplicemente selezionando un titolo. (N.d.T.: per motivi di SIAE, alcuni titoli potrebbero non corrispondere a quelli di brani reali). Se desiderate suonare un certo brano e non sapete quali impostazioni sono quelle appropriate, potete ricorrere alla funzione Music Finder. Le impostazioni raccomandate sono associate allo pseudo-titolo e costituiscono un record che può essere editato e memorizzato per un impiego futuro (N.d.T.:L'utente può creare in tal modo l'elenco dei propri record con il titolo esatto dopo l'opportuno editing).

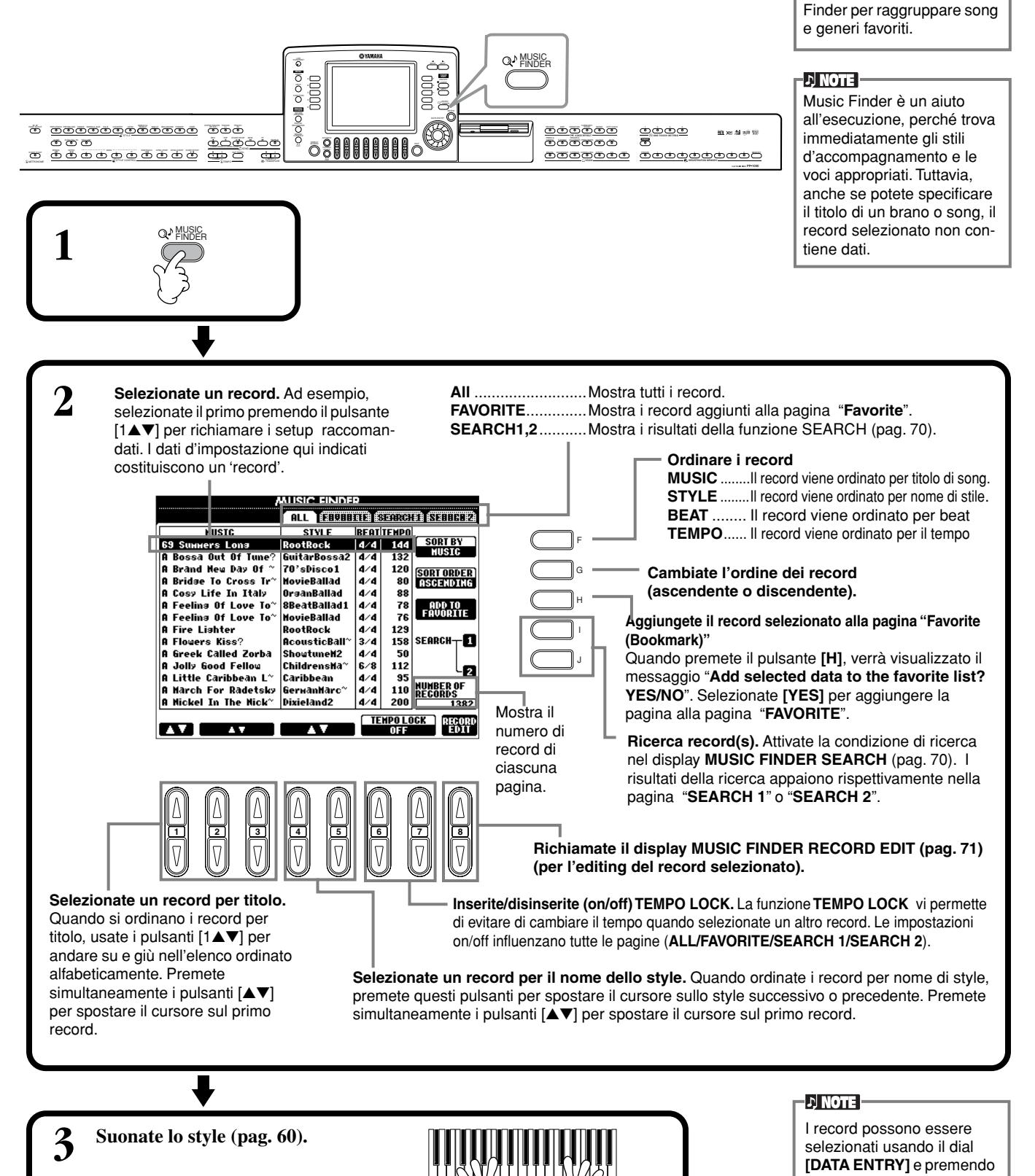

## **Ricerca dei setup ideali — Music Finder Search**

Potete ricercare un record per titolo o con parole-chiave. Il risultato appare sul display.

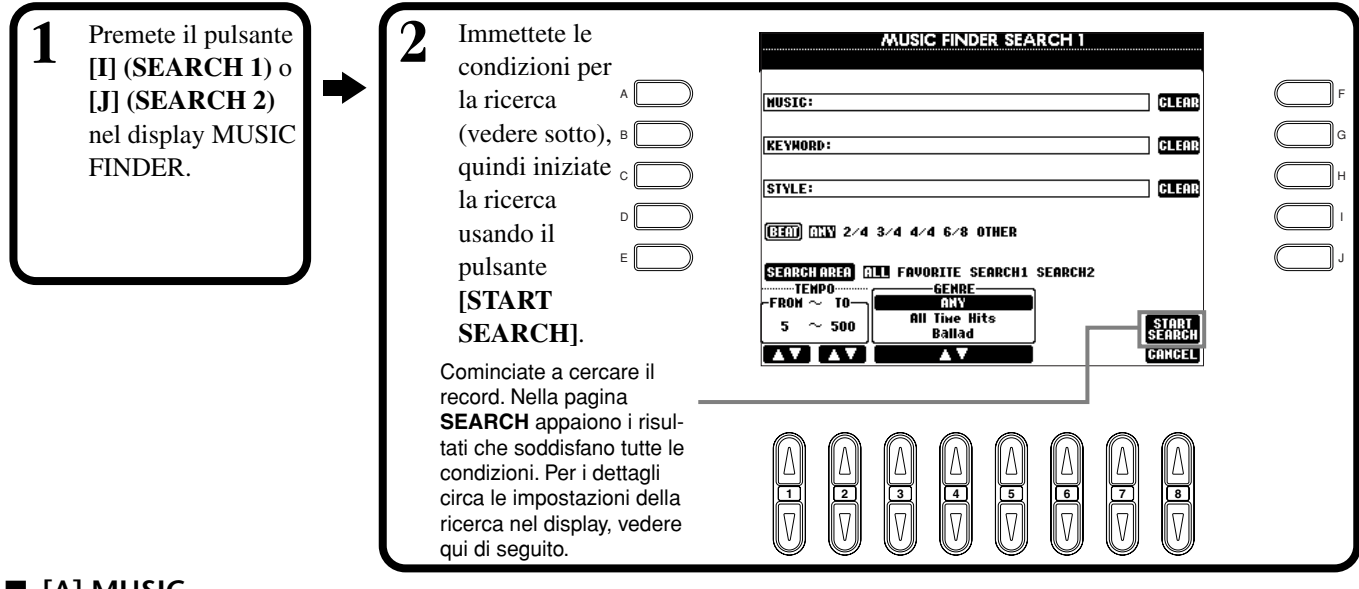

### ■ **[A] MUSIC**

Ricerche per musica o titolo di song. Premete questo pulsante per richiamare il display per l'immissione del titolo di song.

Quando immettete il titolo della song (pag. 45), la funzione Search richiama tutti i record che contengono la parola o le parole immesse.

### ■ **[B] KEYWORD**

Ricerche per parole-chiave. Premete questo pulsante per richiamare il display per l'immissione della parola chiave.

Quando immettete la parola chiave (pag. 45), la funzione Search richiama tutti i record che contengono la parola o le parole immesse. Potete cercare

simultaneamente più parole chiave differenti inserendo un separatore (virgola) tra di loro. La funzione di ricerca trova e visualizza tutti i record che contengono almeno una delle parole chiave.

## ■ **[C] STYLE**

Ricerche per nome di style. Premete questo pulsante per richiamare il display **STYLE FILE SELECT**. Premete il pulsante da **[A]** a **[J]** nel display per selezionare lo stile di

accompagnamento che desiderate. Questa utile funzione vi consente di trovare tutte le song che utilizzano un determinato stile di accompagnamento.

### ■ **[D] BEAT**

Ricerche per beat.

### ■ **[E] SEARCH AREA**

Seleziona una locazione specifica per la ricerca. Potete restringere ulteriormente la vostra ricerca usando le selezioni SEARCH 1 e 2.

### ■ **[F]~[H] CLEAR**

Cancella l'item immesso a sinistra.

### ■ **[1**▲▼**] TEMPO FROM**

Potete restringere la vostra ricerca anche specificando un range di tempo. Questo vi consente di impostare il tempo minimo per la ricerca. Premete simultaneamente i pulsanti [▲▼] per resettare istantaneamente al minimo il valore del tempo.

### ■ **[2**▲▼**]TEMPO TO**

Potete restringere la vostra ricerca anche specificando un range di tempo. Questo vi consente di impostare il tempo massimo per la ricerca. Premete simultaneamente i pulsanti [▲▼] per resettare istantaneamente al massimo il valore del tempo.

### ■ **[3**▲▼**]~[5**▲▼**] GENRE**

Seleziona il genere musicale specifico per la ricerca. La gamma disponibile comprende tutti i generi (ANY), i generi preset e qualsiasi genere abbiate immesso voi stessi (pag. 69).

### ■ **[8**▼**] CANCEL**

Premetelo per annullare l'operazione e ritornare al display precedente.

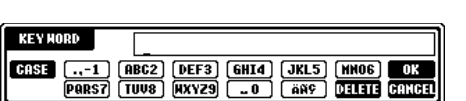

..-1 (ABC2) (DEF3) (GHI4) (JKL5) (HNO6) 0K<br>PARS7 (TUV8) (HXYZ9) ...0 ) (AN9) 011113 (CANG1)

MILSTO

**CASE** 

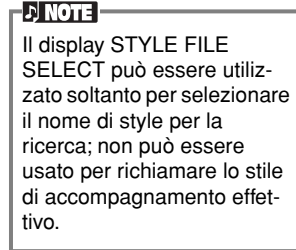

Potete anche cambiare/cancellare un record preset. Per evi-

**DINOTE:** 

## **Editing dei Record — Music Finder Record Edit**

Da questo display, potete richiamare i record esistenti ed editarli a piacere. Potete usarlo anche per creare i vostri record di Mudic Finder.

#### tare di cambiarlo/cancellarlo, **1 Premete il pulsante [8** ▲▼**] (RECORD EDIT) nel display MUSIC FINDER.** registratelo come nuovo record per l'editing. **D** NOTE Tutti i record Music Finder possono essere memorizzati insieme come singolo file (pag. **2 Cambiate/cancellate i dati di record. Potete anche registrare nuovi record. Per i dettagli su tutte le impostazioni e le operazioni, vedere qui di seguito.** 140). Quando si richiama un file memorizzato, appare un messaggio che vi invita a sostituire **MUSIC FINDER RECORD EDIT** o ad aggiungere i record. • **Replace:** Tutti i record Music Finder **GLEGE MUSIC:69 Sunners Lona** A F presenti nello strumento ven-**KEYHORD:80 GLESTS** B G gono cancellati e sostituiti da quello del file selezionato. C STYLE:RootRock GLESS: H • **Append:** I record richiamati vengono **DELETE**<br>RECORD D **(333)** 2/4 3/4 5**24** 6/8 OTHER I aggiunti ai numeri di record **FRUORITE** ON **OFF**<br>CIENPOS **District** E J vuoti. ——GENRE——<br>Pop Classics 144 R&B/Gospel OK<br>CANCEL  $\overline{\mathbf{r}}$ **1 2 3 4 5 6 7 8**

### ■ **[A] MUSIC**

Seleziona la musica o il titolo di song per l'editing. Premete il pulsante per richiamare il display per l'immissione della musica o del titolo di song, quindi editate il nome a piacere.

### ■ **[B] KEYWORD**

Seleziona la parola chiave per l'editing. Premete il pulsante per richiamare il display per l'immissione della parola chiave; quindi editatela a piacere.

Potete immettere numerose parole chiave differenti inserendo una virgola tra di esse.

### ■ **[C] STYLE**

Seleziona il nome di style per l'editing. Quando viene registrato un nuovo record, immettete sempre il nome. Premete il pulsante per richiamare il display **STYLE FILE SELECT**. Premete il pulsante da **[A]** a **[J]** nel display per selezionare lo style desiderato che intendete cambiare/ cancellare/registrare.

### ■ **[D] BEAT**

Seleziona il beat per l'editing. Quando viene selezionato un altro file premendo il pulsante **[C]**, l'impostazione di beat corrente viene sostituita da quella del file selezionato.

### ■ **[E] FAVORITE**

Aggiunge il record selezionato alla pagina **FAVORITE** (pag. 69).

### ■ **[F]~[H] CLEAR**

Cancella l'item immesso a sinistra.

### ■ **[I] DELETE RECORD**

Cancella il record selezionato. Il numero di record cancellato diventa vuoto. Quando premete questo pulsante, appare un messaggio che vi invita ad eseguire, interrompere o annullare l'operazione.

**YES**....................Premetelo per cancellare il record e chiudere il display.

**NO** .....................Premetelo per chiudere il display senza cancellare il record.

**CANCEL**...........Premetelo per chiudere la finestra del messaggio e tornare al display precedente.

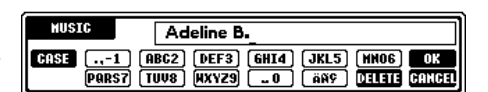

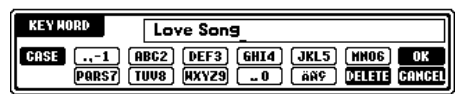

### $D$  note

Il display STYLE FILE SELECT può essere utilizzato soltanto per selezionare il nome di style per l'editing del record; non può essere usato per richiamare lo stile di accompagnamento effettivo.

#### **D** NOTE

L'impostazione Beat fatta qui serve solo per la funzione di ricerca Music Finder; non influisce sull'effettiva impostazione Beat dello stile di accompagnamento.

### ■ **[J] NEW RECORD**

*Stili*

Registra un nuovo record. Per la registrazione viene usato il numero più basso di record vuoto disponibile. Quando premete questo pulsante, appare un messaggio che vi invita a eseguire, interrompere o annullare l'operazione.

**YES**....................Premetelo per registrare il record e chiudere il display.

**NO** .....................Premetelo per chiudere il display senza registrare il record.

**CANCEL**...........Premetelo per chiudere la finestra del messaggio e tornare al display precedente.

## ■ **[1**▼▲**] TEMPO**

Determina il tempo per lo style selezionato. Quando cambiate lo style con il pulsante [C], il tempo viene automaticamente cambiato in quello dello style cambiato.

### ■ **[3**▼▲**]~[5**▼▲**] GENRE**

Indica il genere al quale è assegnato il record selezionato e lo cambia. La gamma disponibile comprende tutti i generi preset nonché tutti quelli da voi immessi.

### ■ **[6**▼▲**] GENRE NAME**

Serve per l'immissione di un nome di genere. Premete il pulsante per richiamare il nome del genere, quindi editatelo a piacere. Possono essere memorizzati 200 nomi al massimo.

Il nome del genere da voi immesso diventa effettivo quando il record corrente viene editato (sovrascritto) premendo il pulsante [8▲] (OK), oppure quando viene registrato un nuovo record premendo il pulsante [J] (NEW RECORD).

Se uscite dal display MUSIC FINDER EDIT senza editare o registrare un nuovo record, il nome del genere immesso viene cancellato.

### ■ **[8**▲**] OK**

Esegue l'editing e tutti i cambiamenti nel record. Quando premete questo pulsante, appare un messaggio che vi invita ad eseguire, interrompere o annullare l'operazione.

**YES**....................Premetelo per sostituire il record e chiudere il display.

**NO** .....................Premetelo per chiudere il display senza sostituire il record.

**CANCEL**...........Premetelo per chiudere la finestra del messaggio e tornare al display precedente.

### ■ **[8**▼**] CANCEL**

Premetelo per annullare l'operazione e tornare al display **MUSIC FINDER**.

#### **ENOTE**

**Per conservare i dati editati e registrati, accertatevi di salvare tutti i record Music Finder come file (pag. 140). In caso contrario, i dati andranno perduti quando si richiama un altro file Music Finder o vengono ripristinate le impostazioni programmate in fabbrica (pag. 140).**

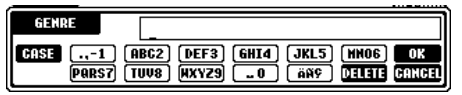

Il numero massimo di record è 2500, compresi i record

interni.

 $D$  note
# *Playback delle Song*

Qui imparerete ad effettuare il playback delle song. Le song comprendono quelle interne dello strumento, le performance che avete registrato voi stessi usando le funzioni di registrazione (pag. 90), e i dati di song disponibili in commercio. Potete usare questa caratteristica molto versatile in tanti modi — suonando la tastiera insieme alla song registrata, nonché esercitandovi e imparando musica nuova con la funzione Repeat (pag. 77). Potete anche visualizzare sull'LCD la notazione musicale e i testi.

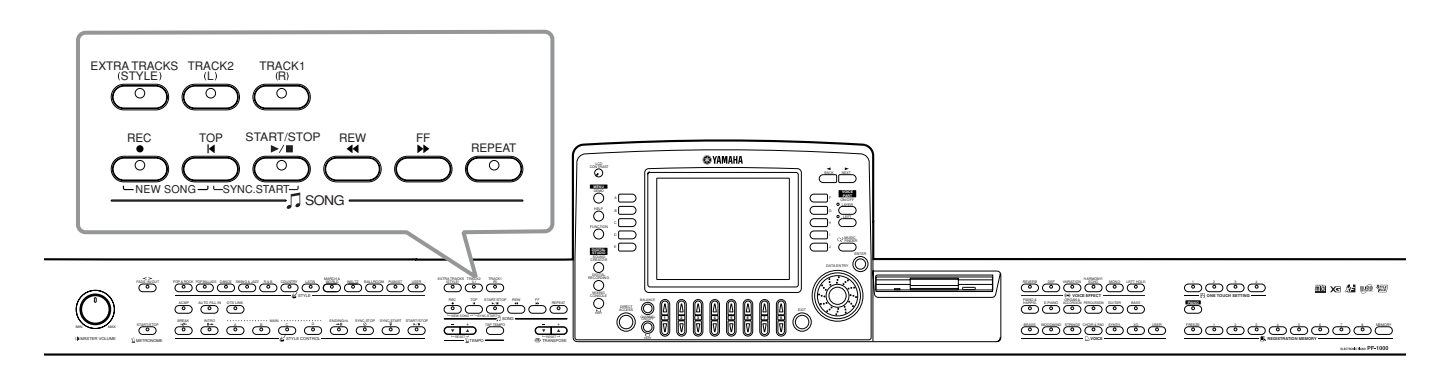

## *Tipi di song compatibili*

- **• Song interne (Song Book)**
- **• Dati di song sul disco incluso (50 greats for the piano)**
- **• Dati di song disponibili in commercio**

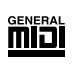

ХЧ

I dischi con questo logo hanno dati di song compatibili con GM (General MIDI).

I dischi con questo logo hanno dati di song compatibili con il formato XG Yamaha. XG è un miglioramento significativo dello standard "GM system level 1", dato che fornisce più voci, un maggiore controllo dell'editing, e un supporto per le sezioni effetti e i tipi di effetto.

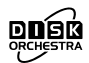

煽

I dischi con questo logo hanno dati di song compatibili con il formato DOC (Disk Orchestra Collection) Yamaha.

I dischi con questo logo hanno dati di song compatibili con il formato MIDI file originale Yamaha.

**• Le song che avete registrato (pag. 90) e memorizzato sul PF-1000 o su disco.**

#### **DI NOTE**

I dati musicali disponibili in commercio sono soggetti a restrizioni di copyright, e sono soltanto per vostro uso personale.

**D** NOTE

Per ulteriori informazioni sui tipi di file di song compatibili con il PF-1000, vedere a pag. 148.

## *Playback delle Song*

### **Esecuzione delle Song interne**

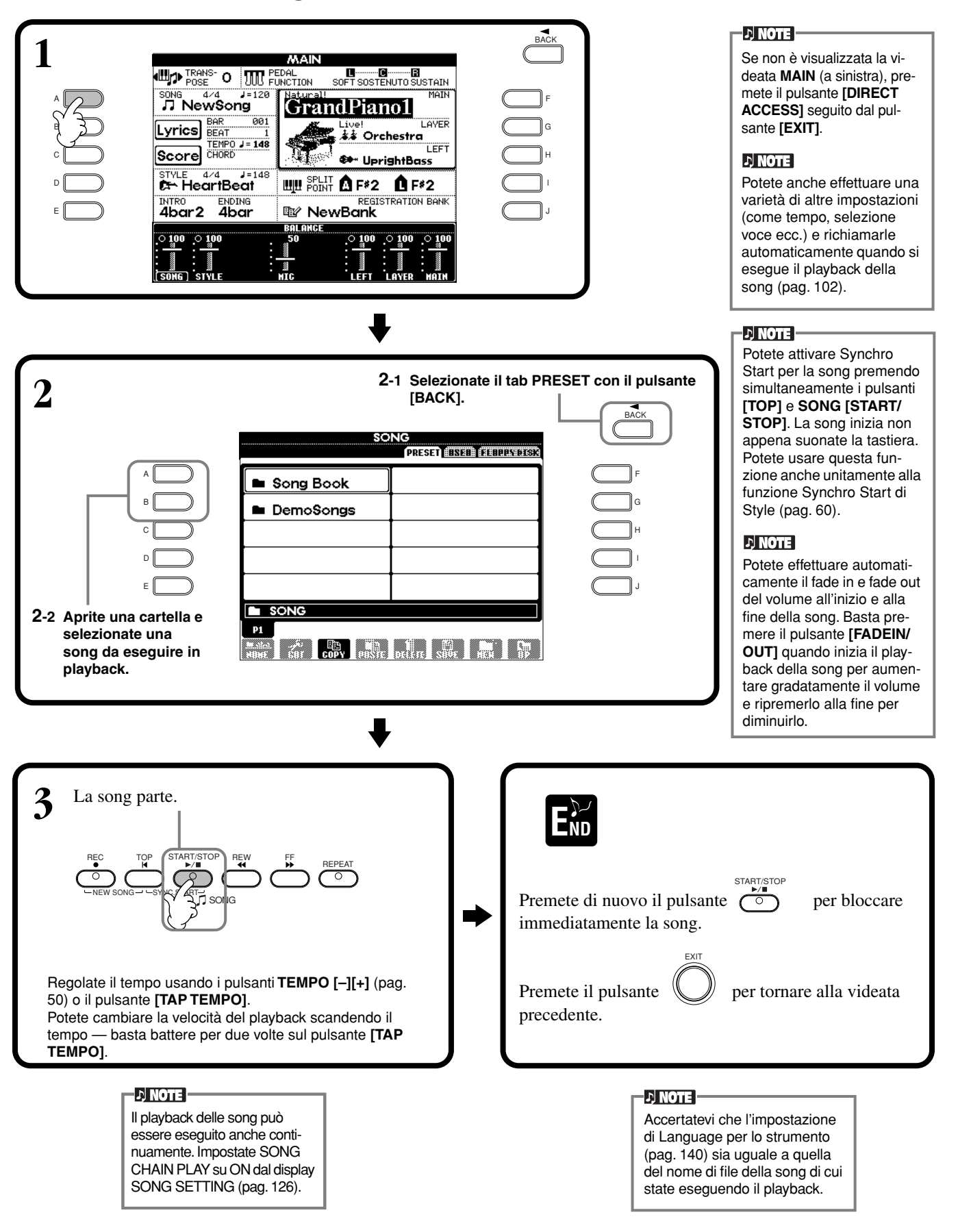

#### **DI NOTE**

#### L'accompagnamento si interrompe quando bloccate la song. Se lo stile di accompagnamento è in esecuzione e avviate la song, l'accompagnamento si ferma automaticamente. Tuttavia, per le song interne che utilizzano gli accompaniment style, lo stile di accompagnamento non viene interrotto.

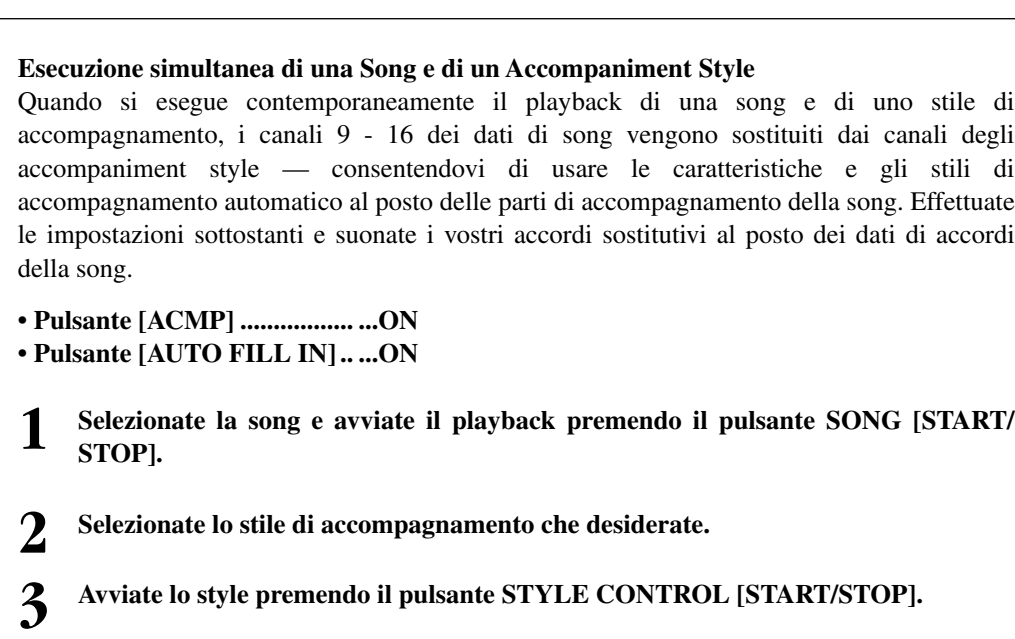

**4 Mentre la song è in esecuzione, inserite un break o cambiate le sezioni (con gli appositi pulsanti STYLE.) I pattern di Fill-in suonano quando passate da una sezione all'altra.**

**END**

Lo style si ferma automaticamente quando la song finisce o viene interrotta.

#### **DINOTE**

Alcune song interne sono state create usando gli stili di accompagnamento. Per queste song, gli stili di accompagnamento partono automaticamente quando inizia il playback della song.

### **Playback di Song su disco**

Inserite il disco nel drive.

Inserite il disco con lo sportellino in avanti e l'etichetta verso l'alto.

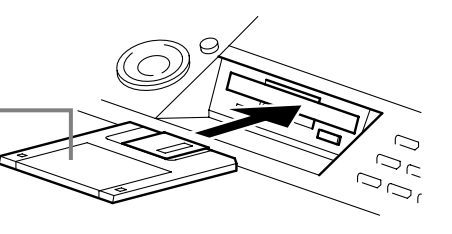

Il metodo per eseguire il playback è uguale alle istruzioni contenute nel paragrafo "Esecuzione delle song interne" (pag. 74), tranne per il fatto che dovete selezionare la pagina **FLOPPY DISK** nel display **SONG**.

### **Altre operazioni relative al playback**

■ **Repeat (ripetizione) / Rewind (riavvolgimento) / Fast forward (av. veloce)** 

Premendo questo pulsante durante il playback, potete far ritornare la song all'inizio e rieseguirne il playback. Quando il playback è fermo, premendo questo pulsante riporterete la song all'inizio.

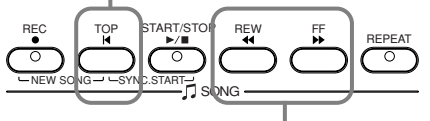

Premete questo pulsante per richiamare il display **SONG POSITION** (vedere sotto). Premete il pulsante **[EXIT]** per ritornare al display **SONG**.

#### **Display SONG POSITION**

Quando è selezionato "**BAR**", potete specificare un numero di misura (contato dall'inizio della song) usando i pulsanti **[REW]** e **[FF]**. Quando è selezionato "**PHRASE MARK**", specificate il numero di phrase mark usando

i pulsanti **[REW]** e **[FF]**.

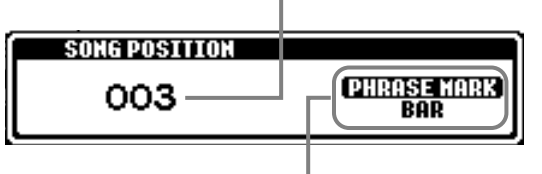

**D** NOTE **Phrase Mark**

scuna song.

Questi dati specificano una determinata posizione all'interno dei dati di song.

Prima di procedere, leggete la sezione "Trattamento del drive per floppy disk (FDD) e dei floppy disk" (pag. 6).

Potete impostare se, quando viene inserito un disco, il PF-1000 deve richiamarne automaticamente la prima song

Alcuni dati di song per il PF-1000 sono stati registrati con speciali impostazioni di "free tempo" (senza tempo). Durante il playback di simili dati di song, i numeri della misura che appaiono sul display non corrisponderanno alla misura effettiva, serve solo come riferimento.

Le song che contengono una gran quantità di dati potrebbero non essere lette in modo adeguato dallo strumento, e voi potreste non essere in grado di selezionarle. La capacità massima è di circa 200-300 KB, tuttavia ciò può differire in base al contenuto di dati di cia-

**D**, **NOTE** 

**DI NOTE -**

(pag. 139). **D**, **NOTE** 

**D**, NOTE

"**PHRASE MARK**"appare soltanto quando la song contiene un riferimento per la frase. Premete il pulsante **[J]** per alternarvi fra "**BAR**" e "**PHRASE MARK**," quindi usate i pulsanti **[REW]** e **[FF]** per selezionare la misura o la phrase mark che desiderate.

#### ■ **Regolazione del bilanciamento di volume / Esclusione di canali specifici**

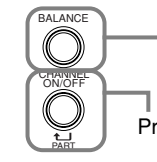

Premete questo pulsante per richiamare il display **BALANCE** (pag. 61).

Premete questo pulsante per richiamare il display **CHANNEL ON/OFF** (vedere sotto).

#### **Display CHANNEL ON/OFF**

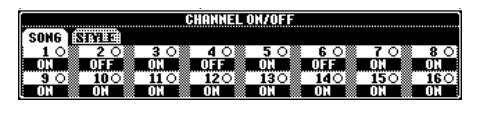

Selezionate il tab **[SONG]** con il pulsante **[CHANNEL ON/OFF]**, ed escludete il canale desiderato impostandolo su **[OFF]**. Per **isolare** un canale (suonerà soltanto quel canale), tenete premuto il pulsante appropriato ad esso corrispondente. Per annullare la condizione di isolamento per il canale, premetene di nuovo il pulsante.

#### **D** NOTE  $\cdot$

**Channel**  Si riferisce al canale MIDI nei dati di song. I canali vengono assegnati come segue per il PF-1000.  **Song**  $1 - 16$  **Accompaniment Style**  $9 - 16$ 

## *Esclusione di parti specifiche — Track1/Track2/Extra Tracks*

Questa caratteristica vi consente di escludere (mute) determinate parti della song (Track1, Track2, Extra Tracks), ed effettuare il playback solo di quelle parti che volete ascoltare. Per esempio, se volete esercitarvi nella melodia di una song, potete escludere soltanto la parte riservata alla mano destra per suonarla voi stessi.

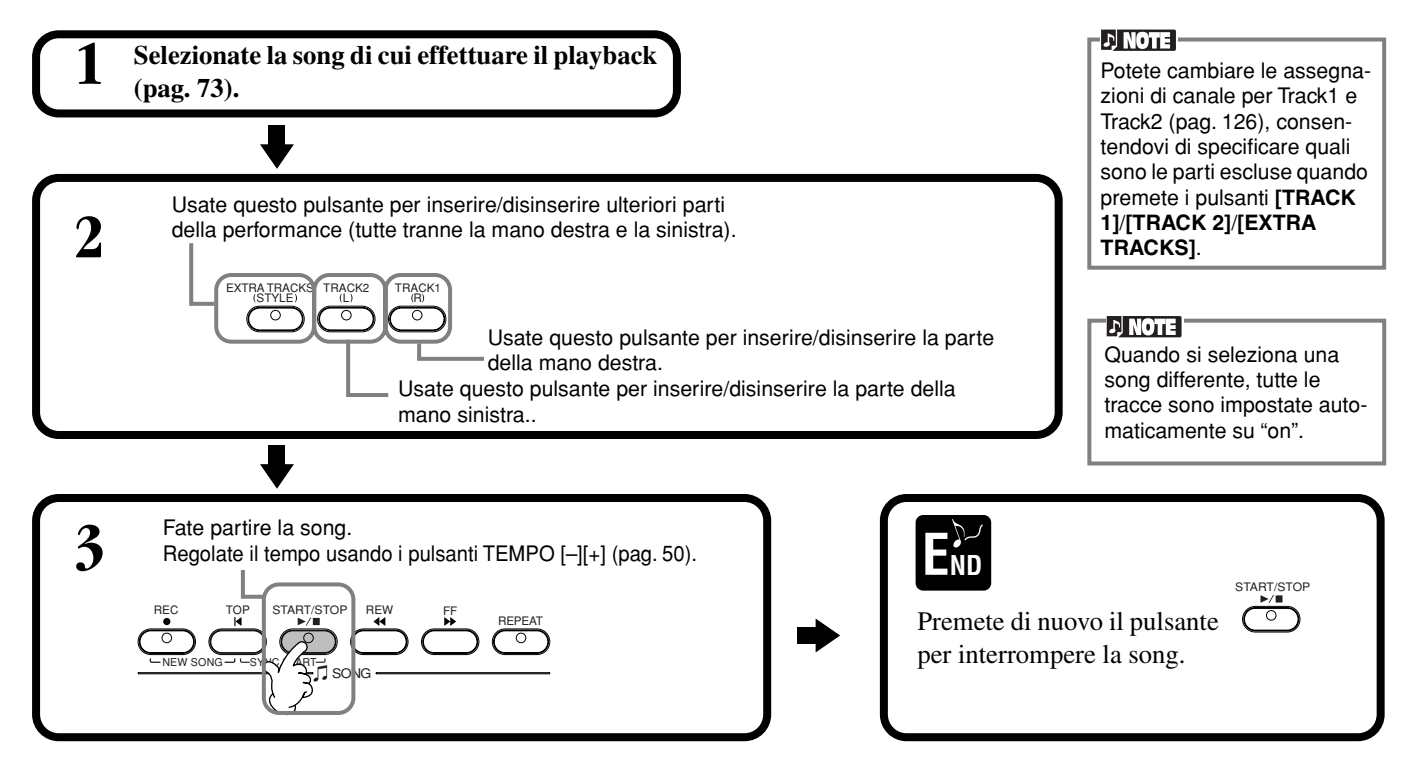

## *Playback ripetuto di un range specifico*

Vi permette di specificare un determinato range della song (tra il punto A e il punto B) e di eseguirne ripetutamente il playback.

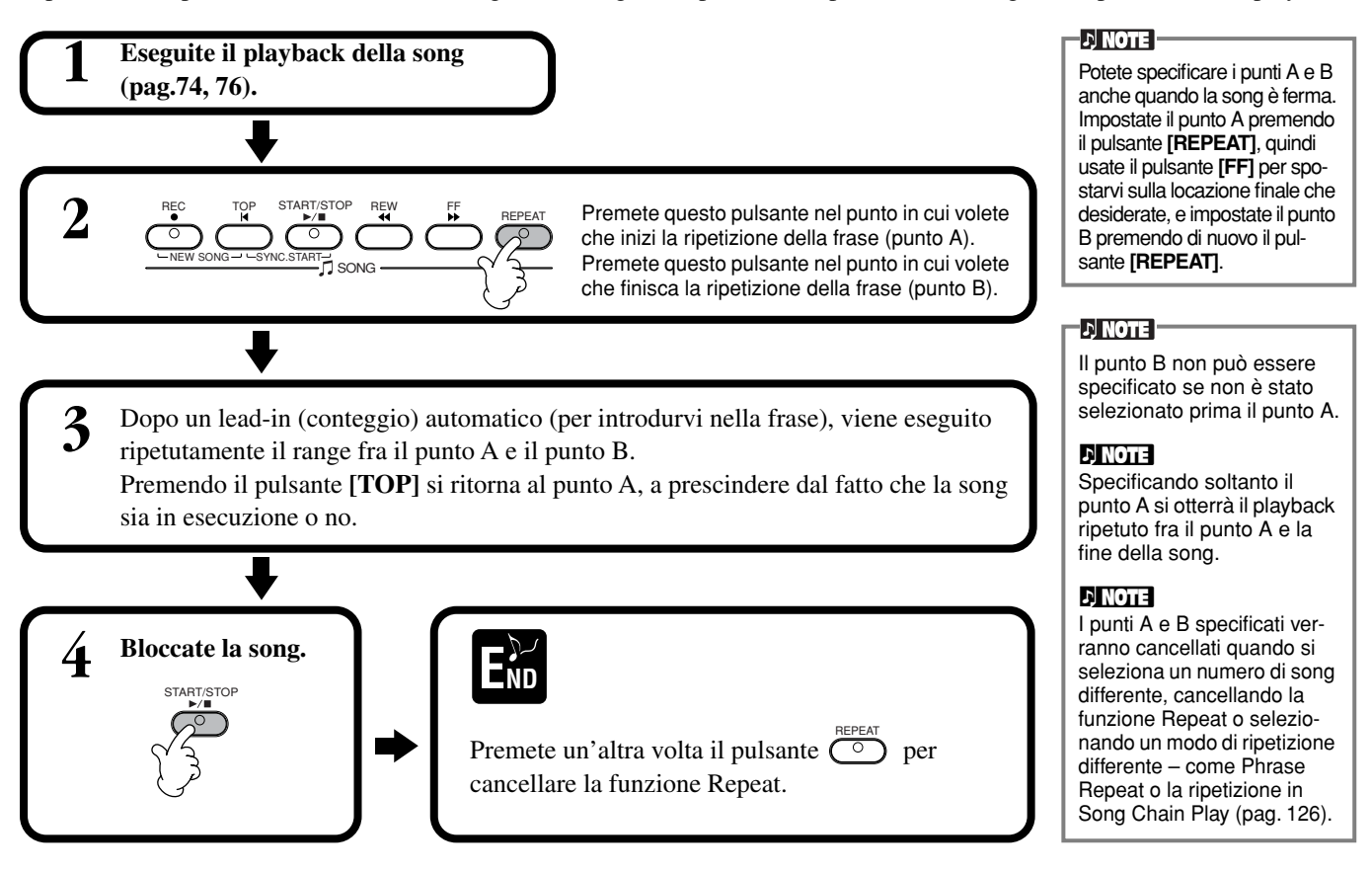

## *Visualizzazione della notazione musicale — Score*

Con questa caratteristica potete far apparire sul display le note mentre la song viene suonata. Può essere usata con le vostre registrazioni nonché con le Demo song.

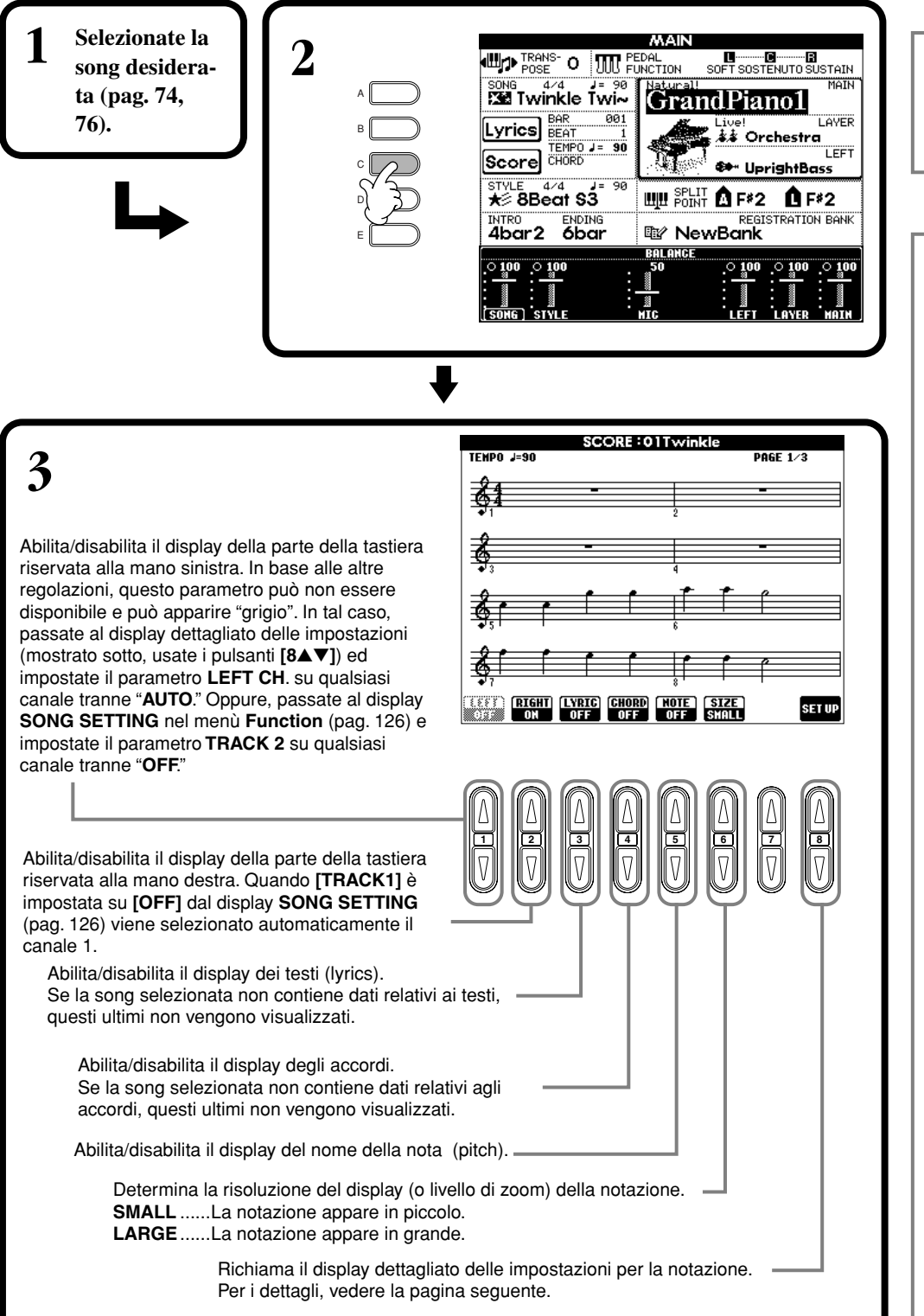

#### **D** NOTE

Se non appare la videata **MAIN** (a sinistra) premete il pulsante **[DIRECT ACCESS]** seguito dal pulsante **[EXIT]**.

#### **D** NOTE

La notazione mostrata è generata dal PF-1000 sulla base dei dati di song. Pertanto, potrebbe non essere esattamente corrispondente allo spartito musicale del brano disponibile in commercio – specialmente quando è mostrata la notazione di passaggi complicati o di molte note brevi.

#### **D** NOTE

I dati di song per il PF-1000 sono stati registrati con impostazioni speciali "free tempo" (senza tempo). Per tali dati di song, la notazione del tempo, del beat, della misura e della notazione musicale non saranno visualizzati correttamente.

#### **ENOTE**

Non è possibile eliminare contemporaneamente **[RIGHT]** e **[LEFT]**.

#### **ELON J**

Il nome della nota è indicato alla sua sinistra. Se lo spazio fra le note è troppo piccolo, l'indicazione può essere spostata nella parte superiore sinistra della nota.

#### **DI NOTE**

Potete incrementare il numero delle misure visualizzate diminuendo gli altri item da visualizzare (parti, testi, accordi ecc.).

#### **DI NOTE**

Se su una riga non possono essere visualizzati gli accidenti (diesis e bemolle) e le note, sono visualizzati nella riga successiva a partire da metà della misura.

#### **NOTE**

Le funzioni di notazione non possono essere usate per creare dati di song mediante input di note. Per le informazioni sulla creazione dei dati di song, vedere pagina 94.

#### **Impostazioni dettagliate per la notazione**

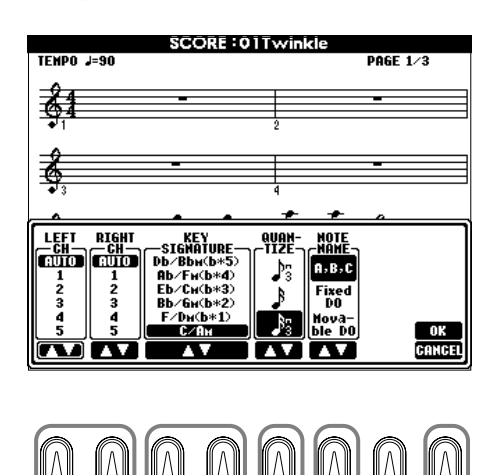

**1 2 3 4 5 6 7 8**

#### $\cup$  note

Quando "**LEFT**" e "**RIGHT**" sono impostati sullo stesso canale, la notazione delle note della mano destra e della mano sinistra è visualizzata nel formato piano (doppio pentagramma).

#### ■ **[1**▲▼**] LEFT CH/[2**▲▼**] RIGHT CH**

Serve a determinare il canale Left (canale per la parte della mano sinistra) e Right (canale per la parte della mano destra). Quando viene selezionata una song differente, questa impostazione ritorna su **AUTO**.

**AUTO**............................I canali per le parti della mano sinistra e della destra vengono assegnati automaticamente –

impostando le parti sullo stesso canale di quello specificato nel display **SONG SETTING** del menù

**Function** (pag. 122).

**1-16** ...............................Assegna la parte al canale 1-16 specificato.

OFF (solo LEFT CH)..Nessuna assegnazione di canale.

#### ■ **[3**▲▼**], [4**▲▼**] KEY SIGNATURE**

Vi consente di immettere i cambiamenti di tonalità nel mezzo di una song, nella posizione opportuna, permettendovi di trasporre la tonalità in qualsiasi punto della song. Per un elenco delle tonalità con le loro relative minori e gli accidenti in chiave, vedere il prospetto seguente.

#### **Tonalità e accidenti in chiave**

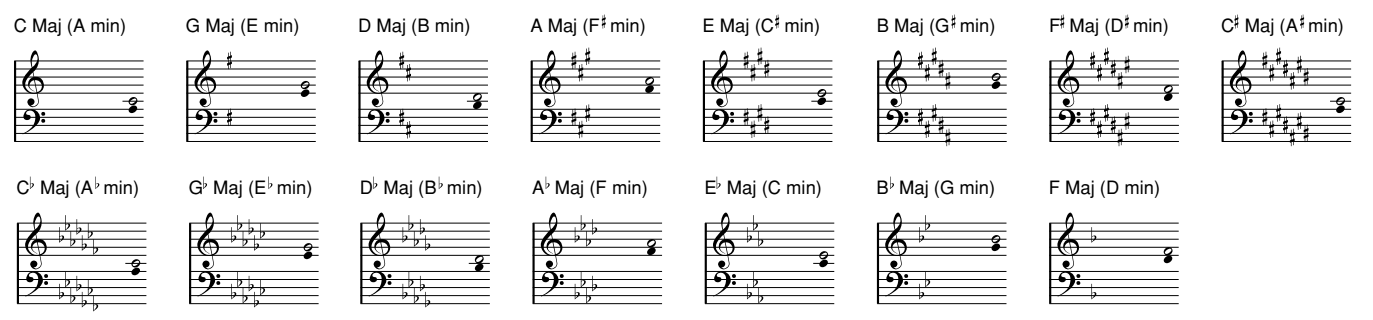

La nota o indica la tonica della tonalita' maggiore e la nota  $\bullet$  indica la tonica della relativa minore.

#### ■ **[5**▲▼**] QUANTIZE**

Questa funzione vi consente di controllare la risoluzione delle note nella notazione musicale, permettendovi di spostare o correggere la tempistica di tutte le note visualizzate in modo che si allineino ad un valore particolare di nota. Accertatevi di selezione il valore di nota più piccolo utilizzato nella song.

#### **DI NOTE**

Le note brevi e di abbellimento (come trilli ecc.) che sono più brevi della risoluzione di nota non appaiono nella notazione musicale.

#### **Risoluzione:**

Note da 1/4, 1/8, 1/16, 1/32, terzine di note da 1/4, 1/8, 1/16, 1/32

#### ■ **[6**▲▼**] NOTE NAME**

Selezionate il tipo di Note Name quando "NOTE" (pag. 78) è impostato su ON.

**ABC** ...................I nomi delle note sono indicati come lettere (C, D, E, F, G, A, B).

**Fixed Do** ............I nomi delle note sono indicati in solfeggio e differiscono in base alla lingua selezionata (pag. 49).

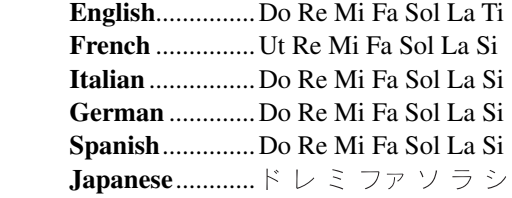

**Movable Do** .......I nomi delle note sono indicati in solfeggio secondo gli intervalli della scala e, come tali, sono relativi alla tonalità. La tonica è indicata come Do. Ad esempio, nella tonalità di G (Sol) maggiore, la tonica Sol verrà indicata come Do.

Come accade per "**Fixed Do**," l'indicazione cambia in base alla lingua scelta.

#### ■ **[8**▲**] OK**

Chiude il display delle impostazioni dettagliate e comincia a generare la notazione musicale. Potete eseguirlo anche premendo il pulsante **[ENTER]** sul pannello.

#### ■ **[8**▼**] CANCEL**

Chiude il display delle impostazioni dettagliate senza cambiarle. Potete anche ottenere lo stesso risultato premendo il pulsante **[EXIT]** o **[RECORD]** sul pannello.

**D** NOTE Potete selezionare le pagine del display (quella precedente e quella successiva) usando i pulsanti **[BACK]**/ **[NEXT]** o il pedale (pag. 128).

### *Visualizzazione dei Testi*

Questa funzione vi permette di vedere i testi (Lyrics) durante il playback della song — per facilitare il canto assieme alla vostra performance o al playback della song.

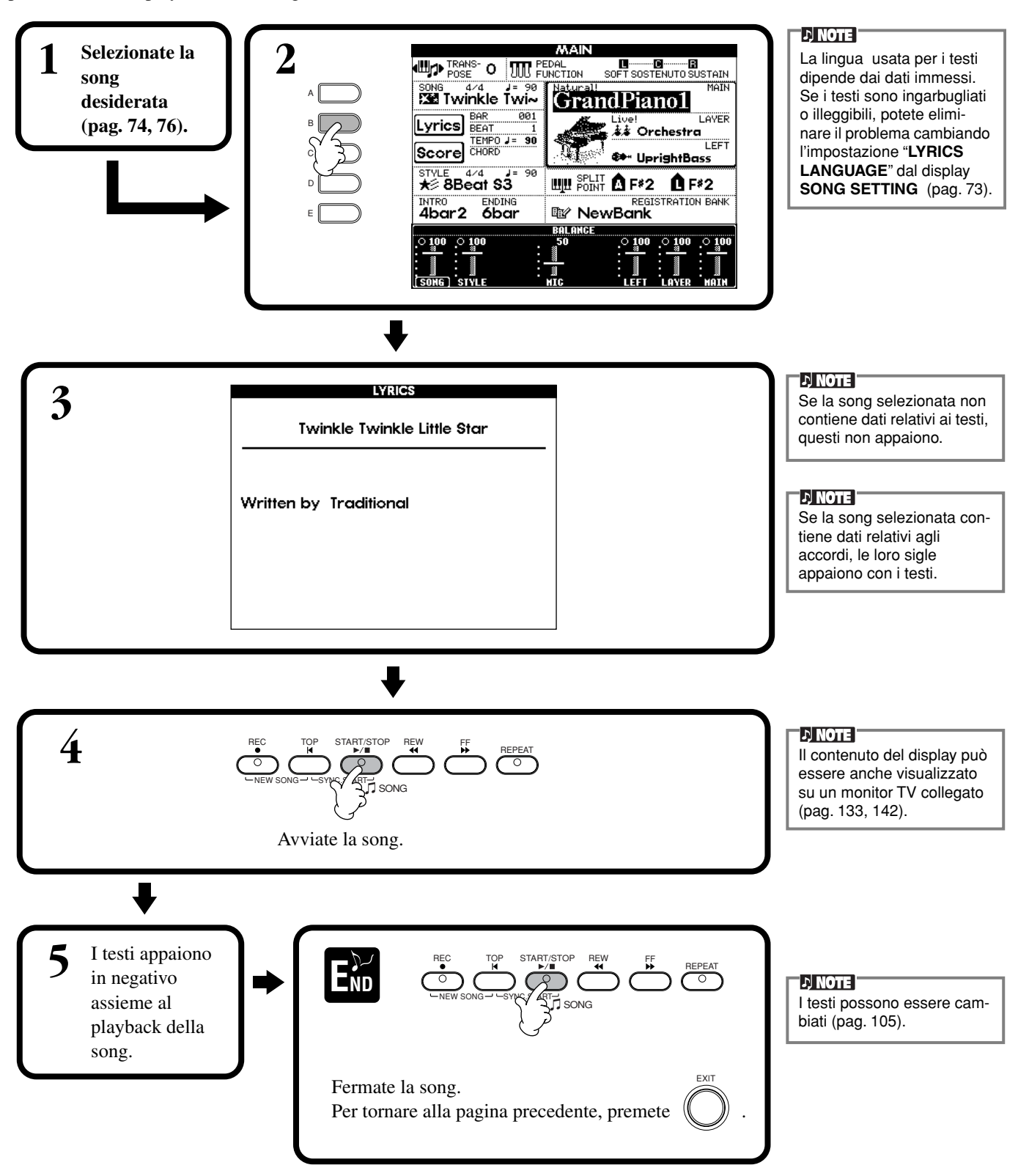

# *Salvataggio e richiamo dei Custom Panel Setup — Registration*

Registration Memory è una caratteristica potente che vi permette di impostare il PF-1000 come volete — selezionando voci, stili, regolazione effetti ecc., per salvarli come registrazioni delle impostazioni di pannello per richiami successivi. All'occorrenza, premete l'appropriato pulsante REGISTRATION MEMORYdi panel setup custom, cioè personalizzato.

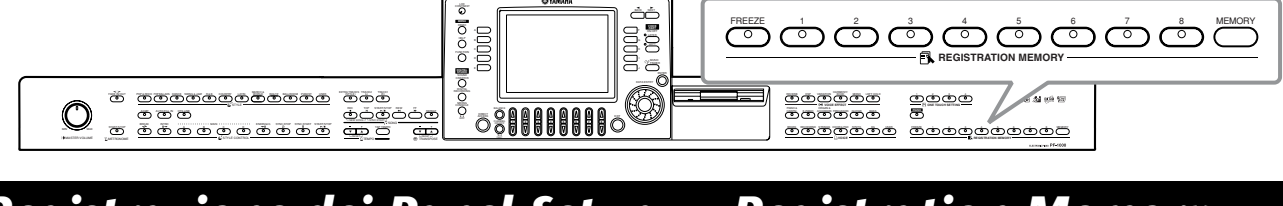

# *Registrazione dei Panel Setup — Registration Memory*

Ecco come registrare le vostre impostazioni di pannello nei pulsanti REGISTRATION MEMORY. Effettuate tutte le regolazioni che volete con i controlli del pannello. La funzione Registration Memory le "ricorderà" per vostro conto.

**1 Impostate come volete i controlli del pannello.**

L'elenco delle impostazioni registrabili è nel Data List separato (Parameter Chart).

**DI NOTE** 

Le song o gli style su disco non sono registrabili su Registration Memory. Per farlo, dovete copiare i dati relativi su "USER" nel display **SONG/STYLE** (pag. 38) e registrarne a parte i dati.

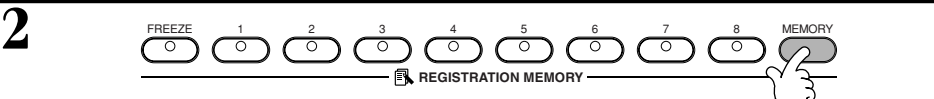

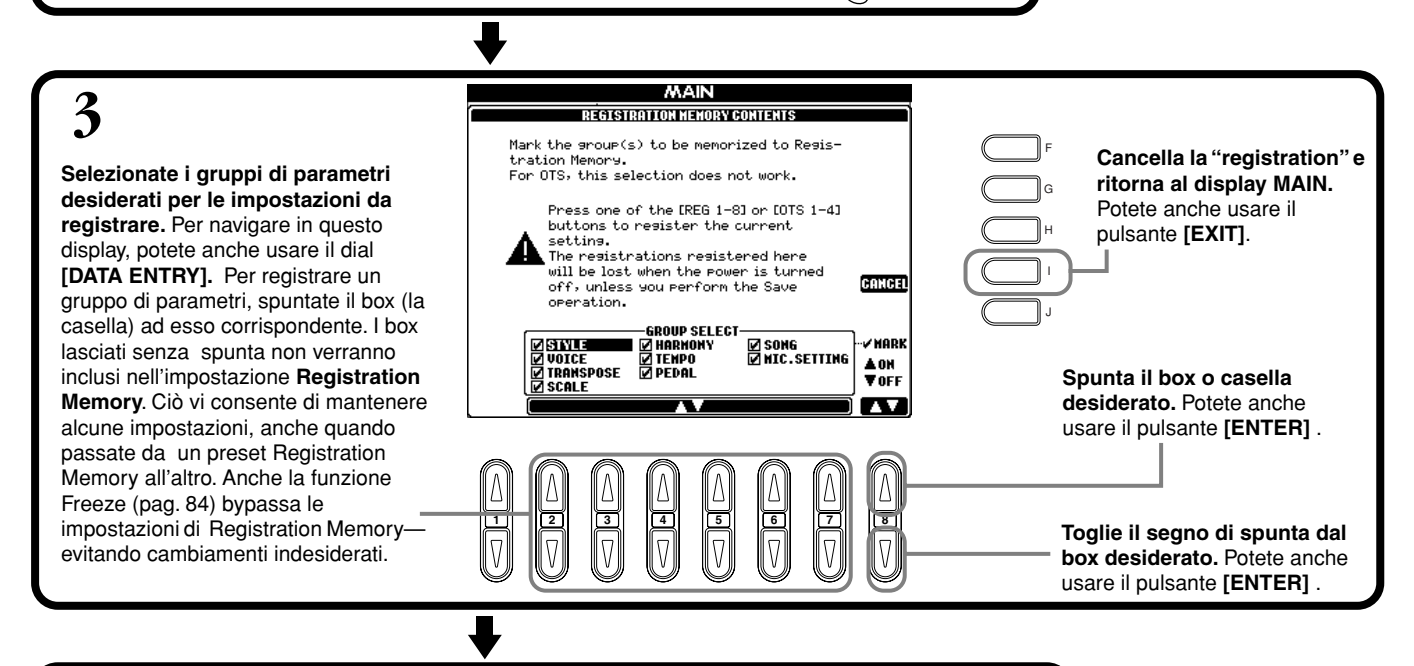

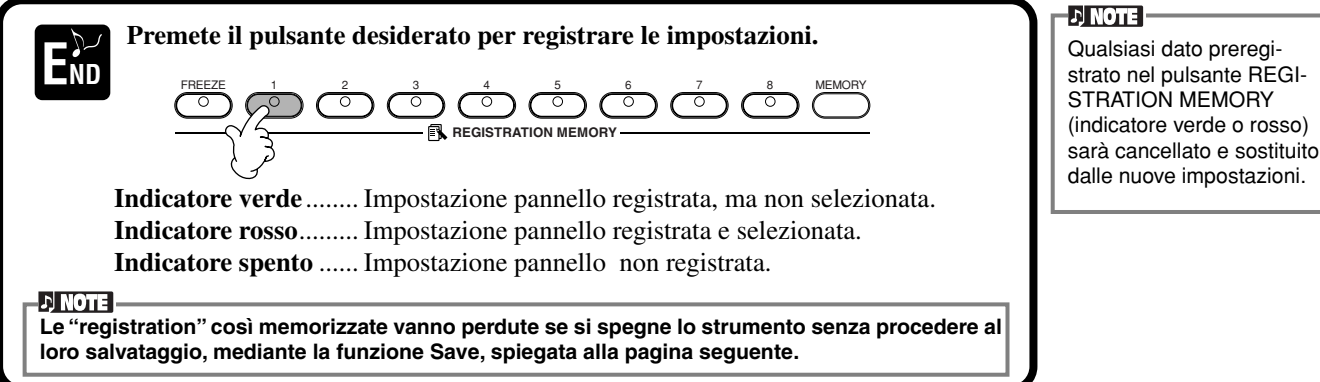

### **Salvataggio dei vostri Registration Memory Setup**

Le impostazioni registrate **REGISTRATION MEMORY [1]-[8]** vengono salvate come un singolo file.

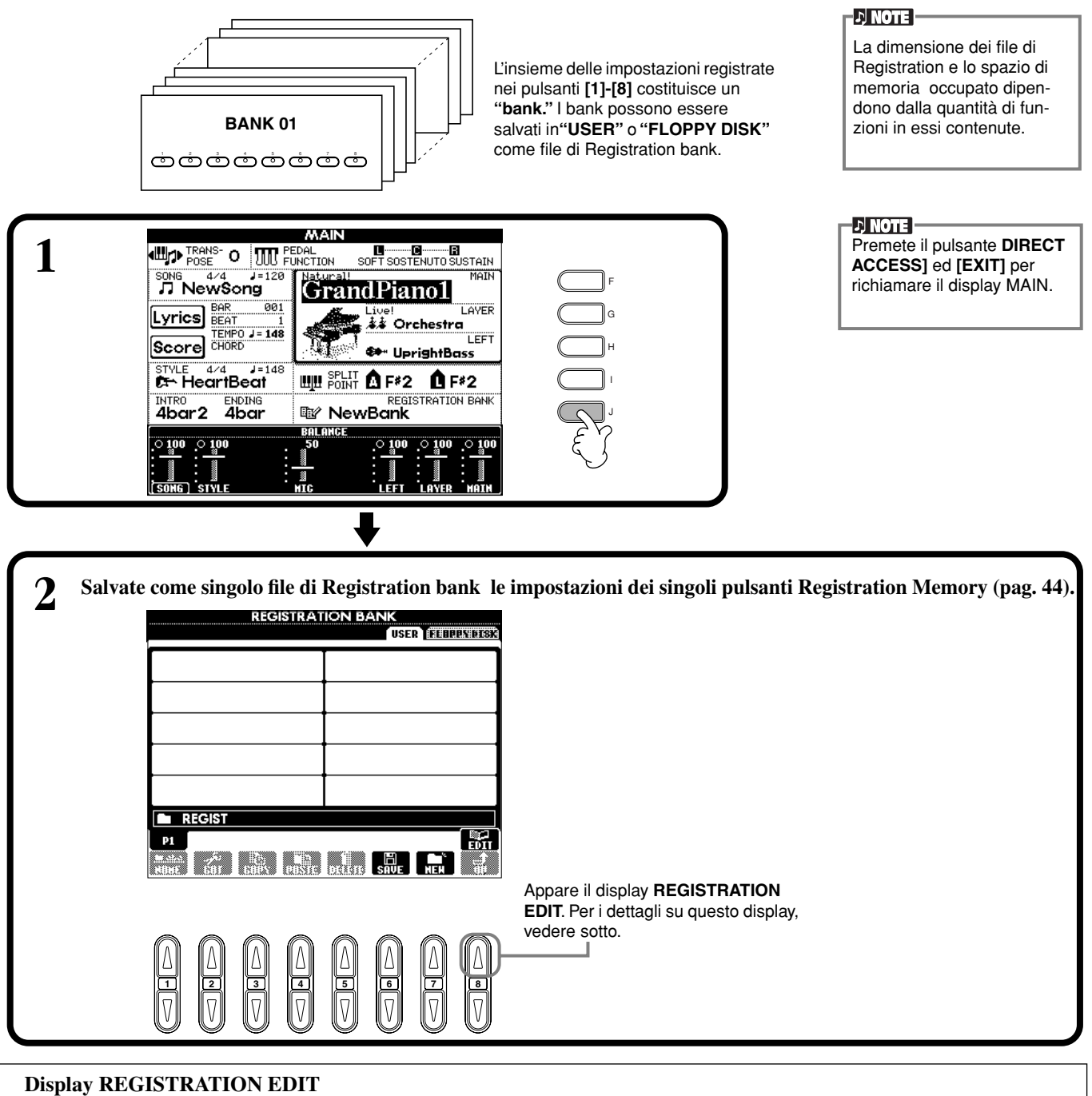

### Il contenuto del bank Registration Memory (REGIST.) corrente viene elencato sulla videata **REGISTRATION EDIT**. I

nomi dei preset Registration Memory presenti appaiono sul display e gli indicatori dei relativi pulsanti REGISTRATION MEMORYsi accendono in verde.

Da questa videata, potete selezionare, nominare o eliminare i preset Registration Memory.

**Select**.....................Premete i pulsanti **[A] - [J]**. Il display REGIST. è collegato ai pulsanti REGISTRATION MEMORY **[1] - [8]**. Se selezionate i Registration Memory nel display, si accende il pulsante corrispondente (l'indicatore si accende in rosso). **Name**.................. È la stessa operazione descritta a pag. 41: "Nomina di file e cartelle" della sezione "Operazioni base — Organizzazione dei Dati."

**Delete** ................. È la stessa operazione descritta a pag. 43: "Eliminazione di file e cartelle" della sezione "Operazioni base — Organizzazione dei Dati."

#### EN NOTE I

**Il risultato dell'operazione Name/Delete si perde con lo spegnimento se non ritornate al display REGISTRATION BANK premendo il pulsante [8**▼**] (UP) e salvate i dati (pag. 44).**

### *Richiamo di un Registration Memory Setup*

Potete richiamare tutte le regolazioni o impostazioni di pannello effettuate — o solo alcune. Ad esempio, se deselezionate "STYLE" nel display **REGISTRATION MEMORY**, potete mantenere lo style selezionato correntemente anche se cambiate il preset di Registration Memory.

#### **Richiamo delle impostazioni registrate**

**Selezionate il bank desiderato nel display REGISTRATION BANK (pag. 83). Premete il pulsante REGISTRATION MEMORY appropriato (indicatore acceso in verde) per richiamare le impostazioni desiderate.**

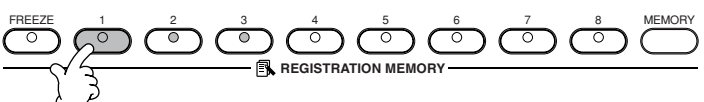

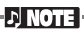

Potete programmare i vostri preset di Registration Memory da richiamare in sequenza, in qualsiasi ordine. Una volta programmati, i preset 1 - 8 possono essere selezionati in sequenza con i pulsanti **[BACK][NEXT]** o il pedale (pag. 131).

#### **Selezione delle impostazioni Freeze**

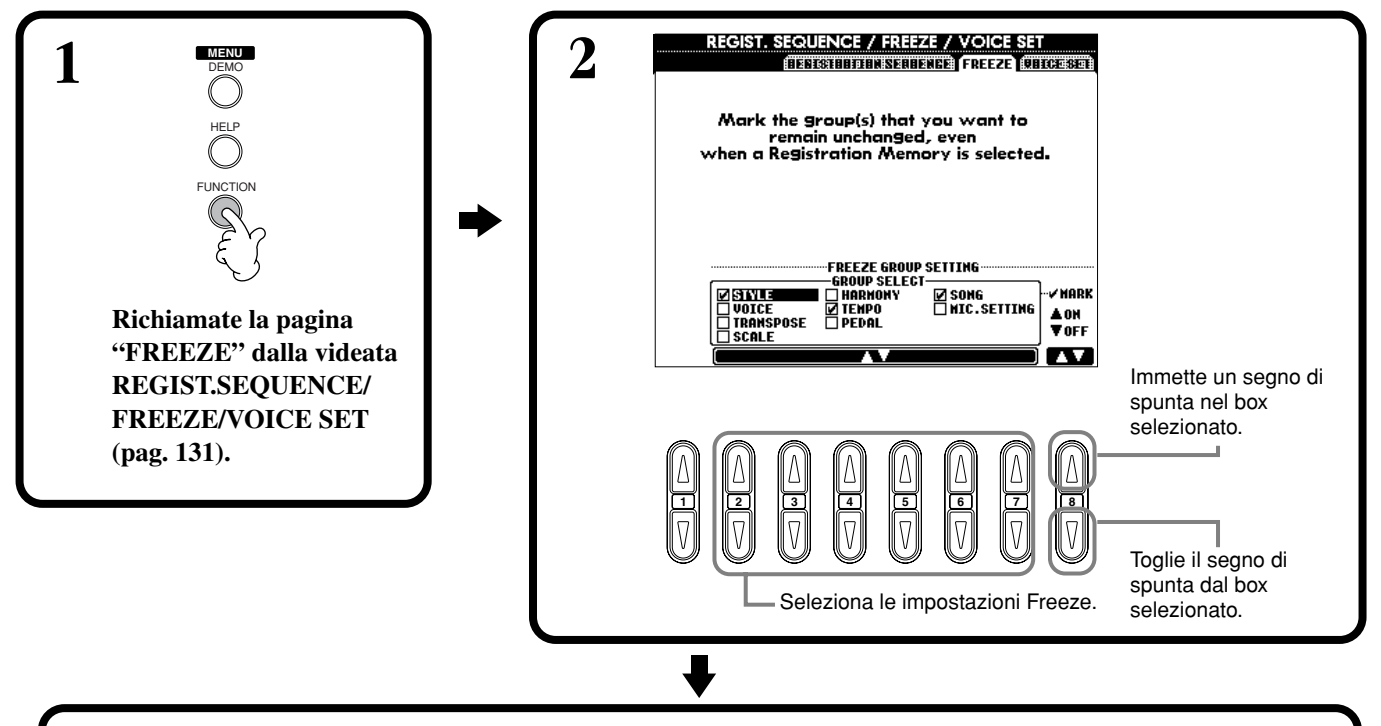

**3 Premete il pulsante [FREEZE]. Quando Freeze è attivata (spia accesa), le impostazioni da voi specificate nella pagina Freeze verranno mantenute o lasciate invariate, anche quando si cambiano i preset di Registration Memory.**

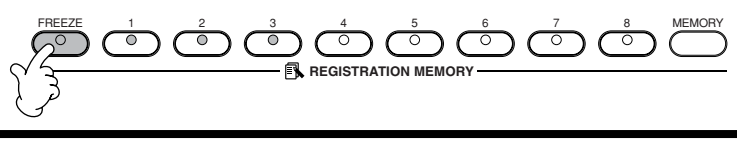

**4 Premete il pulsante REGISTRATION MEMORY appropriato (indicatore acceso in verde) per richiamare le impostazioni desiderate.**

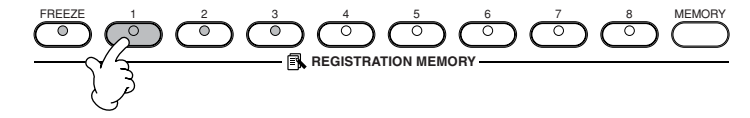

# *Editing della Voce — Sound Creator*

Il PF-1000 ha la caratteristica Sound Creator che vi permette di creare le vostre voci editando alcuni parametri di quelle esistenti. Una volta creata la voce, potete salvarla come una USER voice editando alcuni parametri delle voci esistenti.

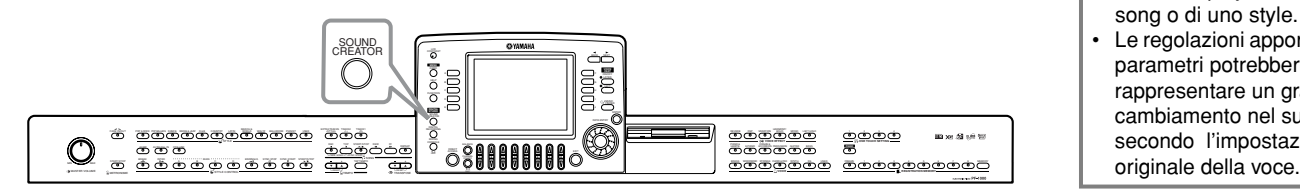

#### **DJ NOTE**

- La voce può essere editata in tempo reale durante il playback di una song o di uno style.
- Le regolazioni apportate ai parametri potrebbero non rappresentare un grande cambiamento nel suono secondo l'impostazione

### *Operazione*

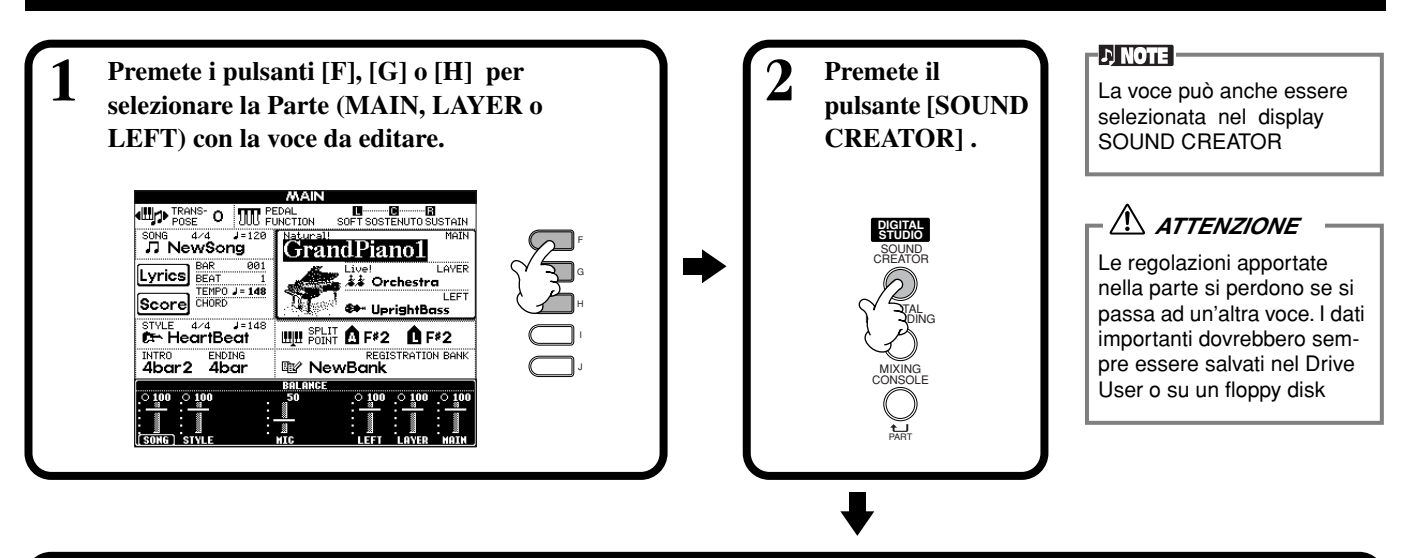

#### **3 Editate i parametri della voce.**

Qui sono dettagliate le operazioni per ciascuna funzione a partire dalla pag. 87.

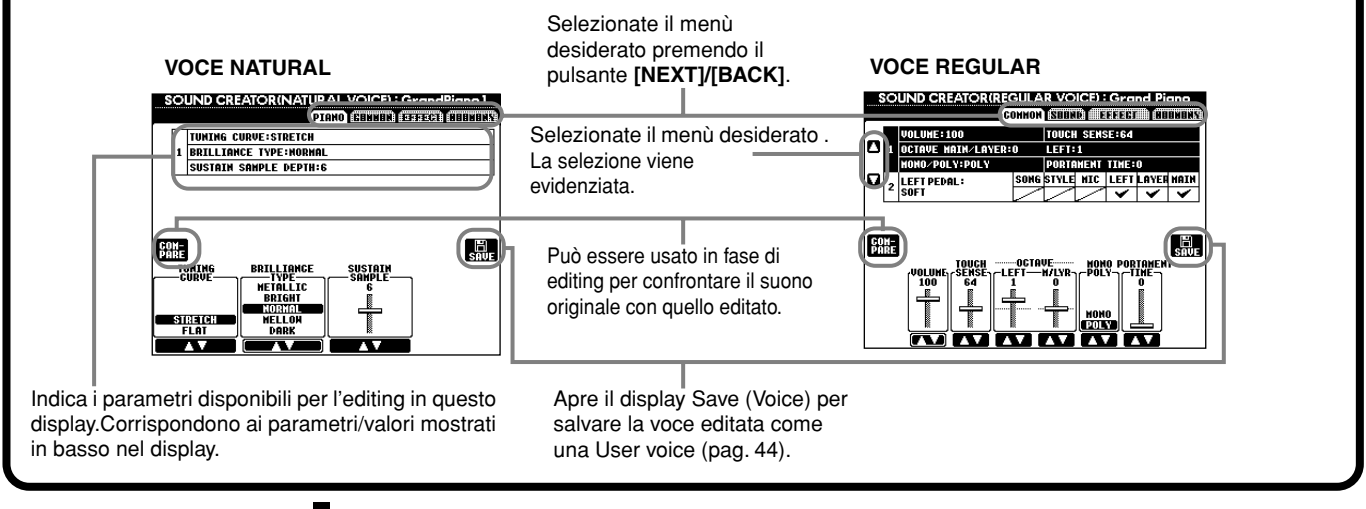

**4 Salvate la voce editata nel drive USER (Flash ROM) come USER voice (pag. 44).**

**5 Selezionate con il pulsante [USER] la voce editata e suonate la tastiera .**

### *Parametri SOUND CREATOR*

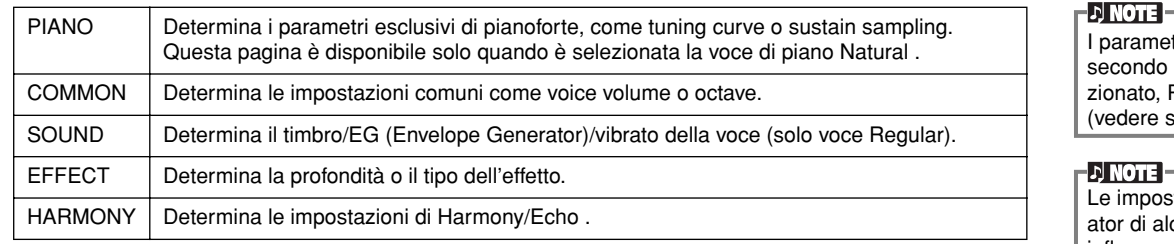

I parametri seguenti sono legati a quelli di ciascun display.

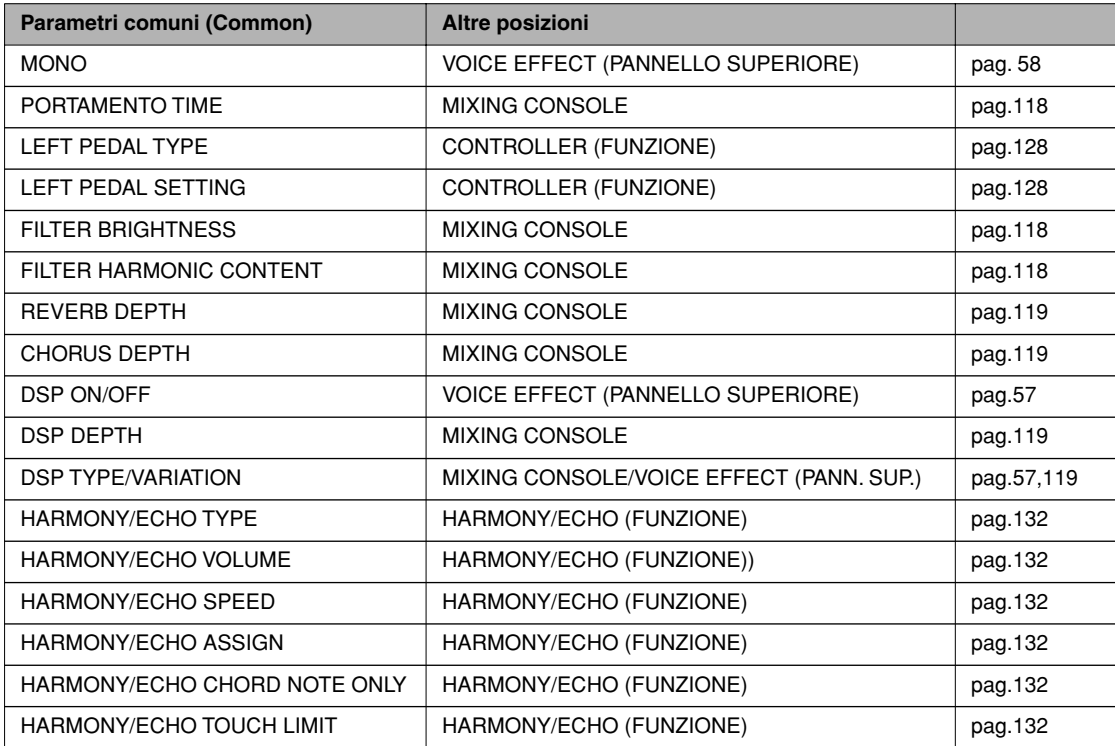

#### **Voci Natural e Regular**

Nel PF-1000 vi sono due diverse sorgenti di generazione del suono: Natural e XG. La sorgente di suono Natural e la caratteristica delle sue voci richiedono molta memoria, e di dà un'incredibile e dettagliata potenza espressiva del suono. La sorgente di suono XG (che potenzia le voci Regular) fornisce la massima compatibilità con un'ampia varietà di dispositivi e di dati di song.

**EX NOTE** Le voci generate con XG si suddividono in due gruppi. Uno è il gruppo di voci del PF-1000 (Cool!, Sweet!, Live!), e l'altro è la serie convenzionale XG.

La polifonia massima per ogni sorgente di generazione del suono è tale da consentire le vostre performance. In generale, le song e gli style vengono eseguiti in playback dalla sorgente XG , mentre le voci Natural vengono eseguite dalla tastiera— permettendovi di

usare le voci Natural con la polifonia massima, anche se i dati di song e style superano il limite di polifonia consentito.

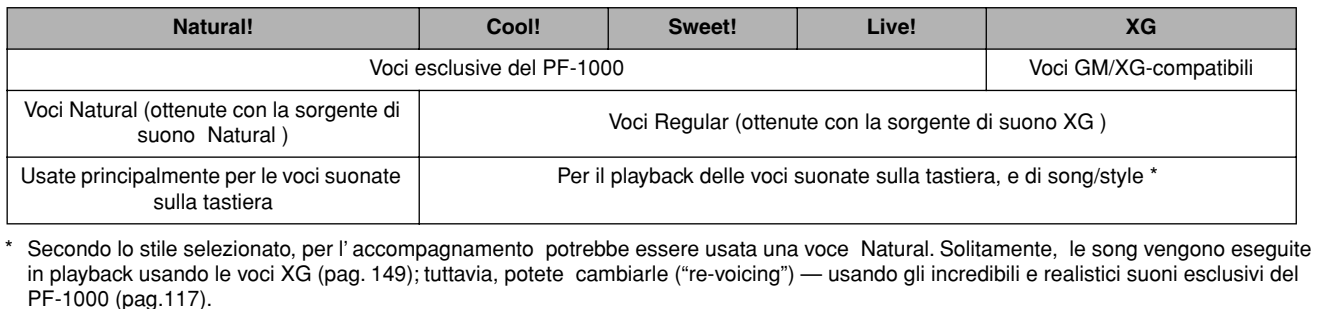

tri differiscono il tipo di voce sele-Regular o Natural sotto).

stazioni Sound Crecuni parametri influenzano solo le voce della parte Main.

### **PIANO (È stata selezionata la voce Piano)**

Queste spiegazioni si riferiscono allo step #3 di pagina 85.

Determina la " tuning curve" (curva d'accordatura), specialmente per le voci di piano. Selezionate "FLAT" se essa non corrisponde a quella di altre voci strumentali.

**STRETCH** .. Particolarmente adatta per pianoforti

**FLAT** .......... La frequenza raddoppia d'ottava per tutta l'estensione della tastiera.

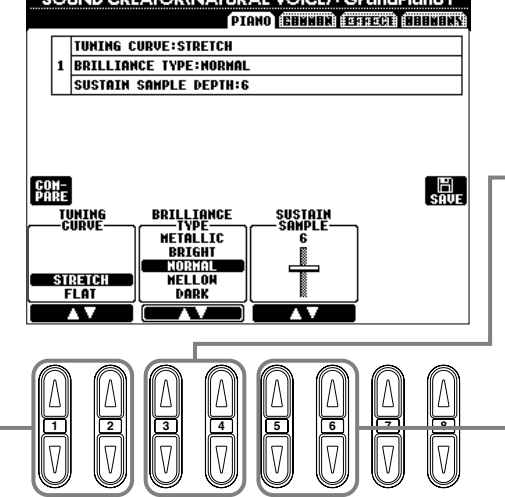

**COUND CREATORNIATION INOICEL: C.L.** 

**DI NOTE** I parametri disponibili

variano secondo la voce selezionata.

Questi controlli regolano la brillantezza del suono. Questa regolazione influenza globalmente tutte le voci Natural. Se si selezionano voci diverse dal piano (Natural), impostateli sulla pagina EFFECT. Per i dettagli, vedere la pagina EFFECT (pag. 89).

Determina la profondità del sustain sampling per il pedale DAMPER

#### **COMMON**

Queste spiegazioni si riferiscono allo step #3 di pagina 85.

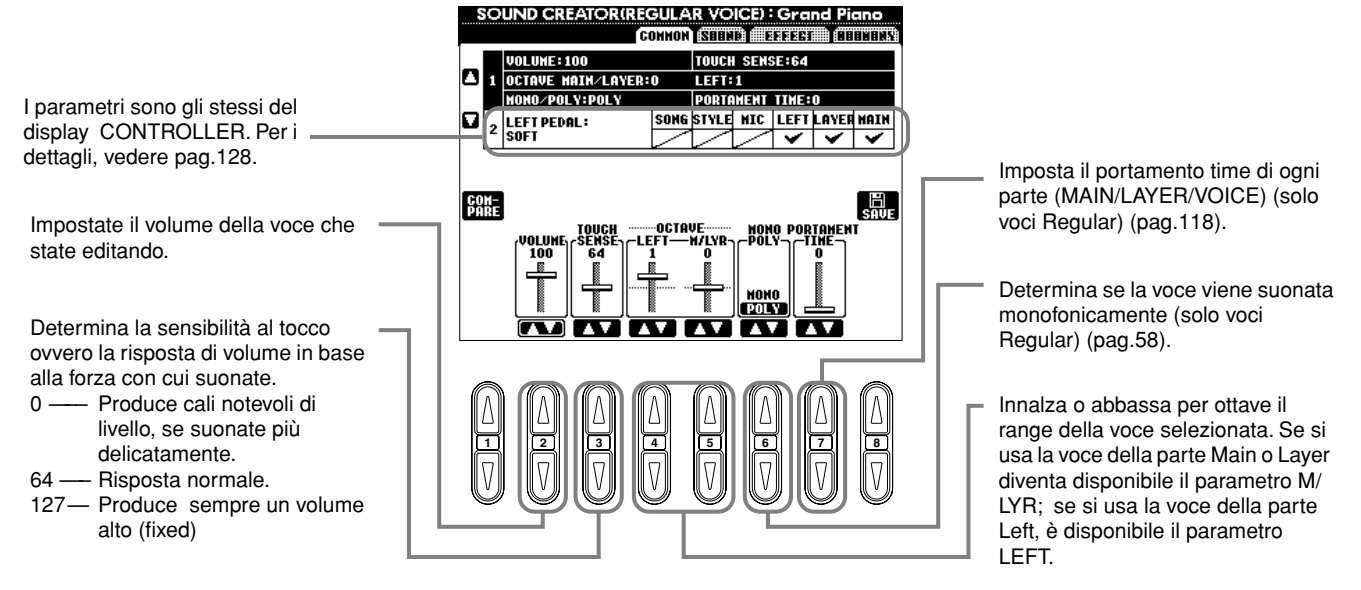

### **SOUND (solo Voci Regular)**

Queste spiegazioni si riferiscono allo step #3 di pagina 85.

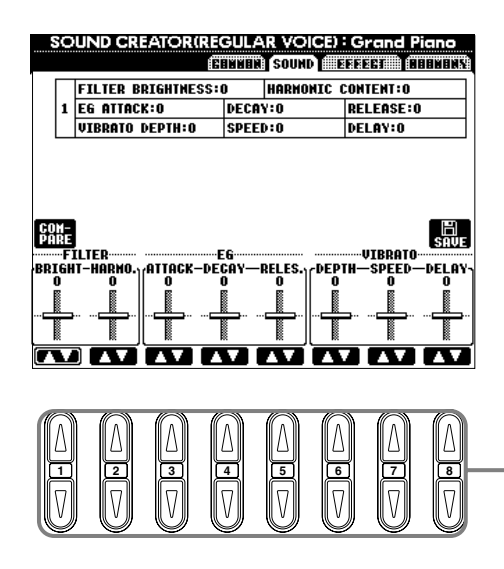

**<sup>1</sup> <sup>2</sup> <sup>3</sup> <sup>4</sup> <sup>5</sup> <sup>6</sup> <sup>7</sup> <sup>8</sup>** Determina le regolazioni del filtro, dell'EG e del vibrato (vedere sotto).

#### ■ **FILTER**

Le regolazioni del FILTER (filtro) determinano il timbro del suono accentuando o tagliando una certa gamma di frequenze.

#### **DI NOTE**

Oltre a rendere il suono più brillante o più morbido, il filtro produce effetti elettronici speciali, tipo synth.

**• BRIGHTNESS**

Determina la frequenza di cutoff (taglio) o l'effettiva gamma del filtro (vedere diagramma). Valori più alti producono un suono più brillante.

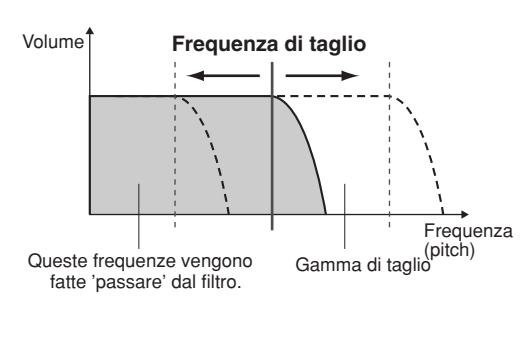

#### **• Contenuto armonico**

Determina l'enfasi data alla frequenza di taglio (resonance o risonanza), impostata con BRIGHTNESS (vedere diagramma). Valori più alti producono un effetto più pronunciato.

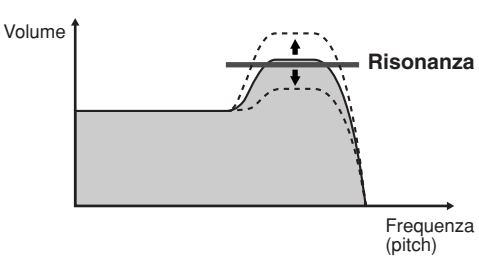

#### ■ **EG**

Le regolazioni di EG (Envelope Generator o generatore di inviluppo) determinano l'evoluzione del livello del suono nel tempo. Ciò vi permette di riprodurre molte caratteristiche sonore degli strumenti acustici naturali — come l'attacco rapido e il decadimento dei suoni percussivi, o il lungo release di un piano con sustain.

- **ATTACK** ...... Determina con quale velocità il suono raggiunge il livello massimo dopo che il tasto è stato premuto. Più alto è il valore, più lento è l'attacco.
- **DECAY**......... Determina con quale velocità il suono raggiunge il livello di sustain (leggermente inferiore al livello massimo). Più alto è il valore, più lento è il decay o decadimento.

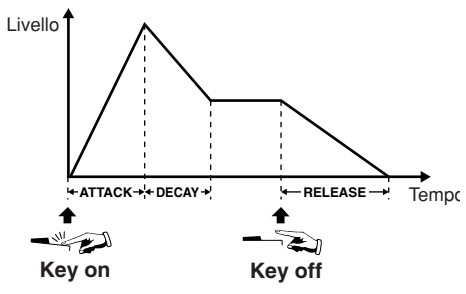

**• RELEASE**.... Determina con quale velocità il suono scende al silenzio dopo che il tasto è stato premuto. Più alto è il valore, più lento è il release.

#### ■ **VIBRATO**

- **DEPTH**......... Determina l'intensità dell'effetto Vibrato (vedere diagramma). Regolazioni più alte producono un Vibrato più pronunciato.
- **SPEED** ......... Determina la velocità dell'effetto Vibrato (vedere diagramma).
- **DELAY**......... Determina il tempo intercorrente fra la percussione del tasto e l'inizio dell'effetto Vibrato (vedere diagramma). Regolazioni più alte aumentano il ritardo della comparsa del Vibrato.

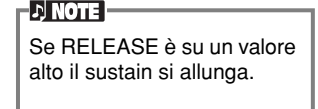

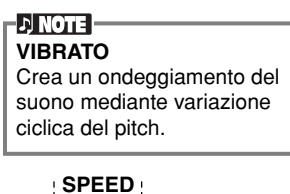

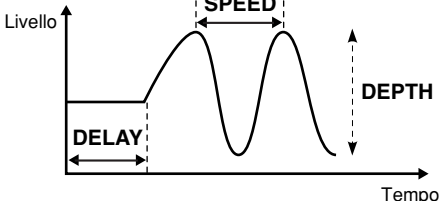

### **EFFECT**

Queste spiegazioni si riferiscono allo step #3 di pagina 85.

Determina il tipo di effetto (Reverb/ Chorus/DSP) per le voci Natural. Se è selezionata una voce regular, il tipo di DSP e Variation sono impostati in due menù. Per informazioni sulla struttura dell'effetto, vedere a pag 121; l'elenco dei tipi di effetto disponibili è nel Data List separato.

Come "Mixing Console" a pag. 119.

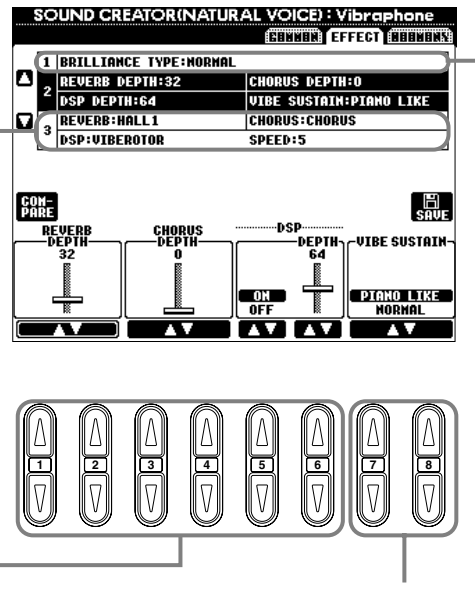

VI permette di selezionare se il suono è sostenuto mentre premete i tasti sulla tastiera ("PIANO LIKE", cioè come il pianoforte), o solo mentre premete e tenete abbassato il pedale del sustain, come quando suonate un vero vibrafono ("NORMAL") (per la voce Vibraphone).

Determina la brillantezza del suono, se è selezionata una voce Natural. Può essere anche impostata dalla pagina PIANO (pag. 87), se è selezionata una voce di piano.

- **Metallic** .........Metallico
- **Bright**............Brillante
- **Normal**..........Standard
- **Mellow** ..........Morbido e dolce
- **Dark** ..............Cupo

#### **DI NOTE I**

- Se selezionate [Bright] o [Metallic] per la brilliance,il livello di volume aumenta leggermente. In tal caso, aumentando il [MASTER VOLUME] può produrre distorsione. Se ciò accade, abbassate il volume di conseguenza.
- Il parametro "SPEED" si aggiunge quando si seleziona il tipo di DSP VIBE ROTOR. Questo parametro abilita la velocità del vibrato se selezionate una voce Vibraphone simulando l'effetto del pedale per il rotore del vibrafono.

#### **HARMONY**

Queste spiegazioni si riferiscono allo step #3 di pagina 85..

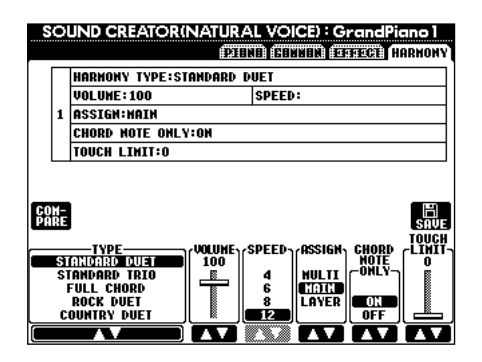

I parametri sono gli stessi di quelli del display HARMONY/ECHO di FUNCTION. I dettagli sono a pagina 133.

# *Registrazione delle vostre Performance e creazione di Song — Song Creator*

Con queste caratteristiche di creazione, potenti ma facili da usare, potete registrare le vostre performance su tastiera e memorizzarle per richiamarle all'occorrenza. Sono disponibili differenti metodi di registrazione: Quick Recording (pag. 91), che vi consente di registrare facilmente e velocemente; Multi Recording (pag. 92), che vi permette di registrare molte parti differenti; e Step Recording (pag. 94), che vi consente di immettere le note una per una. Le song possono includere non soltanto le impostazioni di voce per la performance su tastiera (Main, Layer, Left), ma anche gli effetti e le parti di accompagnamento automatico. La song registrata può essere memorizzata nella memoria interna o su floppy disk (pag. 38, 44).

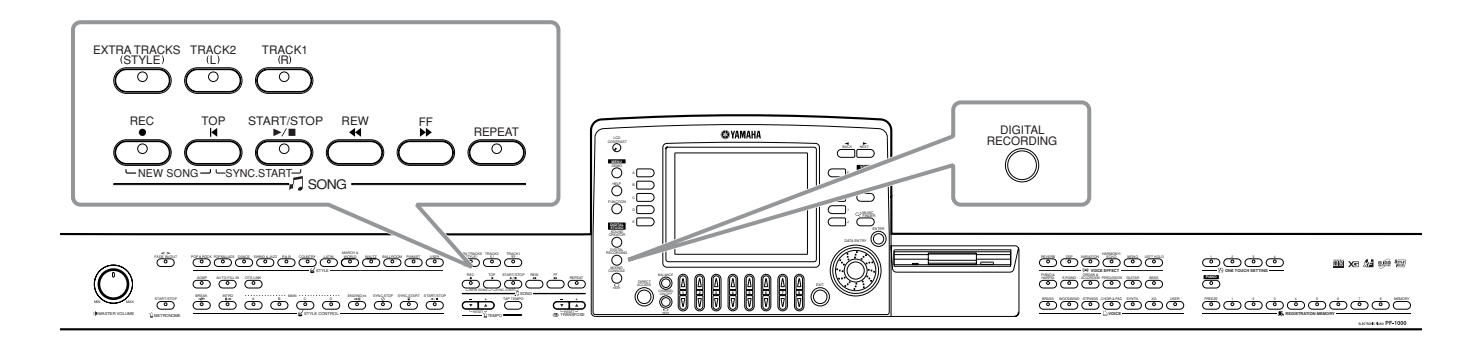

### *Informazioni sulla registrazione delle Song*

#### ■ **Quick Recording (pag. 91)**

È il metodo di registrazione più facile, e vi permette di registrare velocemente la song di piano con la quale vi state esercitando. Potete selezionare da tre parti: mano destra, mano sinistra e accompagnamento automatico. Per esempio, potete registrare soltanto la performance della mano destra, oppure potete registrare simultaneamente la mano destra e l'auto accompaniment.

#### ■ **Multi Recording (pag. 92)**

Vi permette di registrare una song con numerosi suoni strumentali differenti, e creare il suono di una banda o di un'orchestra completa. Registrate individualmente la performance di ciascuno strumento e create composizioni completamente orchestrate. Potete registrare la vostra performance anche aggiungendola ad una parte esistente di una song interna o di una song su disco.

#### ■ Step Recording (pag. 94)

Questo metodo assomiglia alla scrittura di notazione musicale su pentagramma. Vi consente di immettere ciascuna nota individualmente, specificando il pitch e la durata. È ideale per effettuare registrazioni precise, o per la registrazione di parti difficili da suonare.

#### ■ **Editing di Song (pag. 100)**

Il PF-1000 vi permette anche di editare le song che avete registrato con i metodi Quick Recording, Multi Recording e Step Recording.

#### **D** NOTE

- La capacità della memoria interna del PF-1000 è di circa 580KB. La capacità di memoria per i floppy disk 2DD e 2HD è di circa 720KB e 1.44MB, rispettivamente. Quando memorizzate dati in queste locazioni, tutti i tipi di file del PF-1000 (Voice, Style, Song, Registration ecc.) vengono memorizzati insieme.
- Non è possibile registrare il segnale di input del microfono.
- Le song registrate sul PF-1000 sono registrate automaticamente come dati SMF (Standard MIDI File format 0). Per ulteriori dettagli, vedere a pag. 148. Il playback dei dati di song registrati può essere trasmesso da MIDI OUT, consentendovi di eseguire i suoni di un generatore esterno collegato (pag. 135).
- Il livello di volume di ciascun canale della song può essere regolato dalla consolle di mixaggio ed è possibile salvare le impostazioni. Inoltre, anche dopo che avete impostato una voce per la vostra tastiera durante la registrazione. potete registrare le selezioni di voce, in modo che la voce cambi automaticamente durante il playback (pag. 102).

## *Quick Recording*

Questo è il metodo di registrazione più facile — perfetto per registrare velocemente ed eseguire il playback di una song di pianoforte sulla quale vi state esercitando, in modo da poter seguire i vostri progressi.

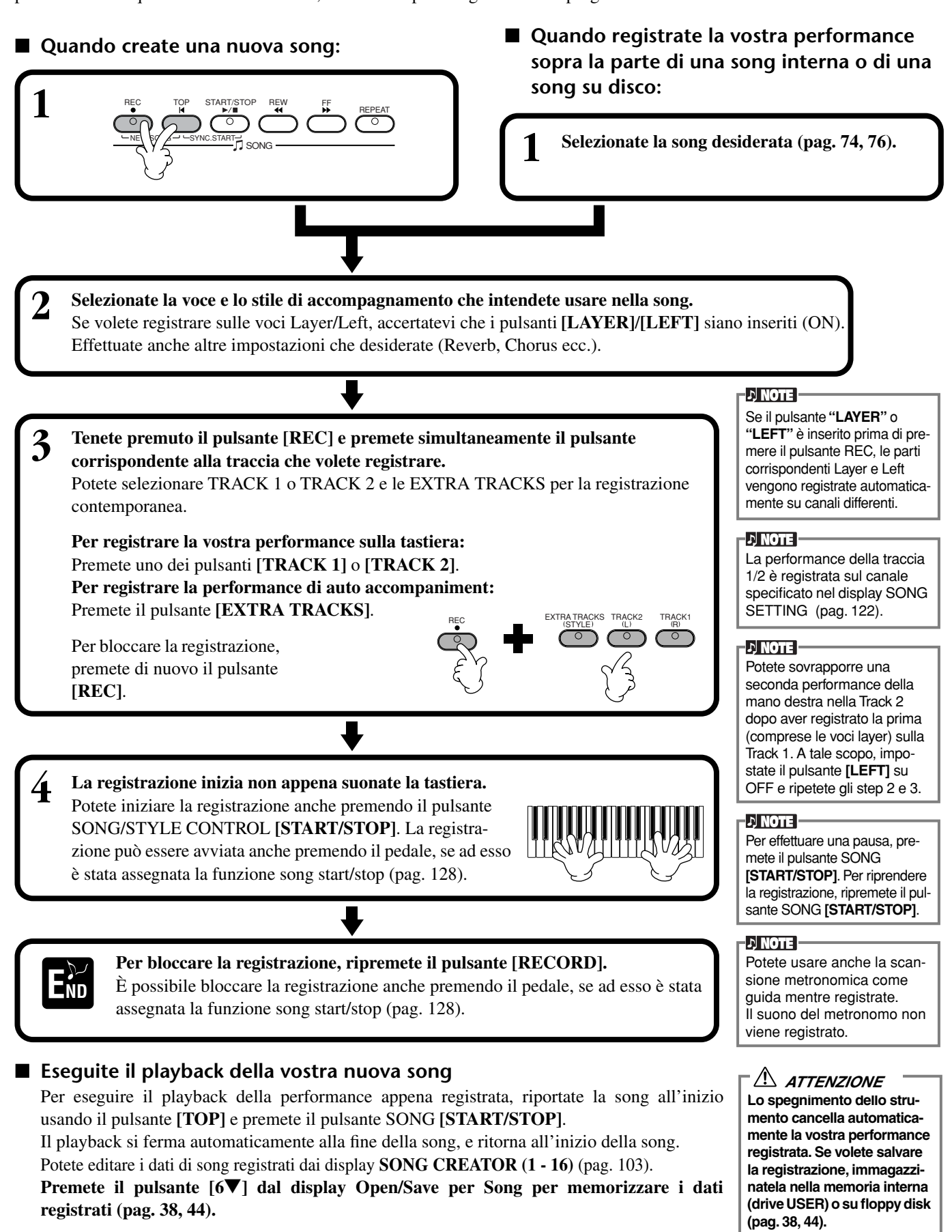

### *Multi Recording*

Vi permette di registrare una song con numerosi suoni strumentali differenti su sedici canali, e di creare il suono di una banda od orchestra completa.

Nella tabella sottostante appaiono le parti e la struttura dei canali.

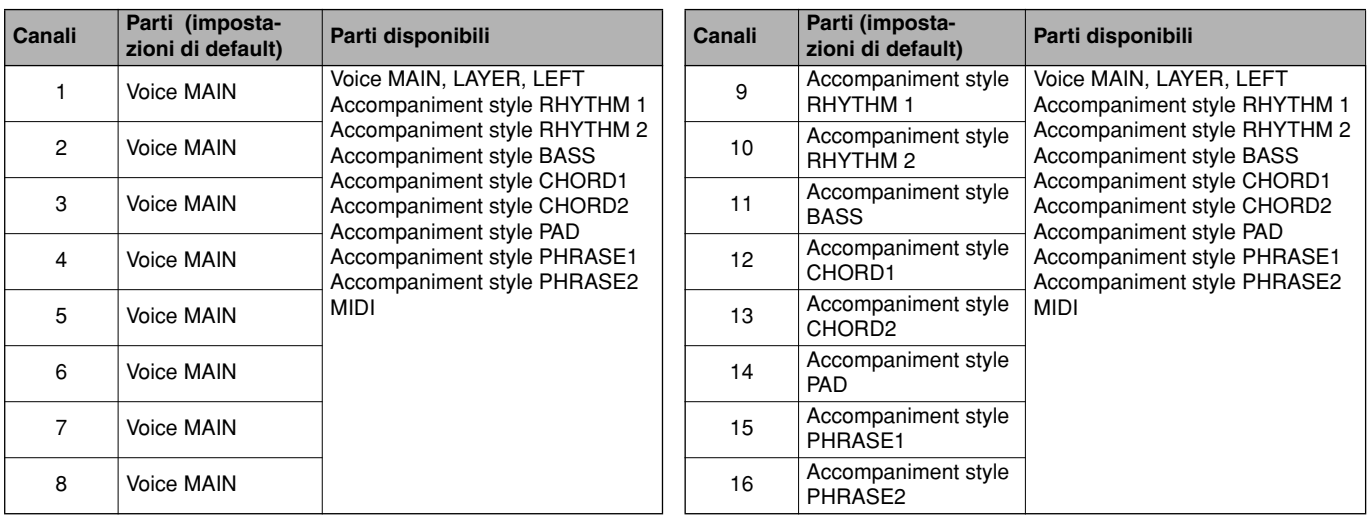

#### **Informazioni sulle parti di accompaniment style**

**Rhythm** .....È la base per l'accompagnamento, e contiene i pattern ritmici di batteria e percussioni. Solitamente viene usato un drum kit.

**Bass**..........Utilizza vari suoni strumentali per adattarsi allo style, come basso acustico, basso synth e altri.

**Chord**........È un accompagnamento ritmico di accordi, usato comunemente con le voci di piano o chitarra. **Pad**............Dispone di accordi sostenuti e utilizza solitamente suoni continui come archi, organo, e coro.

START/STOP REW FF REPEAT

SONG

**Phrase** .......Viene usata per vari abbellimenti e aggiunte che enfatizzano la song, come gli accenti della sezione brass (ottoni) e gli arpeggi degli accordi.

NE GO A- - SYNC.START

REC TOP

**1**

■ **Quando create una nuova song:** ■ **Quando registrate la vostra performance sopra la parte di una song interna o di una song su disco:**

**1 Selezionate la song desiderata (pag. 74, 76).**

**2 Selezionate il canale desiderato per la registrazione (impostatelo su "REC") tenendo premuto il pulsante [REC] e premendo simultaneamente il pulsante DI NOTE** La parte è selezionata automaticamente quando i **[1**▲▼**] - [8**▲▼**] appropriato.** È possibile selezionare contemporaneamente più canali. numerosi canali vengono **REC**........................... Abilita la registrazione per il canale impostati contemporaneamente su "REC".**ON**............................. Abilita il playback del canale **OFF**........................... Esclude il canale Per annullare o disabilitare la registrazione, premete di nuovo il pulsante **[REC]**. REC **1 2 3 4 5 6 7 8**

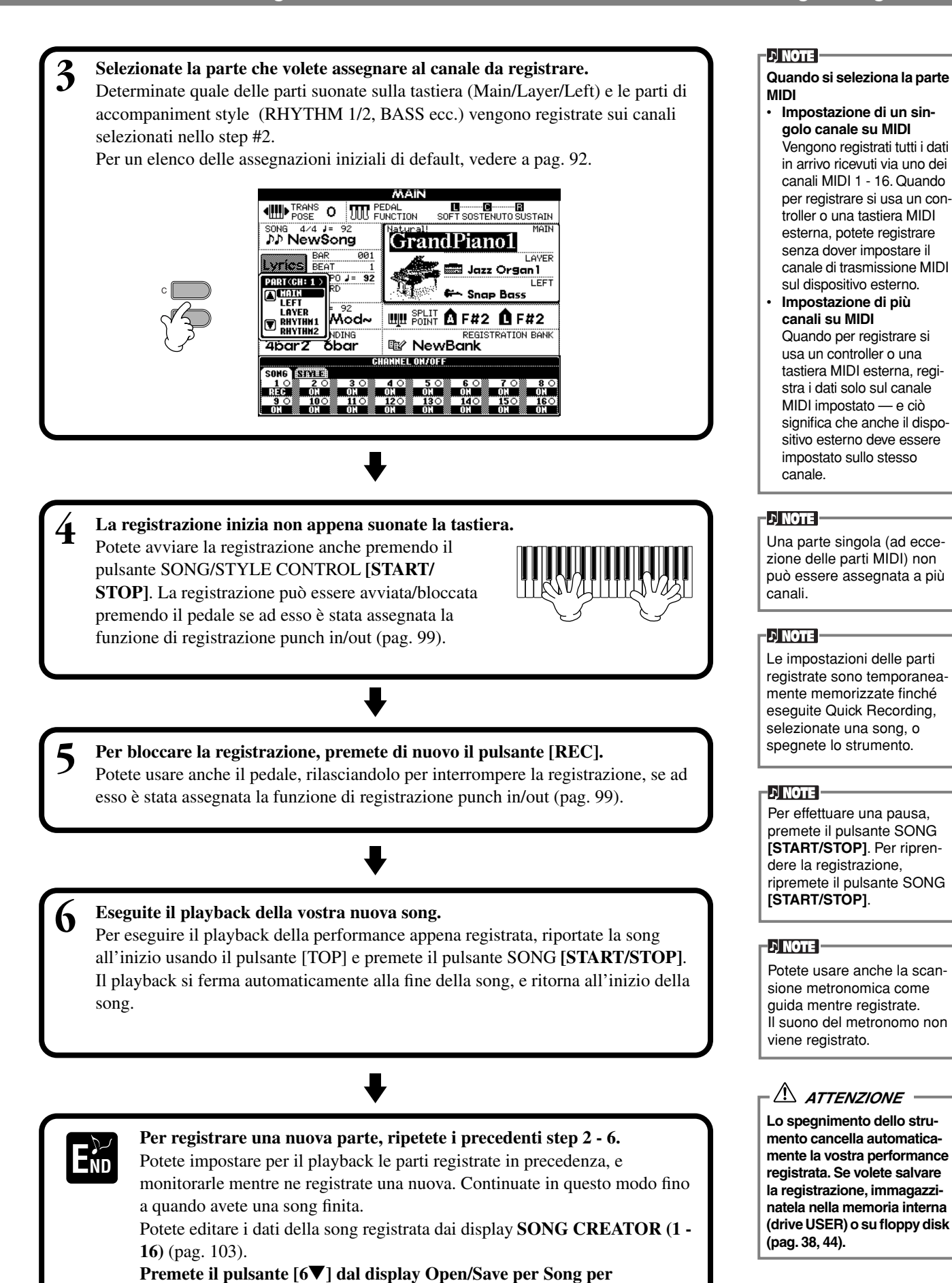

**immagazzinare i dati registrati (pag. 38, 44).**

### *Registrazione di note individuali — Step Record*

Questo metodo vi consente di creare una song immettendo le note una per una, senza doverle eseguire in tempo reale. È utile anche per registrare separatamente gli accordi e la melodia.

### **Operazione**

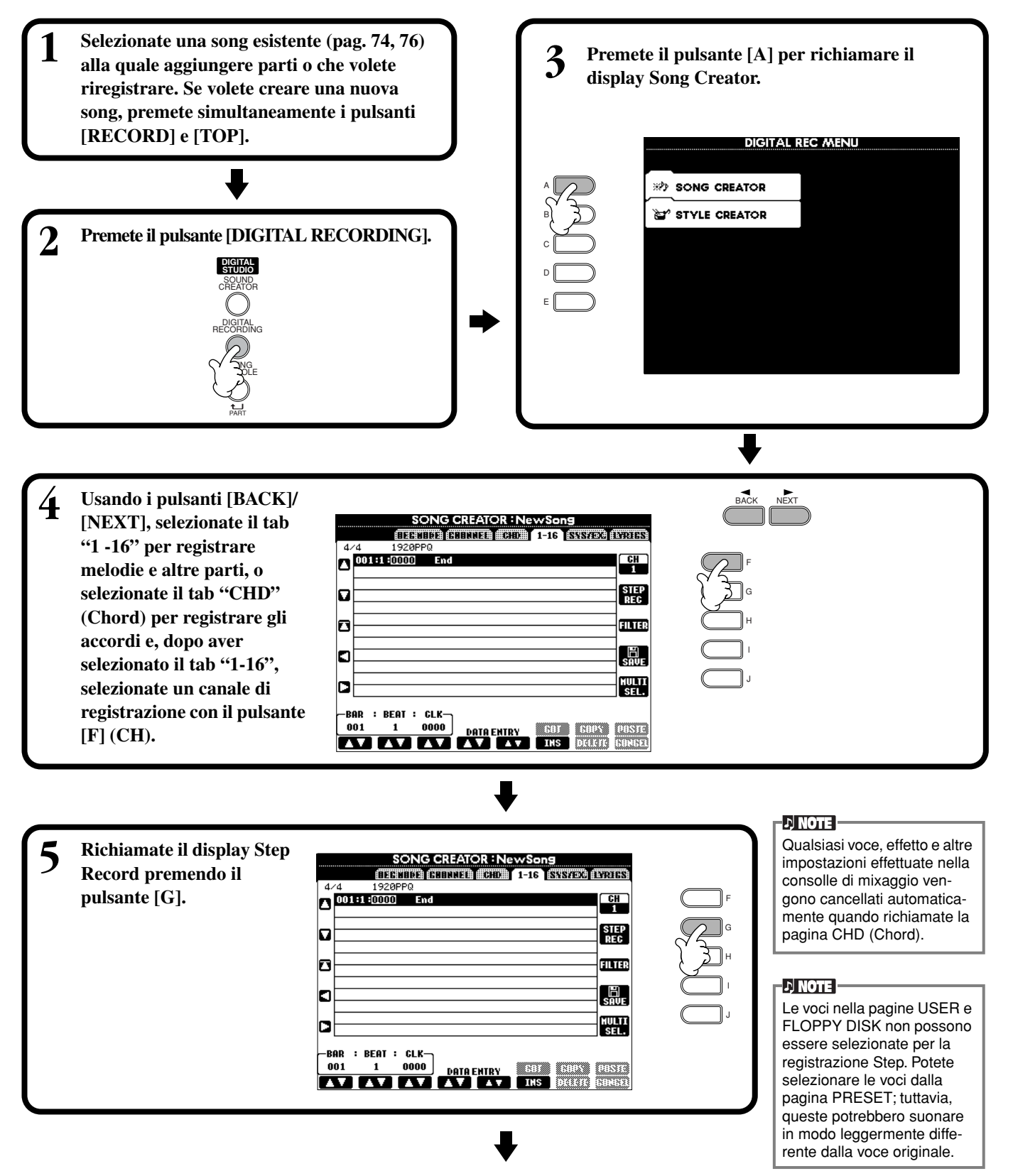

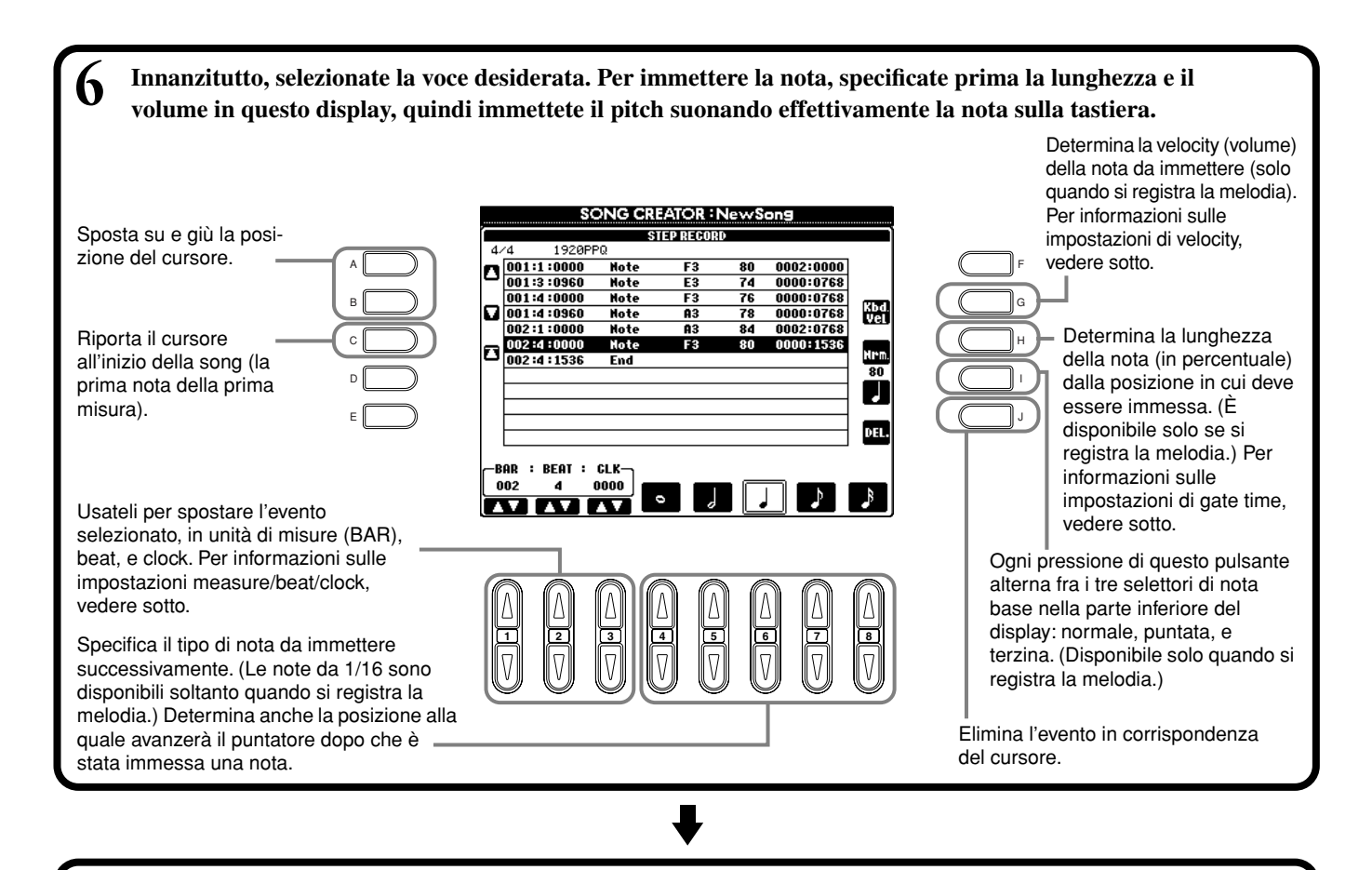

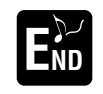

**Per chiudere il display STEP RECORD, premete il pulsante [EXIT]. Accertatevi di memorizzare i E dati registrati premendo il pulsante [I] (SAVE) (pag. 44).** 

■ **Measure/Beat/Clock**

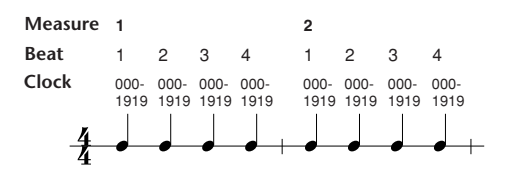

#### ■ **Velocity**

La tabella sottostante mostra le impostazioni disponibili e i valori di velocity corrispondenti.

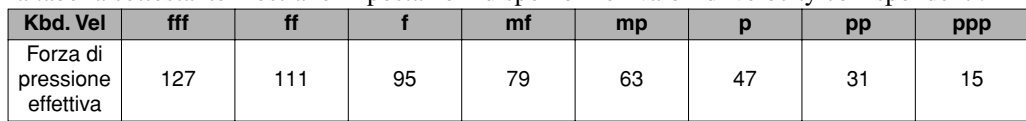

#### ■ Gate Time

Sono disponibili le seguenti impostazioni:

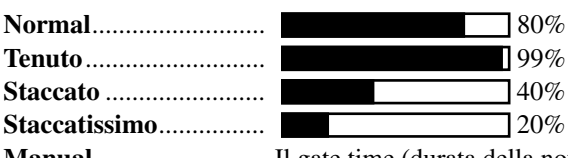

**Manual** ......................... Il gate time (durata della nota) può essere specificato percentualmente con il dial **[DATA ENTRY]**.

*Registrazione delle vostre Performance e creazione di Song— Song Creator*

### **Registrazione delle melodie — Step Record (Note)**

In questa sezione, vi mostreremo come usare la registrazione Step guidandovi attraverso questo esempio musicale effettivo, mostrato a destra.

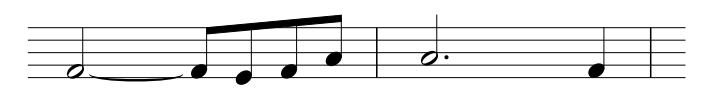

Le operazioni qui indicate si applicano allo step 6 a pagina 95.

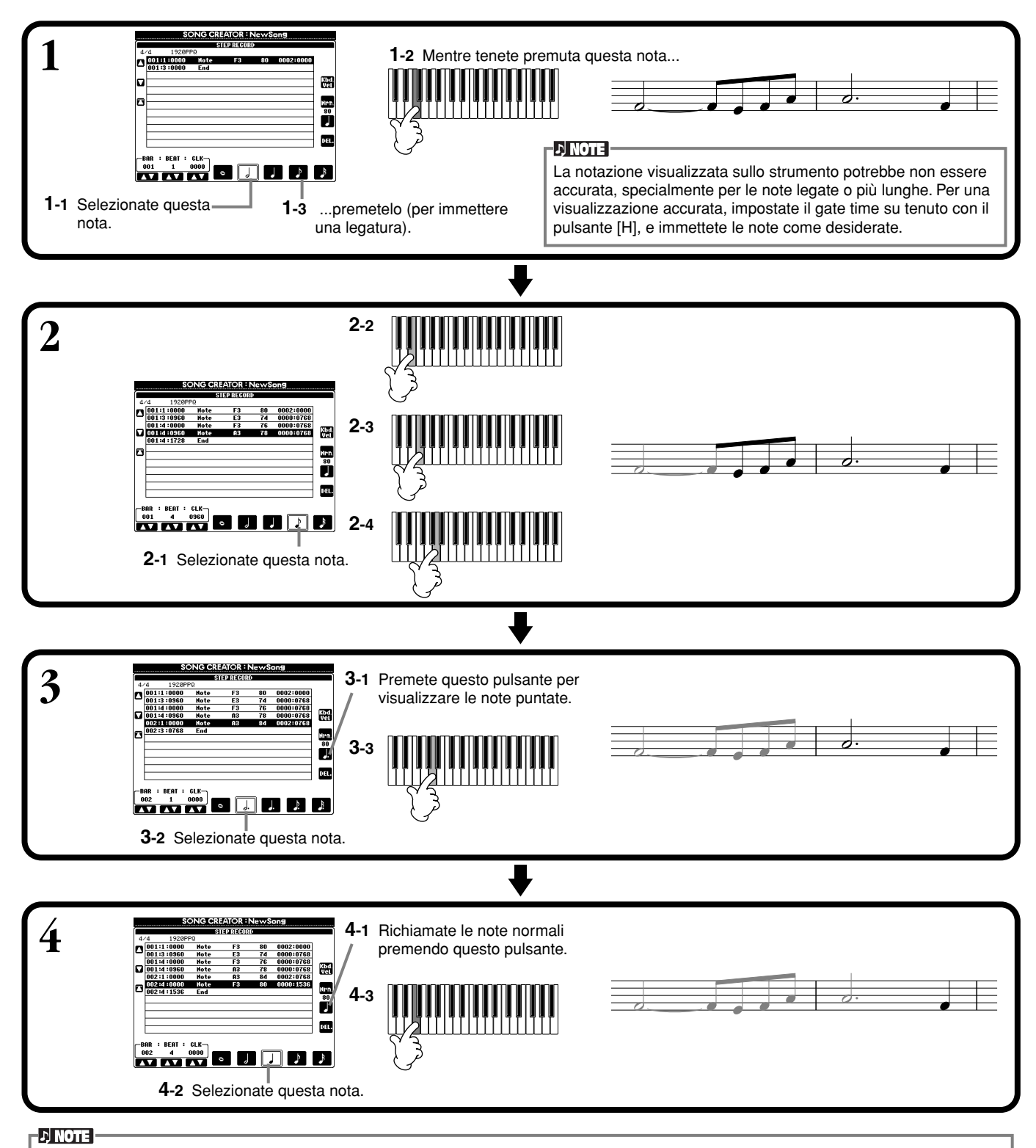

Per immettere le pause, basta spostare la locazione measure/beat/clock per il tempo di pausa desiderato, quindi immettere la nota successiva.

#### ■ **Effettuate il playback delle melodia appena creata**

Usate il pulsante [C] (A) per spostare il cursore all'inizio della song, e premete il pulsante SONG [START/STOP] per ascoltare le note appena immesse. Premete il pulsante **[EXIT]** per immettere effettivamente i dati registrati. I dati immessi possono essere editati dal display **SONG CREATOR (1 - 16)** (pag. 103).

### **Registrazione di cambi di accordo per Auto Accompaniment — Step Record (Chord)**

Chord Step rende possibile registrare i cambi di accordo per l'accompagnamento automatico, uno per volta e con una tempistica accurata. Poiché i cambi non devono essere effettuati in tempo reale, potete ottenere facilmente cambiamenti di accordi immediati e continui, anche complessi — sui quali potete registrare la melodia con il metodo tradizionale. Le operazioni qui descritte si applicano allo step 6 a pagina 95.

#### **Immissione di accordi e sezioni (Chord Step)**

Per esempio, potete inserire la seguente progressione di accordi con la procedura descritta sotto.

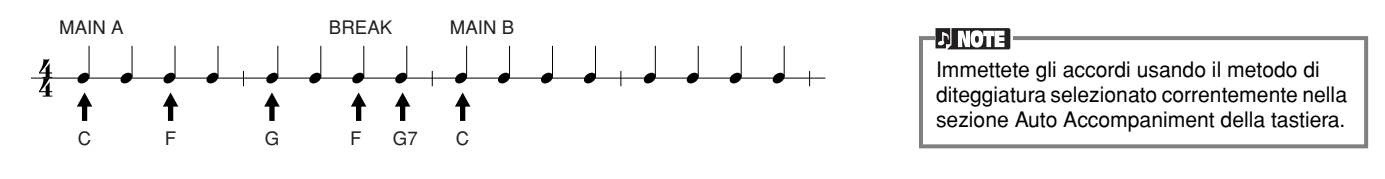

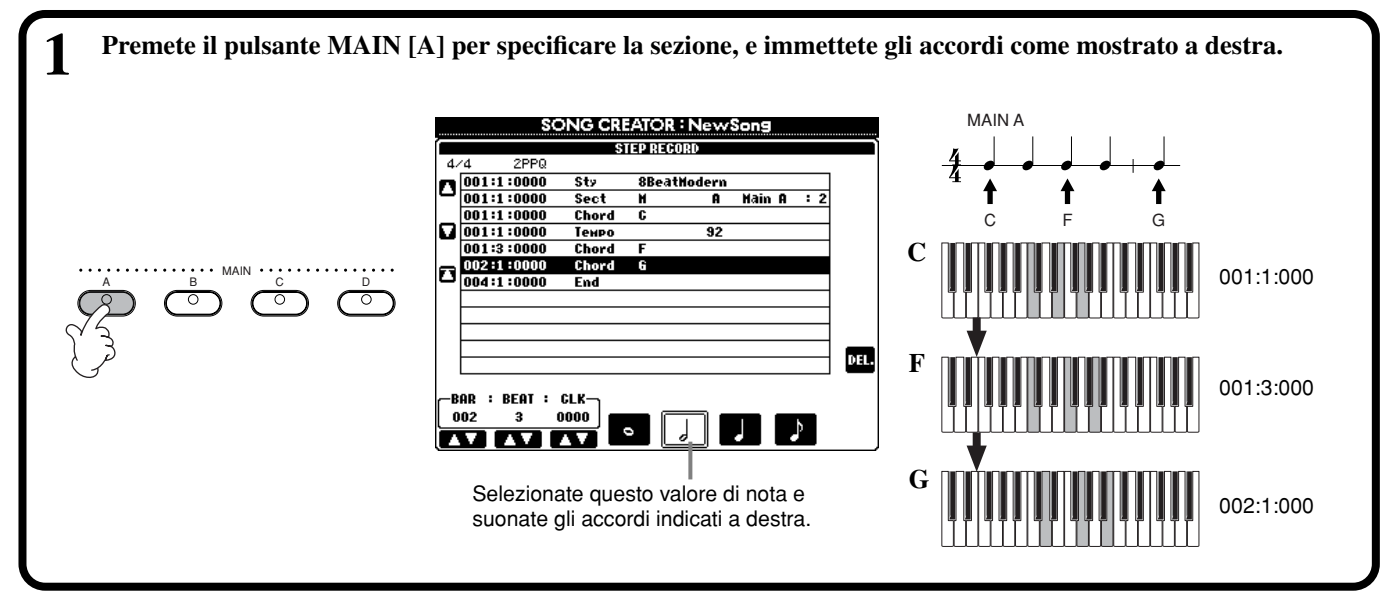

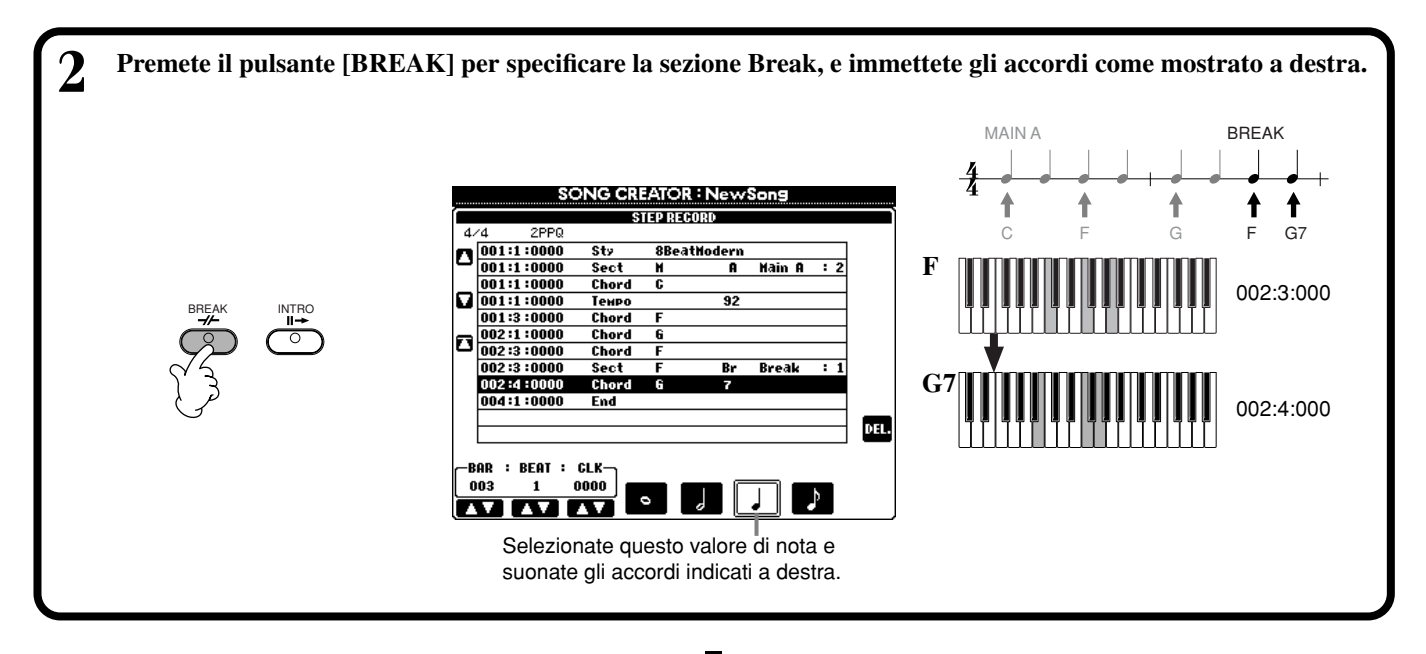

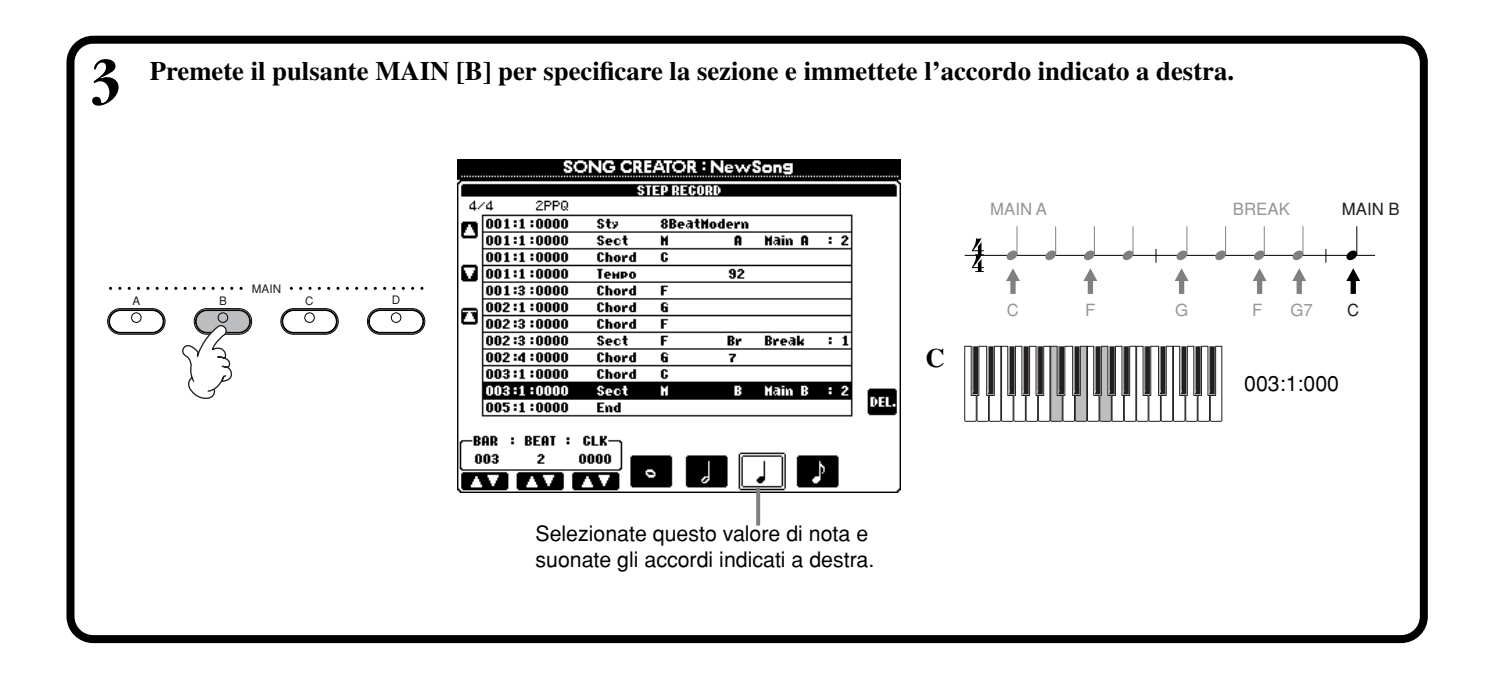

#### ■ **Effettuate il playback della progressione di accordi appena creata**

Usate il pulsante [C] (A) per spostare il cursore all'inizio della song, e premete il pulsante SONG **[START/STOP]** per ascoltare le note appena immesse. Per immettere effettivamente i dati registrati, premete il pulsante **[EXIT]**. I dati immessi possono essere editati dal display **SONG CREATOR (CHD)** (pag. 104). Infine, premete il pulsante **[F] (EXPAND)** dal display **SONG CREATOR (CHD)** per convertire i dati immessi in dati di song.

#### **DI NOTE**

Per inserire un fill-in, premete il pulsante **[AUTO FILL IN]** e uno dei pulsanti **MAIN [A] – [D]**.

#### **DI NOTE -**

**END Mark** Sul display appare un segno di "END" per indicare la fine dei dati di song. La posizione effettiva del segno di End differisce in base alla sezione immessa alla fine della song. Se viene immessa una sezione Ending, il segno di End segue automaticamente i dati di Ending. Se viene immessa una sezione diversa da Ending, l'End mark viene impostato due misure dopo la sezione finale.

L'End mark può essere fissato liberamente in qualsiasi posizione.

### *Selezione delle opzioni di registrazione: Starting, Stopping, Punching In/Out — Rec Mode*

Da questo display potete impostare le modalità per avviare e interrompere la registrazione per Quick Recording o Multi Recording. Per richiamare queste impostazioni, selezionate il display REC MODE usando il pulsante **[BACK][NEXT]**, dopo aver eseguito gli step 1 - 3 a pagina 94.

G CREATOR : Twinkle Twinkle Little Star<br>| RECHODE CERTISE #210# #1513 SYSTEM ECOTS!

RECEND

ReplaceAll

liben neconding when recording<br>stops, the rest of<br>e previously recorde<br>data on the channel

will be lost.

 $\begin{bmatrix} \mathbb{H} \\ \mathbb{S} \mathbb{H} \mathbb{H} \end{bmatrix}$ 

Δ

 $\sqrt{ }$ 

PEDAL<br>-PUNCH IN/OUT

**SONG CREATOR: Twink** 

**REC START** 

**Normal** 

Overwrite recordins<br>starts when the sons<br>starts.

**LEC START** 

**DONAL**<br>ST KEY OF<br>CH IN AT

Queste impostazioni determinano come si avvierà la registrazione.

#### **Normal**

La registrazione ha inizio quando premete il pulsante SONG **[START/STOP]** o quando suonate la tastiera con Synchro standby su ON.

#### **First Key On**

La registrazione ha inizio non appena cominciate a suonare la tastiera. Questa impostazione preserva inoltre i dati lead-in (introduttivi) preesistenti, per cui potete registrare sui lead-in originali senza cancellarli.

#### **Punch In At**

La song viene eseguita normalmente fino alla misura di Punch In indicata (impostata dai pulsanti **[3**▲▼**]**), quindi la registrazione inizia in quella misura di Punch In.

Determina la misura in cui inizia la registrazione Punch In (quando è selezionato "PUNCH IN AT").

> Queste impostazioni determinano come si fermerà la registrazione e che cosa succede ai dati registrati in precedenza. **Replace All**

Cancella tutti i dati a partire dal punto in cui si ferma la registrazione. **Punch Out**

Mantiene tutti i dati a partire dal punto in cui si ferma la registrazione. **Punch Out At**

La registrazione per sovrascrittura continua fino alla misura di Punch Out indicata (impostata dai pulsanti **[6**▲▼**]**), quindi si ferma in quella di Punch Out, dopo di che il playback della song continua normalmente.

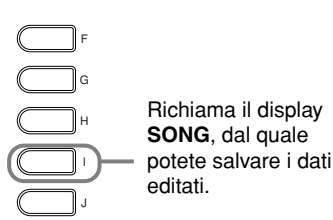

Quando è impostato su ON, potete usare il pedale sostenuto (centrale) per controllare i punti di punch-in e punch-out. Per registrare, premete il pedale sostenuto e tenetelo premuto. La registrazione si ferma quando rilasciate il pedale.

Determina la misura di Punch Out quella in cui si ferma la registrazione Punch In (quando è selezionato "PUNCH OUT AT").

> - ENOTE Quando la funzione Pedal Punch In/Out è su ON, l'assegnazione corrente della funzione del pedale sostenuto viene cancellata.

#### **Informazioni su Punch In/Out**

Questa caratteristica è utile soprattutto per la ri-registrazione o la sostituzione della sezione specifica di un canale già registrato. Le illustrazioni sottostanti indicano una varietà di situazioni in cui vengono ri-registrate le misure selezionate in una frase da otto misure.

**1 2 3 4 5 6 7 8**

RECEND<br>REPLACE ALL

РŴ

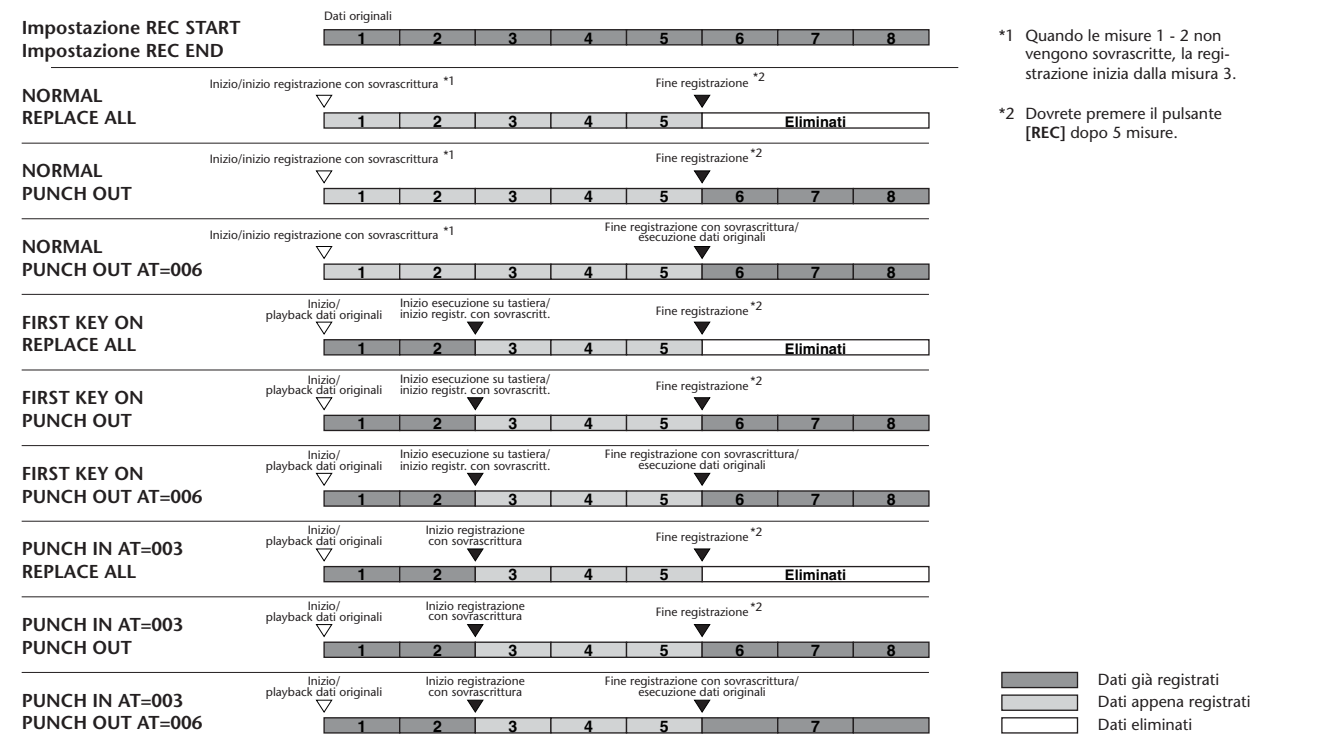

### *Editing di una Song registrata*

Se avete registrato una song usando Quick Recording, Multi Recording o Step Recording, potete utilizzare le caratteristiche di editing per cambiare i dati di song.

### **Editing dei parametri relativi al canale — Channel**

Le operazioni qui indicate sono correlate allo step 4 di pag. 94. Per richiamare il display mostrato sotto, usate i pulsanti **[BACK]**/**[NEXT]**.

#### **Quantize**

Quantize vi permette di "pulire" o stringere la tempistica di un canale già registrato. Per esempio, il seguente passaggio musicale è stato scritto con valori esatti di nota da 1/4 e da 1/8.

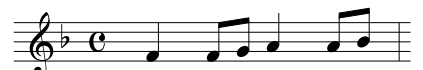

Anche se pensate di aver registrato accuratamente il passaggio, la vostra performance effettiva potrebbe essere leggermente in anticipo o in ritardo rispetto al beat. Quantize vi consente di allineare tutte le note in un canale in modo che la tempistica sia assolutamente allineata al valore della nota specificata (vedere sotto).

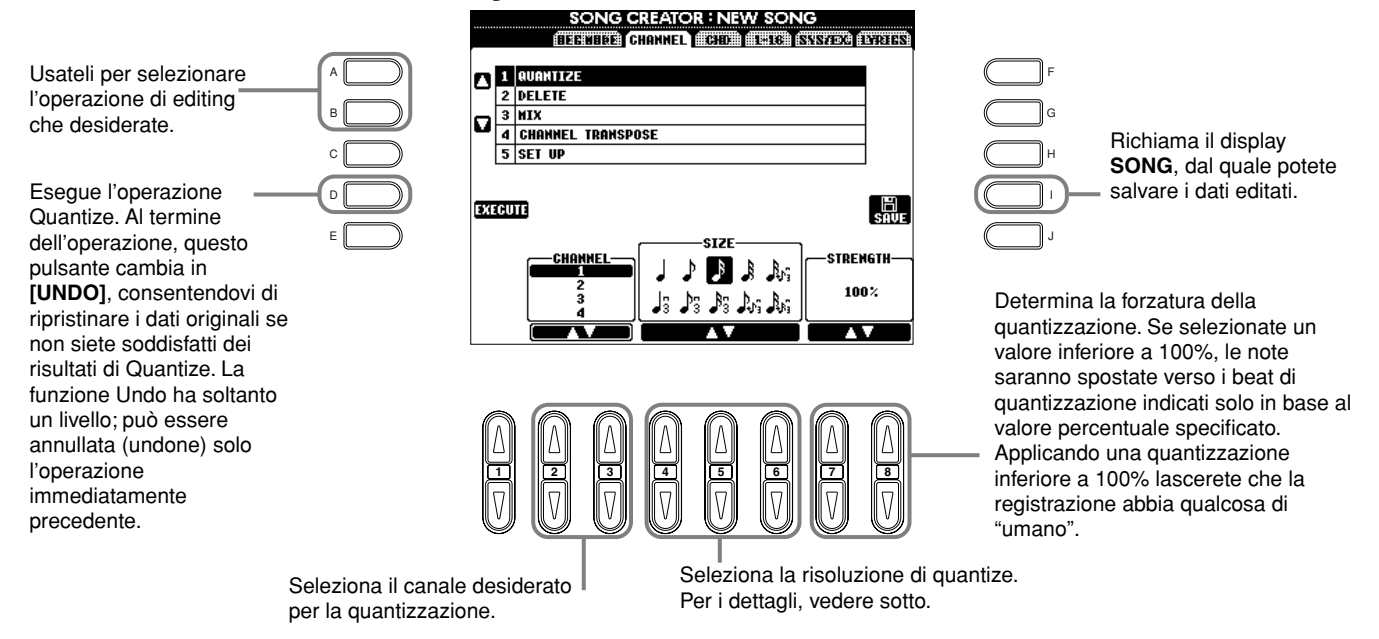

#### ■ **Informazioni su Quantize Size**

Impostate Quantize size in modo che corrisponda alle note più piccole nel canale con cui state lavorando. Per esempio, se i dati erano stati registrati con note da un quarto e note da un ottavo, usate la nota da 1/8 come Quantize size. Se usate una nota da 1/4 come Quantize size, le note da 1/8 verranno spostate in corrispondenza delle note da un quarto.

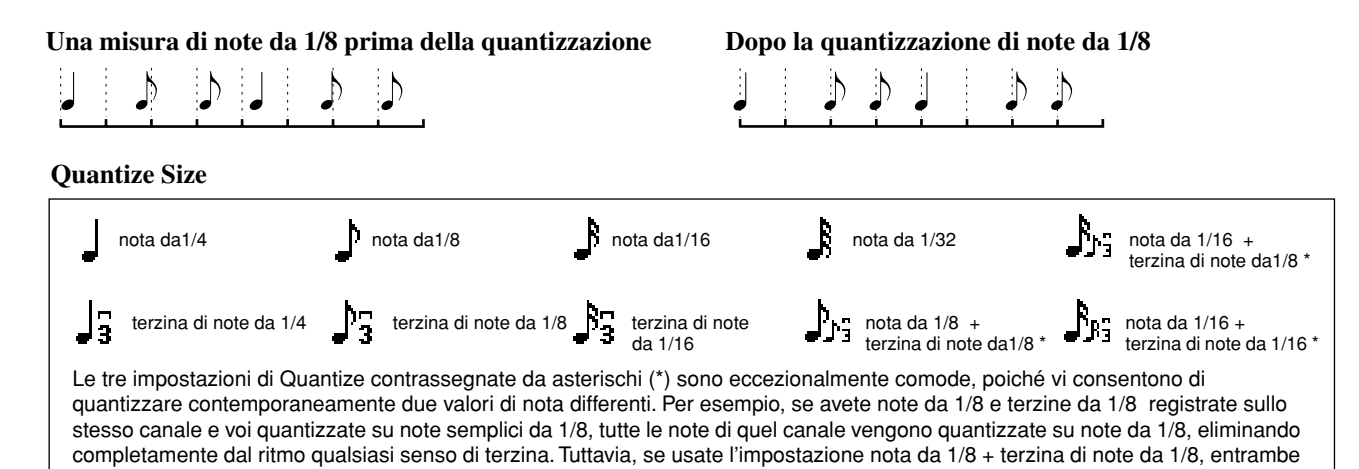

le note semplici e le terzine verranno quantizzate correttamente.

#### **Delete**

Vi permette di eliminare i dati registrati nel canale specificato.

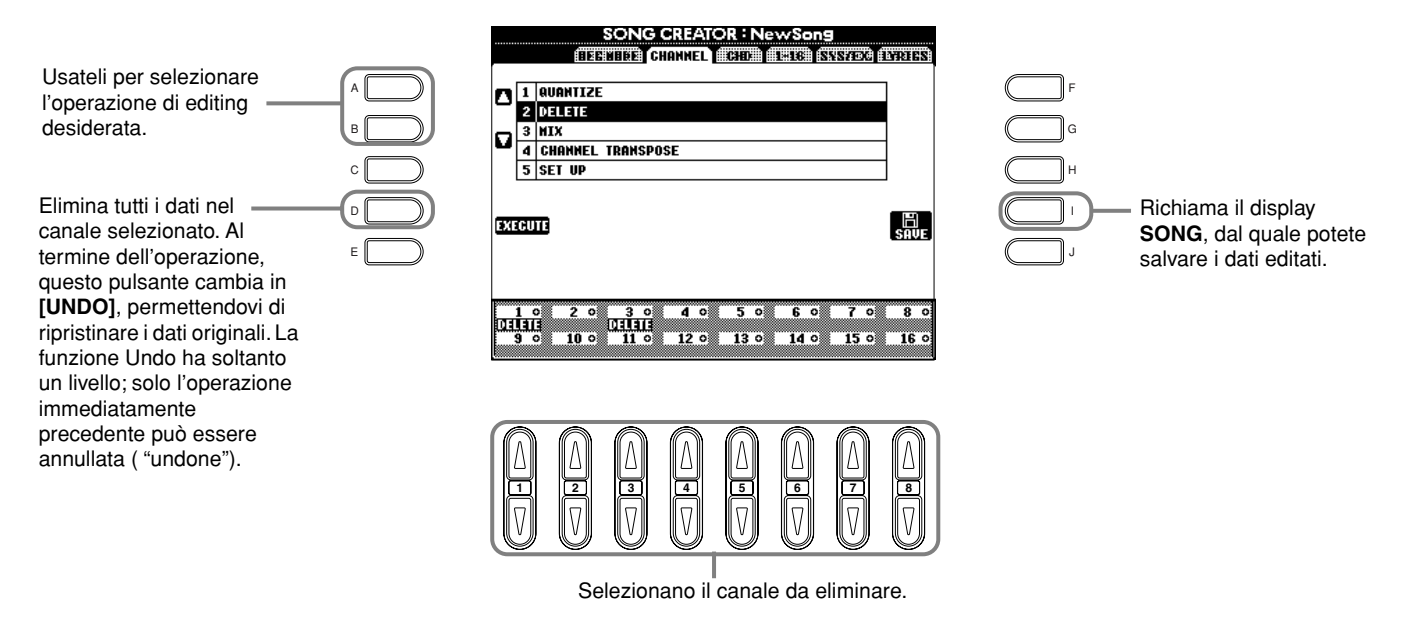

#### **Mix**

Questa funzione vi consente di mixare i dati di due canali e di metterne il risultato in un canale differente. Vi permette inoltre di copiare i dati da un canale ad un altro.

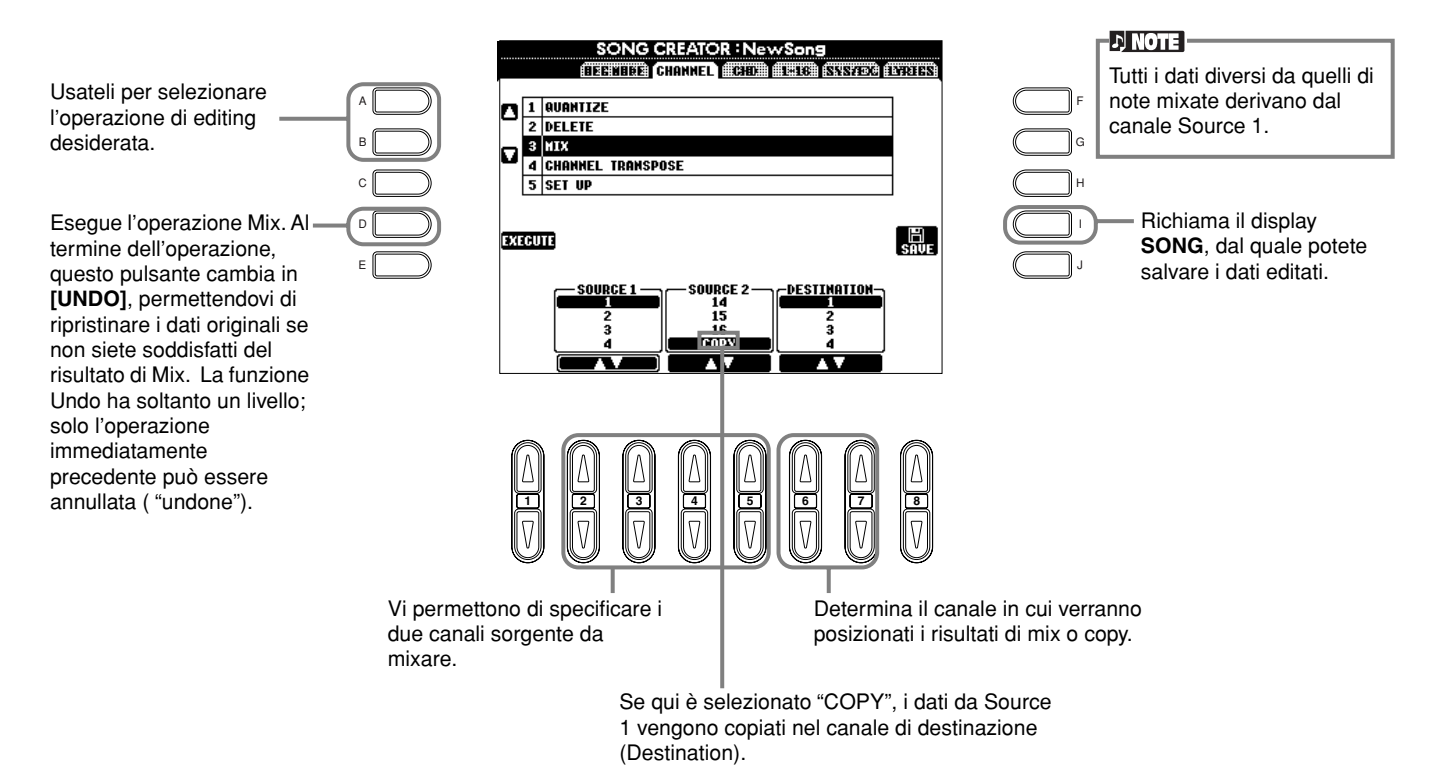

#### **Channel Transpose**

Vi permette di trasporre verso l'alto o verso il basso di un massimo di due ottave con incrementi di semitono i dati registrati di canali individuali.

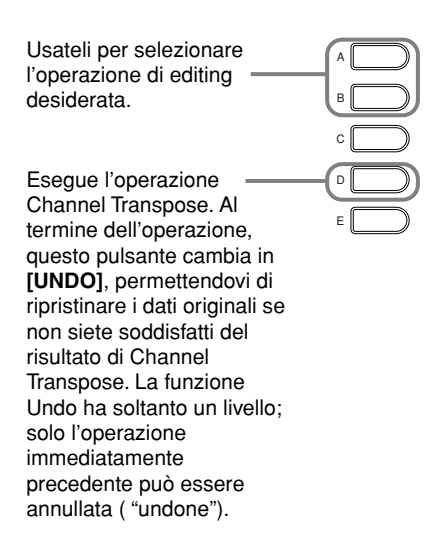

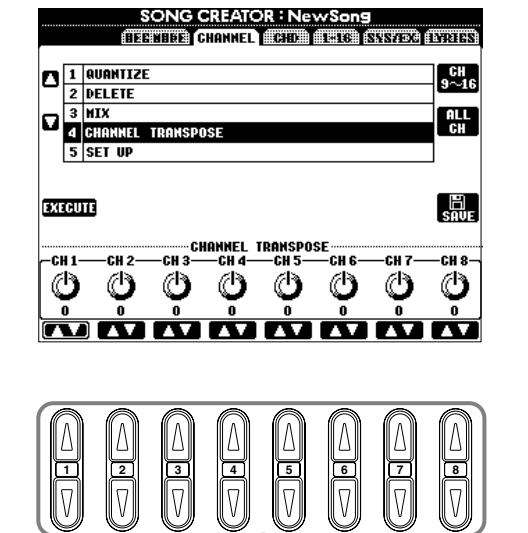

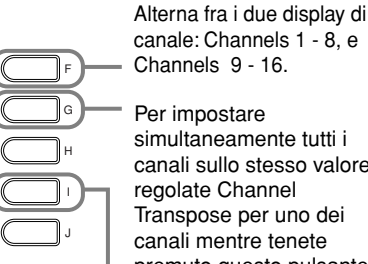

Per impostare simultaneamente tutti i canali sullo stesso valore, regolate Channel Transpose per uno dei canali mentre tenete premuto questo pulsante.

Richiama il display **SONG**, dal quale potete salvare i dati editati.

Determina l'entità della trasposizione per ciascun canale.

#### **Set Up**

Potete cambiare le impostazioni iniziali della song — come voice, level, e tempo — sulle impostazioni correnti della consolle di mixaggio o dei controlli del pannello.

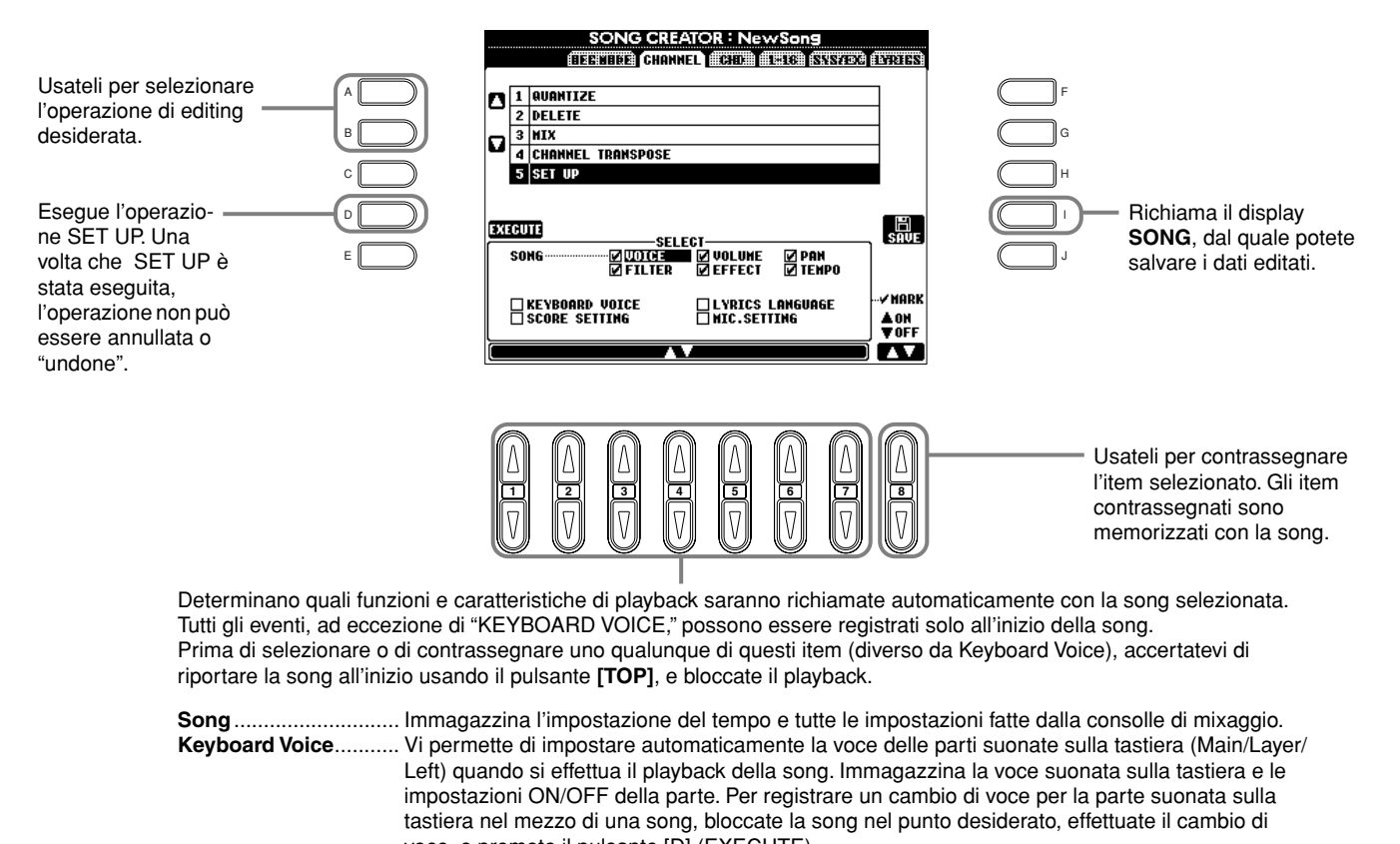

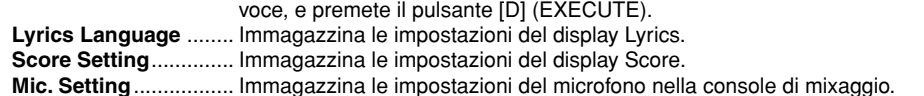

### **Editing degli Eventi di Nota — 1 - 16**

Da questo display, potete editare eventi di nota individuali (vedere sotto). Richiamando le operazioni fate riferimento allo step 4 di pag. 94. Usate i pulsanti **[BACK]**/**[NEXT]** per richiamare il display sottostante.

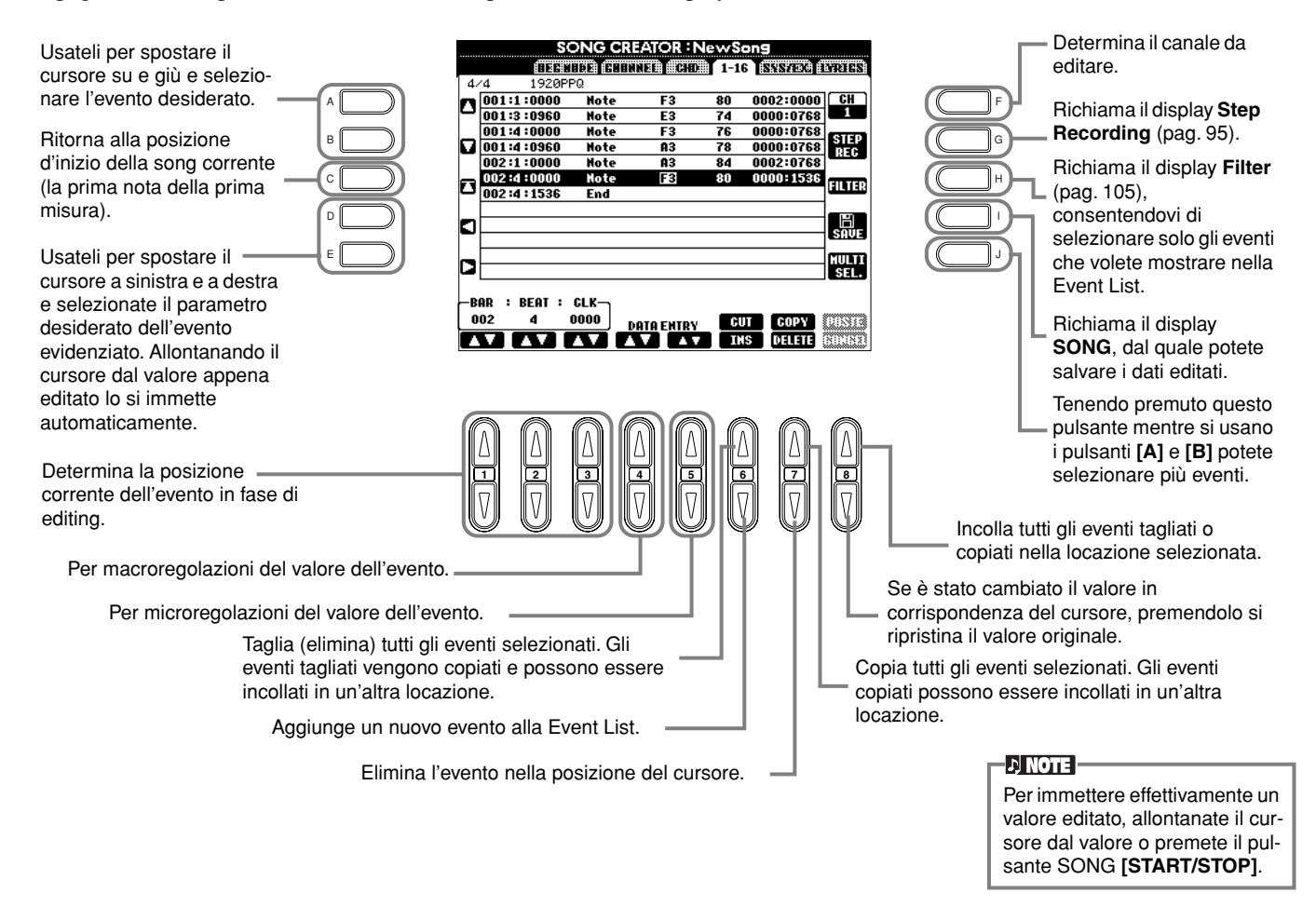

#### **Eventi di Nota**

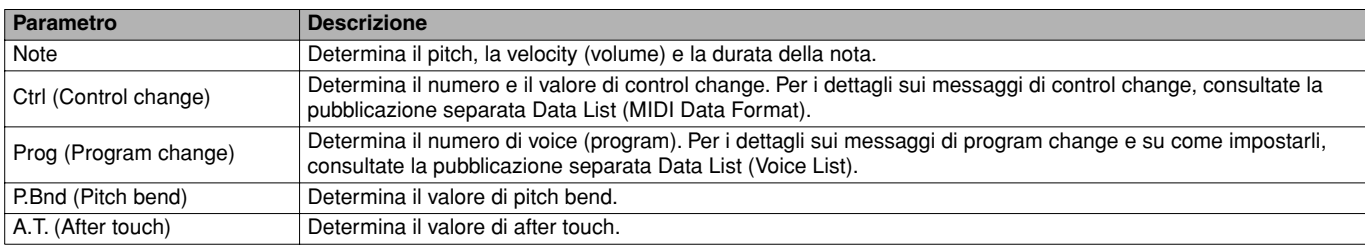

#### **D** NOTE

Il suono delle voci registrate con la registrazione Step potrebbe differire leggermente dall'originale.

### **Editing degli Eventi di Accordo — CHD**

Da questo display, potete editare gli eventi di accordo che avete registrato nella song. Richiamando le operazioni fate riferimento allo step 4 di pag. 94. Usate i pulsanti **[BACK]**/**[NEXT]** per richiamare il display sottostante. Ad eccezione del pulsante **[F] (EXPAND)**, le operazioni qui sono le stesse di Editing degli Eventi di Nota (pag. 103).

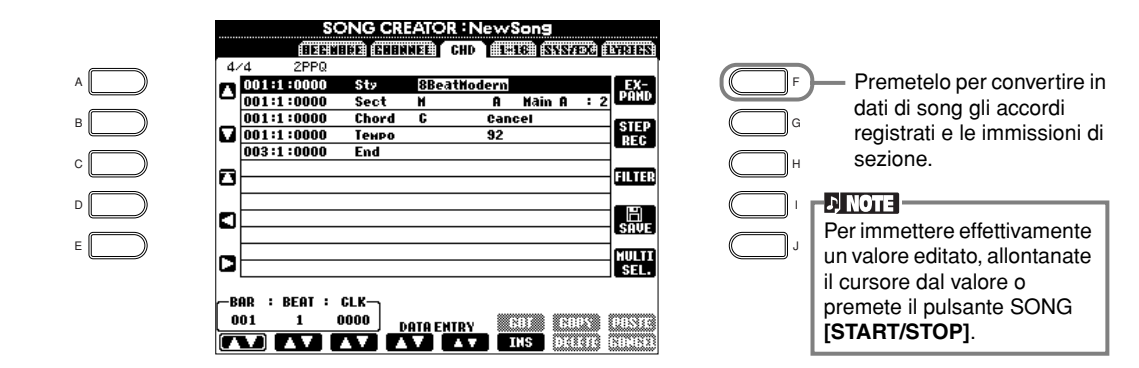

#### **Eventi di accordo**

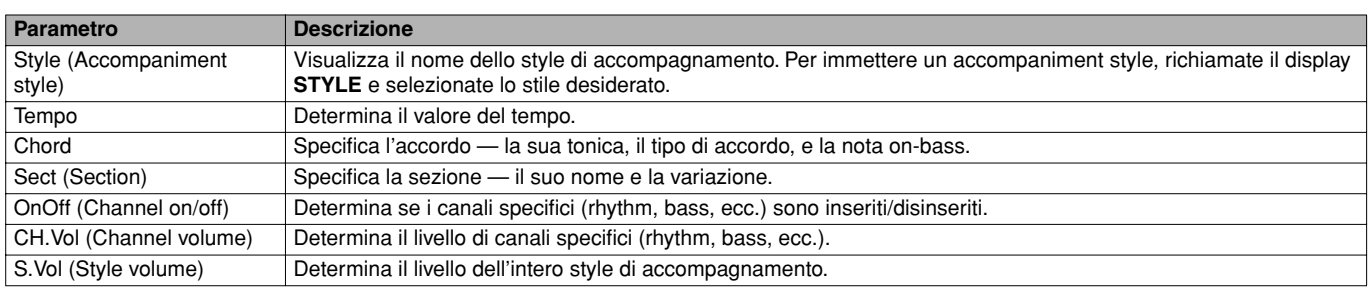

### **Editing degli Eventi di System — SYS/EX. (System Exclusive)**

Da questo display, potete editare gli eventi di System registrati.

Richiamando le operazioni fate riferimento allo step 4 di pag. 94. Usate i pulsanti **[BACK]**/**[NEXT]** per richiamare il display sottostante. Le operazioni qui sono le stesse di Editing degli Eventi di Nota (pag. 103).

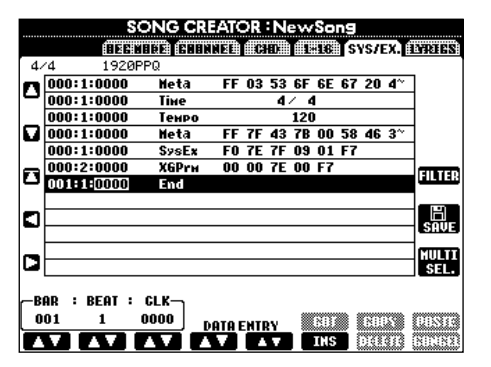

#### **Eventi System**

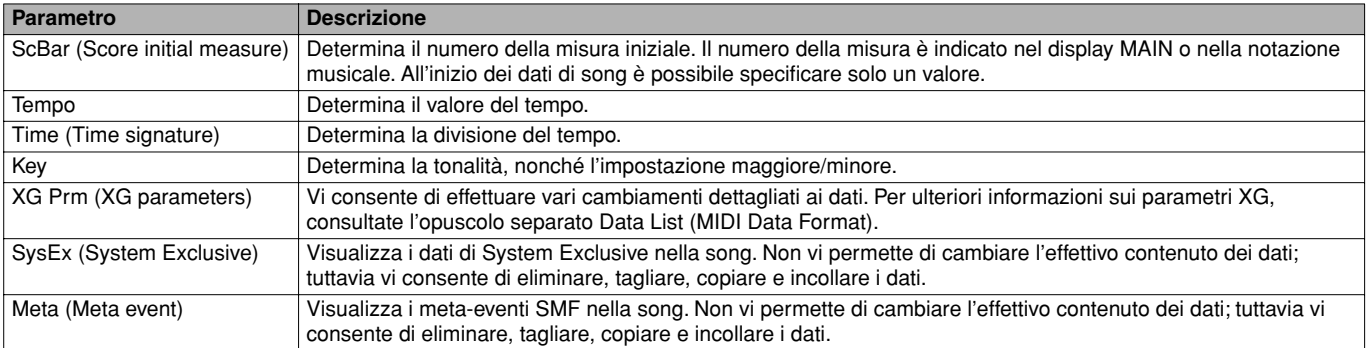

### **Immissione ed editing dei testi**

Questa comoda funzione vi permette di immettere il nome di song e i testi per la song. Vi consente inoltre di cambiare o correggere testi preesistenti. Per ulteriori informazioni sugli eventi di Lyric, consultate la tabella sottostante. Richiamando le operazioni fate riferimento allo step 4 di pag. 94. Usate il pulsante **[BACK]**/**[NEXT]** per richiamare il display sottostante. Le operazioni qui sono le stesse di Editing degli Eventi di Nota (pag. 103).

Nell'esempio seguente, riscriveremo una parte del testo di una delle song, "Twinkle Twinkle Little Star."

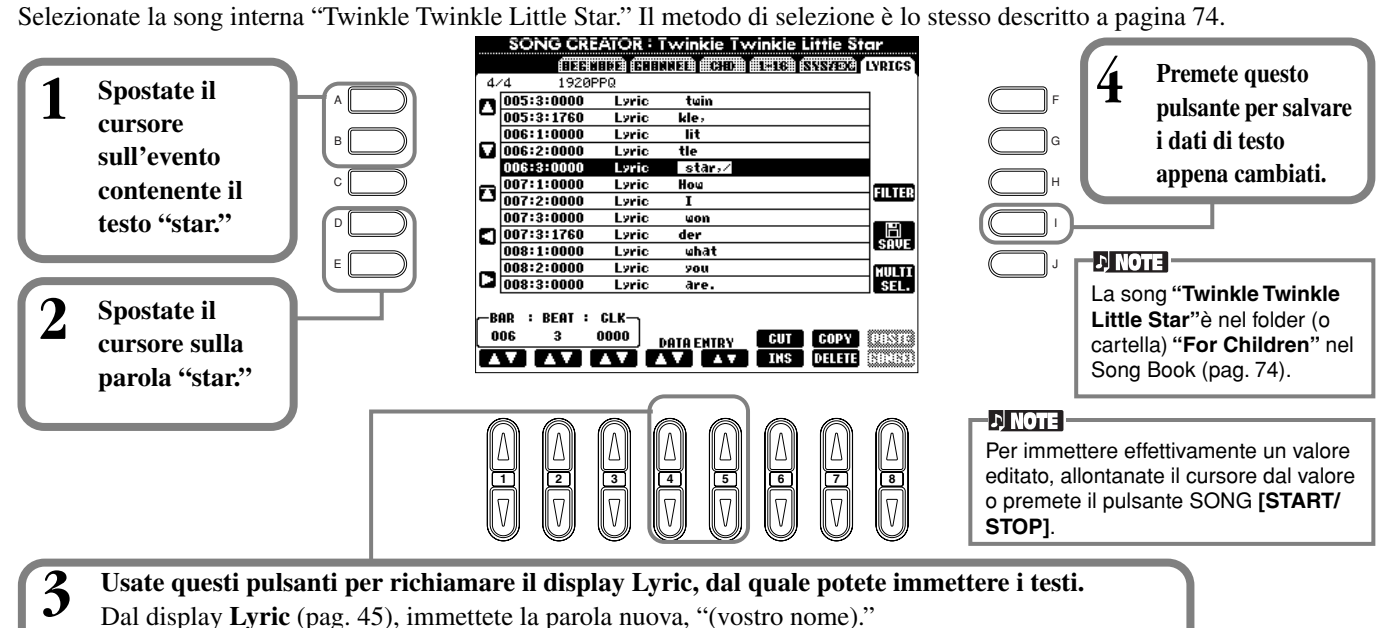

**Eventi di Lyrics** 

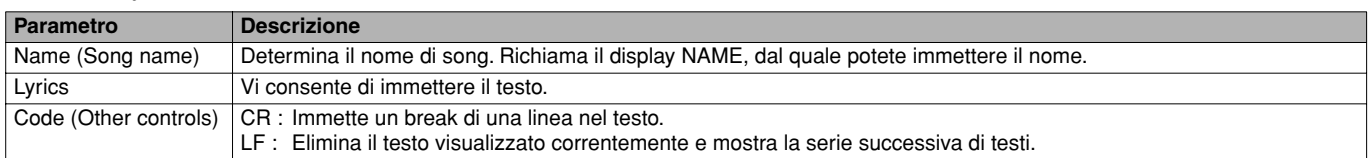

### **Personalizzazione della Event List — Filter**

Questa funzione vi permette di determinare quali tipi di evento verranno mostrati nei display di editing degli eventi. Per selezionare un evento per il display, spuntate il box corrispondente al nome dell'evento. Per fare in modo che un evento non appaia nell'elenco, togliete il segno di spunta, così che il box sia vuoto.

Per richiamare il display sottostante, premete il pulsante **[H] (FILTER)** da uno dei seguenti display: CHD, 1 - 16, SysEX, o LYRICS (pag. 103 - pag, 105).

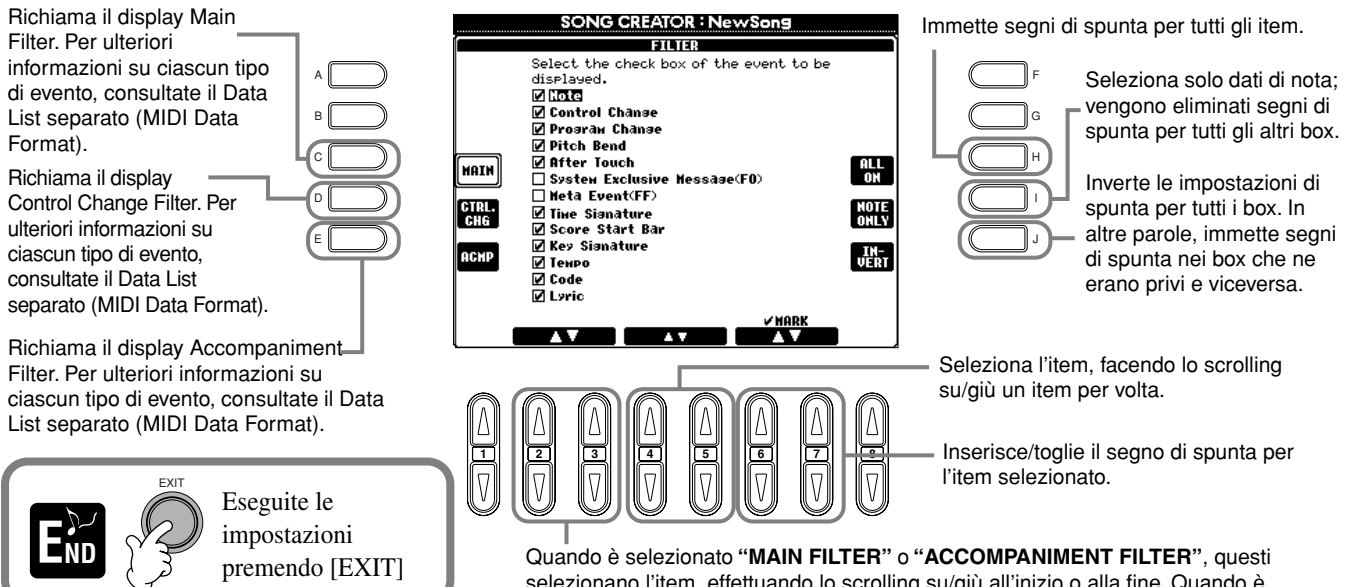

selezionano l'item, effettuando lo scrolling su/giù all'inizio o alla fine. Quando è selezionato **"CONTROL CHANGE FILTER"**, questi selezionano l'item, effettuando lo scrolling ad otto item per volta.

# *Creazione di Accompaniment Style — Style Creator*

Questa potente caratteristica vi consente di creare i vostri stili originali, che possono essere usati per l'accompagnamento automatico — come se si trattasse di stili preset .

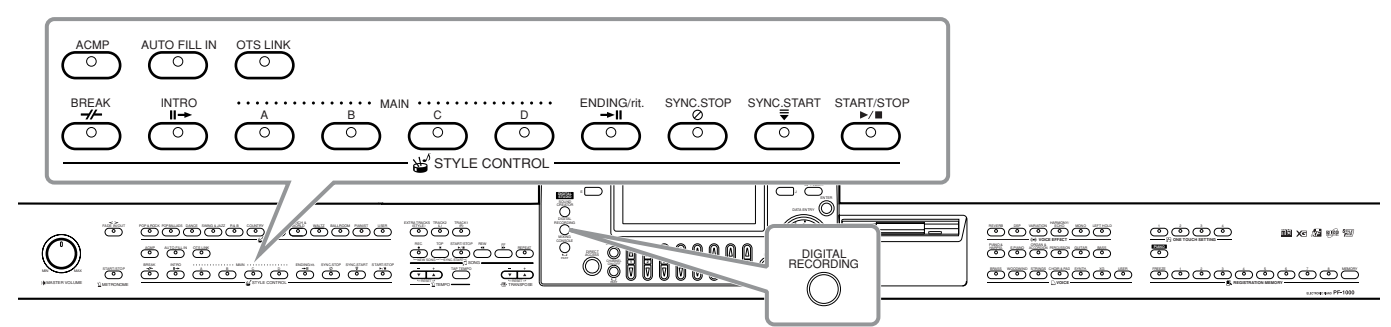

### *Come creare gli Accompaniment Style*

La tabellina a destra mostra le parti fondamentali (o "canali") che costituiscono uno stile di accompagnamento. Per crearne uno, registrate uno ad uno nei vari canali i pattern (o configurazioni), per ogni sezione che intendete costruire.

#### ■ **Realtime Recording** (pag, 109)

Potete registrare gli stili di accompagnamento semplicemente eseguendo sulla tastiera le parti in tempo reale. Tuttavia, non è necessario che suoniate personalmente le parti: potete scegliere uno stile di accompagnamento preset (preprogrammato) fra quelli esistenti, quindi aggiungervi o sostituire parti, secondo il vostro gusto.

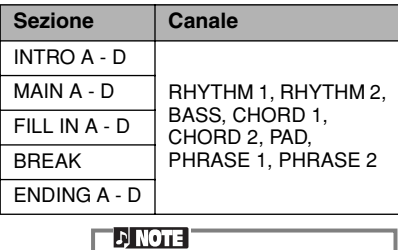

Per informazioni sulla struttura della parte degli stili vedere pagina 92.

#### **Caratteristiche della registrazione Realtime**

#### **• Registrazione Loop**

Poiché il playback dell'accompagnamento automatico ripete i pattern di parecchie misure in un "loop ", cioè ciclicamente potete anche registrare i pattern in un loop. Ad esempio, se iniziate a registrare con una sezione Main di due misure, queste vengono registrate ripetutamente. Le note che voi registrate verranno rieseguite in playback dal loop (ripetizione), successivo consentendovi di registrare nuovo materiale mentre ascoltate le parti registrate precedentemente.

#### **• Registrazione Overdub**

Vi permette di registrare nuovo materiale su un canale già contenente dati, senza cancellare i dati originali.Nella registrazione dello style, i dati registrati restano inalterati, a meno che non li cancelliate volutamente. Per esempio, se iniziate a registrare con una sezione Main di due misure, queste vengono ripetute. Registrando note ad ogni passaggio del loop (ripetizione), il playback di quelle note avverrà dal loop successivo, e potrete sovrapporre nuovo materiale ascoltando le parti precedenti.

#### ■ Step Recording (pag. 109)

Questo metodo somiglia alla scrittura di notazione musicale su carta, e consente di immettere ogni nota individualmente e specificarne la durata. È ideale per registrare con molta precisione e per registrare parti difficili da eseguire.

#### ■ Assemblare un Accompaniment Style (pag.110)

Questa comoda caratteristica vi permette di creare stili compositi combinando vari pattern prelevati dagli stili di accompagnamento interni preset. Per esempio, per creare un vostro 8-beat originale, potete partire da "8 Beat 1", usare il pattern del basso di "8 Beat 2," ed importare i pattern degli accordi dallo stile "60's 8 Beat" — combinando i vari elementi e dando luogo ad uno stile d'accompagnamento nuovo.

#### ■ **Editing dell'Accompaniment Style creato (pag.111)**

Con l'editing potete personalizzare gli style creati mediante una registrazione di tipo real time, step recording, e assemblando elementi da altri style.

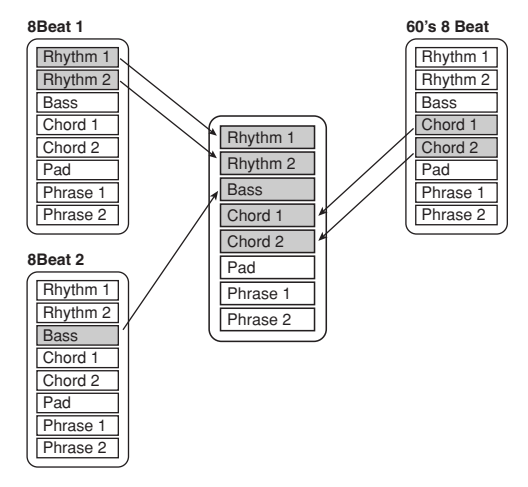

Sono i pattern registrati negli style d'accompagnamento

Questi dati sono creati dagli accordi suonati nella sezione Auto Accompaniment della tastiera (pagina 62).

Queste regolazioni sono editate sul display PARAMETER . Questi parametri determinano come il pitch del pattern sorgente viene convertito quando suonate gli accordi nella sezione Auto Accompaniment (pag.114).

(pag. 114).

### *Style File Format*

Lo Style File Format (SFF) combina tutta l'esperienza Yamaha per l'accompagnamento automatico in un singolo formato unificato. Usando le funzioni di edit potete sfruttare il formato SFF e creare liberamente i vostri style.

Il prospetto a destra indica il processo con cui viene eseguito l'accompagnamento. (Non si applica ai canali del ritmo). Il pattern base o "source" (sorgente) nel prospetto è rappresentato dai dati dello style originale. Questo pattern sorgente viene registrato usando la registrazione dello style o stile d'accompagnamento (ved. sotto). Come raffigurato nel prospetto a destra, la produzione effettiva dell'accompagnamento è determinata dalle varie regolazioni dei parametri e dai cambi di accordo (suonati nella sezione Auto Accompaniment della tastiera) immessi in questo pattern sorgente.

### *Operazione*

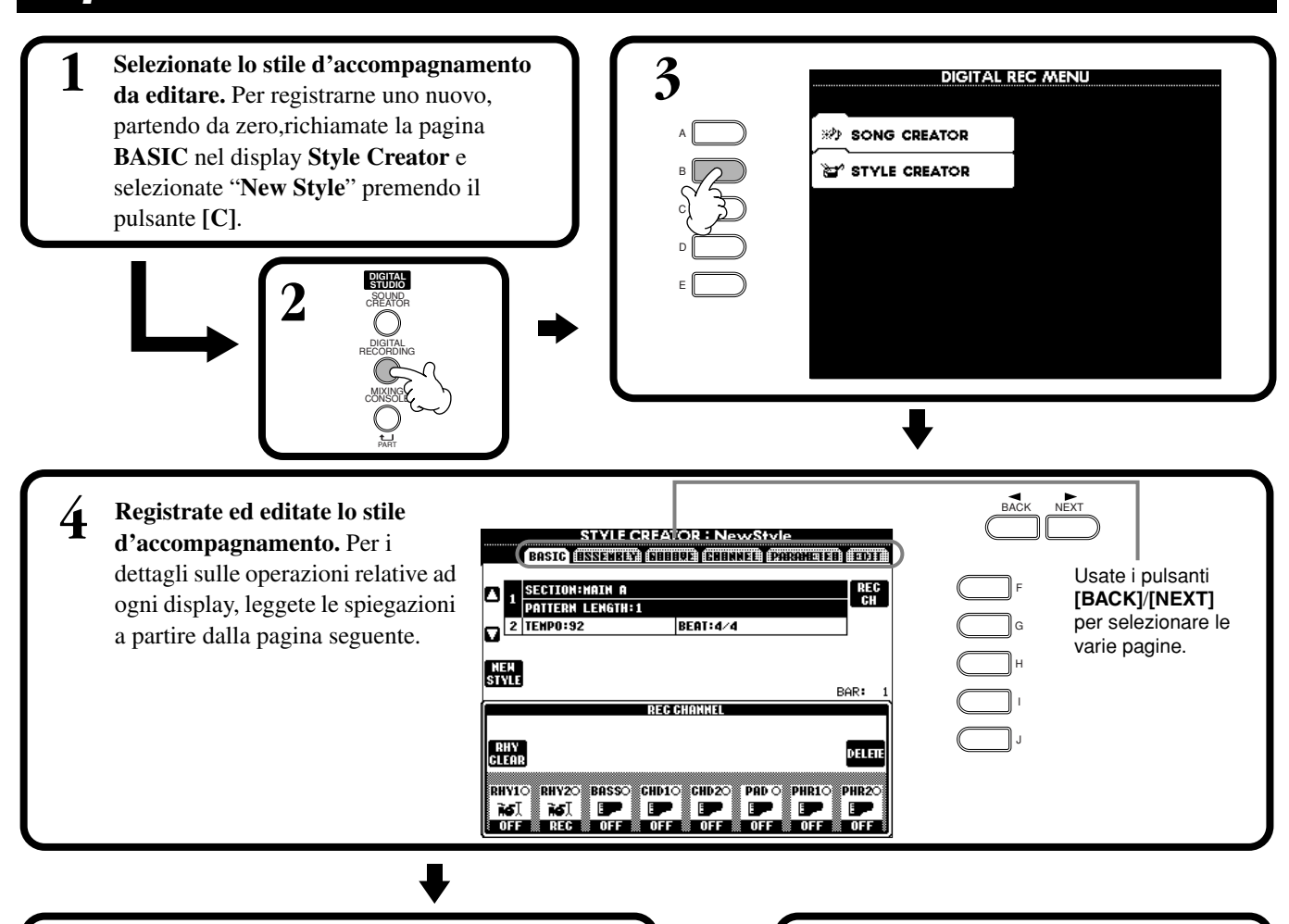

**Source Pattern**

**Pitch Conversion**

**Other Settings**

**Output**

**1** Source Root (tonica dell'accordo base) **2** Source Chord (tipo dell'accordo base)

> Cambi di accordo (nella sezione Auto Accompaniment della tastiera)

**3** NTR (Note Transposition Rule) **4** NTT (Note Transposition Table)

**5** High Key (soglia di pitch conversion) **6** Note Limit (range suonabile)

pitch dell'accordo)

**<sup>2</sup>** RTR (Retrigger Rule; come cambiano i

**5 Richiamate il display Style premendo il pulsante [I] (SAVE) (pagina Assembly: pulsante [J]), quindi salvate i dati registrati/editati nella pagina USER o FLOPPY DISK .**

Premete il pulsante **[EXIT]** per chiudere il display **END STYLE CREATOR**.

### *Realtime Recording — Basic*

Potete usare le caratteristiche di Realtime Recording per creare i vostri accompagnamenti personalizzati — da zero o sulla base di dati preset. Le operazioni qui indicate sono riferite allo step 4 di pagina 107.

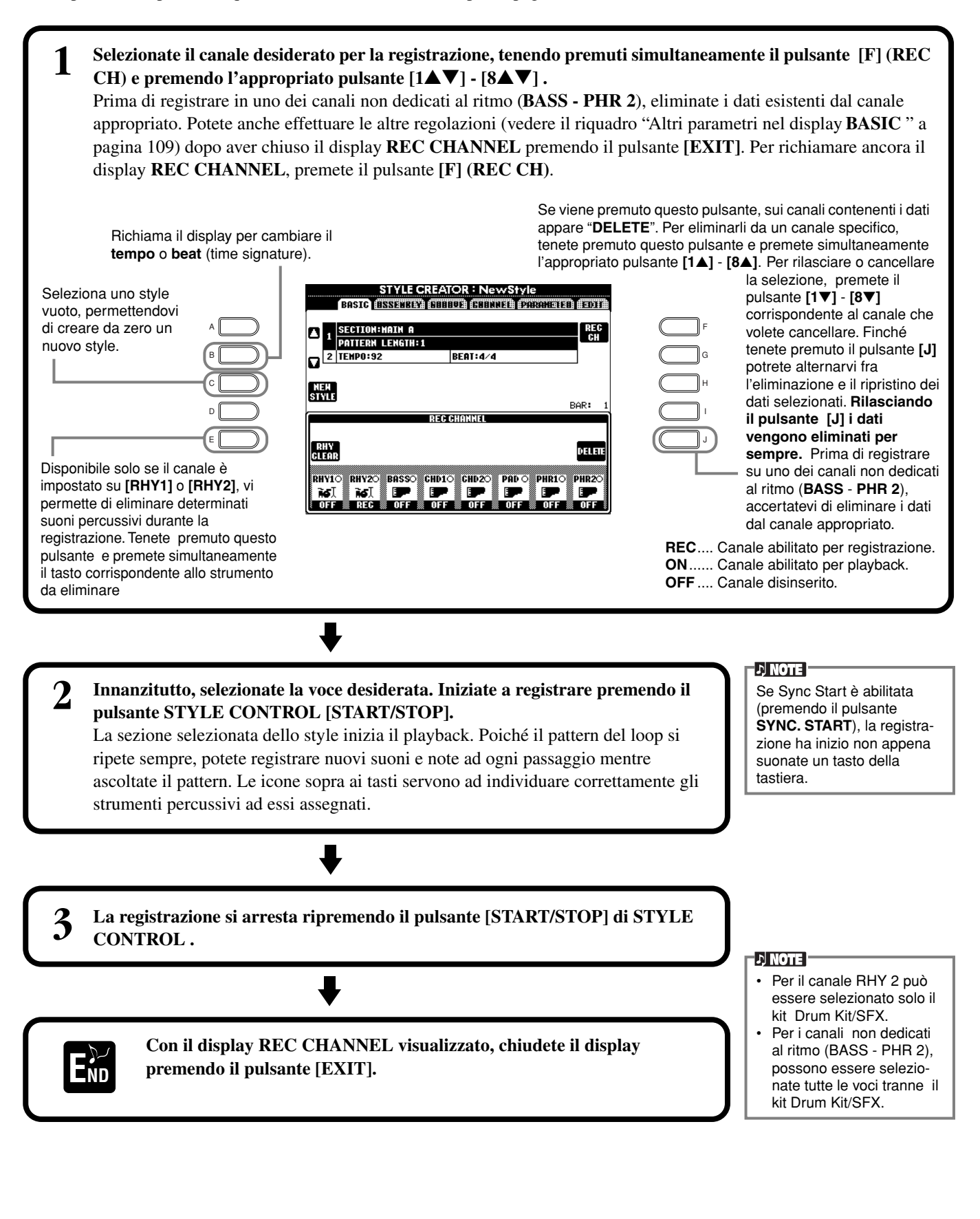

**108** *PF-1000*
### **Altri parametri nel display BASIC**

### **[I] Pulsante (SAVE)**

Richiama il display Style per salvare i dati dello style di accompagnamento.

**Pulsanti [3**▲▼**][4**▲▼**] (Section)**

Determinano la sezione da registrare.

### **Pulsanti [5**▲▼**][6**▲▼**] (Pattern Length)**

Determinano la lunghezza del pattern della sezione selezionata, espressa in misure (1 - 32). La sezione Fill In/Break è fissata su una lunghezza di una sola misura.

### **Pulsante [D] (Execute)**

Esegue il cambiamento di Pattern Length.

### **Registrazione — Precauzioni**

- L'accordo base usato per lo style di accompagnamento viene definito source o sorgente. Tutti gli accordi che suonano e i pitch (intonazioni) derivano dall'accordo sorgente. Quando registrate le sezioni Main e Fill In (per un accordo sorgente di CM7), ricordate che:
	- \* registrando sui canali di Bass o Phrase, provate ad usare solo le note raccomandate; ciò vi garantisce di suonare vari accordi con lo style d'accompagnamento ed ottenere risultati ottimi. ( Altre note potrebbero funzionare, purché le usiate come suoni per passaggi brevi.
	- \* registrando sui canali di Chord o Pad, usate solo le note dell'accordo CM7; ciò vi garantisce di suonare vari accordi con lo style d'accompagnamento ed ottenere risultati ottimi. ( Altre note potrebbero funzionare, purché le usiate come suoni per passaggi brevi.)

Per default, l'accordo sorgente è impostato su CM7; tuttavia, se preferite, potete cambiarlo in uno qualsiasi. Consultate a pagina 114 il paragrafo relativo alle impostazioni di Style File Format .

• registrando sezioni Intro ed Ending potete ignorare l'accordo sorgente ed usare qualsiasi nota o progressione di accordi. In questo caso, se impostate il parametro NTR su"ROOT TRANSPOSE" ed NTT su "HARMONIC MINOR" o "MELODIC MINER" (nella pagina PARAMETER), le normali conversioni di pitch risultanti dall'esecuzione di differenti accordi vengono cancellate (per il playback) — indicando che la conversione del pitch dell'accompagnamento si verificherà solo per i cambiamenti nella tonica o nei passaggi maggiore/minore .

### *Step Recording*

Con questo metodo potete creare un pattern di stile immettendo le note ed altri dati individualmente, senza doverli eseguire in tempo reale. Le operazioni qui menzionate si applicano allo step 4 di pagina 107.

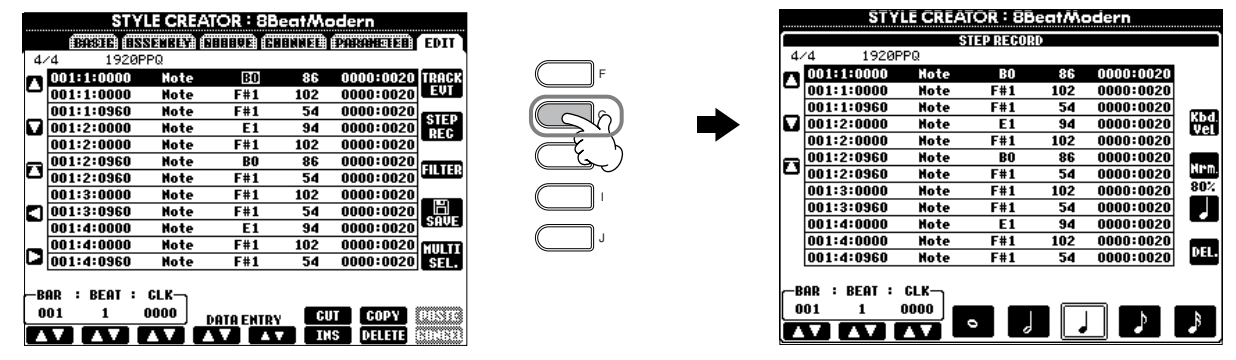

L' effettivo processo di registrazione è analogo alla Registrazione Step delle song (pag. 94), tranne i punti sotto descritti. Potete anche editare ogni evento dalla pagina Edit, con lo stesso procedimento dell'editing delle song (pagina 103).

- Nella registrazione delle song, la posizione del segno di fine può essere cambiata liberamente. Tuttavia non può essere cambiata quando create gli stili di accompagnamento, perché la lunghezza dello stile d'accompagnamento viene fissata automaticamente secondo la sezione selezionata. Per esempio, quando si crea uno stile d'accompagnamento sulla base di una sezione di quattro misure, la posizione del segno di fine viene fissata automaticamente alla fine della quarta misura, e non può essere cambiata dalla videata Step Record.
- Quando editate i dati registrati sulla pagina Edit, potete cambiare il tipo di dati da editare (dati di evento o dati di controllo). Premete il pulsante [F] (TRACK EVT) per passare dal display Event (Note, Control Change, ecc.) al display Control (System Exclusive, ecc.).

Accertatevi di impostare preventivamente il canale di registrazione da un altro display (es.: display BASIC pagina 108).

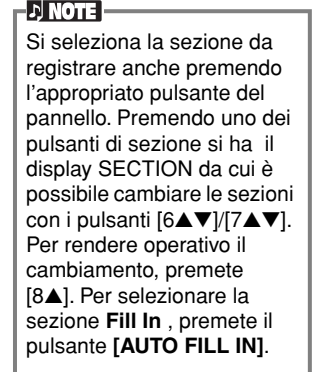

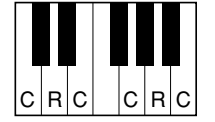

C = nota dell'accordo  $C, B = \text{nota}$  raccomandata

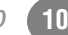

### *Assemblaggio di un Accompaniment Style —Assembly*

Questa comoda funzione vi permette di combinare gli elementi di accompagnamento — come i pattern di ritmo, basso e accordi —dagli stili esistenti,ed usarli per creare i vostri stili di accompagnamento originali. Le operazioni qui menzionate si applicano allo step 4 di pagina 107.

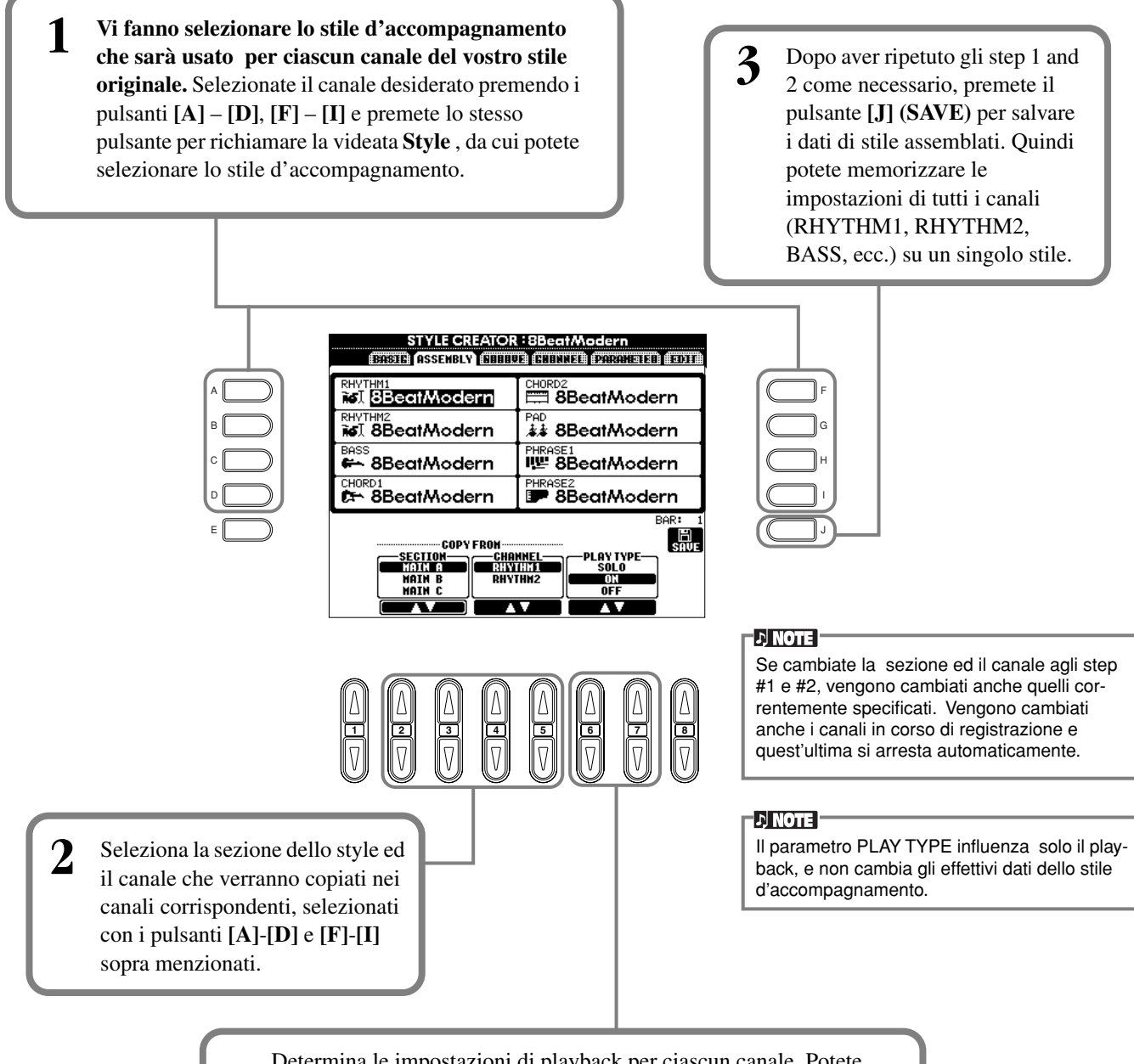

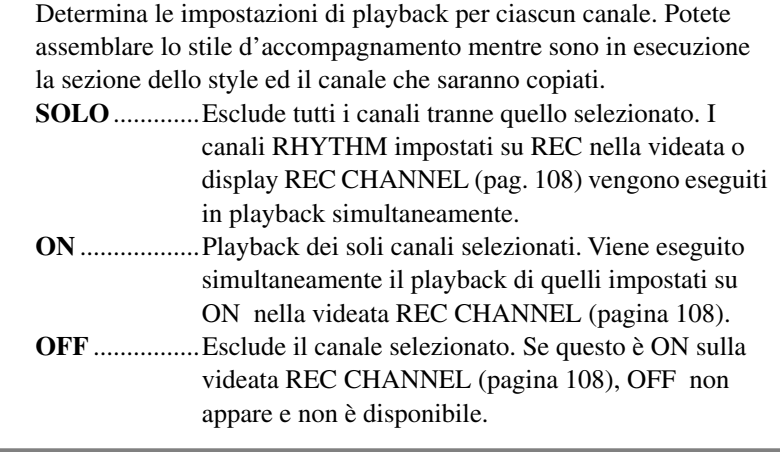

### *Editing dell'Accompaniment Style creato*

### **Cambiare l'accento ritmico — Groove e Dynamics**

Queste versatili caratteristiche sono gli strumenti ideali per cambiare la grinta e l'accento dello stile d'accompagnamento creato. Le operazioni qui menzionate si applicano allo step 4 di pagina 107.

### ■ **Groove**

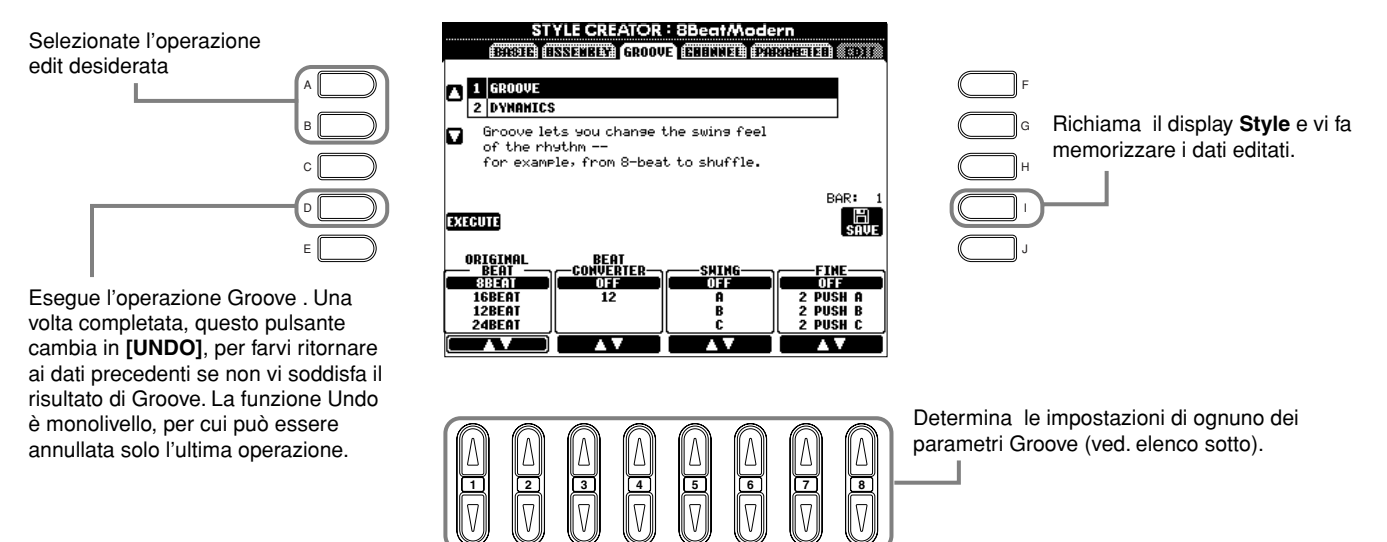

### **Parametri Groove**

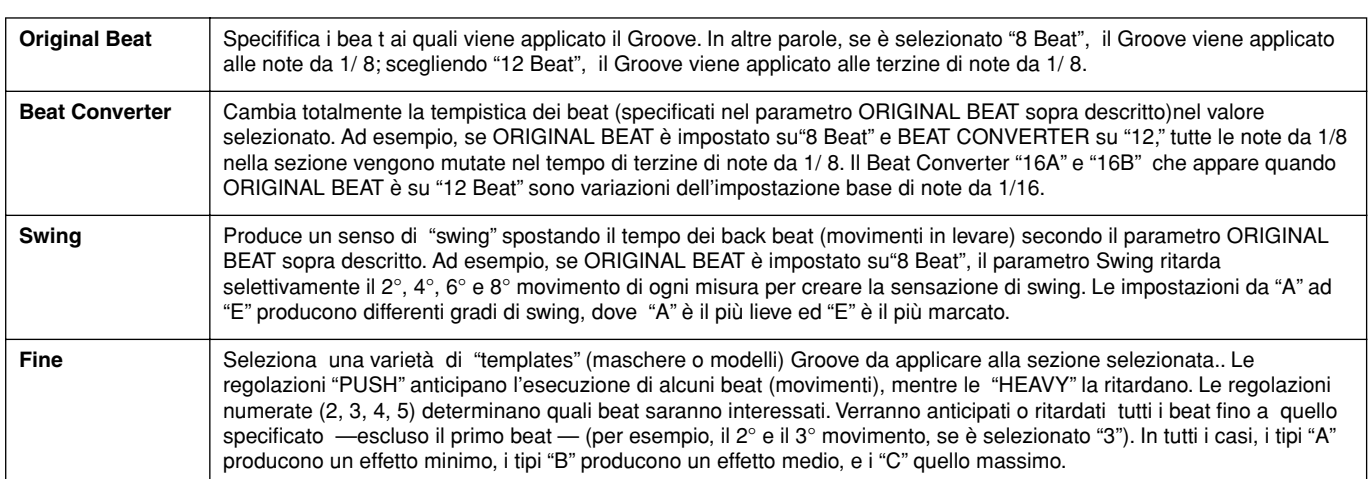

### ■ **Dynamics**

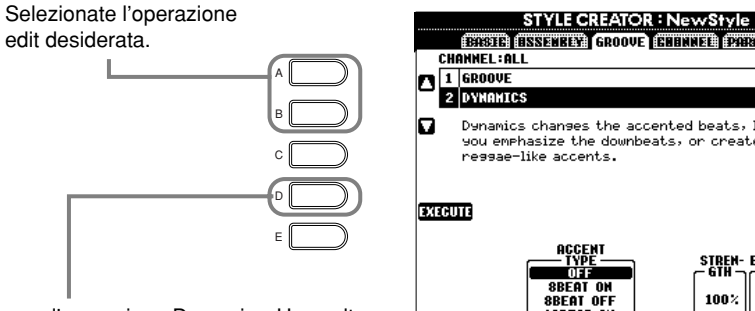

Esegue l'operazione Dynamics. Una volta completata, questo pulsante cambia in **[UNDO]**, per farvi ritornare ai dati precedenti se non vi soddisfa il risultato di Dynamics. La funzione Undo è monolivello, per cui può essere annullata solo l'ultima operazione.

-<br>Dynamics chanses the accented beats, lettins<br>you emphasize the downbeats, or create<br>ressae-like accents. BAR:  $\begin{bmatrix} \mathbb{H} \\ \mathbb{S} \mathbb{R} \mathbb{U} \end{bmatrix}$ STREN- EXPANDY BOOST<mark>/</mark><br>- GTH <sub>DC</sub>COMP <sub>DC</sub> CUT -100% 100% 100% 8BEAT<br>16BEA **CHANNE ល**់លង

STYLE CREATOR <mark>: N</mark>ewSty

an **Br** 

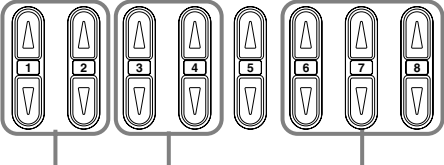

Seleziona il canale a cui applicare Dynamics.

#### Determina le impostazioni di ognuno dei parametri Dynamics (ved. elenco sotto).

Richiama il display **Style** e vi fa memorizzare i dati

#### **Parametri Dynamics**

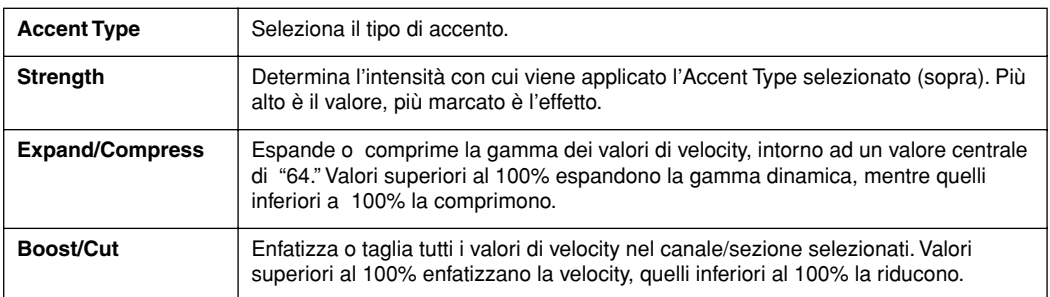

#### **DI NOTE**

J I H G F

editati.

**Velocity** è determinata dalla forza con cui suonate la tastiera. Più energicamente suonate la tastiera, più alto è il valore della velocity, per cui il suono risulta più forte.

### **Editing dei Dati di Canale**

In questo display, vi sono cinque funzioni differenti relative ai canali, compresa Quantize, per editare i dati registrati per l'Accompaniment style. Le operazioni qui menzionate si applicano allo step 4 di pagina 107.

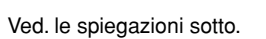

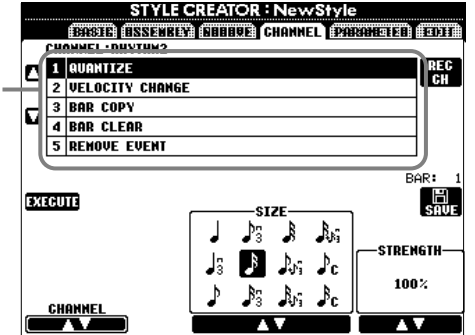

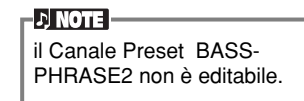

### ■ **Quantize**

Vedere a pagina 100.

### ■ **Velocity Change**

Enfatizza o riduce la velocity di tutte le note nel canale specificato (selezionato con i pulsanti **[1**▲▼**]**/**[2**▲▼**] (CHANNEL)**), secondo la percentuale specificata (selezionata con i pulsanti **[4**▲▼**]/[5**▲▼**] (BOOST/CUT)**).

### ■ **Bar Copy**

Questa funzione consente la copia da una misura o gruppo di misure in un'altra posizione all'interno del canale specificato. Usate i pulsanti **[4**▲▼**] (TOP**) e **[5**▲▼**] (LAST)** per specificare la prima e l'ultima misura nella regione da copiare e il pulsante **[6**▲▼**] (DEST)** per specificare la prima misura della posizione di destinazione, in cui i dati devono essere copiati.

### ■ **Bar Clear**

Questa funzione cancella tutti i dati dalla gamma specificata di misure. Usate i pulsanti **[4**▲▼**] (TOP**) e **[5**▲▼**] (LAST)** per specificare la prima e l'ultima misura nella regione da cancellare.

### ■ **Remove Event**

Questa funzione toglie eventi specifici dal canale selezionato. Usate i pulsanti **[4**▲▼**]** - **[6**▲▼**] (EVENT)** per selezionare il tipo di evento da rimuovere.

### **Regolazioni di Style File Format —Parameter**

Questo display offre una varietà di controlli dello style— ad esempio, determinando come cambia il pitch del suono dello style registrato quando suonate gli accordi nella sezione della tastiera riservata alla mano sinistra. Per i dettagli sulla relazione fra i parametri, fate riferimento alla pagina 107 "Style File Format". Le operazioni qui descritte sono uguali a quelle riportate allo step 4 di pagina 107.

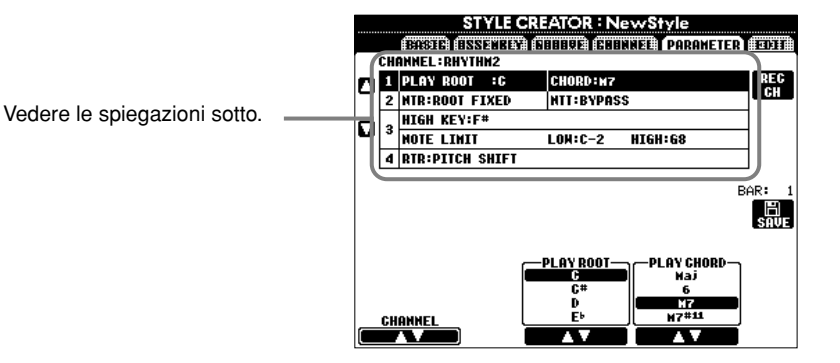

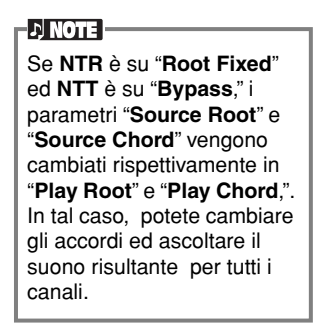

### ■ Source Root/Chord

Queste impostazioni determinano la tonalità originale del pattern sorgente. (cioè quella usata per registrare il pattern). L'impostazione di default di CM7 (con un Source Root di "C" ed un Source Type di "M7"), viene selezionata automaticamente se prima di registrare un nuovo style vengono cancellati i dati preset, a prescindere dai Source Root e Chord inclusi nei dati preset. Se cambiate Source Root / Chord dal CM7 di default in un altro accordo, verranno cambiate anche le note dell'accordo e quelle raccomandate, sulla base del tipo di accordo appena selezionato. Per questi dettagli vedere a pagina 109.

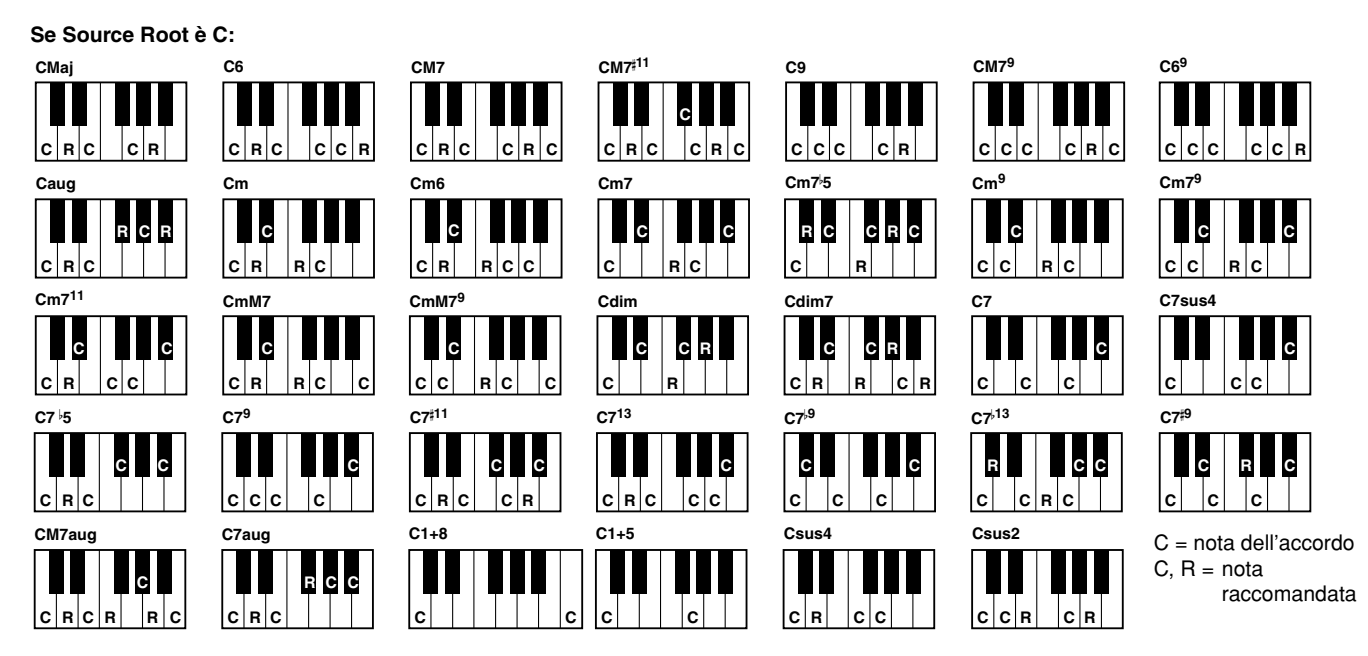

### ■ **NTR (Note Transposition Rule) e NTT (Note Transposition Table)**

#### **• NTR (Note Transposition Rule)**

Determina il sistema per la conversione del pitch del pattern sorgente. Sono disponibili due impostazioni.

#### **Root Trans (Root Transpose)**

Quando la tonica viene trasposta, viene mantenuta la relazione del pitch fra le note. Ad esempio, le note C3, E3 e G3 nella tonalità di C diventano F3, A3 e C4 quando vengono trasposte in F. Usate quest'impostazione per i canali con la melodia.

$$
\frac{\overline{\text{}}\cdot \text{}}{\text{}} \rightarrow \frac{\overline{\text{}}\cdot \text{}}{\text{}}
$$

### **Root Fixed**

La nota viene tenuta il più possibile nel range di quella precedente. Ad esempio, le note C3, E3 e G3 nella tonalità di C diventano C3, F3 e A3 quando vengono trasposte in F. Usate quest'impostazione per i canali con parti di accordi.

$$
\frac{\frac{1}{\sqrt{1-\frac{1}{\sqrt{1-\frac{1}{\sqrt{1+\frac{1}{\sqrt{1+\frac{1}{\sqrt{1+\frac{1}{\sqrt{1+\frac{1}{\sqrt{1+\frac{1}{1+\frac{1}{\sqrt{1+\frac{1}{\sqrt{1+\frac{1}{\sqrt{1+\frac{1}{\sqrt{1+\frac{1}{1+\frac{1}{\sqrt{1+\frac{1}{1+\frac{1}{\sqrt{1+\frac{1}{1+\frac{1}{\sqrt{1+\frac{1}{1+\frac{1}{\sqrt{1+\frac{1}{1+\frac{1}{\sqrt{1+\frac{1}{1+\frac{1}{\sqrt{1+\frac{1}{1+\frac{1}{\sqrt{1+\frac{1}{1+\frac{1}{\sqrt{1+\frac{1}{1+\frac{1}{1+\frac{1}{1+\frac{1}{1+\frac{1}{1+\frac{1}{1+\frac{1}{1+\frac{1}{1+\frac{1}{1+\frac{1}{1+\frac{1}{1+\frac{1}{1+\frac{1}{1+\frac{1}{1+\frac{1}{1+\frac{1}{1+\frac{1}{
$$

### • **NTT (Note Transposition Table)**

Imposta la tabella di trasposizione delle note per il pattern sorgente Sono disponibili sei tipi di trasposizione:

#### **Bypass**

Nessuna trasposizione.

### **Melody**

Adatto per la trasposizione della linea melodica. Usatelo per i canali della melodia come **Phrase 1** e **Phrase 2**.

### **Chord**

Adatto per la trasposizione degli accordi. Usatelo per i canali **Chord 1** e **Chord 2,** specialmente se contengono parti di accordi di piano o chitarra.

#### **Bass**

Adatto per la trasposizione della linea del basso. Fondamentalmente è simile alla Melody table (tabella) sopra riportata, ma riconosce gli accordi on-bass consentiti nel modo **FINGERED ON BASS** . Usatelo principalmente per le linee di basso. **Melodic Minor**

Quando i cambiamenti dell'accordo suonato passano da maggiore in minore, questa tabella abbassa di un semitono l'intervallo di terza. Se l'accordo cambia da minore a maggiore, l'intervallo della terza minore viene aumentato di un semitono. Le altre note non vengono cambiate.

#### **Harmonic Minor**

Se l'accordo suonato cambia da maggiore in minore, questa tabella abbassa di un semitono nella scala gli intervalli di terza e di sesta. Se l'accordo cambia da minore in maggiore, l'intervallo della terza minore e la sesta diminuita vengono innalzati di un semitono. Le altre note non vengono modificate.

### ■ **High Key/Note Limit**

### **• High Key**

Imposta il tasto della nota più alta (limite dell'ottava superiore) della trasposizione per il cambio della tonica dell'accordo. Eventuali note Note suonate oltre al tasto più alto vengono trasposte di un'ottava inferiore rispetto al tasto più alto. Quest'impostazione è operativa solo se il parametro NTR (pagina 114) è su "Root Trans."

#### **• Note Limit**

Imposta la gamma di note (più alta e più bassa) per le voci registrate nei canali dello style. Un'appropriata impostazione vi garantisce un maggior realismo delle voci — in altre parole, non vengono suonate note al di fuori della gamma naturale (niente suoni alti per il basso o suoni bassi per un ottavino). Le note effettive che suonano vengono automaticamente spostate sulla gamma impostata.

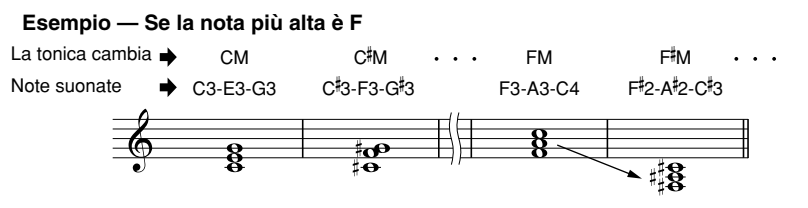

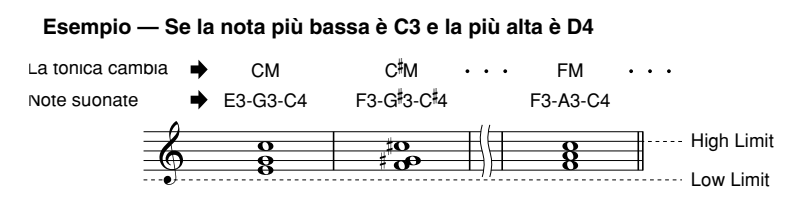

#### ■ **RTR** (Retrigger Rule)

Queste impostazioni determinano se le note smettono di suonare o no e come cambino di pitch in risposta al cambiamento di accordi.

#### **Stop**

Le note smettono di suonare.

#### **Pitch Shift**

Il pitch della nota viene flesso senza un nuovo attacco per adattarsi al tipo dell'accordo nuovo.

#### **Pitch Shift to Root**

Il pitch della nota viene flesso senza un nuovo attacco per adattarsi alla tonica dell'accordo nuovo..

#### **Retrigger**

La nota viene riattivata con un nuovo attacco ad un pitch nuovo corrispondente all'accordo successivo.

#### **Retrigger To Root**

La nota viene riattivata con un nuovo attacco alla tonica dell'accordo successivo. Tuttavia, l'ottava della nuova nota resta la stessa.

# *Regolazione di Volume Balance e Cambio delle Voci — Mixing Console*

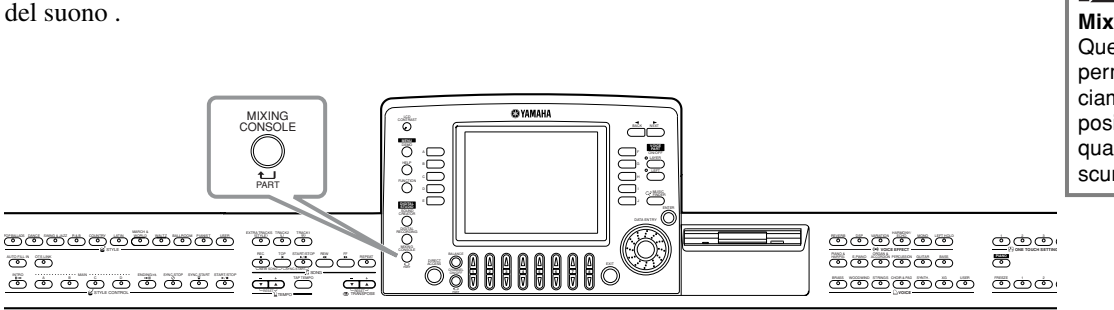

Predisposto proprio come una vera consolle di mixaggio, questo display vi dà un controllo totale

**D** NOTE

**Mixing Console**  Questa serie di controlli vi permette di regolare il bilanciamento delle voci e la loro posizione stereo, nonché la quantità di effetto per ciascuna voce.

Potete richiamare ulteriori controlli base di mixaggio, usando il pulsante **[BALANCE]** e **[CHANNEL ON/OFF]** (pagina 61).

### *Operazioni*

 $PrT$ 

MIXING CONSOLE **1 Dal display MIXING CONSOLE, premete ripetutamente il pulsante fino a richiamare il display desiderato.** Ad ogni pressione del pulsante si cambia fra i seguenti display.

### **PANEL PART**

Include le parti suonate sulla tastiera (Main/ Layer, Left), le parti dell'accompagnamento, la song e l'input del microfono. **STYLE PART** Parti d'accompagnamento **SONG CH 1 - 8** Canali 1 - 8 del playback della song **SONG CH 9 -16**

Canali 9 - 16 del playback della song

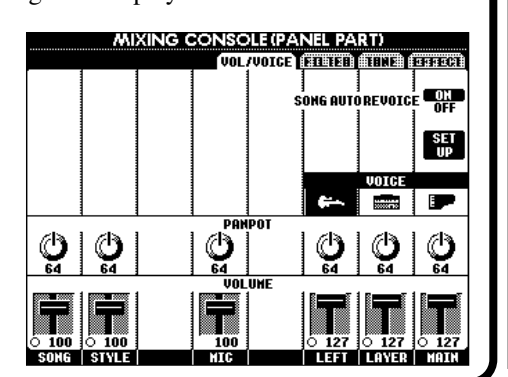

### **D** NOTE

Potete impostare rapidamente e facilmente tutte le parti sullo stesso valore per lo stesso parametro (tranne VOICE). Tenete premuto il pulsante **[A]** - **[J]** che corrisponde al parametro che volete cambiare ed usate simultaneamente i pulsanti **[1]** - **[8]** o il dial **[DATA ENTRY]** per cambiare il valore.

#### **DI NOTE**

Per i dettagli sui parametri di **Sound Creator**,vedere a pagina 86.

**2 Selezionate le altre pagine Mixing Console usando i pulsanti [BACK]/[NEXT] e impostate i parametri desiderati** Per le informazioni sui vari parametri, sulle regolazioni e come usarli, consultate le spiegazioni a partire dalla pagina 117.

# **END**

Chiudete il display **Mixing Console** premendo il pulsante **[EXIT]**.

### ■ **Informazioni sui parametri**

**• VOL/VOICE (Volume/Voice) (pag. 117)**

Contiene regolazioni correlate al volume e alla voce di ogni parte/canale. Qui potete abilitare la caratteristica Auto Revoice — che suona automaticamente song XG-compatibili (pagina 149) con le ricche e dinamiche voci che sono esclusive del PF-1000. Vi dà suoni strumentali più autentici e realistici per il playback delle song.

### **• FILTER (pag.118)**

- Questi controlli influenzano la qualità tonale della voce, aggiungendo potenza, incisività o brillantezza al suono. .
- **• TUNE (pag.118)**
	- Questo parametro vi offre vari controlli di accordatura.
- **• EFFECT (pag.119)**

Questo parametro vi permette di controllare la quantità di effetto applicata al suono.

### *Impostazione di Level Balance e Voice — Volume/Voice*

Le operazioni per questa pagina si applicano allo step 2 della procedura di pagina 116.

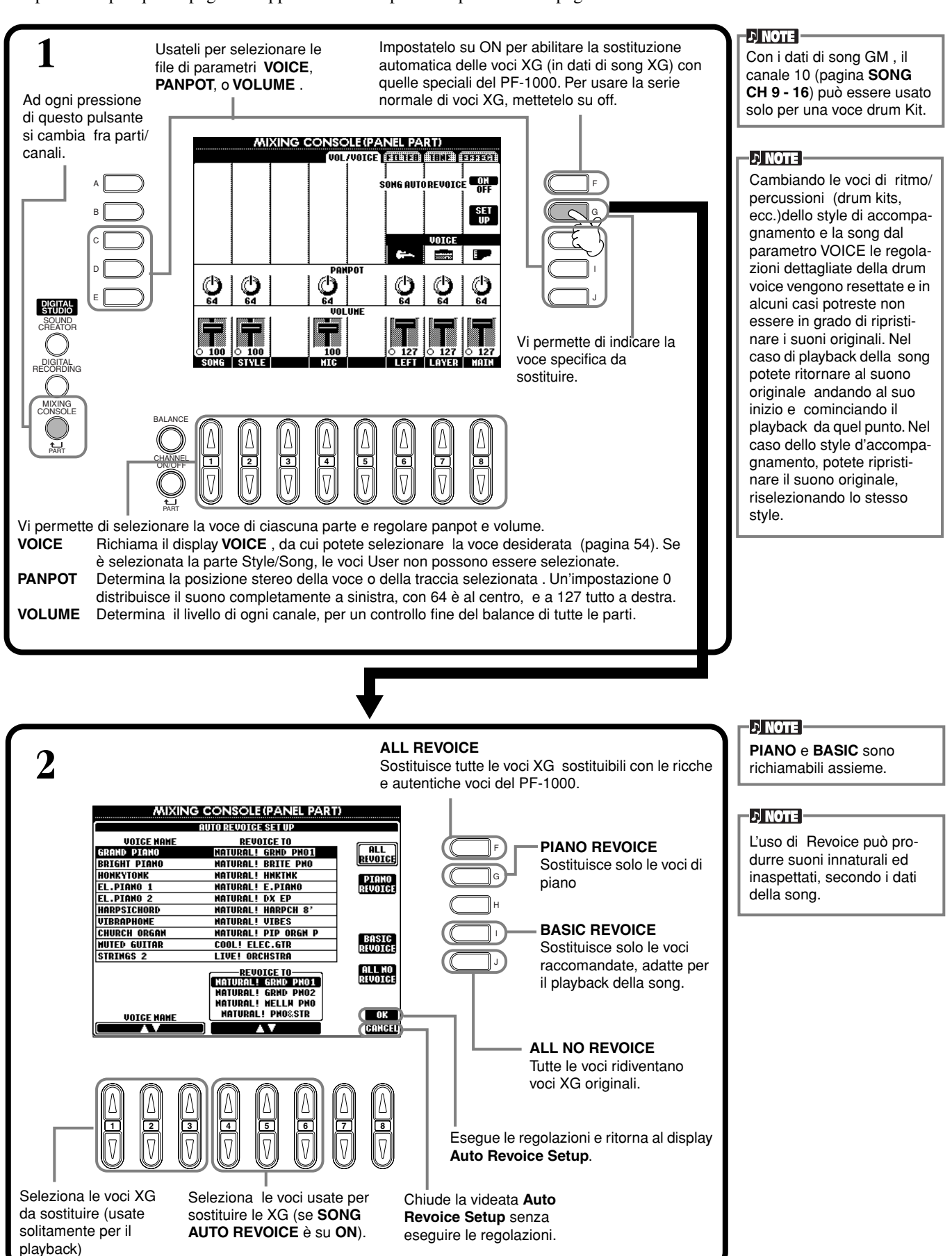

### *Cambio del Tono della Voce — Filter*

Le operazioni per questa pagina si applicano allo step 2 della procedura di pagina 116.

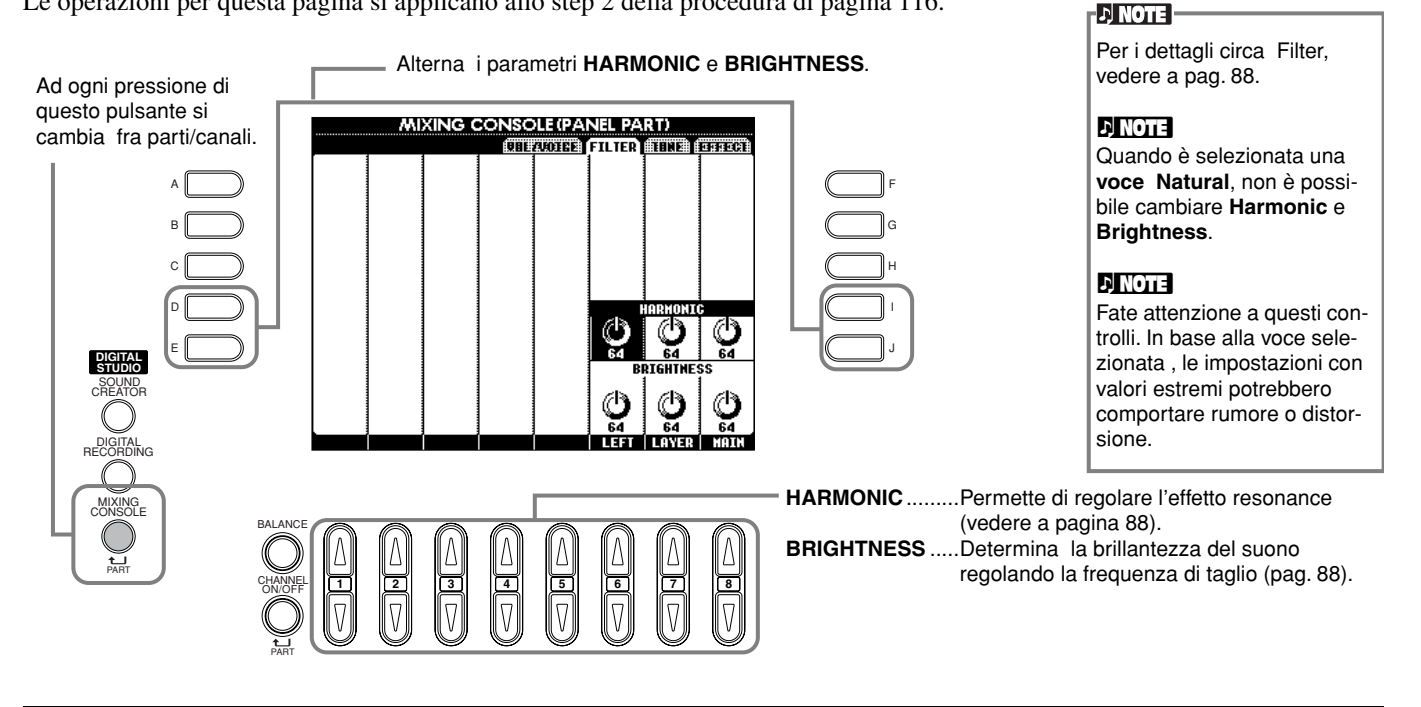

### *Cambio delle impostazioni relative al Pitch — Tune*

Le operazioni per questa pagina si applicano allo step 2 della procedura di pagina 116.

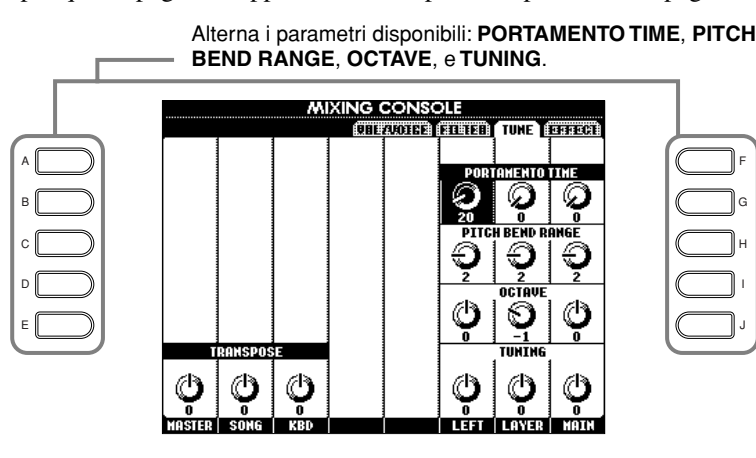

**1 2 3 4 5 6 7 8**

**Portamento** viene usato per

creare una transizione graduale nel pitch da una nota a quella successiva.

#### **DI NOTE**

 $D$  note

Se è selezionata una voce **Natural**, **Portamento Time** non è modificabile.

Vedere la spiegazione sotto riportata.

J I H G F

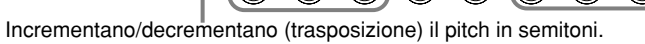

**MASTER**... Traspone il pitch della tastiera e quello del playback della song.

**SONG** ....... Traspone il pitch del playback della song.

**KBD**.......... Traspone il pitch della tastiera.

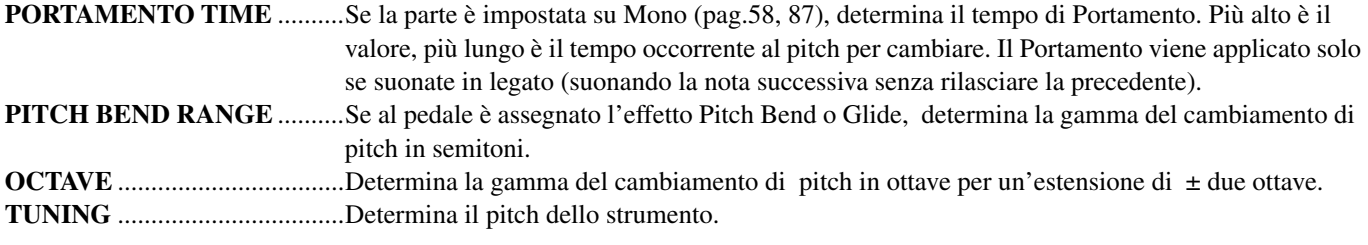

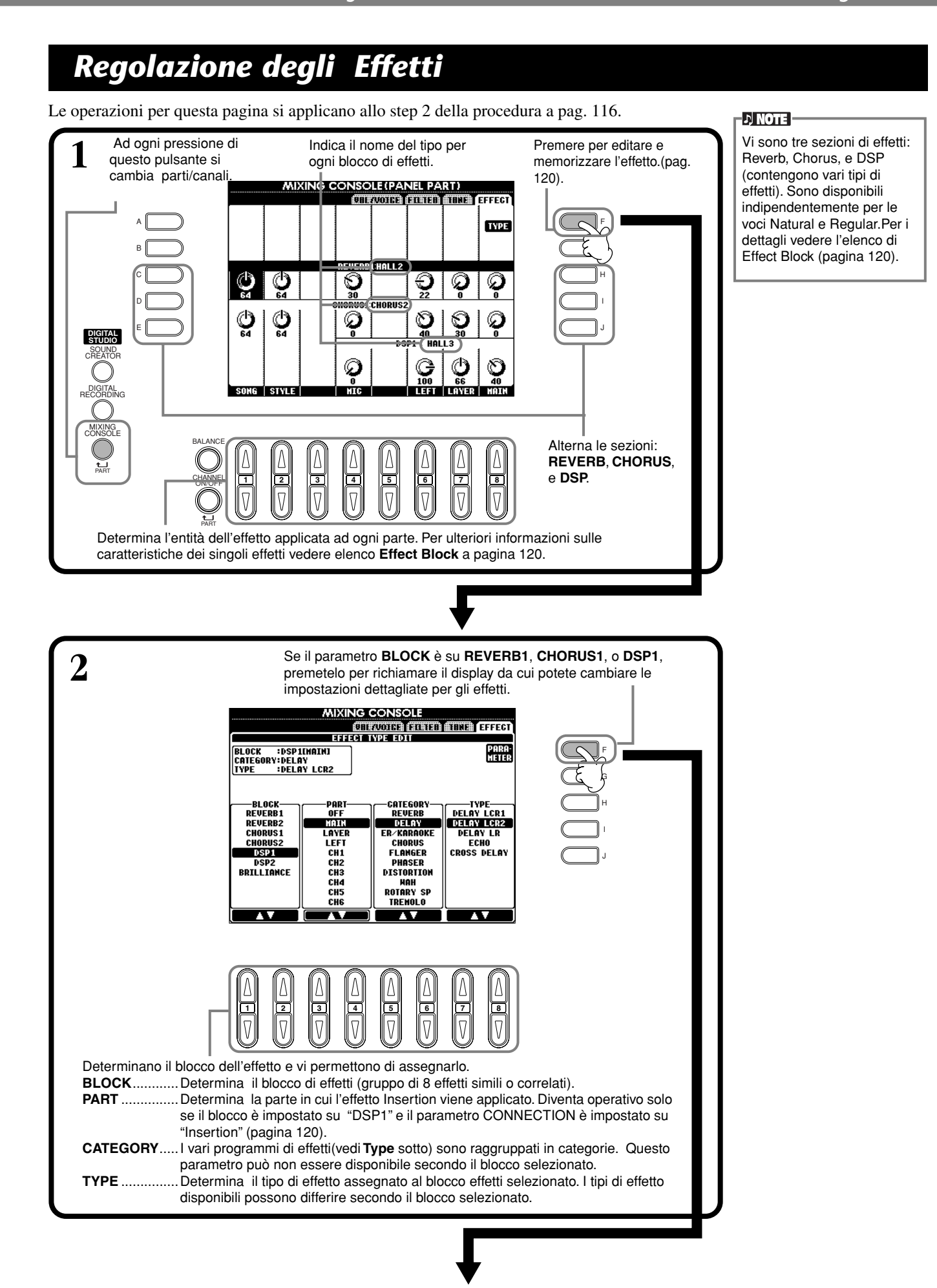

### *Regolazione di Volume Balance e Cambio delle Voci — Mixing Console*

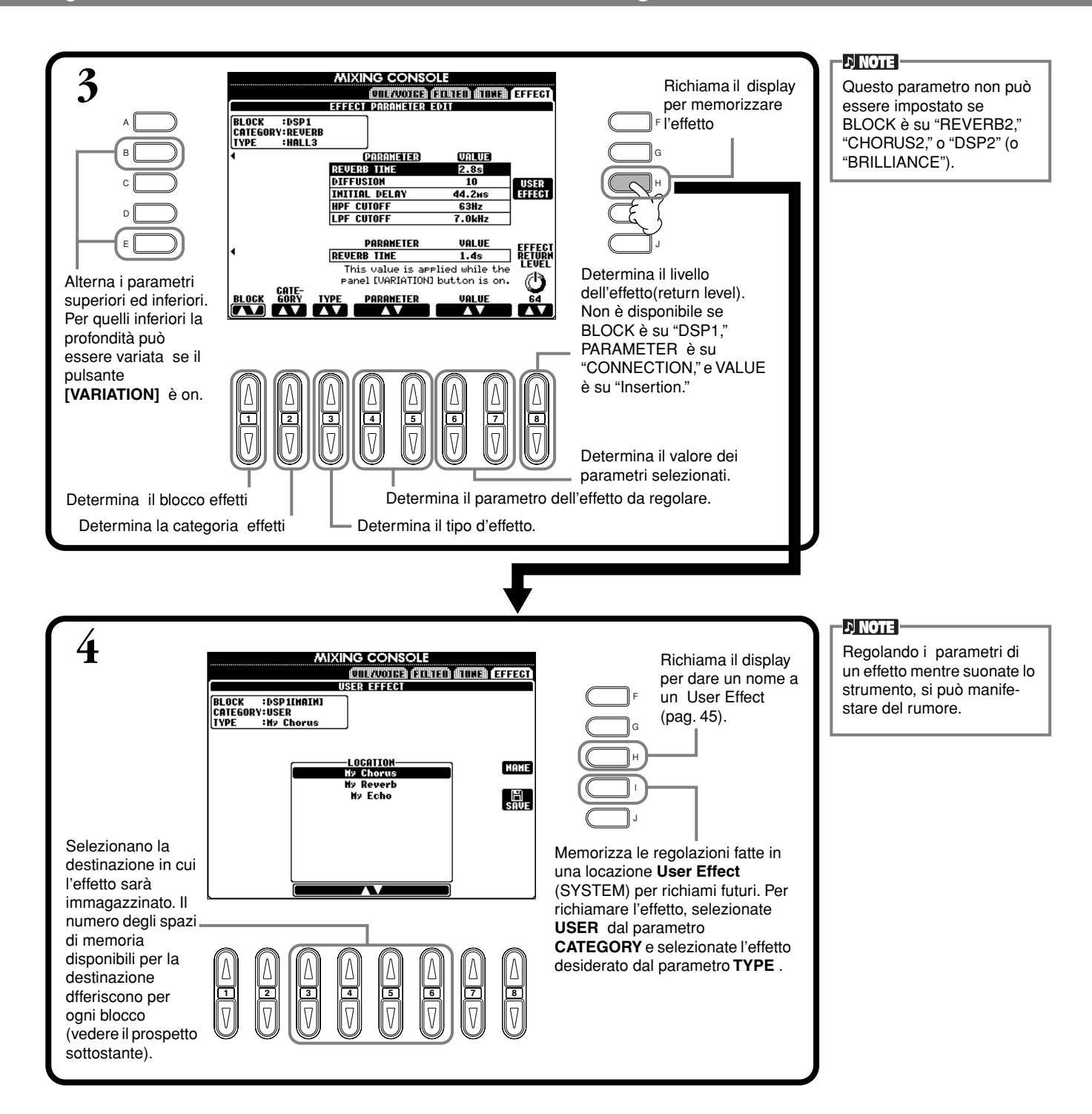

#### **Effect Block o Blocco Effetti**

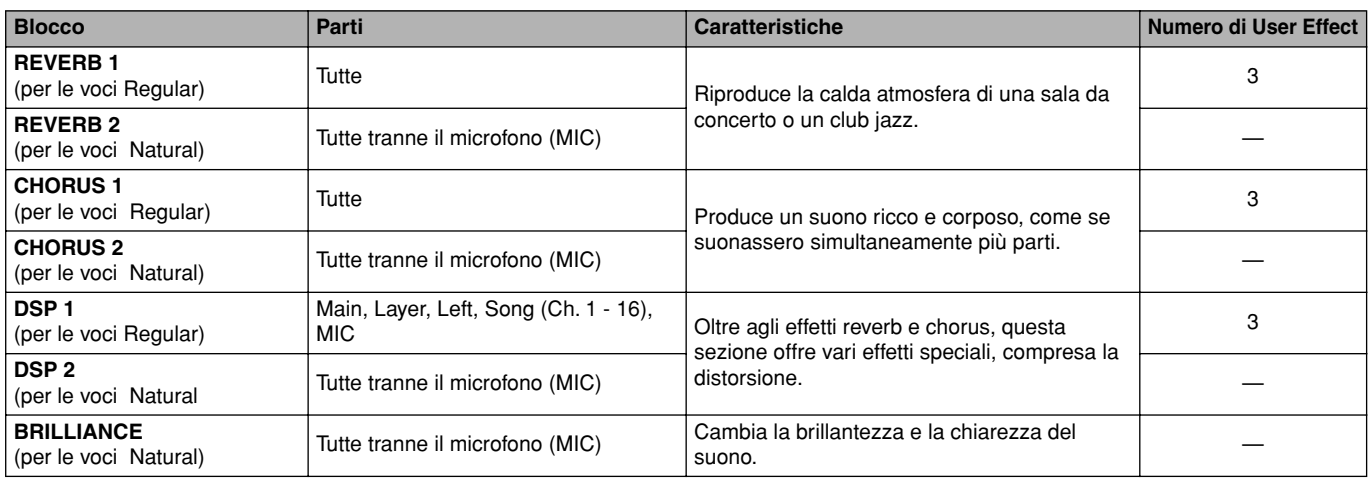

### **Struttura dell'effetto**

Il PF-1000 dispone dei seguenti sistemi di effetti digitali, che possono essere applicati indipendentemente per le voci Natural (pagina 86) e le voci Regular (pagina 86). Il tipo di effetti, la profondità e i vari parametri possono essere impostati con i controlli del pannello.

- **Reverb**.............Normalmente vengono richiamate le impostazioni che si adattano allo stile selezionato.Per la maggior parte delle voci Natural, vengono richiamate quelle più appropriate per la voce.
- **Chorus** ............Normalmente vengono richiamate le impostazioni che si adattano allo stile selezionato.Per la maggior parte delle voci Natural, vengono richiamate quelle più appropriate per la voce.
- **DSP**..................Normalmente vengono richiamate le impostazioni che si adattano alla voce. Per ogni tipo è prevista una Variation (impostazioni in cui l'espressione dell'effetto varia) che può essere inserita o disinserita (ON/OFF mediante il pulsante **[VARIATION]** sul pannello. Se è selezionata la voce Natural, il pulsante [VARIATION] non è operativo.

L'illustrazione sotto riportata mostra come sono configurati i vari blocchi di effetto e le tracce del flusso del segnale per i controlli send/return (mandata/ritorno) impostati sul PF-1000.

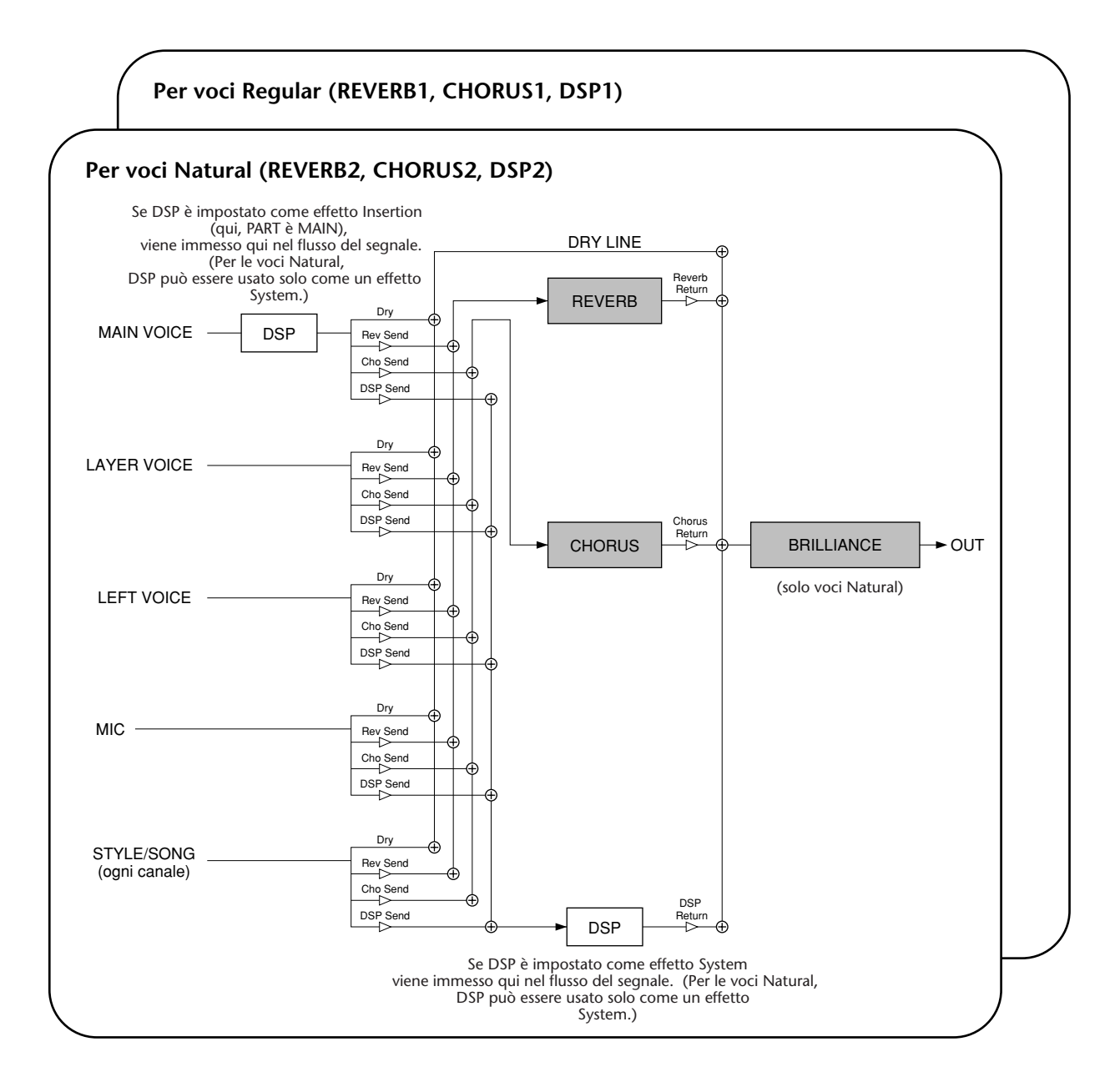

# *Regolazioni globali ed importanti — Function*

Il modo Function vi dà accesso a funzioni avanzate correlate globalmente allo strumento. Queste funzioni sofisticate vi permettono di personalizzare il PF-1000 con le vostre esigenze e preferenze musicali.

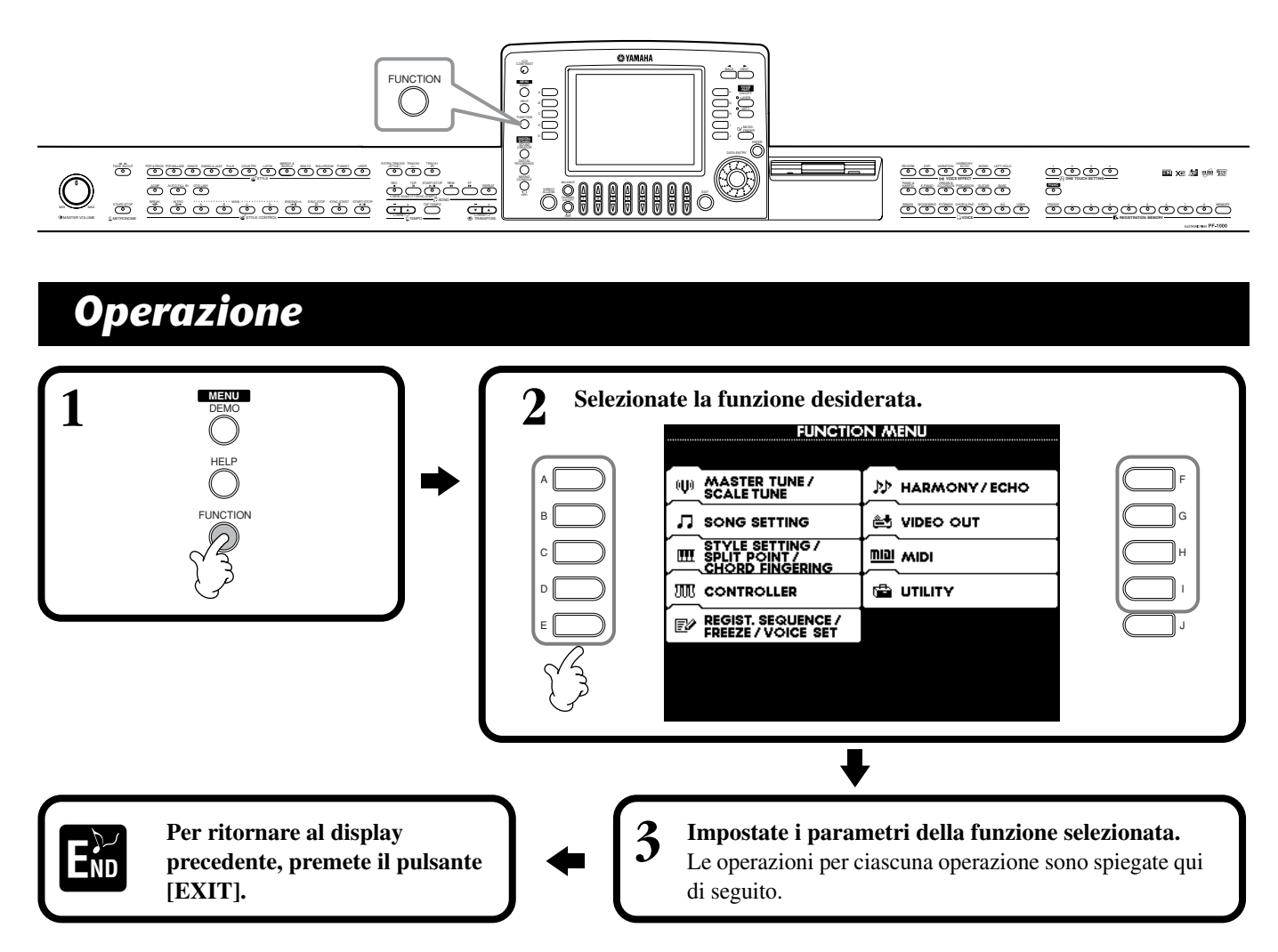

### **Regolazione del Pitch e Accordatura — Master Tune e Scale Tune**

### ■ Master Tune (pag.124)

Vi permette di apportare regolazioni fini al pitch globale dello strumento — permettendovi di accordare il PF-1000 con quello di altri strumenti.

### ■ **Scale Tune (pag.124)**

Determina il particolare sistema di accordatura (o temperamento) dello strumento. Ciò è particolarmente utile per suonare musica d'epoca, per adattare lo strumento al sistema di accordatura tipico di epoche passate.

### **Impostazione di parametri correlati alla Song — Song Setting (pag.126)**

Si possono impostare i parametri relativi al playback della song.

### **Impostazione di parametri correlati all'Auto Accompaniment — Style Setting, Split Point, e Chord Fingering**

### ■ **Style Setting / Split Point (pag. 127)**

Determinano le impostazioni correlate con l'auto accompaniment e vi permettono di impostare il punto di split.

### ■ **Chord Fingering (pag. 12)**

Determina il metodo per suonare/indicare gli accordi con l'accompagnamento automatico. Potete anche stabilire come suonare l'accordo, poiché sul display sono indicate le note singole.

### **Effettuare regolazioni con i Pedali e la tastiera — Controller**

### ■ **Pedal** (pag. 128)

Queste regolazioni determinano come vengono usati i pedali collegati (compresi i controller e gli interruttori a pedale). Possono essere assegnate ad essi varie funzioni controllabili con il piede, consentendovi di controllare con i piedi operazioni come la partenza/l'arresto dello stile di accompagnamento o l'attivazione dei pattern Fill In.

### ■ Keyboard / Panel (pag. 130)

Queste regolazioni determinano la sensibilità al tocco della tastiera (come il tocco influnenza il volume), e vi permettono di trasporre indipendentemente la tastiera, i dati di song e l'intero strumento.

### **Impostare Registration Sequence, Freeze e Voice Set**

### ■ **Registration Sequence (pag. 131)**

Determina l'ordine con cui i preset Registration Memory (1 - 8) vengono richiamati — usando i pulsanti [BACK]/ [NEXT] o il pedale.

### ■ **Freeze** (pag. 131)

Vi permette di specificare le impostazioni che desiderate mantenere inalterate, anche quando cambiate i preset Registration Memory.

### ■ **Voice Set (pag. 132)**

Vi permette di determinare se vengono richiamate automaticamente alcune regolazioni correlate con la voce (quali Effects, EQ, Harmony, ecc.) quando selezionate una voce.

### **Impostare Harmony ed Echo (pag. 132)**

Vi permette di impostare il tipo di effetto Harmony o Echo applicato alle voci suonate sulla tastiera, nonché l'entità dell'effetto.

### **Mostrare il display del PF-1000 su un apparecchio TV — Video Out (pag. 133)**

Queste regolazioni determinano le caratteristiche del display quando si trasmette il contenuto del display del PF-1000 su un monitor TV (collegato al terminale VIDEO OUT ). Potete impostare la dimensione ed il colore dei caratteri visualizzati, nonché il colore di sfondo del display.

### **Effettuare regolazioni MIDI**

### ■ **System (pag. 134)**

Determinano i vari messaggi di sistema (come Clock, Start/Stop, System Exclusive), nonché Local Control on/ off.

### ■ **Transmit** (pag. 135)

Determina come i dati di playback vengono inviati ai dispositivi MIDI collegati —cioè a quali canali MIDI di trasmissione vengono assegnate le varie parti. Vi permette anche di specificare il tipo di dati da trasmettere su ciascun canale.

### ■ **Receive (pag. 136)**

Determina come le parti del PF-1000 rispondono ai dati provenienti dai dispositivi MIDI collegati —cioè a quali canali MIDI di ricezione vengono assegnate le varie parti. Vi permette anche di specificare il tipo di dati da ricevere su ciascun canale.

### ■ **Root** (pag. 136)

Determina il canale (o i canali) riconosciuto per le note della tonica, da usare per l'accompagnamento automatico.

### ■ **Chord Detect** (pag. 136)

Determina il canale (o i canali) riconosciuto per gli accordi, da usare per l'accompagnamento automatico.

### **Other Settings (Altre regolazioni) — Utility**

### ■ **Config 1 (pag. 137)**

Questa pagina contiene le regolazioni di Fade In/Out, Metronome, Parameter Lock, e il suono Tap (del battito).

### ■ **Config 2 (pag. 138)**

Da questa pagina potete regolare il display, regolare gli altoparlanti e cambiare l'indicazione del numero di voce.

### ■ **Disk (pag. 139)**

Da questa pagina potete formattare dischi e copiare da un disco all'altro.

### ■ **Owner (pag. 140)**

Da questa pagina potete impostarre la lingua dello strumento e personalizzare lo strumento con il vostro nome, in modo che appaia ogni volta che accendete lo strumento.

### ■ System Reset (pag. 140)

Questa funzione riporta il PF-1000 sulle impostazioni originali della fabbrica. Potete anche specificare quali impostazioni ripristinare, oppure memorizzare le vostre personali da richiamare in futuro.

### *Accordatura fine del Pitch/Selezione Scala — Master Tune/Scale*

Le spiegazioni qui riportate si applicano allo step #3 della procedura di pagina 122.

### **Accordatura globale del Pitch — Master Tune**

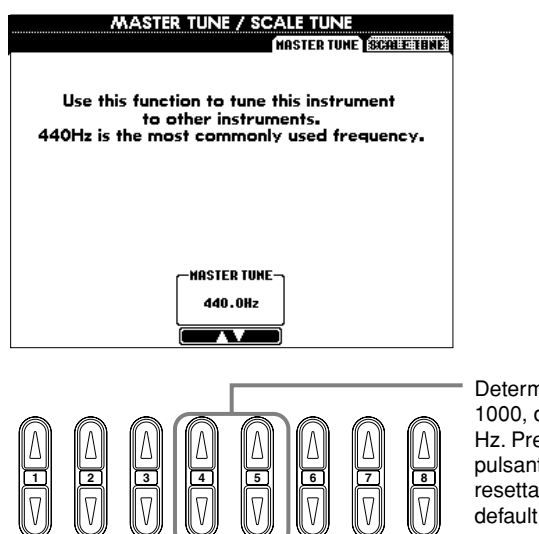

Determina il pitch del PF-1000, da 414.8 a 466.8 Hz. Premete assieme i pulsanti 4 o 5 [▲▼] per resettare sul valore di default : 440.0 Hz.

#### **D** NOTE **Hz (Hertz)**

Questa unità di misura rappresenta la frequenza ed il numero di volte che un'onda sonora vibra in un secondo.

#### **D. NOTE**

La funzione Tune non interessa le voci Drum Kit o SFX Kit.

### **Selezione di una Scala — Scale Tune**

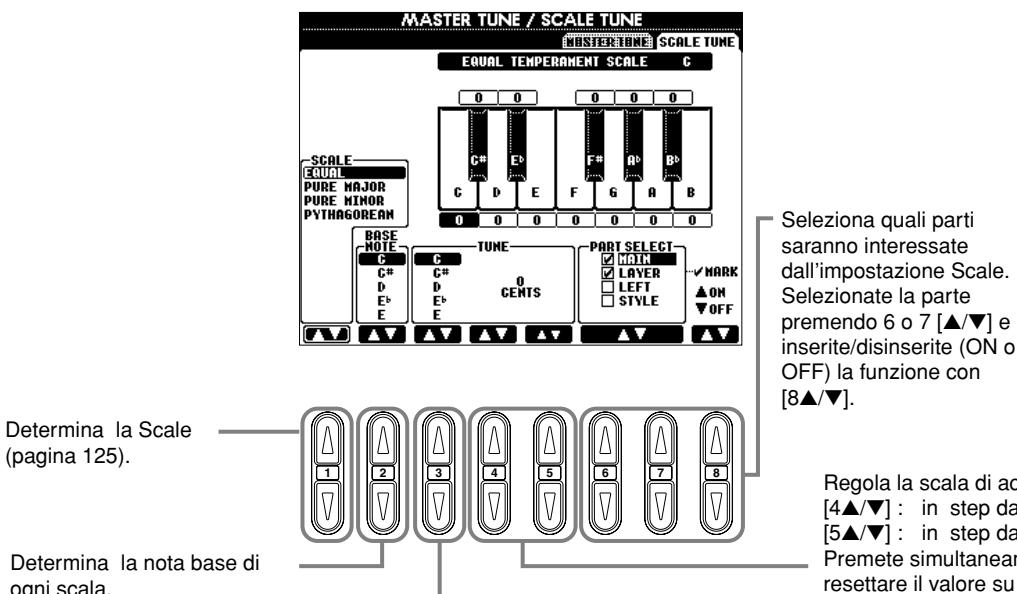

**D** NOTE

**Cent**  Un'unità di pitch è uguale a 1/100 di semitono (100 cents = 1 semitono).

#### **DI NOTE**

Potete registrare le vostre accordature originali di scala in un pulsante REGISTRA-TION MEMORY. Spuntate "SCALE" nel display REGI-STRATION MEMORY (pagina 82).

Regola la scala di accordatura della nota selezionata. [4▲/▼] : in step da 50-cent

[5▲/▼] : in step da 1-cent ( da –64 a +63) Premete simultaneamente i pulsanti 4 o 5 [▲/▼] per resettare il valore su quello di default della fabbrica. Quando regolate l'accordatura della scala, il nome della template della scala che appare nella parte superiore del display cambia in "EDITED SCALE" per indicare che dalla preset scale template sono state apportate delle regolazioni .

Determina la nota base di ogni scala.

Se si cambia la nota base, il pitch della tastiera viene trasposto, ma mantiene il rapporto originale.

Seleziona la nota da accordare.

### **Scale**

### ■ **Equal Temperament**

La gamma del pitch di ogni ottava è suddivisa in dodici parti uguali, equispaziate per semitoni. Certamente è l'accordatura più comune usata per la musica di oggi.

### ■ Pure Major/Pure Minor

Queste accordature conservano intervalli matematici puri per ciascuna scala, specialmente per gli accordi a tre note (tonica, terza e quinta). Potete apprezzarle in effettive armonie vocali — come cori e canto "a cappella" .

### ■ **Pythagorean**

Studiata da Pitagora, un fiilosofo greco, si basa su intervalli di quinta perfetta. La terza produce "instabilità", ma la quarta e la quinta sono belle e adatte per qualche pezzo..

#### ■ Mean-Tone

Questa scala è un miglioramento della Pythagorean eliminando l'instabilità della terza. Si diffuse dal tardo 16° secolo fino alla fine del 18°. Handel usò questa scala.

### ■ **Werckmeister/Kirnberger**

Questa scala composita combina in vari modi i sistemi Werckmeister e Kirnberger, che di per sé stessi erano già dei miglioramenti delle scale Mean-tone e Pythagorean. La sua caratteristica principale è che ogni tasto ha un carattere esclusivo. La scala fu usata molto al tempo di Bach e Beethoven, e spesso è usata per riprodurre su clavicembalo la musica di quel tempo.

#### ■ **Arabic**

Usate quest'accordatura per suonare la musica araba.

#### **Regolazione del Pitch per ciascuna scala (in cents; esempio di scala in C (do)**

In effetti, i valori riportati nel prospetto sono arrotondati al numero intero più vicino per essere usati sullo strumento.

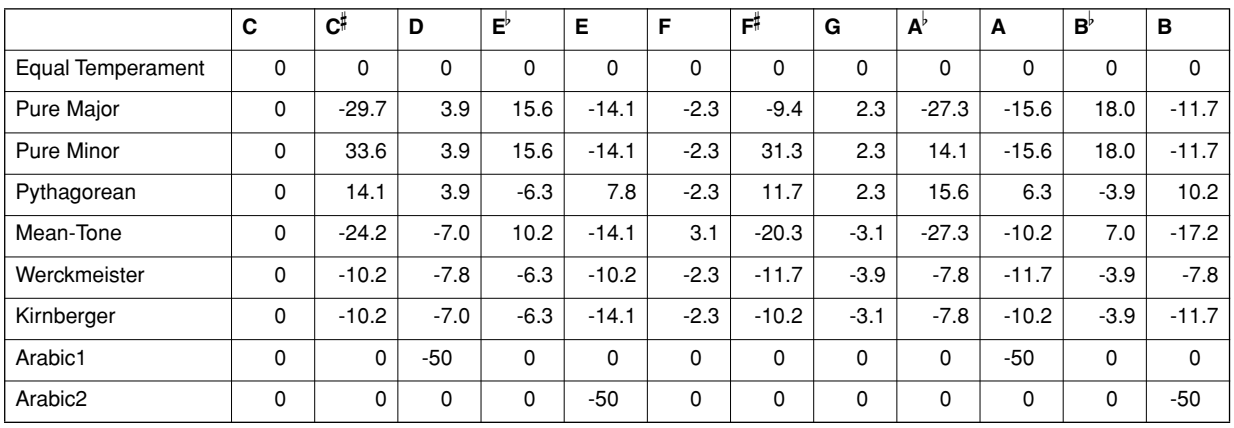

### *Parametri correlati alla Song — Song Settings*

Queste spiegazioni si applicano allo step #3 della procedura di pagina 122.

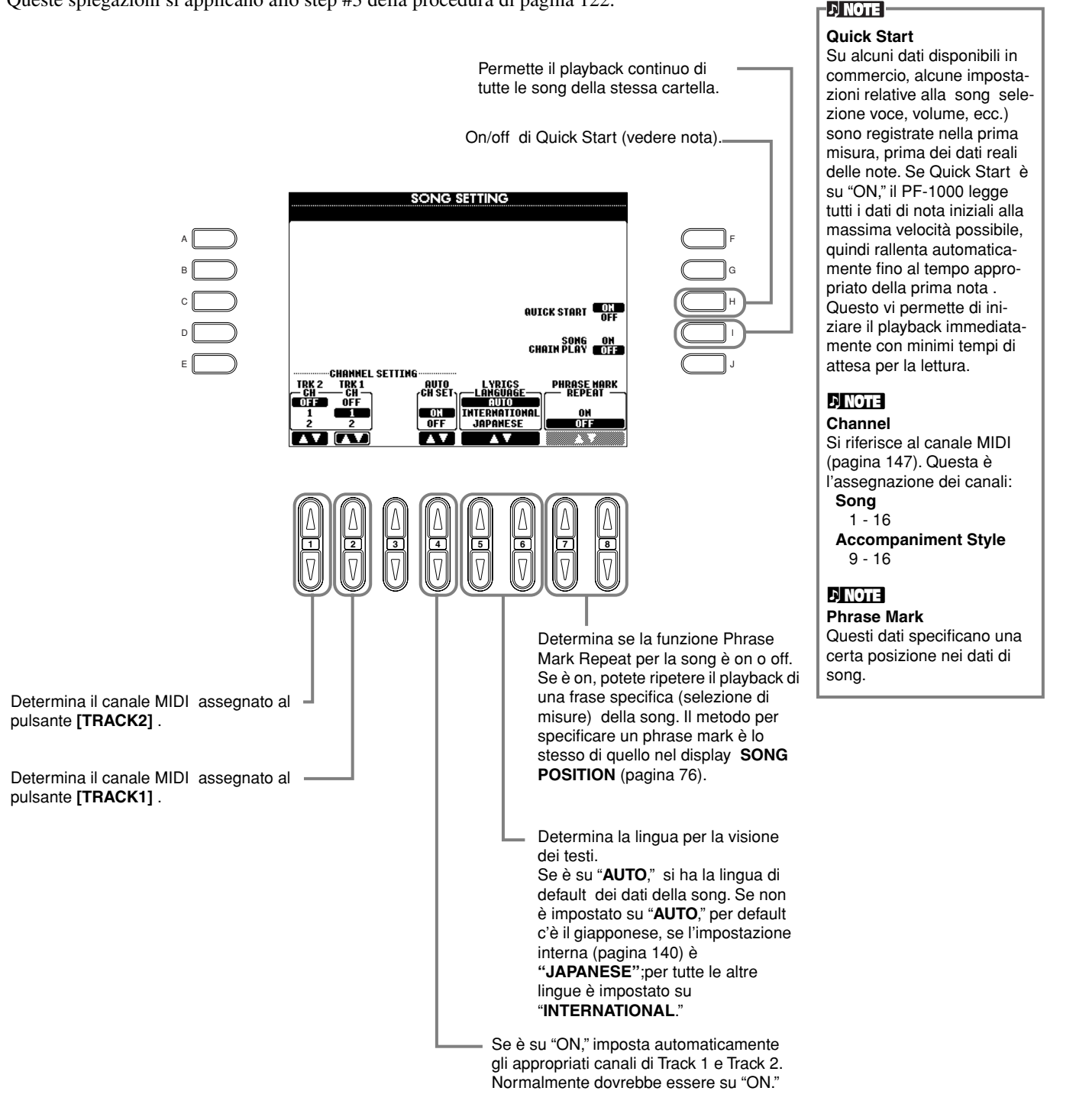

### **126** *PF-1000*

### *Parametri relativi all'Auto Accompaniment — Style Setting, Split Point, e Chord Fingering*

Le spiegazioni qui riportate si applicano allo step #3 della procedura di pagina 122.

### **Regolazione dei parametri correllati con l'Auto Accompaniment — Style Setting e Split Point**

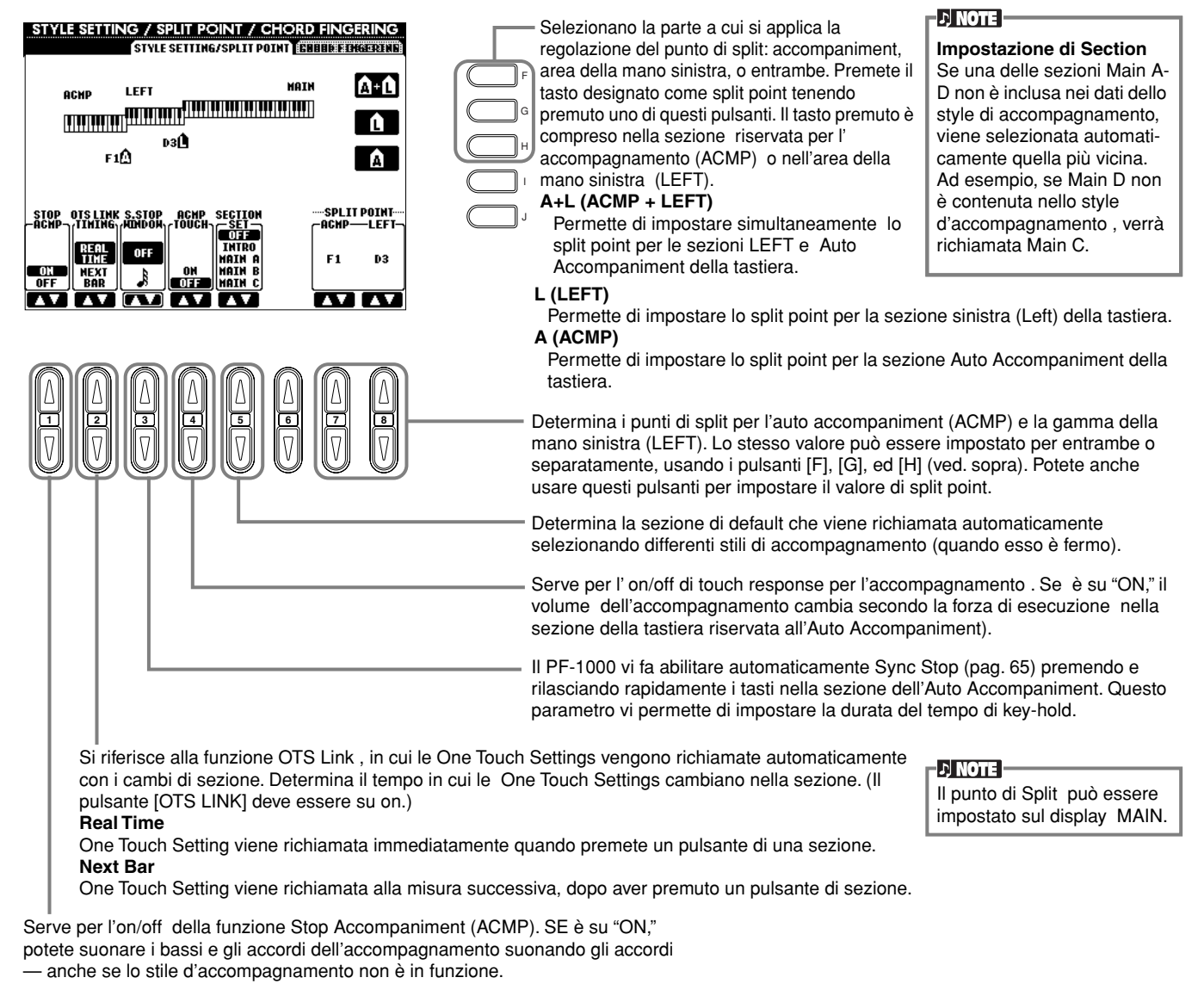

 **Split Point**

Il punto di Split è il punto di separazione sulla tastiera fra la sezione dedicata all'accompagnamento automatico (ACMP), la sezione della mano sinistra (LEFT) e quella dedicata alla mano destra (MAIN). Il punto di split LEFT non può essere inferiore a quello relativo a ACMP, e quello di ACMP non può essere più alto del punto di split LEFT.

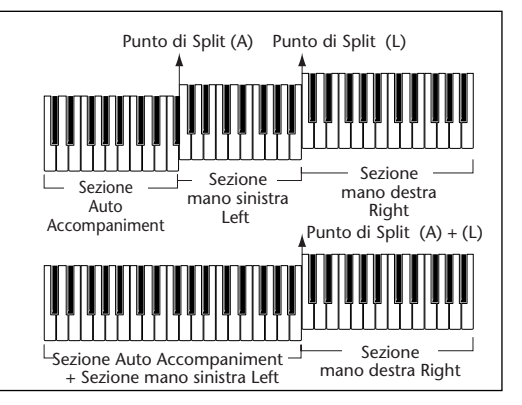

### **Impostazione del metodo di diteggiatura — Chord Fingering**

Determina come le note suonate sulla tastiera indicano o suonano gli accordi dell'accompagnamento. Per imparare a suonare certi accordi, usate la comoda funzione Chord Tutor (vedere la nota sottostante).

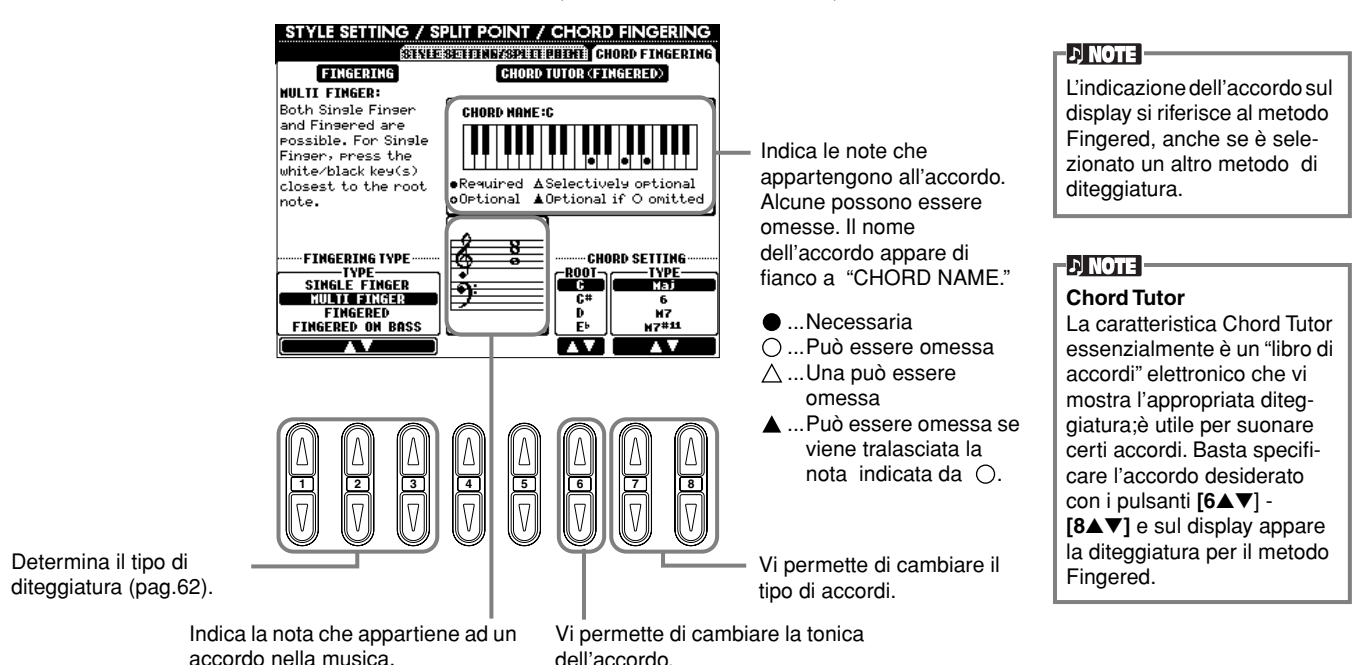

### *Impostazioni per Pedali e Tastiera — Controller*

Le spiegazioni qui riportate si applicano allo step #3 della procedura di pag. 122.

### **Impostazioni per i Pedali**

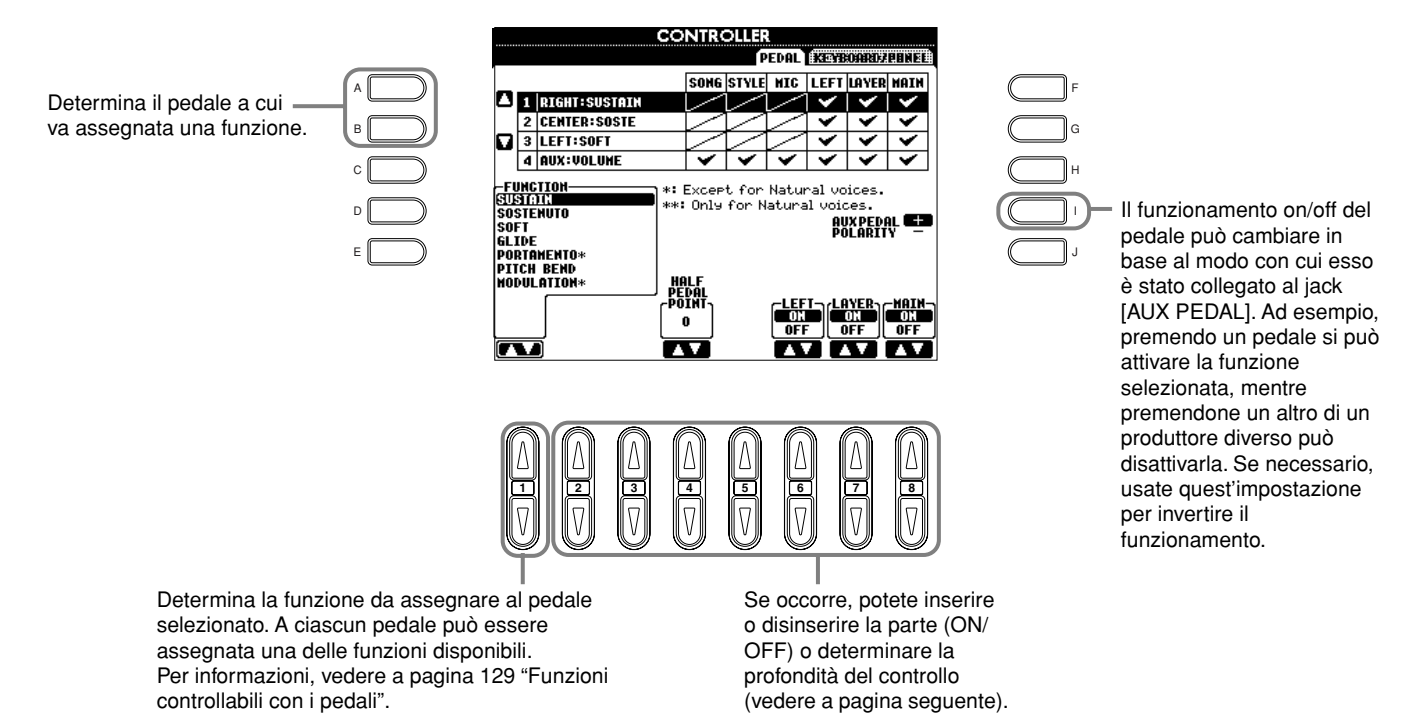

**128** *PF-1000*

### **Funzioni controllabili con i Pedali**

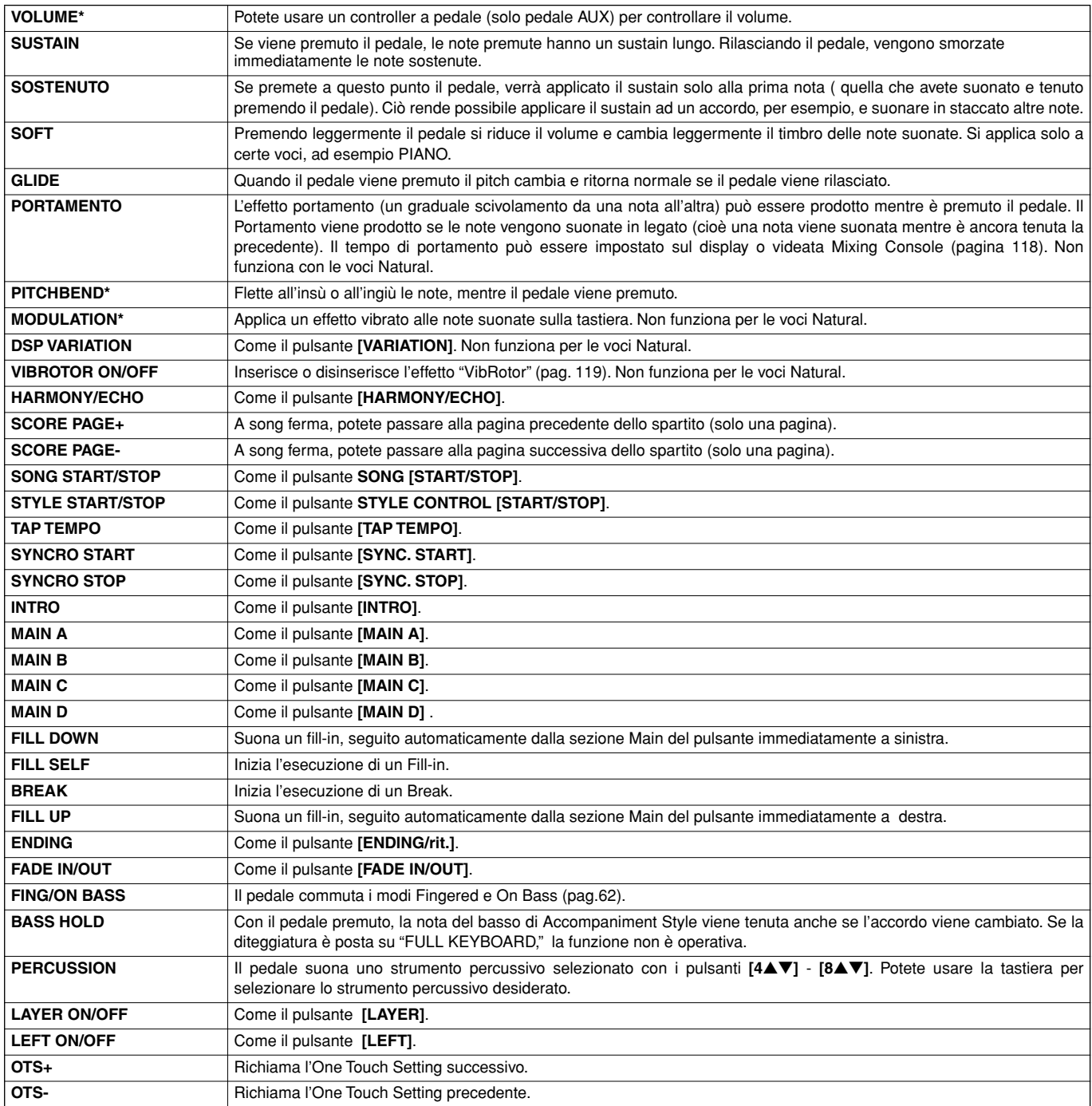

\* Per i migliori risultati, usate il controller a pedale opzionale Yamaha FC7.

I parametri sotto indicati corrispondono ai pulsanti **[2**▲▼**]** - **[8**▲▼**]**, e la loro disponibilità dipende dal tipo di controllo selezionato. Per esempio. se SUSTAIN è selezionato come Type, sul display appaiono automaticamente le opzioni "**HALF PEDAL POINT**", "**MAIN**", "**LAYER**" e "**LEFT**".

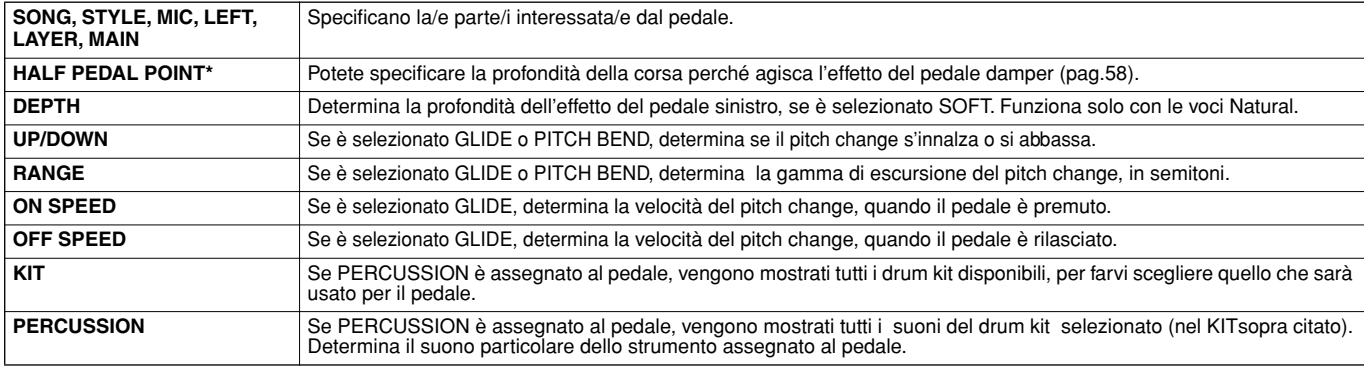

\* Per i migliori risultati, usate il controller a pedale opzionale Yamaha FC7.

### **Modifica di Touch Sensitivity e Transpose — Keyboard/Panel**

### **Keyboard Touch**

La caratteristica Touch vi permette di controllare il volume delle voci con la forza di esecuzione. Queste impostazioni vi permettono di personalizzare a piacere la risposta al tocco della tastiera (sensitivity o sensibilità).

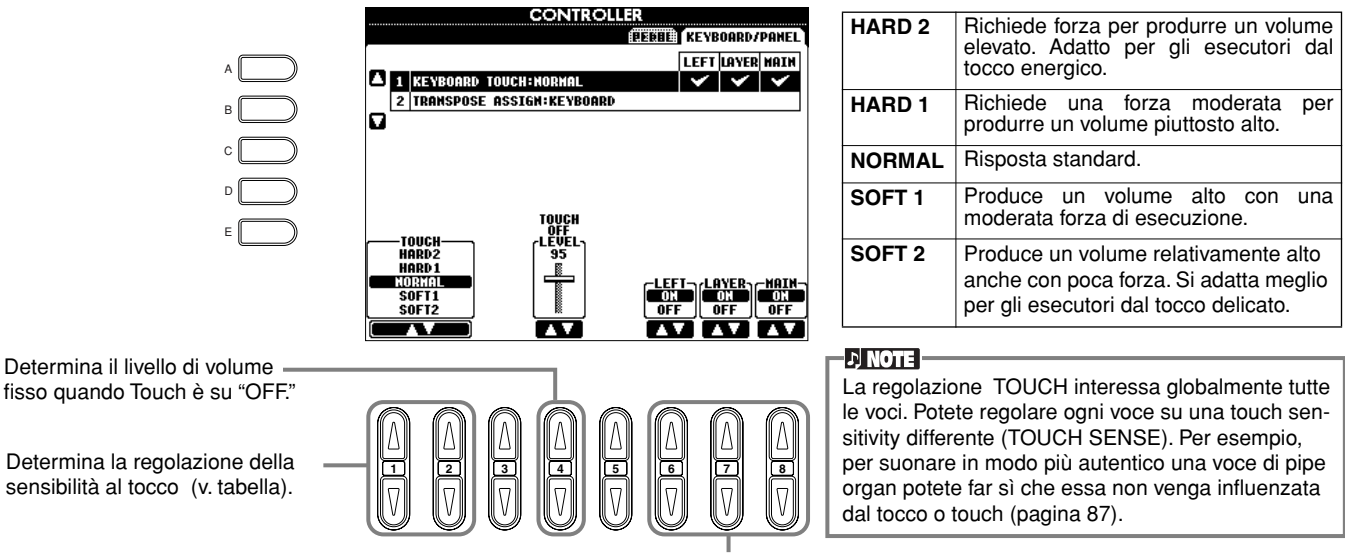

Determina se il touch è on o off per le parti corrispondenti.

### **Transpose Assign**

b

Determina quale aspetto dello strumento viene influenzato dal pulsante **[TRANSPOSE]**.

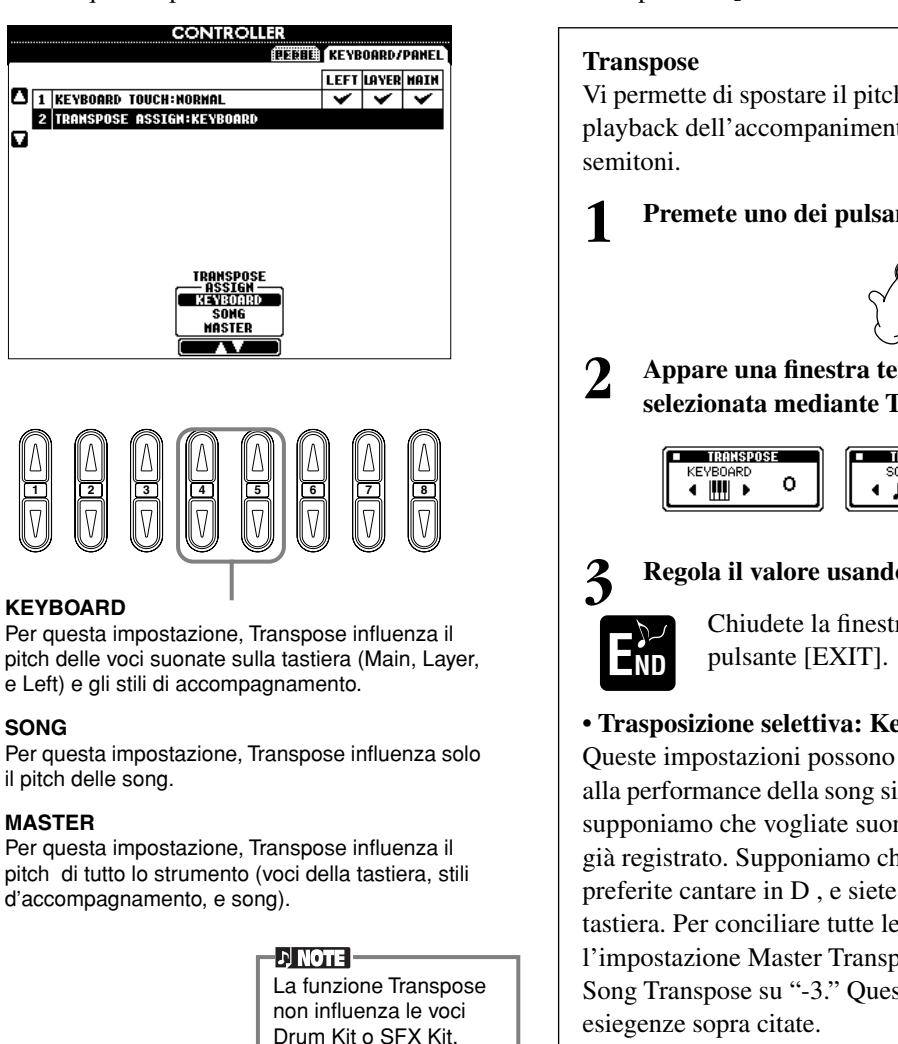

### Vi permette di spostare il pitch delle voci suonate sulla tastiera, del playback dell'accompaniment style e dei dati di song in unità di **1 Premete uno dei pulsanti [TRANSPOSE].** RESET TRANSPOSE **2 Appare una finestra temporanea di TRANSPOSE selezionata mediante TRANSPOSE ASSIGN .** TRANSPOSE **TRANSPOSE** ⊲ ∏<br>I ≯  $\mathbf{o}$ ∙ਘੋਂ ਸੰ 0 **3 Regola il valore usando i pulsanti [TRANSPOSE].** Chiudete la finestra TRANSPOSE premendo il **• Trasposizione selettiva: Keyboard/Song** Queste impostazioni possono essere usate per essere applicate sia alla performance della song sia a quella della tastiera. Per esempio, supponiamo che vogliate suonare e cantare asssieme ad un brano già registrato. Supponiamo che i dati della song siano in F, ma preferite cantare in D , e siete abituati a suonare la parte in C sulla tastiera. Per conciliare tutte le tonalità, mettete a "0,"

l'impostazione Master Transpose , Keyboard Transpose su "2," e Song Transpose su "-3." Questa sistemazione concilia tutte le

### *Registration Sequence, Freeze e Voice Set*

Le spiegazioni qui riportate si applicano allo step #3 della procedura di pagina 122.

### **Specificare l'ordine di richiamo dei Preset di Registration Memory — Registration Sequence**

Potete salvare le vostre impostazioni personalizzate del pannello nei preset Registration Memory e richiamarle premendo gli appropriati pulsanti REGISTRATION MEMORY **[1]** - **[8]**. La comoda funzione Registration Sequence vi permette di richiamare i preset in qualsiasi ordine, semplicemente usando i pulsanti **[BACK]**/**[NEXT]** o il pedale, mentre suonate.

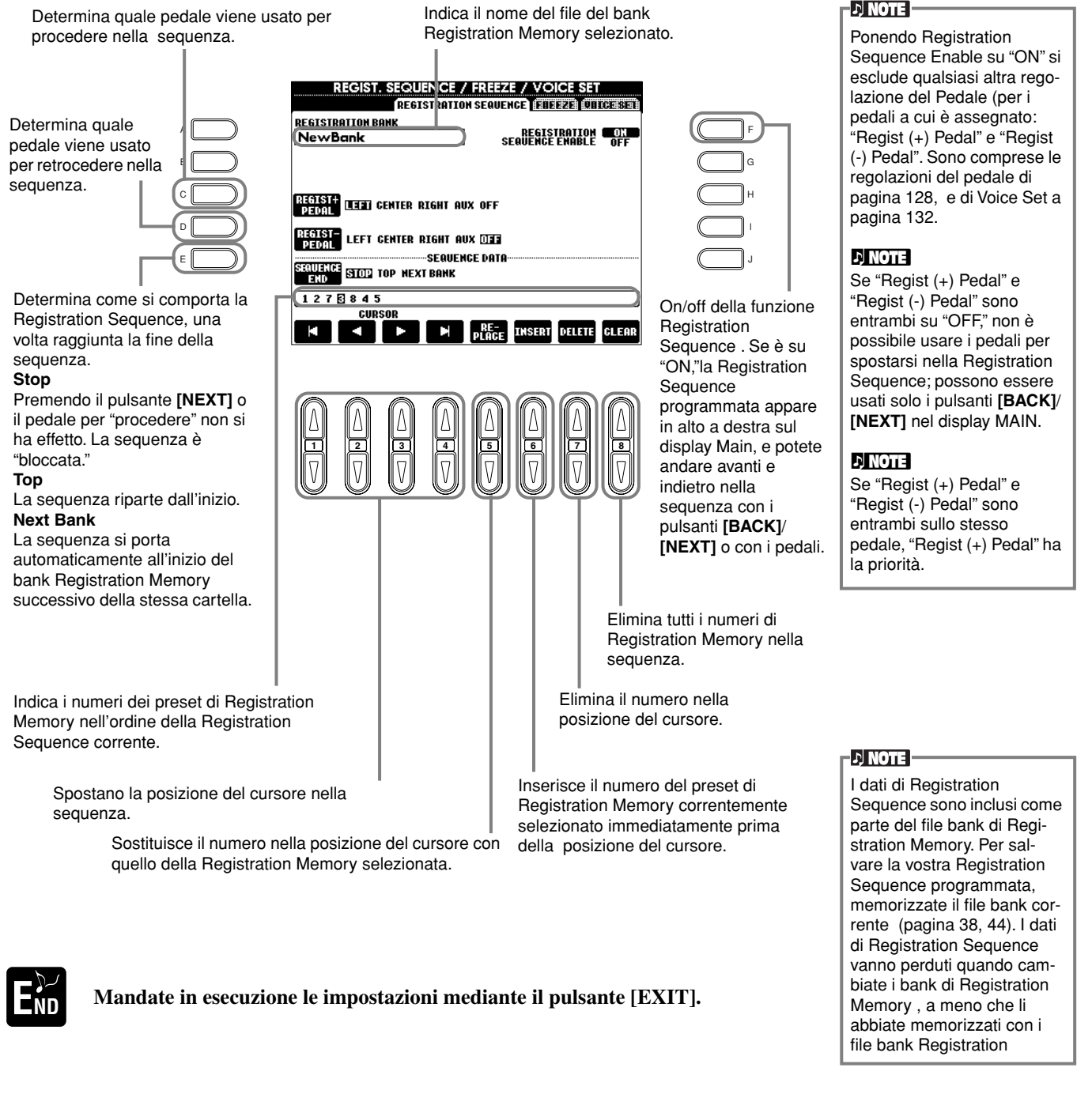

### **Mantenere le impostazioni del Pannello — Freeze**

Vi permette si specificare le impostazioni che desiderate conservare, anche quando cambiate i preset Registration Memory. Per i dettagli, vedere pagina 84.

### **Cambio delle regolazioni di voci selezionate automaticamente — Voice Set**

Quando cambiate le voci (selezione di un file di voice), vengono sempre e automaticamente richiamate le regolazioni che meglio si adattano alla voce — le stesse stabilite in Sound Creator. Da questa pagina, potete impostare la condizione on/off per ogni parte. Ad esempio, ognuna delle voci preset dispone della propria regolazione LEFT PEDAL; tuttavia, anche cambiando le voci non varia la regolazione LEFT PEDAL, se è impostata su "OFF" in questa pagina.

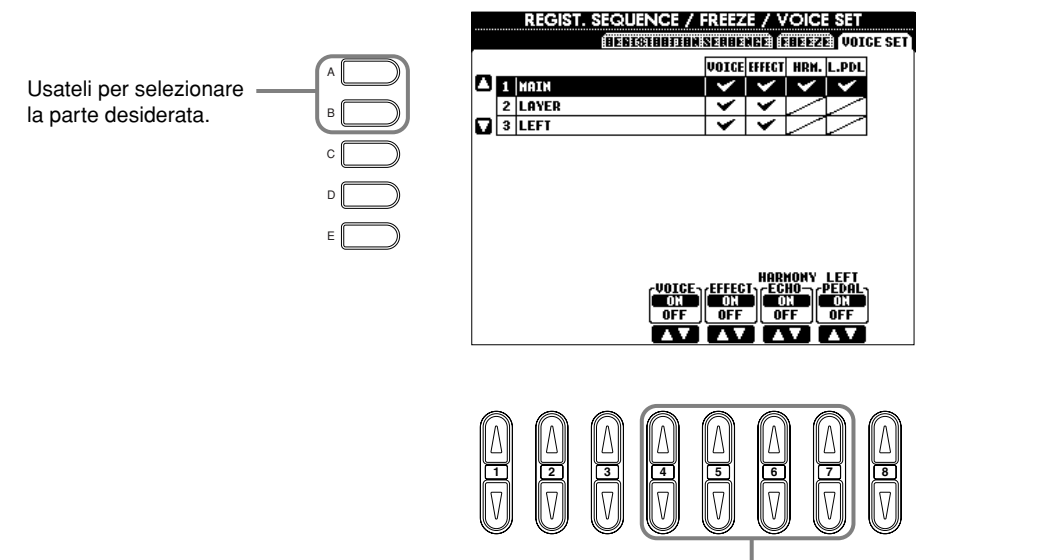

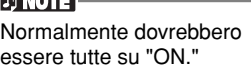

### **EXIOTE**

**INTERNATIONAL** 

Harmony/Echo e l'assegnazione del pedale Left non possono essere impostate per le parti Layer e Left.

Determinano se le regolazioni corrispondenti alla voce correlata (selezione Voice, Effects, Harmony/Echo, e assegnazione del pedale sinistro) vengono richiamate automaticamente con la voce. Esse possono essere inserite o disinserite indipendentemente per ogni parte.

### *Harmony ed Echo*

Le spiegazioni qui riportate si applicano allo step #3 della procedura di pagina 122.

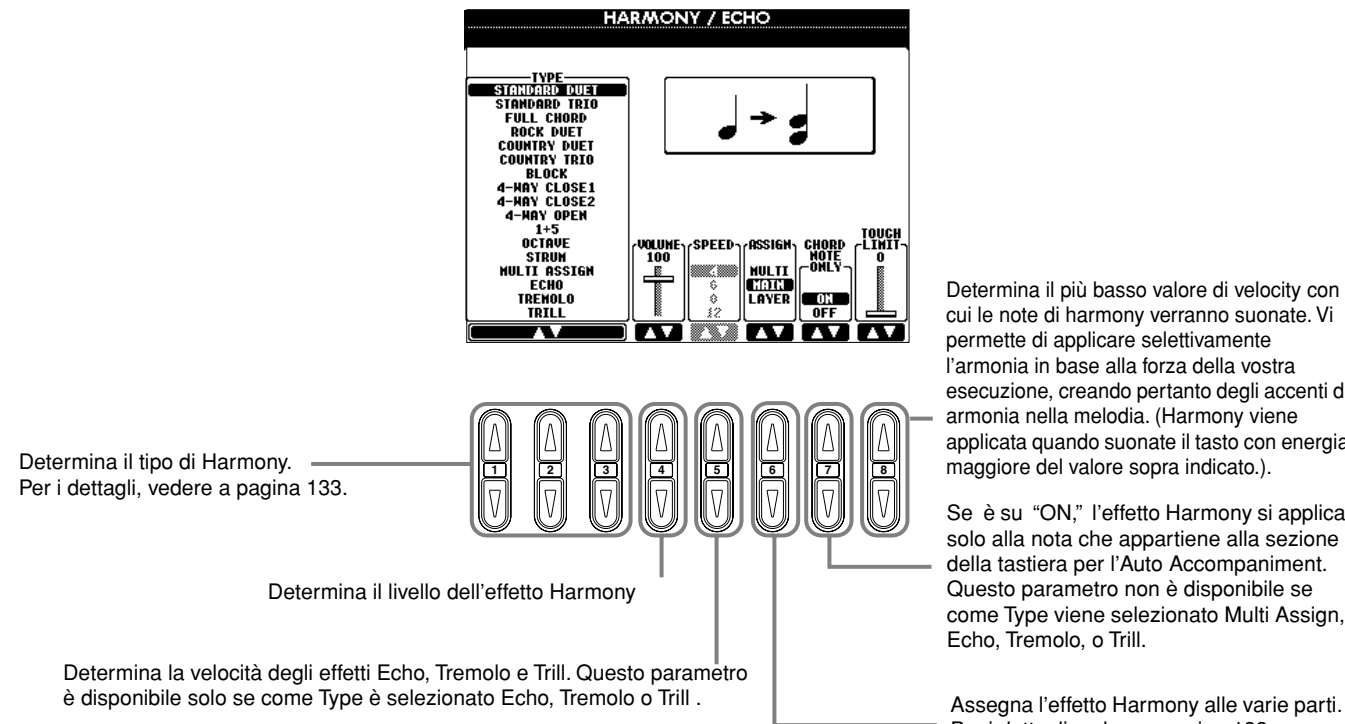

Determina il più basso valore di velocity con cui le note di harmony verranno suonate. Vi permette di applicare selettivamente l'armonia in base alla forza della vostra esecuzione, creando pertanto degli accenti di armonia nella melodia. (Harmony viene applicata quando suonate il tasto con energia maggiore del valore sopra indicato.).

Se è su "ON," l'effetto Harmony si applica solo alla nota che appartiene alla sezione della tastiera per l'Auto Accompaniment. Questo parametro non è disponibile se come Type viene selezionato Multi Assign, Echo, Tremolo, o Trill.

Per i dettagli vedere a pagina 133.

### **Tipi di Harmony**

### **Quando è selezionato un tipo di Harmony normale (da "Standard Duet" a "Strum")**

Gli accordi suonati a sinistra del punto di split controllano l'effetto harmony.

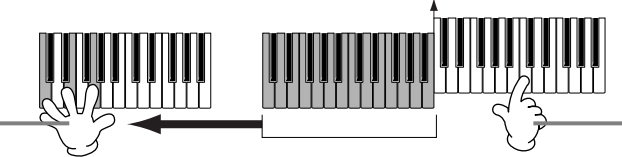

Le note di Harmony (basate sull'accordo e sul tipo selezionato) vengono aggiunte alla melodia automaticamente a destra dello split .

### **Se è selezionato "Multi Assign"**

Multi Assign assegna automaticamente le note suonate simultaneamente sulla sezione destra della tastiera a parti separate (voci). Per esempio, se suonate due note consecutive, la prima è suonata dalla voce Main e la seconda dalla voce Layer.

Split point

### **Se è selezionato "Echo"**

Alla nota suonata sulla tastiera viene applicato un effetto Echo, sincrono con il tempo corrente.

### **Se è selezionato "Tremolo"**

Alla nota suonata sulla tastiera viene applicato un effetto Tremolo, sincrono con il tempo corrente.

### **Se è selezionato "Trill"**

Due note tenute sulla tastiera vengono suonate alternativamente, in modo sincrono con il tempo corrente.

### **Assegnazioni di Harmony**

### **Multi**

Assegna automaticamente la 1<sup>a</sup>, 2<sup>a</sup>, 3<sup>a</sup>, e 4<sup>a</sup> nota a parti differenti (voci). Per esempio, se le parti Main e Layer sono inserite (on) e si seleziona il tipo "Standard Duet", la nota suonata sulla tastiera sarà eseguita con la voce Maine e la nota di armonizzazione aggiunta sarà eseguita dalla voce Layer .

#### **Main**

Harmony viene applicata solo alla parte Main.

#### **Layer**

Harmony viene applicata solo alla parte Layer. Se la parte Layer è esclusa, Harmony non viene applicata

### *Visione del display del PF-1000 su un monitor TV — Video Out*

Le spiegazioni qui riportate si applicano allo step #3 della procedura di pagina 122.

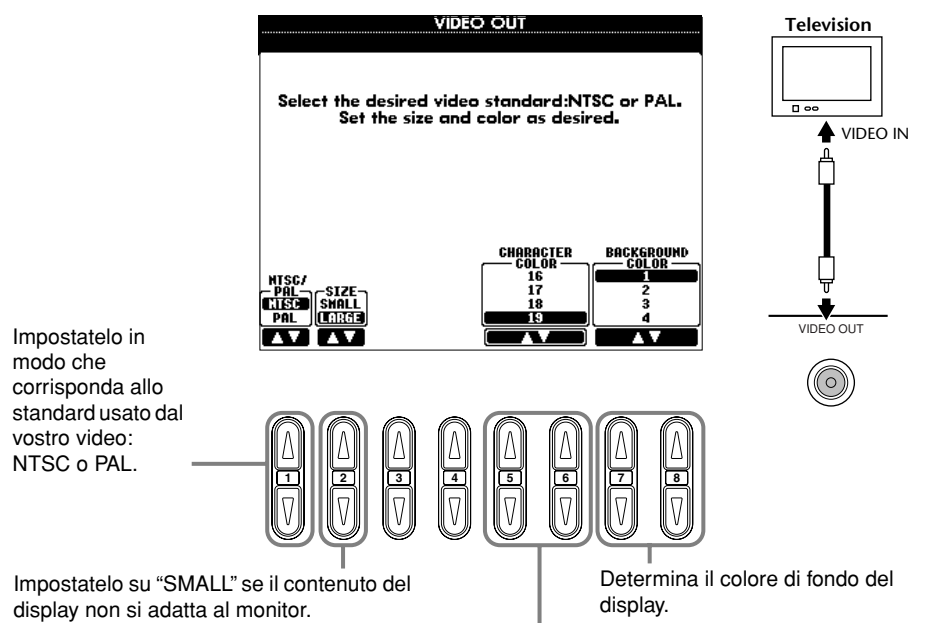

Determina i colori dei caratteri visualizzati sul video monitor.

#### **DI NOTE**

- Occasionalmente sul video della televisione possono apparire delle linee parallele lampeggianti. Ciò non indica un malfunzionamento del monitor .Potete migliorare la situazione cambiando i parametri Character Color o Background Color. Per i migliori risultati, provate anche a regolare il colore sul monitor TV.
- Evitate di guardare la televisione o il monitor del video per periodi eccessivi, per evitare di danneggiarvi la vista. Fate delle interruzioni frequenti e focalizzate oggetti distanti per evitare problemi.
- Anche dopo aver regolato tutte le impostazioni come qui abbiamo raccomandato, il monitor utilizzato potrebbe non mostrare il contenuto del display del PF-1000 secondo le vostre aspettative (ad esempio, potrebbe non adattarsi allo schermo, i caratteri potrebbero non essere completamente chiari, e i colori potrebbero essere sbagliati).

### *Impostazione dei parametri MIDI*

In questa sezione, potete apportare le regolazioni relative all'interfaccia MIDI per lo strumento. Queste impostazioni possono essere memorizzate tutte assieme dal display USER, per richiami futuri.

Per le informazioni generali ed i dettagli su MIDI, vedere"Che cosa è MIDI?" (pag. 145).

Le spiegazioni qui riportate si applicano allo step #3 della procedura di pagina 122.

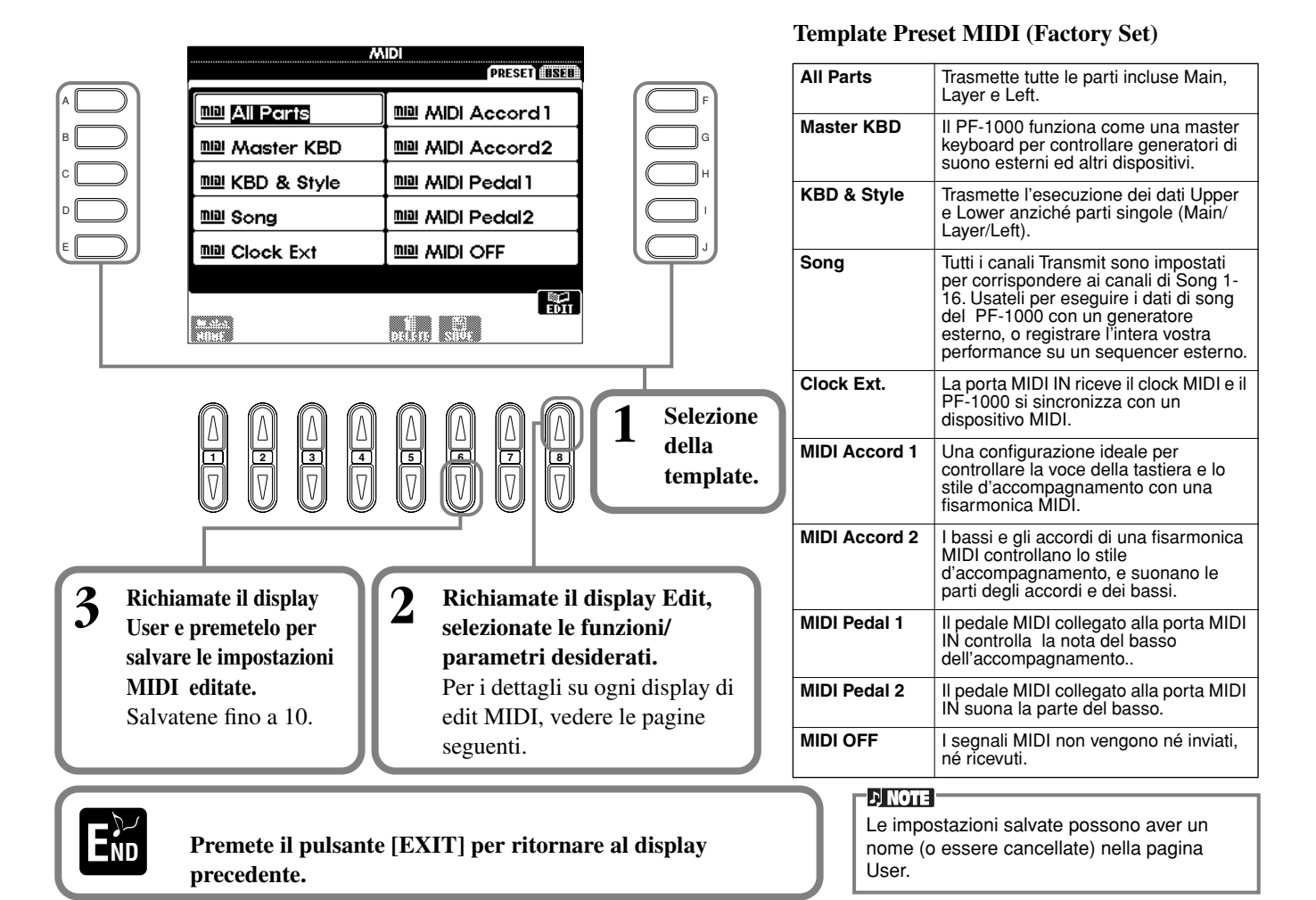

### **Impostazioni generali di Sistema (Local Control, Clock, ecc.) — System**

Richiamate il display come descritto allo step 2 soprariportato.

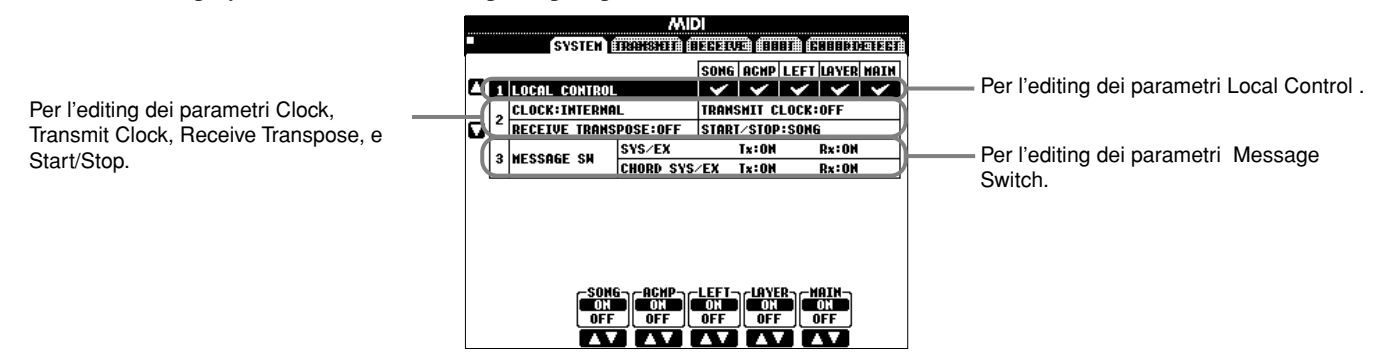

### **Local Control**

Attiva/disattiva Local Control per ogni parte. Se Local Control è "ON," la tastiera del PF-1000 controlla il proprio generatore interno e le voci vengono suonate direttamente dalla tastiera. Se è su "OFF," la tastiera ed i controller sono scollegati dal generatore del PF-1000 e non producono suono. Per esempio, ciò vi permette di usare un sequencer MIDI per suonare le voci interne del PF-1000 e la sua tastiera per registrare le note sul sequencer esterno e/o suonare il generatore esterno.

### **Clock, Transmit Clock, Receive Transpose, Start/Stop**

### ■ Clock

Determina se il PF-1000 è controllato dal proprio clock interno o dal segnale di clock MIDI ricevuto da un dispositivo esterno. "INTERNAL" è l'impostazione Clock normale quando si usa il PF-1000 da solo. Se state usando il PF-1000 con un sequencer esterno, un computer MIDI o altro dispositivo MIDI e volete sincronizzare il PF-1000 con il dispositivo esterno, impostate questa funzione su "EXTERNAL". Nel secondo caso, il dispositivo esterno deve essere collegato alla porta MIDI IN del PF-1000 e trasmettere un appropriato segnale di clock MIDI.

### ■ **Transmit Clock**

Attiva/disattiva la trasmissione del clock MIDI. Se è su "OFF," non viene trasmesso il clock MIDI o i dati di START/STOP.

### ■ **Receive Transpose**

Se è impostato su "OFF," i dati di nota ricevuti dal PF-1000 non vengono trasposti, e se è su "ON," i dati di nota ricevuti vengono trasposti secondo l'impostazione transpose corrente del PF-1000 (pag.130).

### ■ **Start/Stop**

Determina se i messaggi in arrivo FA (start) e FC (stop) influenzano il playback della song o dello style.

**DI NOTE FA, FC**  Messaggi MIDI per l'avvìo/interruzione della song o dello style. I messaggi "FA" corrispondono all'avvìo, e i messaggi "FC" corrispondono all'interruzione.

### **Message Switch**

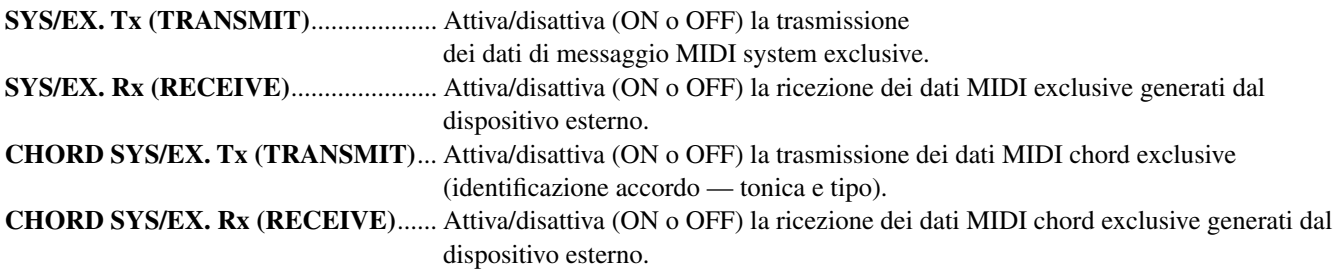

### **Trasmissione Dati MIDI — Transmit**

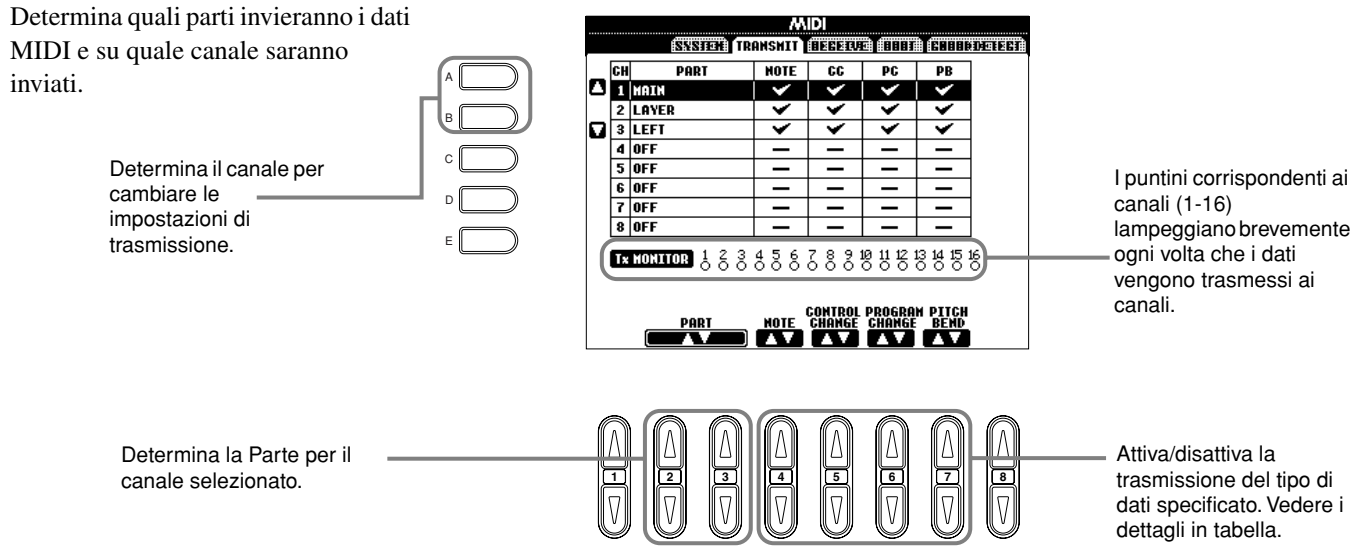

### **Tipi di dati nel display MIDI TRANSMIT/RECEIVE**

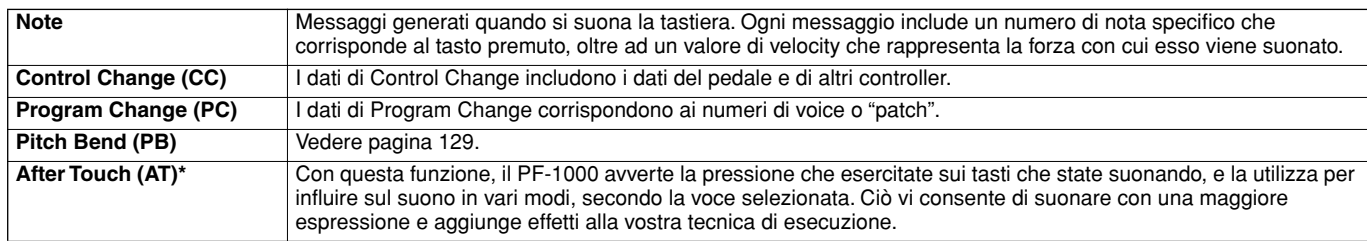

\* Disponibile solo nel display RECEIVE (pagina 136).

### **Ricezione Dati MIDI — Receive**

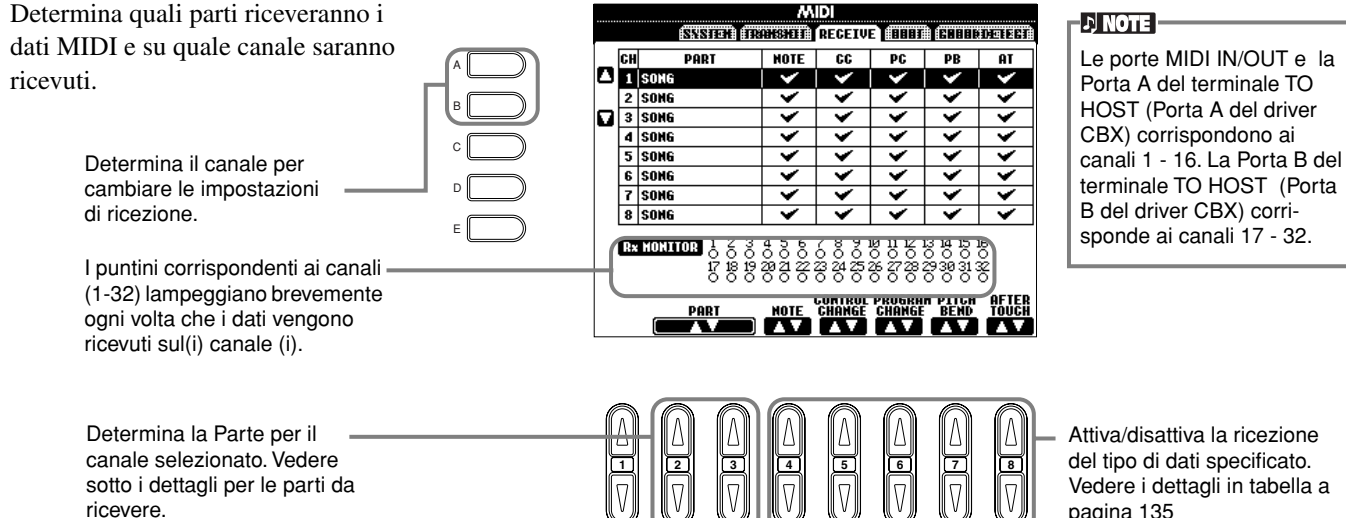

Attiva/disattiva la ricezione del tipo di dati specificato. Vedere i dettagli in tabella a pagina 135

### **Parti per la ricezione MIDI**

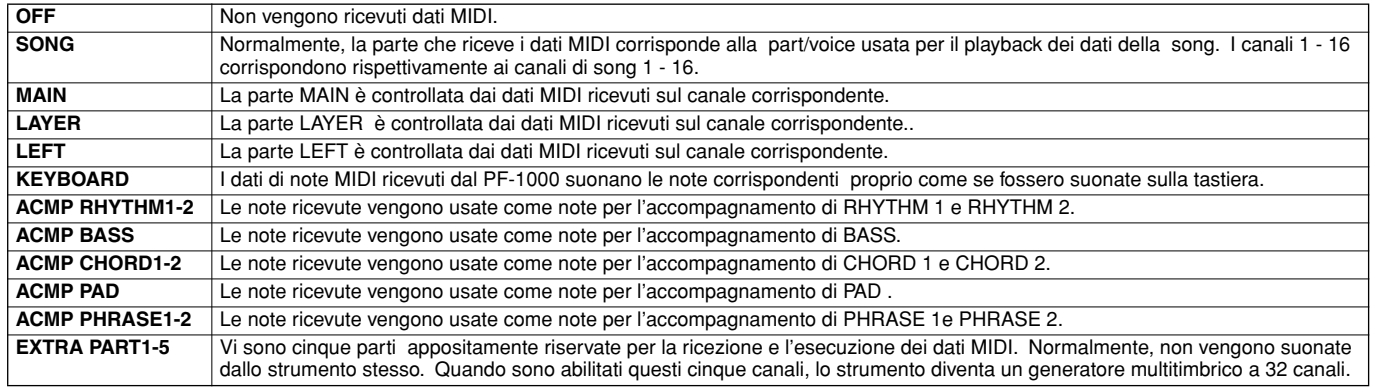

### **Impostazione dei canali per la Tonica — Root**

I messaggi di note ON/OFF ricevuti sul canale (o sui canali) impostati su "ON" sono riconosciuti come toniche nella sezione dell'accompagnamento. Le toniche verranno rilevate a prescindere dalla condizione ON/OFF dell'accompagnamento e dalla regolazione del punto di split.

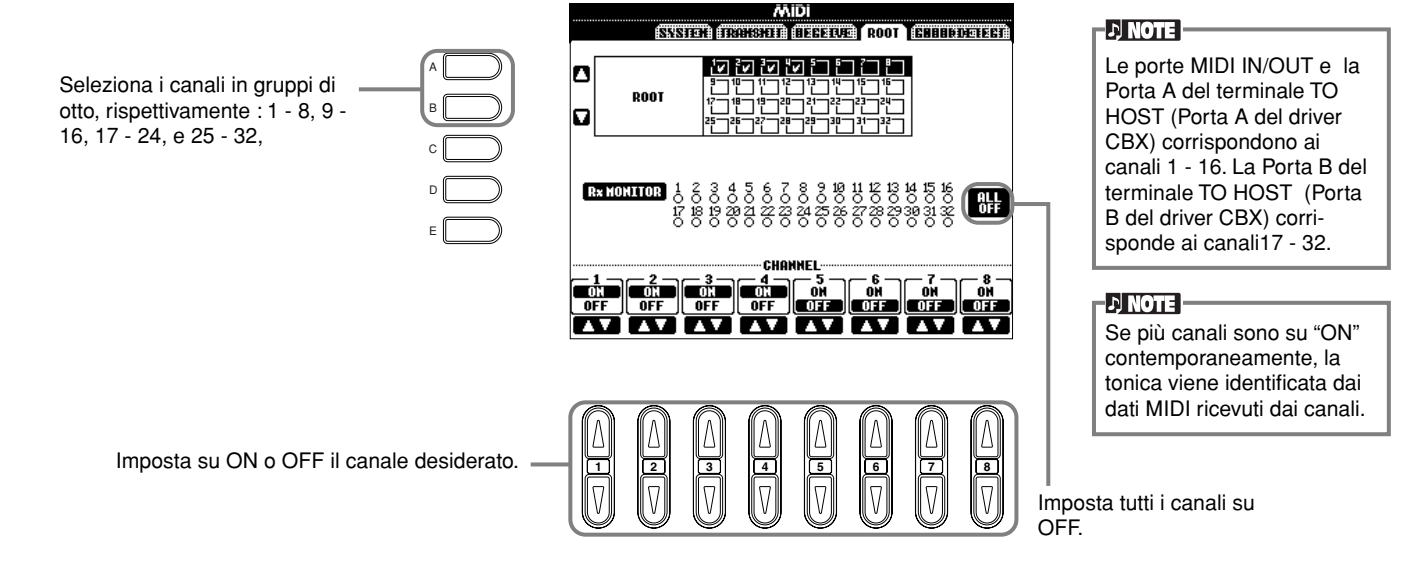

### **Impostazione dei canali per gli accordi — Chord Detect**

I messaggi di note ON/OFF ricevuti sul canale (o sui canali) impostati su "ON" sono riconosciuti come accordi nella sezione dell'accompagnamento. Gli accordi da identificare dipendono dal tipo di diteggiatura. Le toniche verranno rilevate a prescindere dalla condizione ON/OFF dell'accompagnamento e dalla regolazione del punto di split. La procedura operativa è uguale a quella del display ROOT, soprariportato.

### *Altre regolazioni — Utility*

Le spiegazioni qui riportate si applicano allo step #3 della procedura di pagina 122.

### **Effettuare le regolazioni per Fade In/Out, Metronome, Parameter Lock, eTap — CONFIG 1**

### **Fade In Time, Fade Out Time, Fade Out Hold Time**

Determinano il tempo occorrente allo stile d'accompagnamento o alla song per l'applicazione di fade in o fade out.

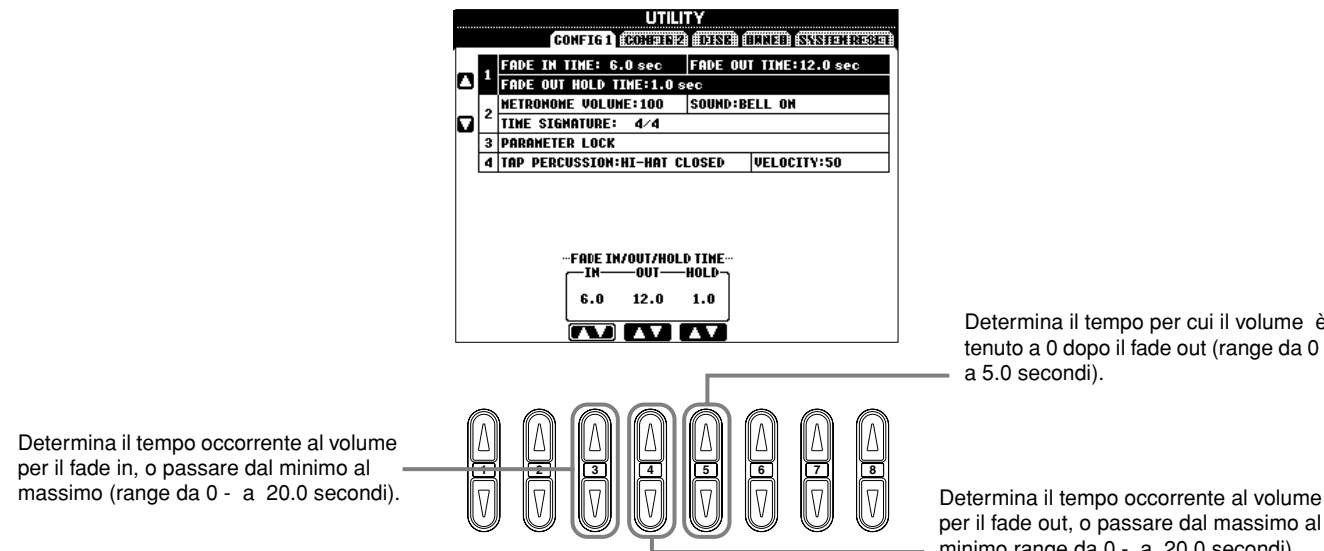

Determina il tempo per cui il volume è tenuto a 0 dopo il fade out (range da 0 a 5.0 secondi).

per il fade out, o passare dal massimo al minimo range da 0 - a 20.0 secondi).

### **Metronome**

Vi consente di effettuare le regolazioni dei parametri relativi al metronomo.

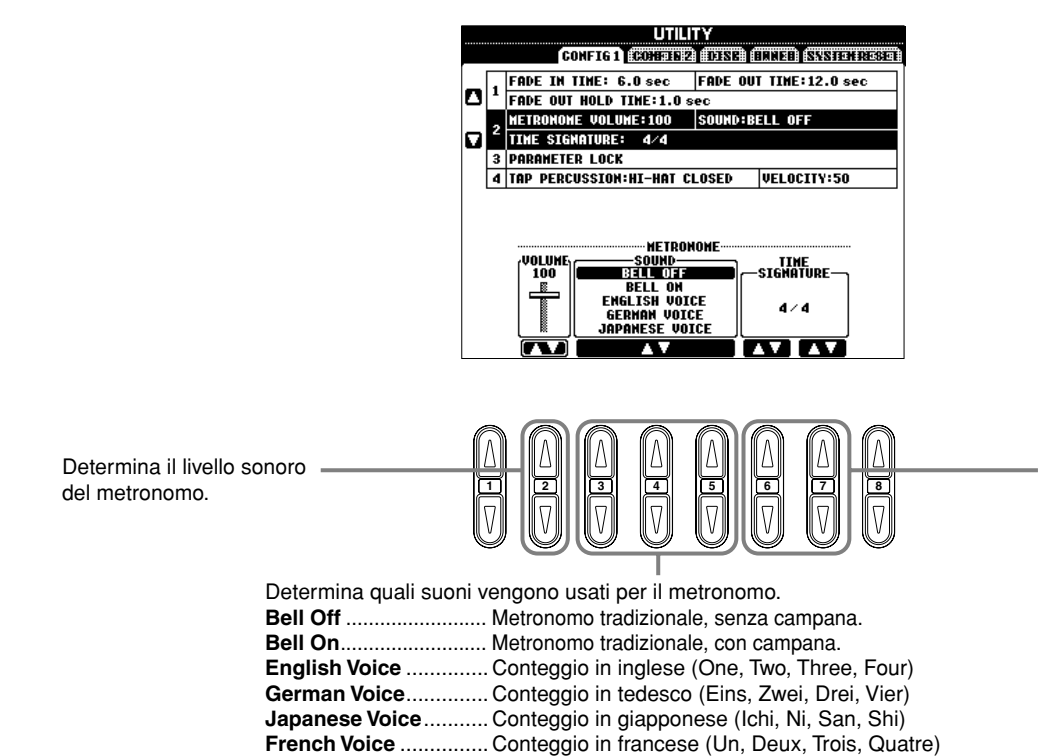

**Spanish Voice** ............. Conteggio in spagnolo (Uno, Dos, Tres, Cuatro)

Determina il tipo di time signature del metronomo. Quando inizia la song o lo stile di accompagnamento, vengono automaticamente impostati i valori adatti.

### **Parameter Lock**

Questa funzione viene usata per bloccare i parametri specificati in modo che essi possano essere cambiati solo via pannello in alternativa ai dati di Registration Memory, One Touch Setting, Music Finder, o di song e sequenza.

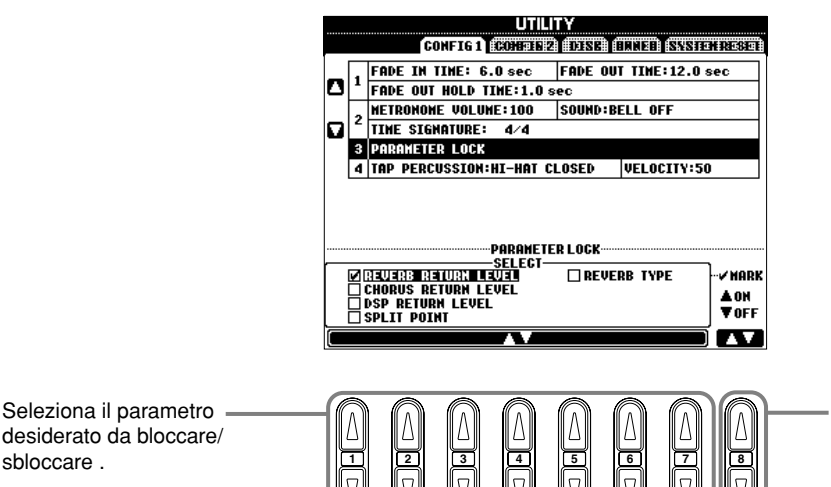

Determina se il parametro è bloccato (spuntato) o sbloccato (vuoto).

### **Tap Count**

Vi permette di cambiare le regolazioni per il suono tap (per battere il tempo), usato con la funzione Tap Start (pagina 51). **UTILITY** 

THE IN TIME: 6.0 sec FADE OUT TIME:12.0 sec

**HETRONOME VOLUME: 100** 

4 TAP PERCUSSION: HI-HAT CLOSED

**ERCUSSION**<br>SNARE SMHKE<br>HAND CLAP<br>SNARE IIGHT

TIME SIGNATURE: 4/4 3 PARAMETER LOCK

 $\overline{a}$ 

CONFIGT CONFIED OTHER CITER ENSIGHTESS

SOUND:BELL OFF

**UELOCITY:50** 

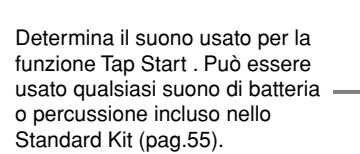

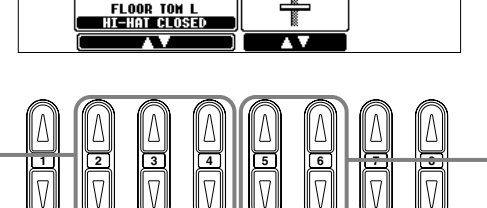

**<sup>1</sup> <sup>2</sup> <sup>3</sup> <sup>4</sup> <sup>5</sup> <sup>6</sup> <sup>7</sup> <sup>8</sup>** Determina il livello sonoro del tap.

### **Effettuare le regolazioni per Display, Speaker System e Voice Number Indication — CONFIG 2**

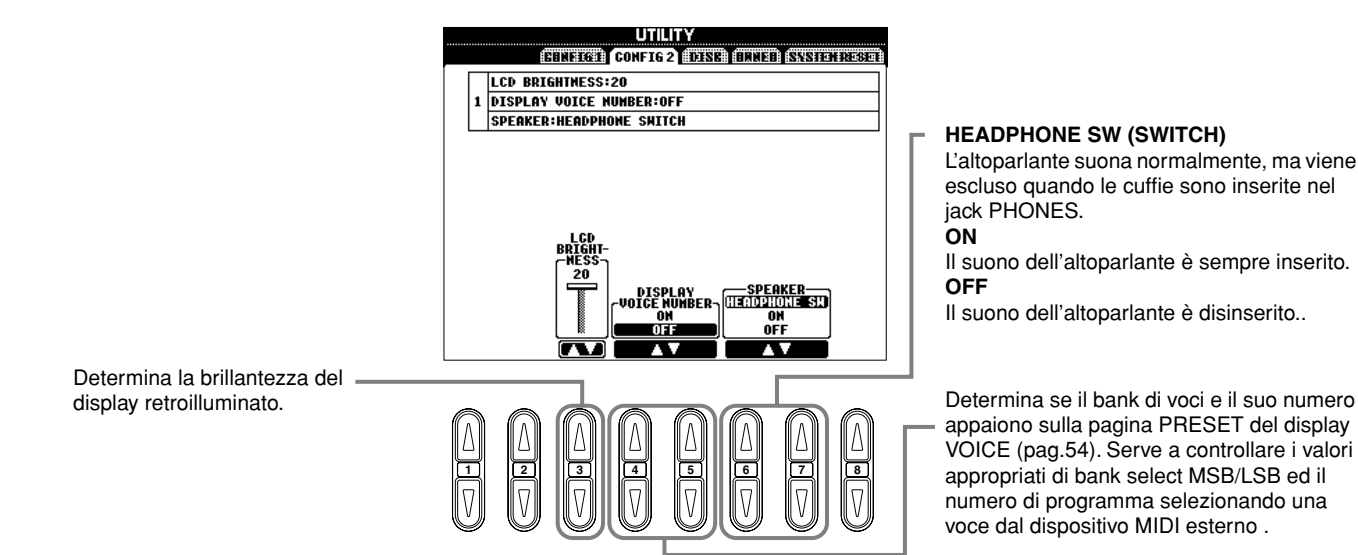

*Regolazioni globali ed importanti — Function*

## Copiatura e formattazione dei dischi — Disk <sub>remainuò copiare da un</sub>

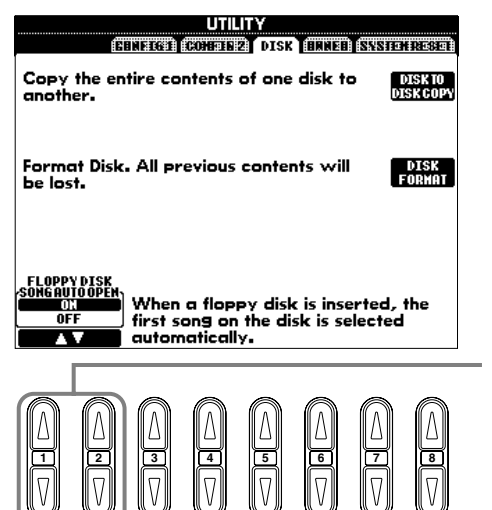

J I H G F Copia tutti i dati da un disco

all'altro, per avere delle copie di riserva dei dati più importanti, prima di procedere con l'editing. Per le istruzioni, vedere "Copiatura da Disco a Disco" sotto.

Formatta un floppy disk (vedere sotto).

Attiva/disattiva la funzione Song Auto Open (on o off). Se è su "ON," il PF-1000 richiama automaticamente la prima song del disco quando esso viene inserito .

- disco 2DD ad uno 2HD. Accertatevi che essi siano dello stesso tipo
- Secondo la quantità di dati contenuti nel disco sorgente, è possibile che dobbiate scambiare più volte i dati fino a copiatura ultimata.
- Leggete a pagina 6 "Trattamento del Drive per Floppy Disk (FDD) e dei Floppy Disk".

Copy Copy

**Memoria interna**

### **Copiatura da Disco a Disco**

Come mostrato nel diagramma, copiate prima i dati del disco originale (source o sorgente) nel PF-1000, quindi copiate i dati nel disco di backup (destination o destinazione).

**1** Premete il pulsante **[F]**. Appare un messaggio che vi invita ad inserire il **TELE 2** Inserite nel drive il disco con i dati originali e premete **"OK." Disco Disco** disco sorgente. Appare il messaggio **"Now**  destinazione sorgente **copying"** e il PF-1000 comincia a **DI NOTE** copiare i dati nella memoria I dati musicali disponiinterna. Per rinunciare bili in commercio sono 3 All'invito "Please insert a<br> **destination disk and press the OK <br>
<b>destination disk and press the OK** <br> **destination disk and press the OK** <br> **destination disk and press the OK** <br> **destination** disk and press the OK All'invito **"Please insert a**  coperti dalle leggi sul copyright. Non è consentito copiare i dati **button "** espellete il disco sorgente e disponibili in commersostituitelo con uno vergine, cio, salvo che per uso **4** Ad operazione ultimata (o dietro strettamente persoformattato, poi premete **"OK."** Per richiesta), espellete il disco di nale. Alcuni software interrompere l'operazione, premete sono intenzionalmente destinazione. **"CANCEL."** protetti da copiatura.

### **Formattazione di un Disco**

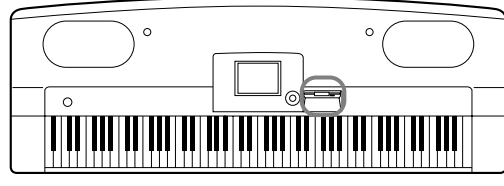

#### **Spia del Disco**

Quando lo strumento è acceso, la spia del disco (nella parte inferiore sinistra del drive) si accende per indicare che è possibile usare il drive.

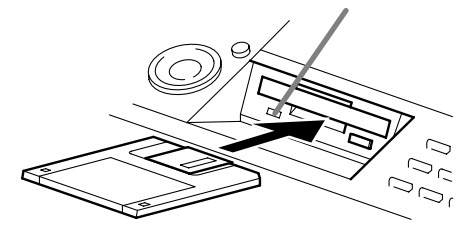

Usando per la prima volta un disco non formattato, formattatelo sul PF-1000. Questo vale sia per i dischi vergini che per quelli già formattati su altro dispositivo. La formattazione cancella tutti i dati preesistenti.

Inserite il disco con lo sportellino dal lato opposto a voi e con l'etichetta rivolta verso l'alto. Per iniziare l'operazione Format, premete il pulsante **[H] (DISK FORMAT)** , nella pagina DISK sopra riportata.

#### **DI NOTE**

L'operazione Format inizializza il disco con uno specifico sistema di file, che consente l'accesso al dispositivo corrispondente (in questo caso il PF-1000). Poiché sono disponibili vari tipi di formattazioni, dovreste saper quale usa il PF-1000. I dischi 2DD sono formattati ad una capacità di 720 KB, e i 2HD ad una capacità di 1.44 MB.

### *ATTENZIONE*

Formattando un disco si cancellano tutti i dati preesistenti su di esso. Accertatevi che il disco da formattare non contenga dati importanti!

Determina la lingua usata

sul display. Una volta cambiata questa impostazione, tutti i

nella lingua selezionata.

### **Immissione del proprio Nome e Lingua preferita — Owner**

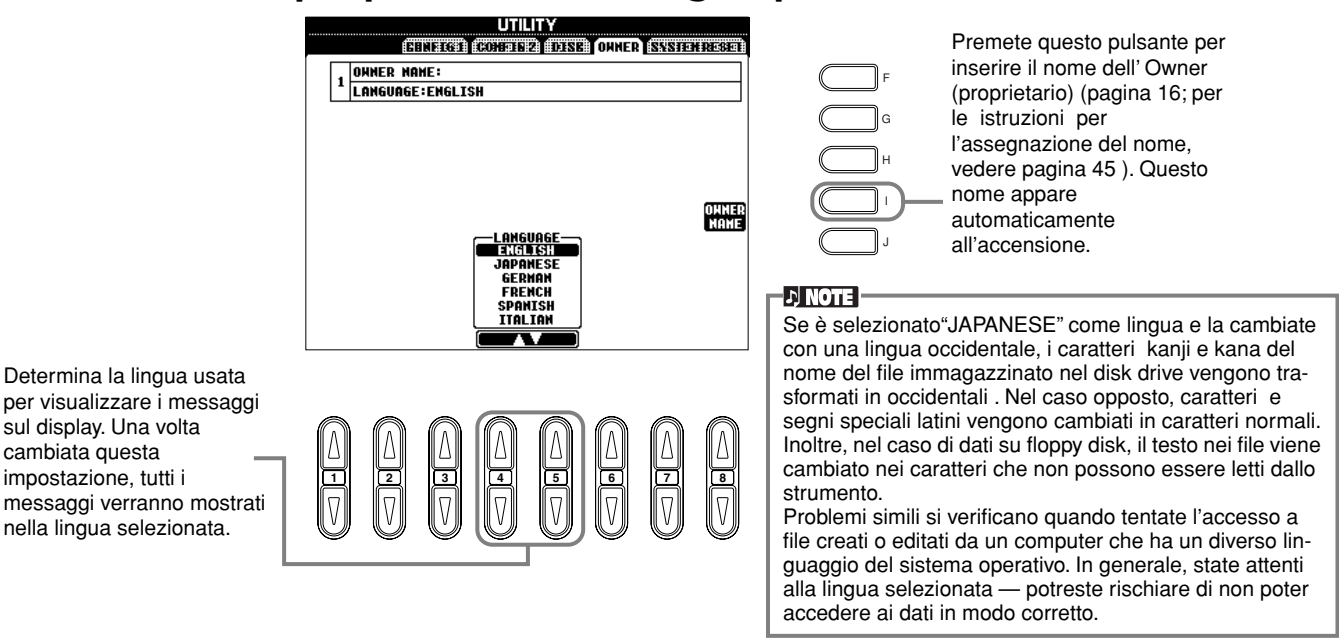

### **Ripristino impostazioni della fabbrica per il PF-1000 — System Reset**

Questa operazione vi permette di ripristinare i valori originali della fabbrica per il vostro PF-1000. L\e impostazioni omprendono System Setup, MIDI Setup, User Effect, Music Finder, e Files & Folders.

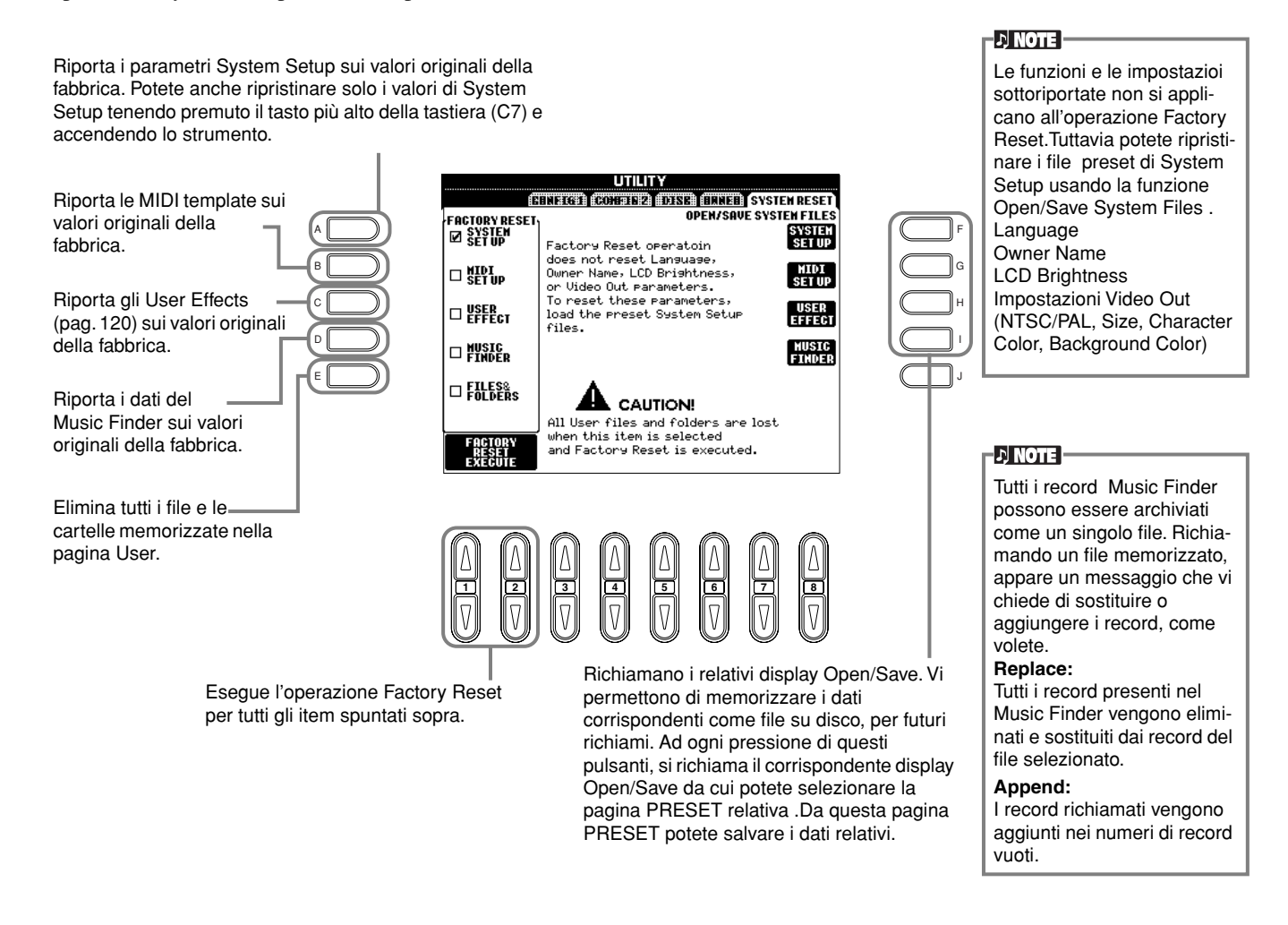

# *Impiego del PF-1000 con altri dispositivi*

 *ATTENZIONE*

Prima di collegare il PF-1000 ad altri componenti elettronici, spegnete questi ultimi. Prima di accendere o spegnere i componenti collegati, abbassatene a zero tutti i volumi. Altrimenti potreste prendere la scossa o danneggiarli.

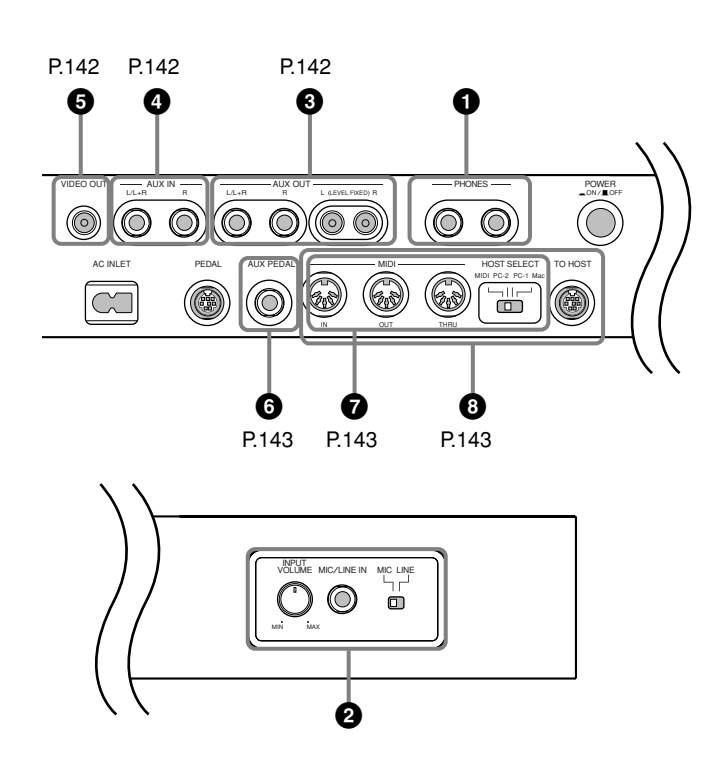

### **1 Impiego delle Cuffie (Jack PHONES).**

Per usare le cuffie, collegatele ad uno dei jack PHONES (jack phone standard da 1/4" ) situati sul lato sinistro della tastiera. Potete anche determinare se il sistema di altoparlanti interno debba essere escluso se nel jack PHONES sono inserite le cuffie (pagina 138). Collegando doppie cuffie ai due jack, è possibile l'ascolto in cuffia del PF-1000 a due persone per volta.

### **2 Collegare il microfono o la chitarra (jack MIC/LINE IN).**

Collegando un microfono al PF-1000, potete suonare assieme alla vostra esecuzione o ad una song registrata (si raccomanda un microfono dinamico). Il PF-1000 emette la vostra voce o il suono della chitarra attraverso i suoi altoparlanti incorporati.

**1** Collegate il microfono al jack MIC/LINE IN (jack phone standard da 1/4").

### **DI NOTE -**

Per risultati migliori usate un microfono unidirezionale.

**2** Mettete l'interruttore [MIC LINE] (situato di fianco al jack [MIC/LINE IN]) sulla posizione MIC.

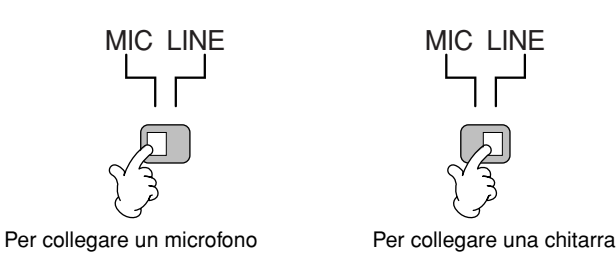

#### **DI NOTE :**

Dovreste mettere l'interruttore [MIC LINE] sulla posizione LINE quando collegate una sorgente audio con uscita di livello-linea al jack MIC/LINE IN.

**3** Usate la manopola **[INPUT VOLUME]** (situata a fianco al jack MIC/LINE IN ) per impostare il volume del microfono.

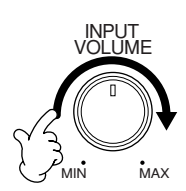

### **345 Collegamento di dispositivi Audio & Video**

Potete collegare il PF-1000 ad una vasta gamma di dispositivi audio usando i jack AUX IN e AUX OUT , che sono situati nella parte inferiore dello strumento.

Collegate secondo le illustrazioni riportate, usando cavi audio standard.

### **D** NOTE

Usate i cavi audio e gli adattatori senza resistenza.

### *ATTENZIONE*

Se i jack AUX OUT del PF-1000 sono collegati ad un sistema audio esterno, accendete prima il PF-1000,poi il sistema esterno. Invertite quest'ordine per lo spegnimento.

### **3 Esecuzione dei suoni del PF-1000 con un sistema audio esterno e loro registrazione su un registratore esterno (jack AUX OUT)**

### *ATTENZIONE*

Non collegate mai i jack AUX OUT del PF-1000 ai suoi jack AUX IN, sia direttamente sia tramite dispositivo audio esterno. Collegamenti simili potrebbero comportare un loop di feedback che renderebbe impossibile una performance normale, e potrebbe anche danneggiare il PF-1000.

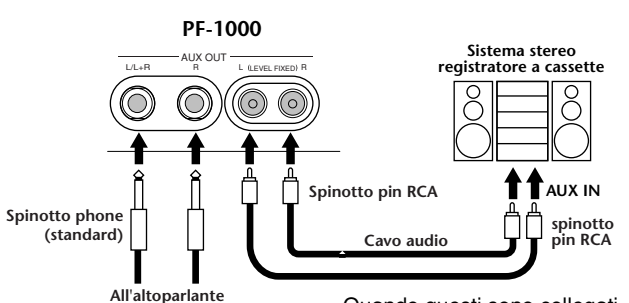

Quando questi sono collegati (con spinotti phone standard), potete usare il controllo [MASTER VOLUME] per regolare il volume del suono emesso al dispositivo esterno.

Quando questi sono collegati (con spinotti pin RCA; LEVEL FIXED), il suono viene emesso al dispositivo esterno ad un livello fisso, a prescindere dall'impostazione del controllo [MASTER VOLUME].

#### **DI NOTE**

• Se collegate il PF-1000 ad un dispositivo monofonico, usate soltanto il jack AUX OUT L/L+R.

### **4 Emissione del suono di un dispositivo esterno attraverso gli altoparlanti incorporati del PF-1000 (jack AUX IN)**

#### *ATTENZIONE*

Se i jack AUX IN del PF-1000 sono collegati ad un sistema audio esterno, accendete prima il sistema esterno poi il PF-1000. Invertite quest'ordine, per lo spegnimento.

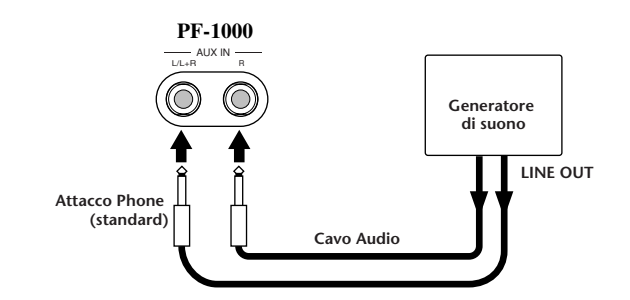

#### **DI NOTE**

- La regolazione [MASTER VOLUME] del PF-1000 influenza il segnale di ingresso che proviene dal jack AUX IN.
- Se collegate il PF-1000 ad un dispositivo monofonico, usate solo il jack AUX IN L/L+R.

### **5 Visione del display del PF-1000 su un monitor TV collegato (VIDEO OUT)**

Potete collegare il PF-1000 ad un monitor della televisione o monitor TV per vedere i testi delle song (se previsti) o l'LCD su uno schermo più grande.

La dimensione ed il colore dei caratteri visualizzati sono modificabili, come pure il colore di fondo del display (pag. 133).

#### **DI NOTE**

- Per le informazioni sulle impostazioni video standard (NTSC o PAL), vedere a pagina 133. L'impostazione di default è "PAL."
- Usate un cavo audio-video con buone caratteristiche di alta frequenza e jack pin tipo RCA per collegare il PF-1000 ad una televisione o ad un video monitor.

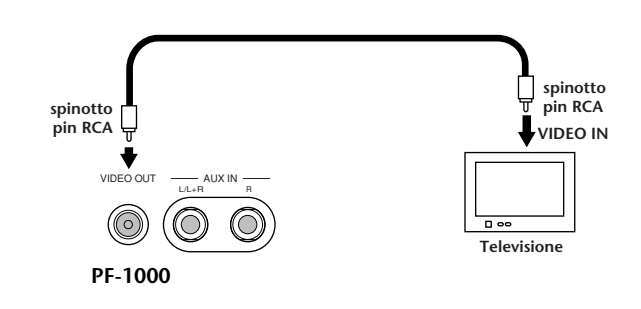

### **6 Impiego dell'interruttore a pedale o del Controller a pedale (jack AUX PEDAL)**

Collegando un Controller a pedale opzionale (come l'FC7) al jack AUX PEDAL, potete controllare con il piede ciascuna delle molteplici funzioni importanti del PF-1000— come regolare dinamicamente il volume mentre suonate (pag. 128).

Collegando a questo jack un interruttore a pedale (FC4 o FC5), potete replicare la funzione di alcuni pulsanti del pannello, ad esempio per avviare e bloccare l'accompagnamento.

### *ATTENZIONE*

Accertatevi di collegare o scollegare il pedale soltanto quando il PF-1000 è spento.

### **7 Collegamento di dispositivi MIDI esterni (terminali MIDI)**

Usando un cavo MIDI standard, collegate il dispositivo MIDI esterno al terminale o ai terminali MIDI del PF-1000. Accertatevi di impostare l'interruttore HOST SELECT (pag. 18) su MIDI quando usate questi connettori. Per ulteriori informazioni su questo argomento, vedere a pagina 147.

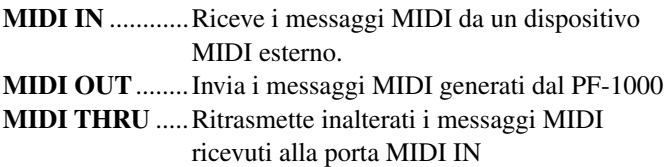

Per una presentazione generale dell'interfaccia MIDI e come utilizzarla al meglio, consultare:

- Che cosa è MIDI? (pag. 145)
- Che cosa potete fare con MIDI (pag.147)
- Funzioni MIDI (pag.134)

#### E DI NOTE I

• Non usate mai cavi MIDI superiori a 15 metri.

### **8 Connessione con un Computer (terminali MIDI/ terminale TO HOST)**

Collegate il PF-1000 ad un computere sfruttate la vasta gamma e la potenza del software per creare ed editare la musica. Il PF-1000 può essere collegato in tre modi.

- Usando il teminale TO HOST
- Usando le porte MIDI
- Collegando il terminale USB grazie ad un'interfaccia opzionale USB (serie UX)

#### EN NOTE E

- Vi occorre un software MIDI appropriato ( come un sequencer), compatibile con la piattaforma del vostro computer.
- Se collegate il PF-1000 ad un personal computer, spegnete entrambi il PF-1000 ed il computer prima di collegare i cavi e posizionare l'interruttore HOST SELECT. Dopo gli opportuni collegamenti e settaggi, accendete prima il computer, quindi il PF-1000.
- Se non usate il terminale TO HOST del PF-1000, accertatevi di scollegare il cavo dal terminale.Se il cavo viene lasciato collegato, il PF-1000 potrebbe non funzionare in maniera appropriata.
- Se HOST SELECT è su "PC-1," "PC-2," o "Mac," potete usare il terminale TO HOST, ma i connettori MIDI sono disabilitati perché non vi è trasferimento di dati attraverso essi. D'altra parte, se l'interruttore HOST SELECT è su "MIDI," potete usare i connettori MIDI e non il terminale TO HOST perché non vi è trasferimento di dati via terminale TO HOST.

### **Nota per utenti Windows (riguardanti il driver MIDI)**

Per trasferire i dati attraverso la porta seriale del computer ed il teminale TO HOST del PF-1000, dovete installare un driver MIDI specifico (Yamaha CBX driver per Windows). Potete scaricarlo dalla XG Library sul sito Web Yamaha:

http://www.yamaha-xg.com

### **Impiego del terminale TO HOST**

Collegate la porta seriale del personal computer (RS-232C o RS-422) al terminale TO HOST del PF-1000. Come cavo di connessione, usate quello appropriato sotto indicato (venduto separatamente) che si adatti al tipo di personal computer.

#### **DI NOTE**

Se il sistema non funziona bene con i collegamenti e i settaggi sopra elencati, può darsi che il vostro software richieda settaggi differenti. Controllate il manuale di istruzioni del software e posizionate l'interruttore HOST SELECT sull'appropriata velocità di trasferimento dati. (Velocità di trasferimento dati "PC-1" 31,250 bps.)

### ■ **IBM-PC/AT (Windows)**

Collegate il terminale RS-232C del computeral terminale TO HOST del PF-1000 usando un cavo seriale (cavo incrociato  $D$ -SUB 9P  $\rightarrow$  MINI DIN 8P). Mettete l'interruttore HOST SELECT del PF-1000 su"PC-2." (La velocità di trasferimento dati è 38,400 bps.)

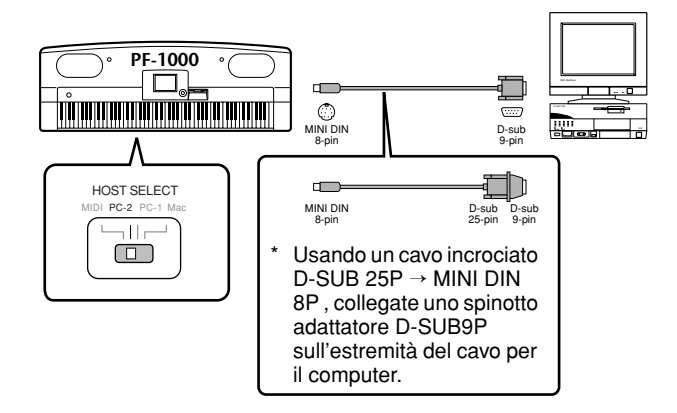

### ■ Macintosh

Collegate il terminale RS-422 (modem o stampante) sul computer al terminale TO HOST del PF-1000 usando un cavo seriale (cavo per periferiche di sistema, 8 bit). Impostate l'interruttore HOST SELECT del PF-1000 su "MAC" (La velocità di trasferimento dati è 31,250 bps).

Impostate su 1 MHz il clock dell'interfaccia MIDI nel sequencer che state usando. Per i dettagli, consultate il manuale d'istruzioni del software che state usando.

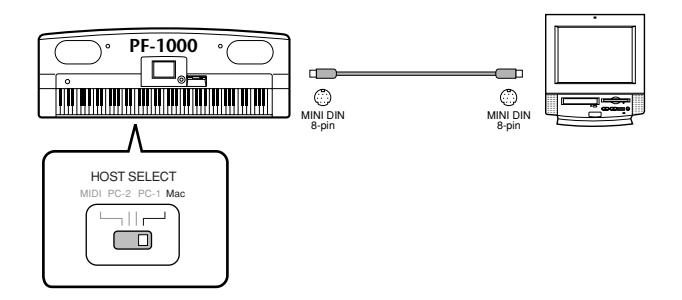

### **Impiego dei terminali o porte MIDI**

Usando un dispositivo di interfaccia MIDI installato nel personal computer, collegate le porte MIDI del personal computer e il PF-1000 con i cavi MIDI standard.

• Se il computer dispone di un'interfaccia MIDI installata, collegate la porta MIDI OUT del personal computer alla MIDI IN. Impostate l'interruttore HOST SELECT su "MIDI."

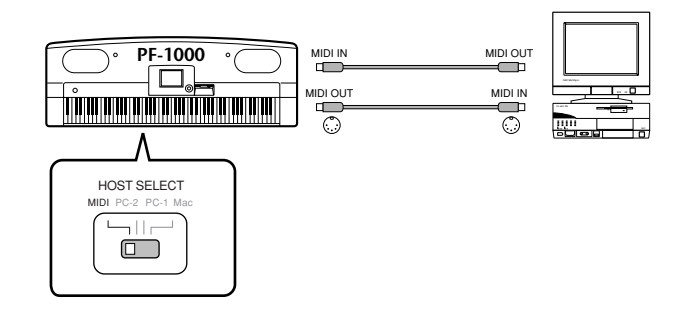

• Usando un'interfaccia MIDI con un Macintosh collegate la RS-422 del computer (terminale modem o stampante) su un'interfaccia MIDI, quindi collegate la porta MIDI OUT sull'interfaccia MIDI alla porta MIDI IN del PF-1000, come mostra il diagramma sottostante. Posizionate l'interruttore HOST SELECT su"MIDI."

**PF-1000** MIDI IN RS422 ិ MIDI OUT <u> IIIIIIIIII III IIITTIITTÄ TITTIITTIITT</u> MINI DIN 8-pin HOST SELECT MIDI PC-2 PC-1 Mac  $\Box$ 

- Se l'interruttore HOST SELECTè su"MIDI," il terminale TO HOST è disabilitato.
- Usando un Macintosh, predisponete l'impostazione del clock dell'interfaccia MIDI nel software in modo che corrisponda a quella dell'interfaccia MIDI che voi state usando. Per i dettagli, consultate il manuale di istruzioni del software che state usando.
## **Impiego del terminale USB del computer con un'interfaccia USB/MIDI (serie UX256/ UX96/UX16, ecc.)**

Collegate l'UX256/UX96/UX16 ed il computer con un cavo USB. Installate nel computer il driver UX256/UX96/UX16 incluso e collegate l'UX256/UX96/UX16 al PF-1000 con un cavo MIDI . Posizionate su "MIDI" l'interruttore HOST SELECT sul PF-1000. Per i dettagli, fate riferimento al manuale di istruzioni dell'UX256/UX96/UX16.

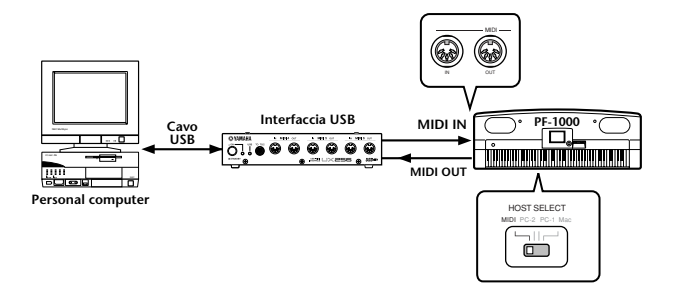

Per i dettagli sulle opportune impostazioni MIDI per il computer ed il software di sequenza usato, consultate il relativo manuale di istruzioni.

# **Che cosa è MIDI?**

Consideriamo un pianoforte acustico ed una chitarra classica come tipici strumenti acustici. Con il piano, percuotete un tasto, ed un martello interno colpisce le corde e suona una nota. Con la chitarra, pizzicate direttamente una corda e la nota suona anche qui per vibrazione della corda. Ma come genera il suono uno strumento digitale?

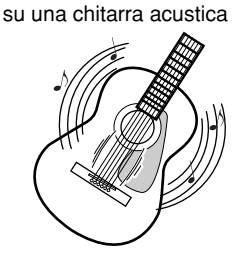

Produzione di una nota

Pizzicate una corda e la cassa risuona.

Produzione di una nota su uno strumento digitale

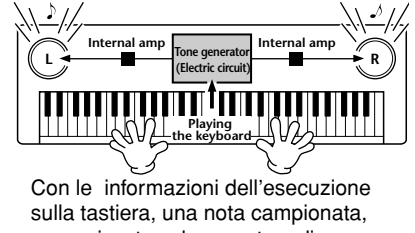

memorizzata nel generatore di suono viene eseguita dagli altoparlanti.

Come mostrato nell'illustrazione, in uno strumento elettronico, la nota campionata (quella registrata prima) memorizzata nella **sezione del generatore di suono** (circuito elettronico) viene suonata sulla base delle informazioni ricevute dalla tastiera ed emesse attraverso gli altoparlanti.

Ora esaminiamo cosa accade quando facciamo il playback di una registrazione. Quando fate il playback di un CD musicale (per esempio, una registrazione di un pianoforte solista), ascoltate il suono effettivo ( le vibrazioni nell'aria) dello strumento acustico. Questi vengono chiamati dati audio, per distinguerli dai dati MIDI.

Registrazione e playback di un'esecuzione su uno strumento acustico (dati audio)

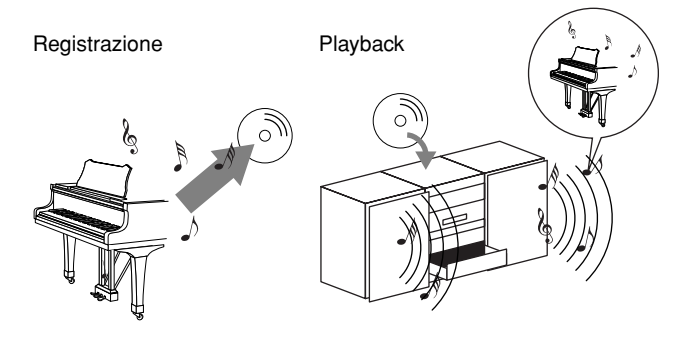

Nell'esempio sopra citato, i reali suoni del pianista sono catturati nella registrazione come dati audio e vengono registrati sul CD. Effettuandone il playback sul vostro sistema audio, potete riascoltare l'effettiva performance di piano. Il piano di per sé stesso non serve, poiché la registrazione contiene i suoni effettivi del piano e i vostri altoparlanti li riproducono.

Registrazione e playback della performance di uno strumento digitale (Dati MIDI)

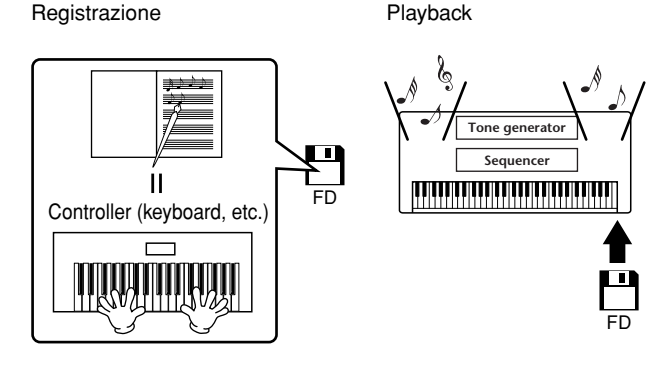

#### **DI NOTE**

Nel caso di strumenti digitali, i segnali audio venngono inviati attraverso i jack di output (come AUX OUT) sullo strumento.

Il "controller" e il "generatore di suono" nell'illustrazione precedente sono equivalenti al nostro esempio del piano. Qui l'esecuzione del musicista sulla tastiera viene catturata come dati di song MIDI (vedere l'illustrazione sotto riportata). Per registrare la performance audio su un pianoforte acustico, occorre una speciale attrezzatura di registrazione. Tuttavia, poiché il PF-1000 dispone di un **sequencer** incorporato che vi fa registrare i dati della performance, non avete bisogno di quest'attrezzatura. Anzi, il vostro strumento digitale — il PF-1000 — vi permette di registrare e rieseguire i dati.

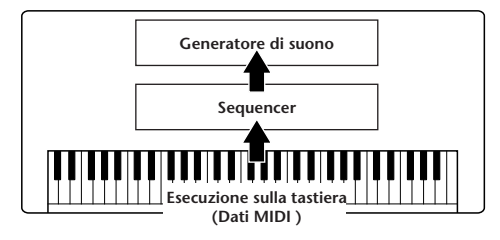

Ma abbiamo anche bisogno di una sorgente sonora per riprodurre l'audio che eventualmente viene emesso dagi altoparlanti. Il **generatore di suono** del PF-1000 assolve questa funzione. La performance registrata viene riprodotta dal sequencer, effettuando il playback dei dati di song, usando un generatore di suono capace di produrre vari strumenti incluso il piano. Visto da un altro aspetto, la relazione fra sequencer e generatore è assimilabile a quella del pianista con il pianoforte — uno suona l'altro. Poiché gli strumenti digitali gestiscono indipendentemente il playback dei dati ed i suoni effettivi possiamo ascoltare la performance del piano anche suonata da un altro strumento, come la chitarra o il violino.

#### **D** NOTE

Anche se è un singolo strumento musicale, il PF-1000 può essere pensato come costituito da più componenti elettronici: un controller, un generatore di suono ed un sequencer.

Infine, ci occuperemo dei dati effettivi che vengono registrati e che servono come base per eseguire i suoni. Ad esempio, supponiamo di suonare una nota "C" da un quarto con il suono di una pianoforte a coda sulla tastiera del PF-1000. A differenza da uno strumento acustico , lo stumento elettronico emette solo le informazioni dalla tastiera come "quale voce", "con quale tasto" , "con che forza", "quando è stato premuto il tasto " e "quando è stato rilasciato". Quindi ogni pezzo di informazione viene trasformato in un valore numerico ed inviato al generatore di suono . Usando questi numeri come base, il generatore suona la nota campionata memorizzata.

#### ■ **Esempio di dati della tastiera**

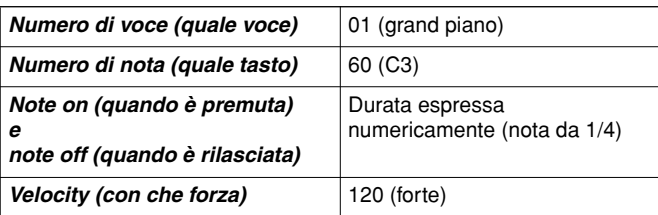

Le operazioni sul pannello del PF-1000, come suonare la tastiera e scegliere le voci, vengono elaborate e memorizzate come dati MIDI. Anche gli stili di accompagnamento e le song sono formate da dati MIDI.

MIDI è l'acronimo di Musical Instrument Digital Interface, che permette agli strumenti elettronici di comunicare fra loro, inviando e ricevendo messaggi compatibili di Note, Control Change, Program Change e vari tipi di dati MIDI o messaggi. Il PF-1000 può controllare un dispositivo MIDI trasmettendo dati relativi alle note e vari tipi di dati del controller. Il PF-1000 può essere controllato dai messaggi MIDI in arrivo che determinano automaticamente il modo operativo del generatore, selezionano i canali MIDI, le voci e gli effetti, cambiano i valori dei parametri e naturalmente suonano le voci specificate per le varie parti.

#### **D** NOTE

- I dati MIDI , rispetto agli audio, hanno i seguenti vantaggi:
- Minore quantità di dati, consentendo di memorizzare su floppy disk le song MIDI.
- Editing facile ed efficace dei dati, fino a cambiare voci e a trasformare i dati.

I messaggi MIDI possono essere suddivisi in messaggi di Canale e messaggi di Sistema.

#### ■ **Messaggi di Canale**

Il PF-1000 è uno strumento elettronico che può gestire fino a 16 canali (o 32, quando si usa il terminale TO HOST ). Questo viene espresso solitamente con la frase " suona 16 strumenti contemporaneamente." I messaggi di canale trasmettono informazioni come Note ON/OFF, Program Change, per ognuno dei 16 canali.

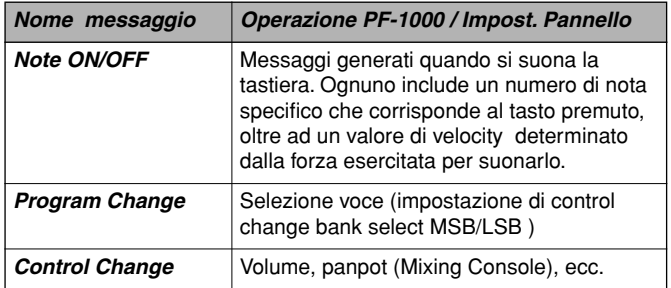

#### **DI NOTE**

I dati dell'esecuzione di tutte le song e degli style vengono gestiti come dati MIDI.

## **Canali MIDI**

I dati di performance MIDI cono assegnati ad uno dei 16 canali MIDI. Usando questi canali, 1 - 16, possono essere inviati simultaneamente i dati dell'esecuzione di 16 differenti parti strumentali su un unico cavo MIDI.

I canali MIDI possono essere immaginati come canali TV. Ogni emittente TV trasmette i propri programmi su un canale specifico. Il vostro TV riceve molti programmi diversi da varie emittenti e voi selezionate l'appropriato canale per guardare il programma che preferite.

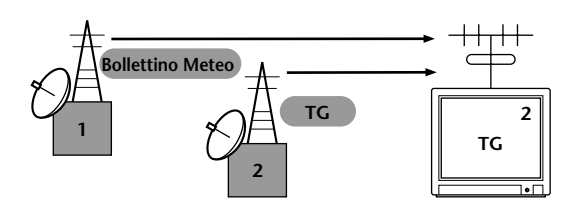

MIDI funziona con lo stesso principio. Gli strumenti trasmittenti inviano i dati MIDI su un canale MIDI specifico (MIDI Transmit Channel) via un unico cavo MIDI allo strumento ricevente. Se il canale MIDI dello strumento ricevente (MIDI Receive Channel) corrisponde al Transmit Channel, lo strumento ricevente suona secondo i dati inviati dallo strumento trasmittente.

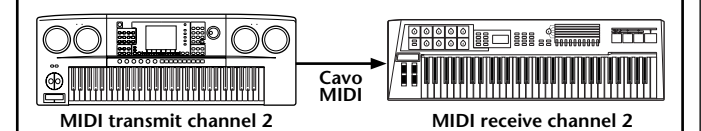

#### **EN NOTE**

La tastiera e il generatore interno del PF-1000 sono collegati via MIDI (pagina 134).

Per esempio, possono essere trasmesse simultaneamente parecchie tracce (canali) compresi i dati di style (come mostrato nel prospetto sottostante).

Esempio: Registrazione di un accompagnamento automatico del PF-1000 su un sequencer esterno.

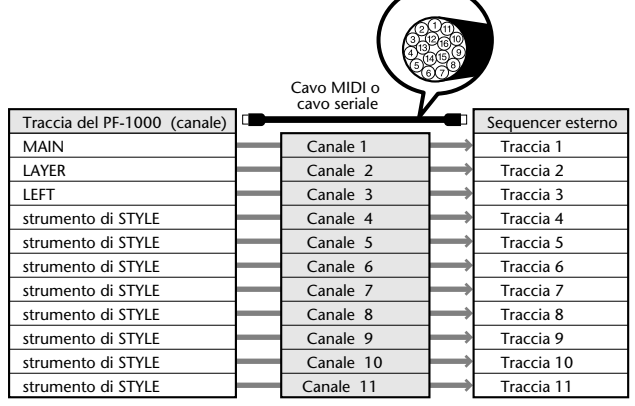

Come potete vedere, è essenziale determinare quali dati devono essere inviati attraverso un certo canale MIDI quando si trasmettono i dati MIDI (pag.135). Il PF-1000 vi permette di detrminare come vengono eseguiti i dati ricevuti. (pagina 136).

#### ■ Messaggi di sistema (System)

Questi dati vengono usati in comune dall'intero sistema MIDI I messaggi System includono quelli definiti Exclusive che trasmettono dati esclusivi per ogni produttore di strumenti e messaggi Realtime che controllano il dispositivo MIDI .

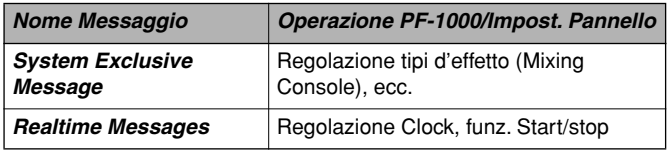

I messaggi trasmessi/ricevuti dal PF-1000 appaiono nel Formato dati MIDI e nel Prospetto di Implementazione MIDI nel Data List separato.

# **Che cosa si può fare con MIDI**

**Sul PF-1000 si possono fare queste regolazioni MIDI:**

- Template MIDI (maschere o modelli preset MIDI per varie applicazioni) (pag.134)
- Transmit (pag.135)
- Receive (pag.136)
- Local Control (pag. 134)
- Clock (pag.135)
- Registrate i dati di performance o esecuzione (canali 1-16) usando l'Auto Accompaniment del PF-1000 su un sequencer esterno (come un personal computer). Dopo la registrazione, editate i dati con il sequencer, quindi risuonateli sul PF-1000 (playback).

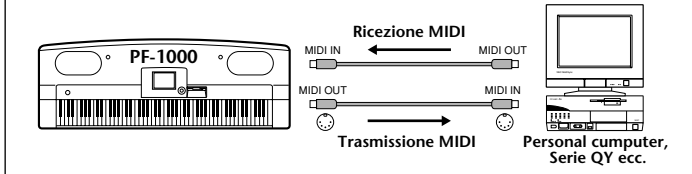

Se volete usare il PF-1000 come un generatore multitimbrico XG compatibile, impostate su "SONG" in MIDI Receive la parte di ricezione per i canali MIDI da 1 a 16 (pag.136).

■ Suonate e controllate il PF-1000 da una tastiera separata.

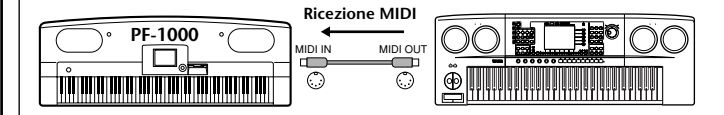

# **Compatibilità dei dati**

Questa sezione copre le informazioni base sulla compatibilità dei dati: se i dispositivi MIDI possono eseguire il playback dei dati registrati dal PF-1000, e se il PF-1000 può fare il playback dei dati di song disponibili in commercio, creati per altri strumenti o da un computer. Secondo il dispositivo MIDI o le caratteristiche dei dati, potete essere in grado di effettuare il playback senza alcun problema oppure dovete eseguire operazioni speciali prima di avere il playback dei dati. Se avete problemi, controllate le informazioni seguenti.

# **Formato del disco**

I floppy disk sono il principale mezzo di memorizzazione dei vari dispositivi, incluso i computer. Dispositivi differenti hanno differenti sistemi di memorizzazione dati, pertanto è necessario configurare il floppy disk al sistema del dispositivo usato. Questa operazione viene definita "formattazione."

- Vi sono due tipi di floppy disk: MF2DD (doppia facciata, doppia densità) e MF2HD (doppia facciata, alta densità), ed ognuno ha un differente sistema di formattazione.
- Il PF-1000 può eseguire la registrazione ed il playback con entrambi i tipi di floppy disk.
- Se è formattato con il PF-1000, un disco 2DD memorizza fino a 720 KB (kilobyte) ed un 2HD fino a 1.44 MB (megabyte). (Le cifre "720 KB" ed "1.44MB" indicano la capacità di memoria dati. Vengono usati anche per indicare il tipo di formato del disco.)
- Il playback è possibile solo se il dispositivo MIDI da usare è compatibile con il formato del disco.

# **Formato della Sequenza**

Il sistema che registra i dati di song viene definito "sequence format" o formato della sequenza.

Il playback è possibile solo se il formato della sequenza è compatibile con quello del dispositivo MIDI. Il PF-1000 è compatibile con i seguenti formati.

### ■ **SMF (Standard MIDI File)**

Questo è il formato di sequenza più comune.

Gli Standard MIDI File sono generalmente disponibili in uno dei due tipi seguenti: Format 0 o Format 1. Molti dispositivi MIDI sono disponibili con il Format 0, che è anche quello più usato per il software disponibile in commercio.

- Il PF-1000 è compatibile con Format 0 e Format 1.
- I dati di song ottenuti con il PF-1000 vengono automaticamente registrati come SMF Format 0.
- I dati di song caricati nel PF-1000 vengono automaticamente salvati come SMF Format 0 a prescindere dal formato originale.

### ■ **ESEQ**

Questo formato è compatibile con molti dispositivi MIDI Yamaha, inclusa la serie degli strumenti PF-1000.Si tratta di un formato comune usato con vario software Yamaha.

### ■ **XF**

Il formato Yamaha XF potenzia l'SMF (Standard MIDI File) con una maggiore funzionalità ed una capacità di espansione futura.

• Il PF-1000 è in grado di mostrare i testi se viene suonato un file XF che contenga i dati del testo.

### ■ Style File

Lo Style File Format – SFF – è il formato del file dello stile originale Yamaha che utilizza un esclusivo sistema per fornire un accompagnamento di alta qualità sulla base di un'ampia gamma di tipi di accordi.

# **Voice Allocation Format**

Con la MIDI, le voci vengono assegnate a numeri specifici, definiti "program numbers." La numerazione standard (ordine di assegnazione della voce) è definita "voice allocation format."

Le voci potrebbero non essere suonate come ci si aspetta se il formato di voice allocation dei dati di song non corrisponde a quello del dispositivo MIDI compatibile usato per il playback.

Il PF-1000 è compatibile con i seguenti formati.

#### $\triangleright$  note  $\vert$

Anche se i dispositivi ed i dati soddisfano tutte le condizioni sopra menzionate, i dati potrebbero ancora non essere completamente compatibili, secondo le specifiche dei dispositivi e i particolari metodi di registrazione dei dati.

#### ■ **GM System Level 1**

È uno dei formati di "voice allocation" più comuni.

• Molti dispositivi MIDI sono compatibili con GM System Level1, che è il software più disponibile in commercio.

#### ■ **XG**

XG è il più significativo potenziamento di GM System Level 1 format, ed è stato sviluppato specificamente dalla Yamaha per avere più voci e variazioni, nonché un maggior controllo espressivo sulle voci e sugli effetti, e per assicurare la compatibilità dei dati anche in futuro.

• I dati di Song registrati sul PF-1000 che usano voci nella categoria [XG] sono XG-compatibili.

#### ■ **DOC**

Questo fomato di "voice allocation" è compatibile con quello di molti dispositivi MIDI Yamaha, inclusi i PF-1000. È anche un formato comune a vari software Yamaha.

# *Assemblaggio del supporto tastiera*

Potete usare il PF-1000 senza installare il supporto. Ma se desiderate assemblarlo al PF-1000, seguite gli step sotto riportati.

## *ATTENZIONE*

- Attenti a non confondere i componenti. Accertatevi di montarli nella direzione giusta. Assemblate il supporto seguendo queste indicazioni.
- Assemblare il supporto almeno in due persone.
- Usate le viti dalla dimensione giusta, come qui indicato. L'uso di viti non corrette può danneggiare il supporto.
- Montando ogni componemte, accertatevi di stringere bene tutte le viti di fissaggio.
- Invertite la procedura di assemblaggio per smontare il supporto.

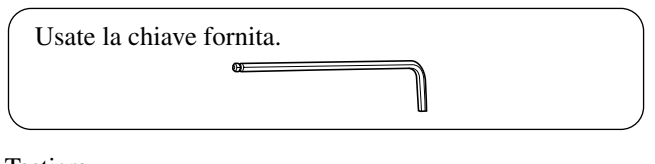

Tastiera

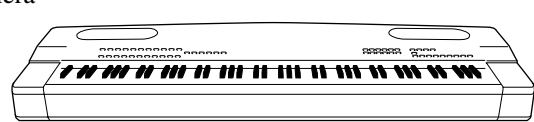

Togliete questi componenti dalla confezione.

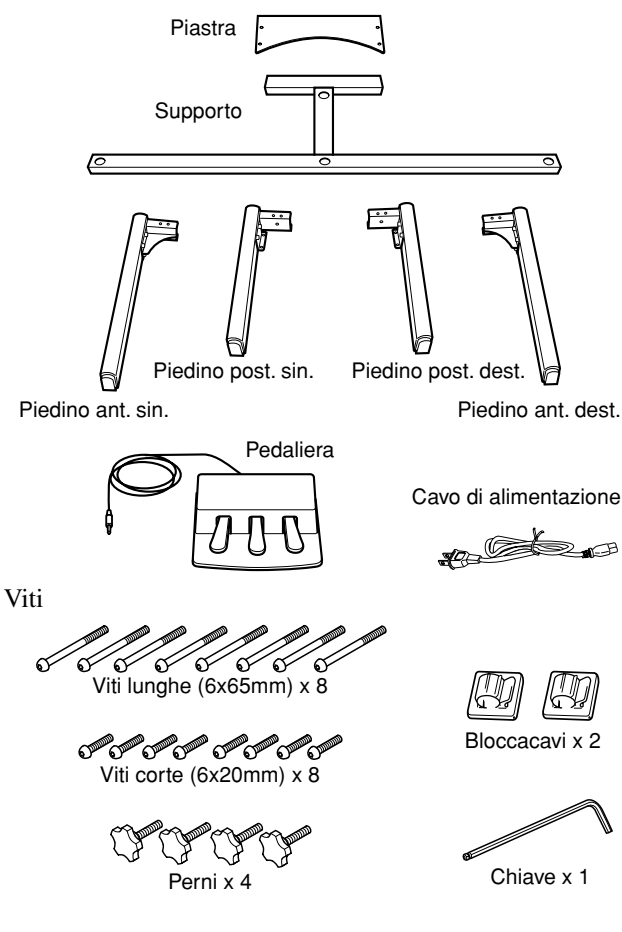

2 **2** Con una vite corta attaccate la staffa del piedino anteriore destro al lato inferiore del 3 supporto. **3** Con 2 viti lunghe fissate la staffa del piedino anteriore destro al lato anteriore del supporto. **4** Attaccate allo stesso modo il piedino anteriore sinistro. **2 Attaccare i piedini posteriori al supporto.** 1 Ĕ **1** Con una vite corta attaccate la staffa del piedino posteriore sinistro al lato inferiore del 2 supporto. **2** Con 2 viti lunghe fissate la ഒ డ staffa del piedino posteriore sinistro al lato posteriore del<br> **4** Attaccate allo stesso supporto. modo anche il piedino posteriore destro **3 Attaccare la piastra.** Alllineate i fori della piastra con quelli del lato posteriore della staffa sui piedini posteriori, quindi fissatela usando le quattro viti corte.

**1 Attaccare i piedini anteriori al supporto.**

**1** Mettete il supporto sul pavimento in modo che il lato inferiore (quello con i fori più piccoli) sia rivolto verso l'alto

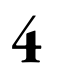

#### **4 Sollevare il supporto in posizione eretta.**

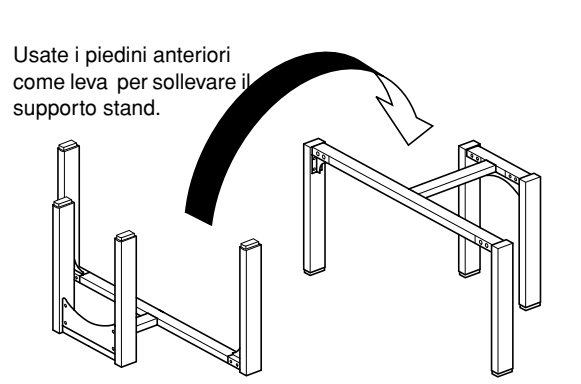

#### *ATTENZIONE*

State attenti a non schiacciarvi le dita.

#### **5 Montare la tastiera.**

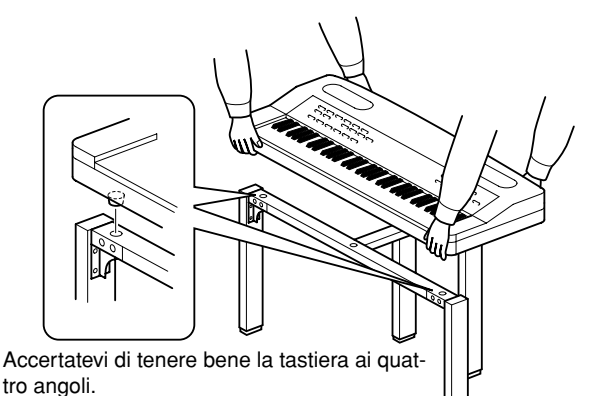

Montate la tastiera in modo che i piedini di gomma nella parte inferiore della tastiera entrino nei fori del supporto.

### *ATTENZIONE*

State attenti a non far cadere la tastiera e a non pizzicarvi le dita.

### *ATTENZIONE*

La tastiera va tenuta soltanto ai quattro angoli, come mostrato nell'illustrazione.

### **6 Fissare la tastiera.**

Inserite i perni nella parte inferiore dello stand e stringeteli a mano per fissare la tastiera.

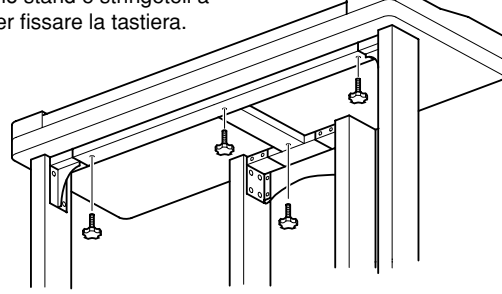

#### **7 Collegare la pedaliera.**

**1** Sistemate la pedaliera di fronte ai piedini posteriori.

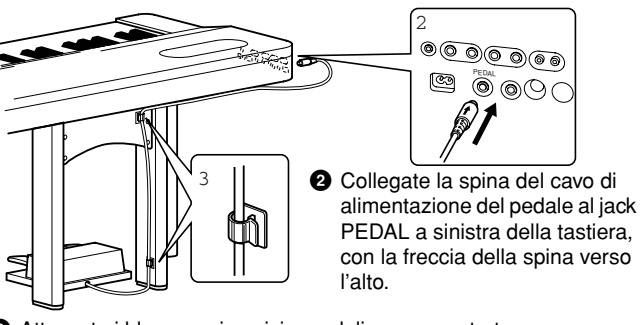

**3** Attaccate i bloccacavi posizionandoli come mostrato, e bloccate il cavo del pedale ai fermi.

\* Potete anche agganciare il cavo ai portacavi.

**8 Posizionare il selettore di voltaggio e collegare il cavo di alimentazione alla presa AC INLET sulla tastiera.**

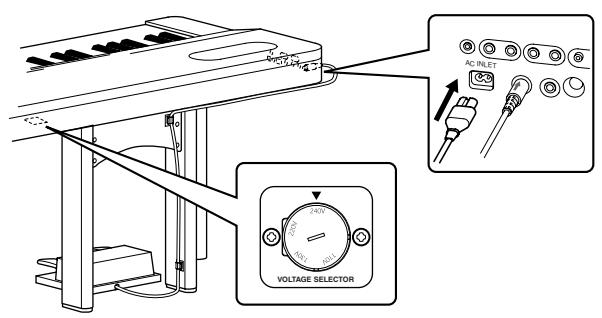

#### **Selettore di voltaggio**

Prima di collegare un cavo di alimentazione, controllate l'impostazione del selettore (previsto in alcune zone). Per impostare il selettore per i voltaggi di 110V, 130V, 220V o 240V, usate un cacciavite ad intaglio per ruotare il selettore in modo che, vicino al puntatore sul pannello, appaia il voltaggio giusto per la vostra zona. Al momento della spedizione, il selettore di voltaggio è impostato su 240V.

Dopo aver selezionato il voltaggio appropriato, collegate il cavo di alimentazione alla presa AC INLET e ad una presa a muro a corrente alternata. È possibile che in alcune zone sia previsto anche un adattatore per la configurazione delle prese a corrente alternata.

#### *AVVERTENZA*

Un'impostazione di voltaggio non corretta può causare danni seri al PF-1000 o provocare un funzionamento errato.

#### **Al termine dell'assemblaggio, controllate i seguenti punti.**

- **Avanza qualche pezzo?**
	- Rivedete la procedura di assemblaggio e correggete eventuali errori.
- **• Il PF-1000 è lontano da porte o da altre parti in movimento?**
	- Spostate il PF-1000 in un luogo adatto.
- **• Il PF-1000 fa rumore quando lo scuotete?**
	- Stringete tutte le viti.
- **• Il pedale e il cavo di alimentazione sono inseriti bene nelle loro sedi?**
	- Controllate i collegamenti.
- **• Se il supporto della tastiera scricchiola o è instabile quando suonate la tastiera, controllate tutte le illustrazioni per l'assemblaggio e ristringete tutte le viti.**

# *Inconvenienti e rimedi*

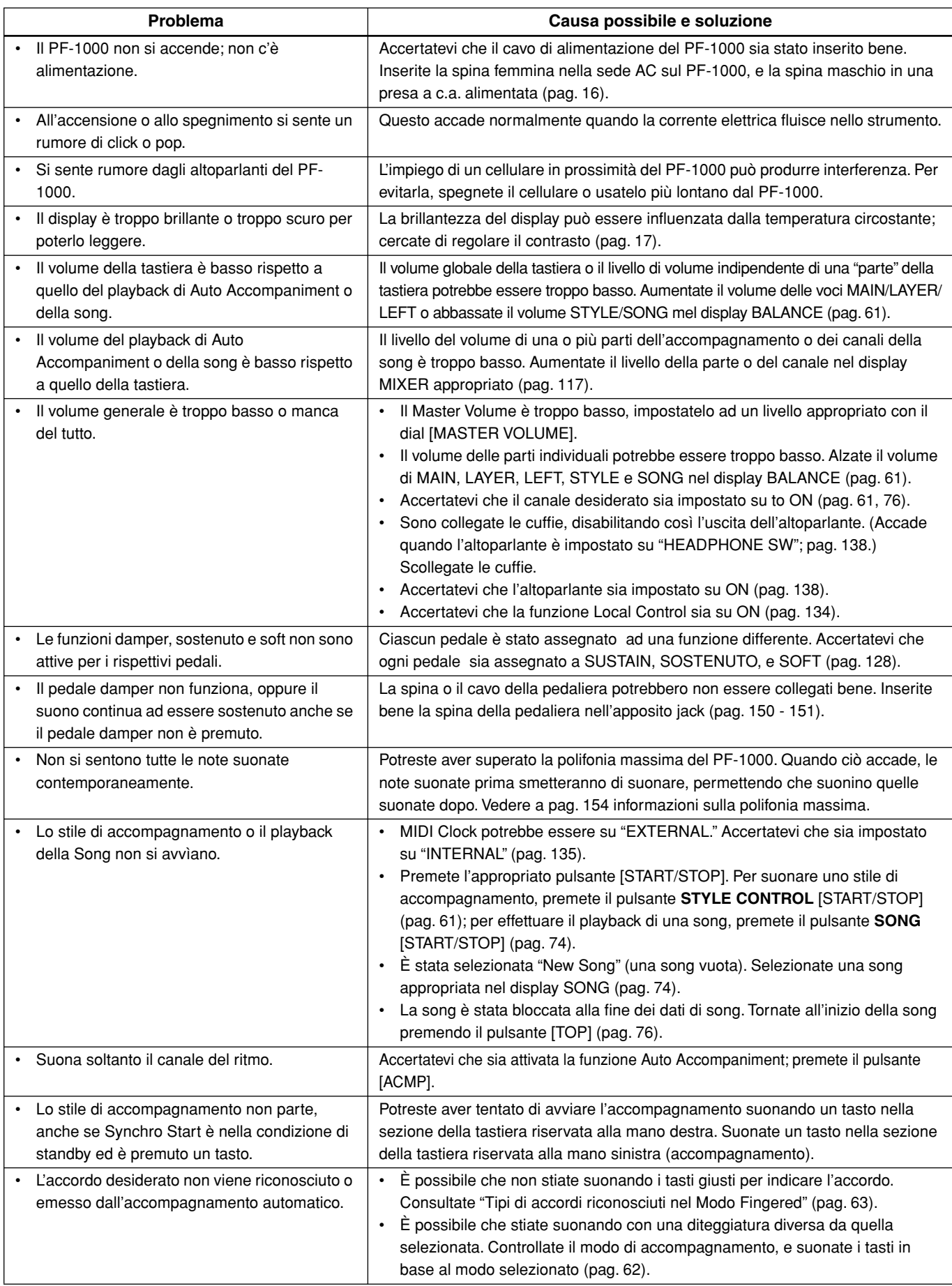

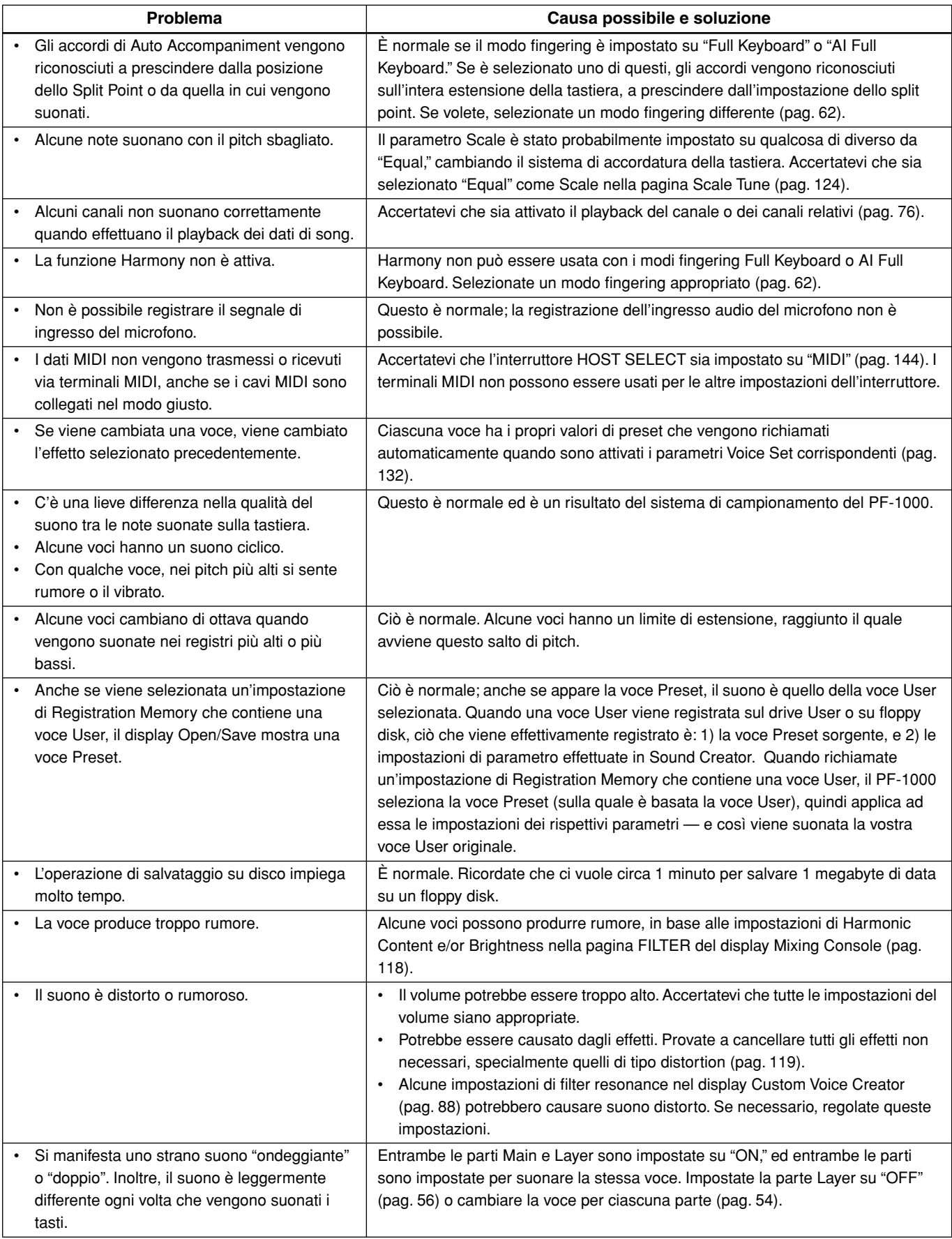

# *Specifiche tecniche*

: disponibile

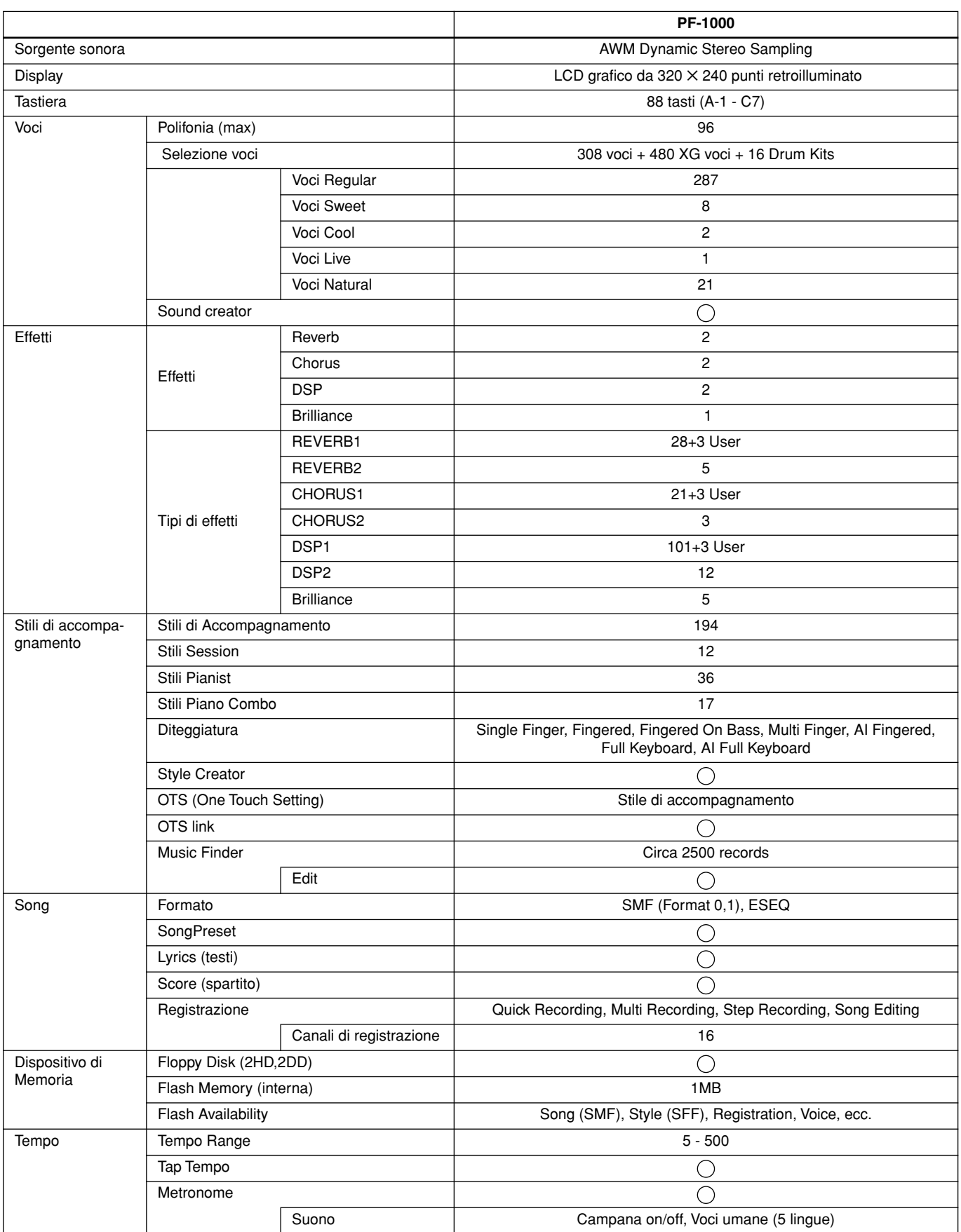

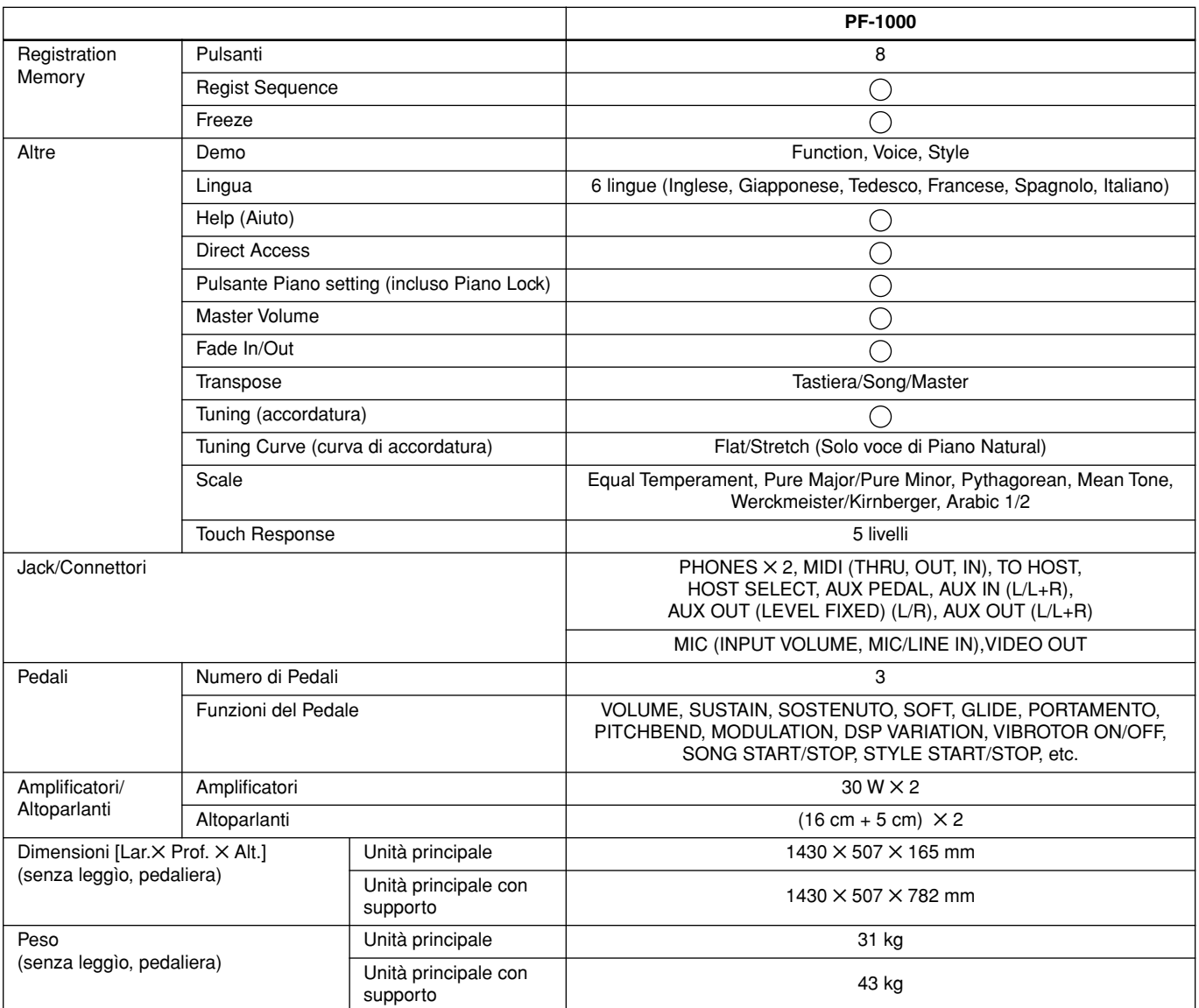

\* Le specifiche e le descrizioni riportate in questo manuale di istruzioni sono fornite solo a scopo informativo. La Yamaha Corp. si riserva il diritto di cambiare o modificare i prodotti o le specifiche in qualsiasi momento senza alcun preavviso. Poiché le specifiche, le attrezzature o le opzioni posono variare da un Paese all'altro, vi preghiamo di verificare preventivamente con il vostro negoziante Yamaha.

# Indice

# Numeri

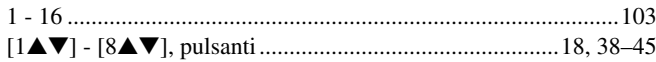

# $\mathsf{A}$

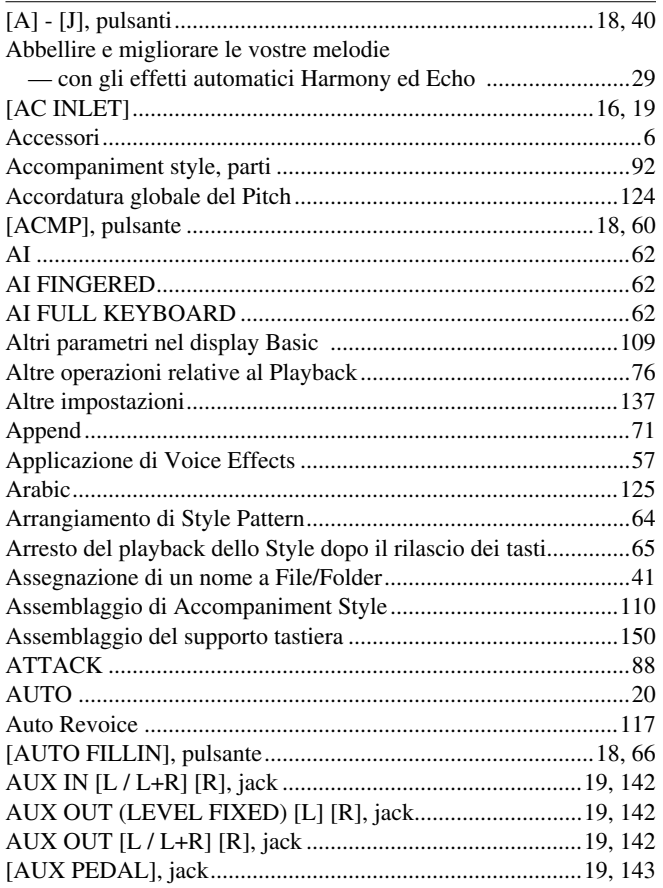

## $\overline{B}$

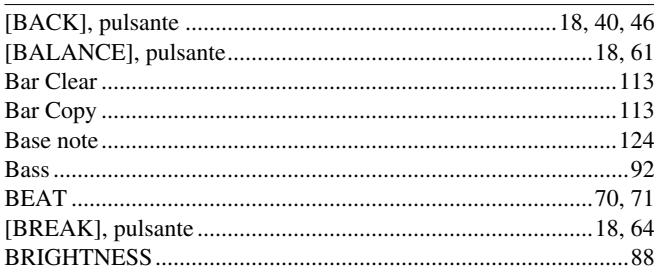

# $\mathsf{C}$

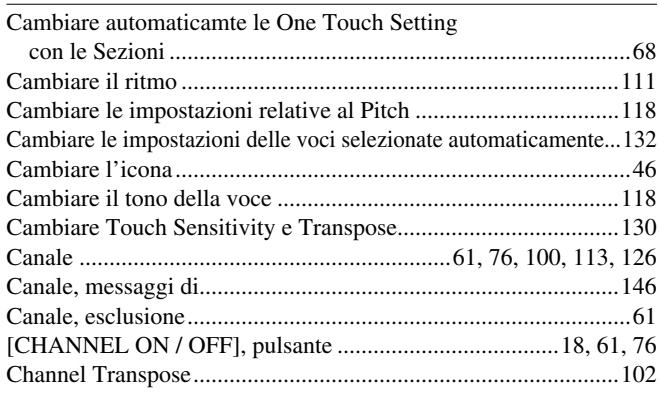

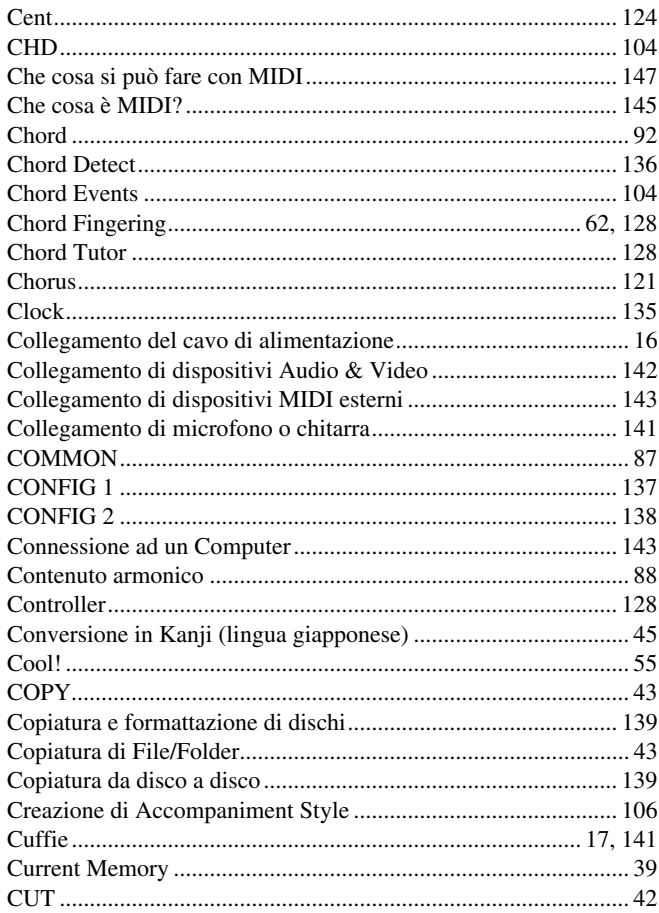

## $\mathsf{D}$

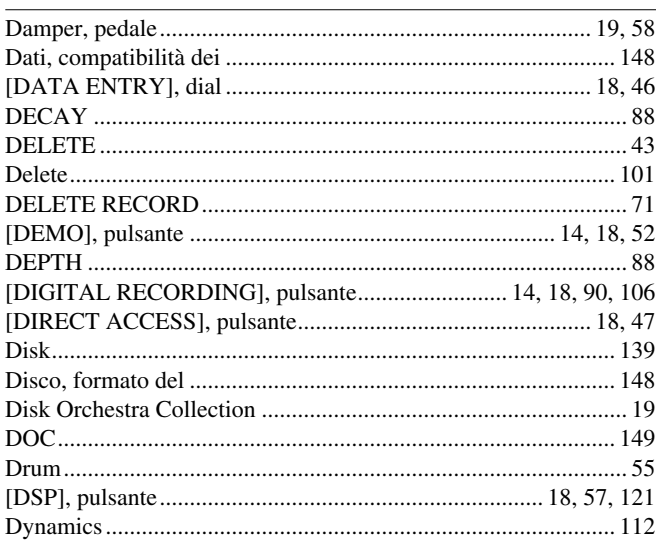

## $\bar{\textbf{E}}$

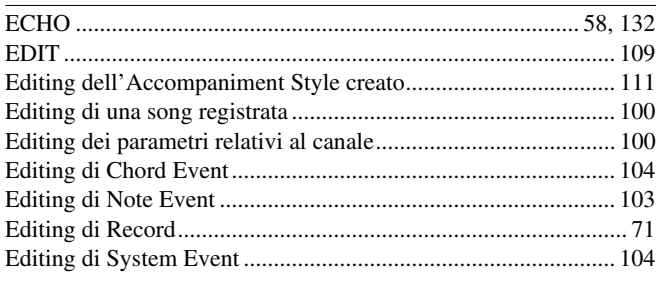

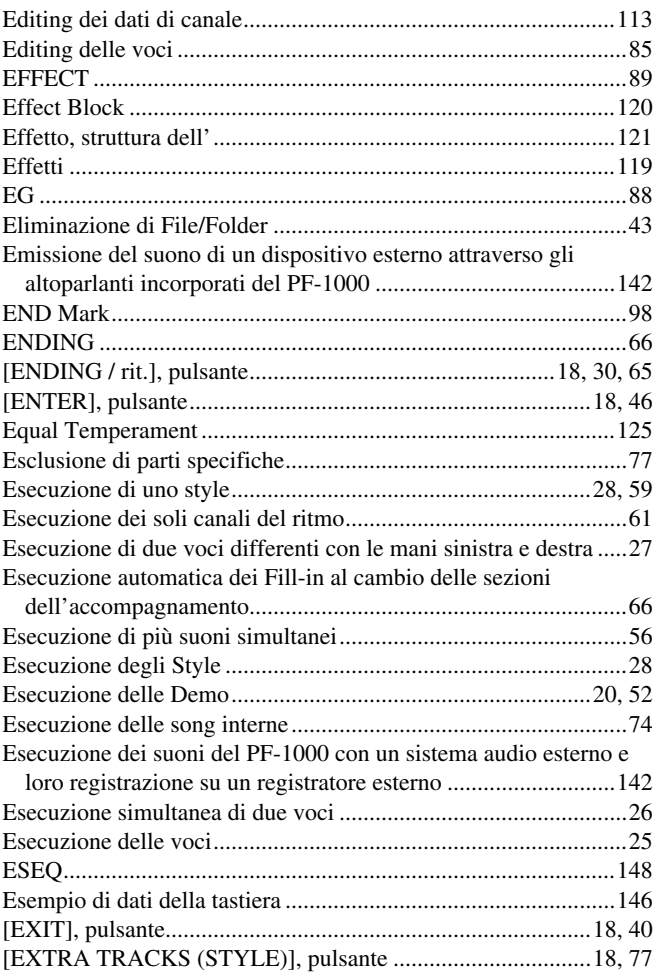

# $\mathsf{F}$

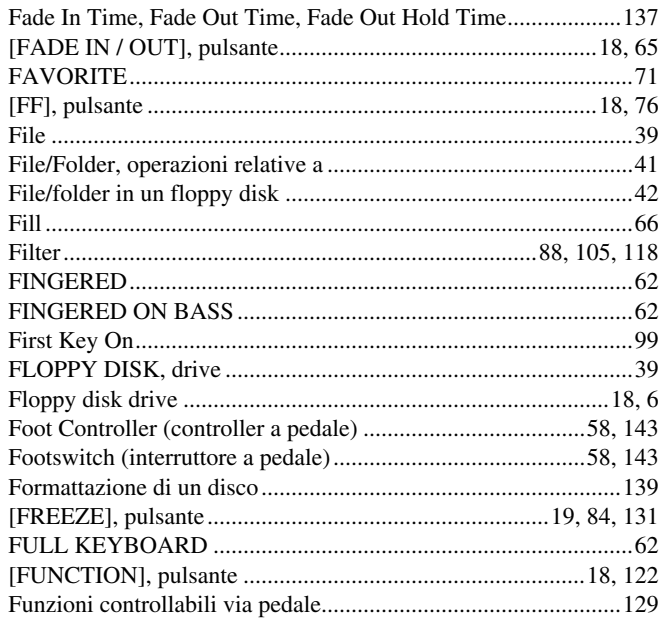

# $\mathsf{C}$

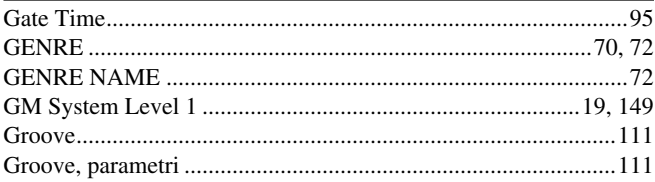

## $\overline{\mathsf{H}}$

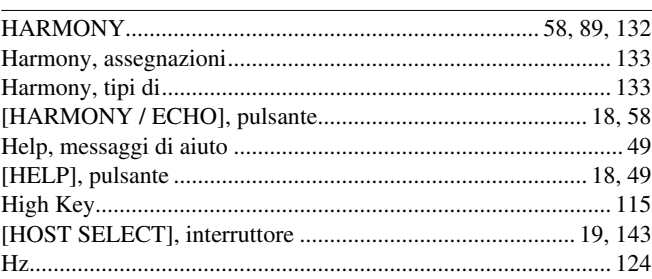

## $\overline{1}$

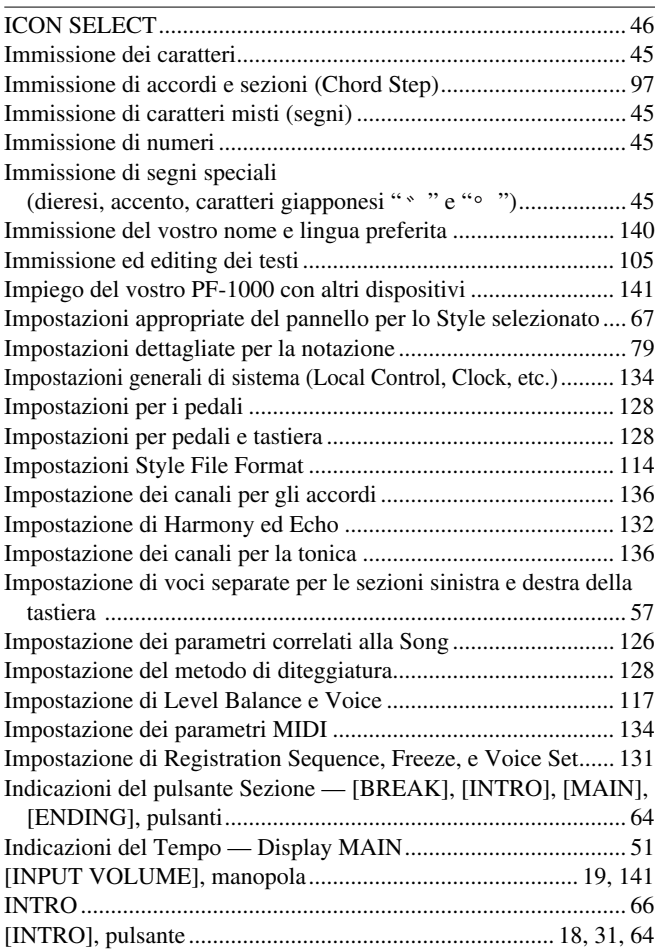

## $\mathsf{K}$

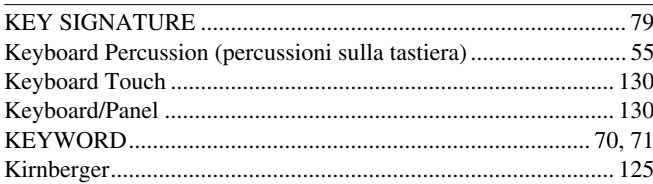

## $\mathbf{L}$

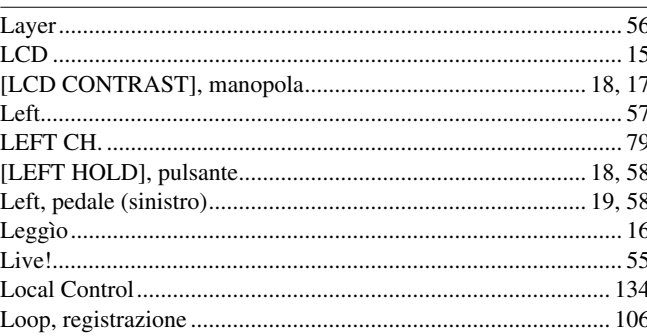

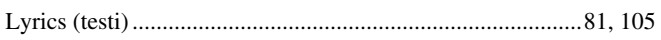

## $\mathbf{M}$

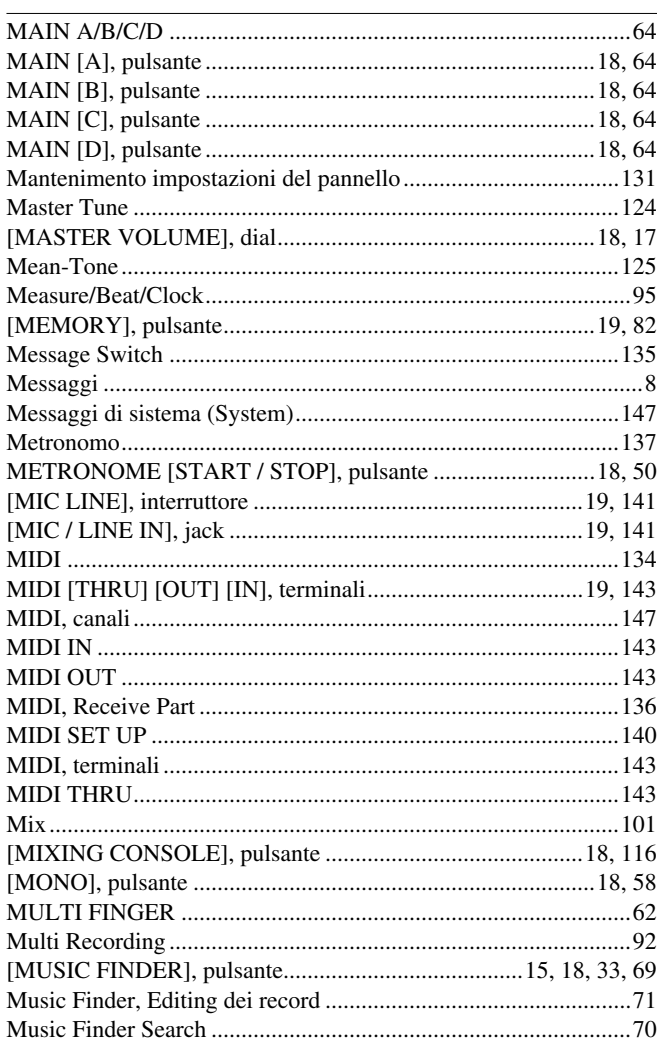

# $\overline{\mathsf{N}}$

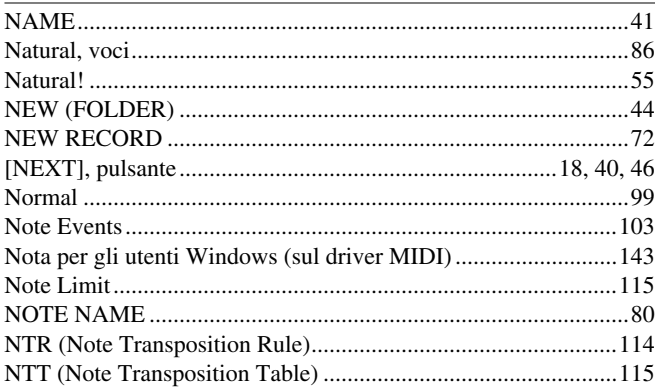

# $\mathbf{o}$

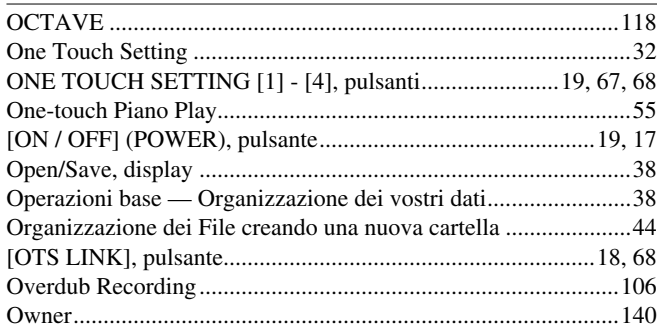

## $\overline{P}$

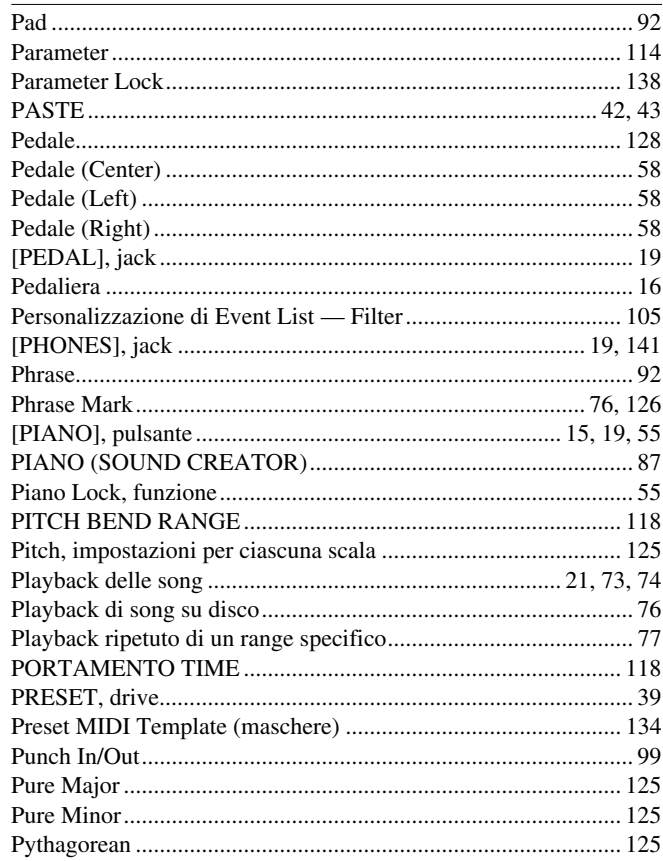

# $\overline{Q}$

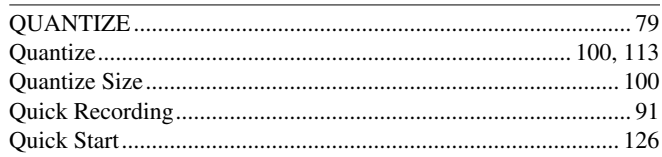

## $\overline{\mathsf{R}}$

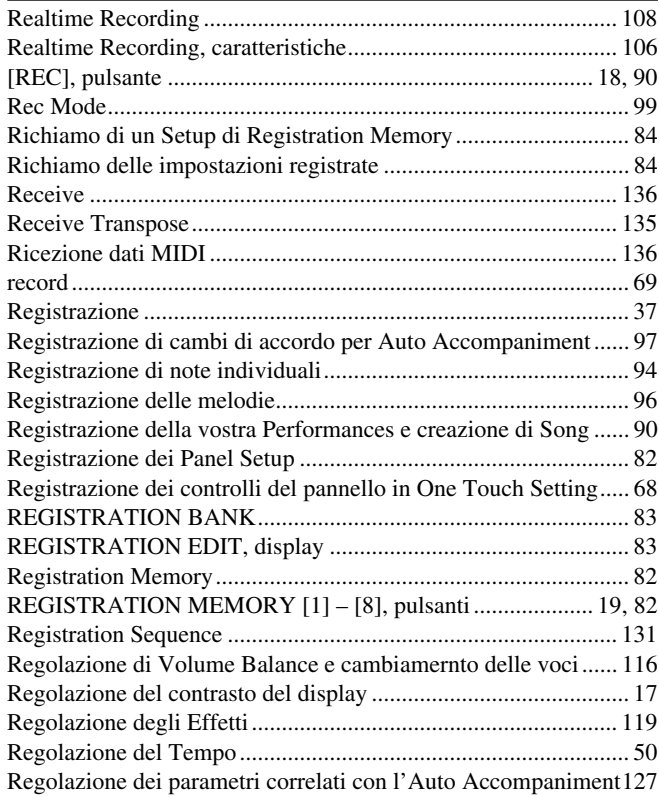

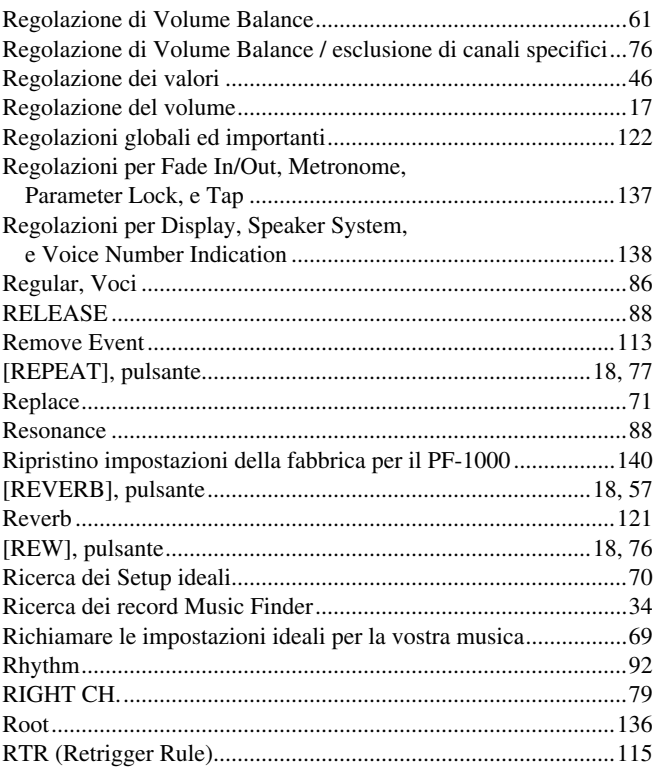

# $\overline{\mathsf{S}}$

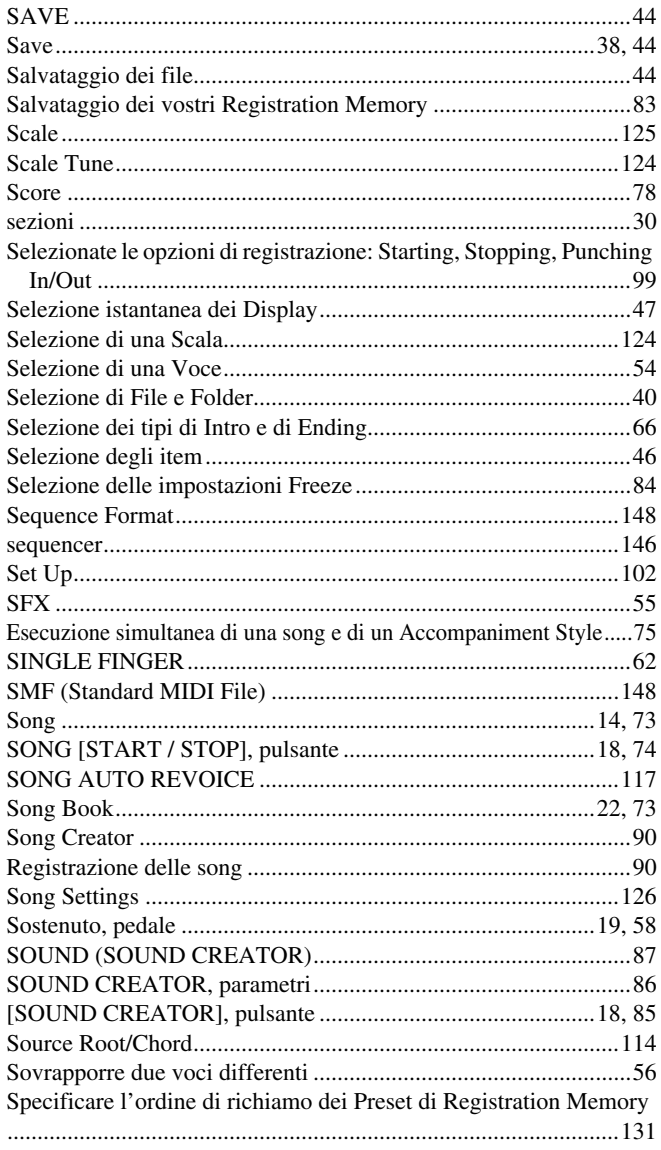

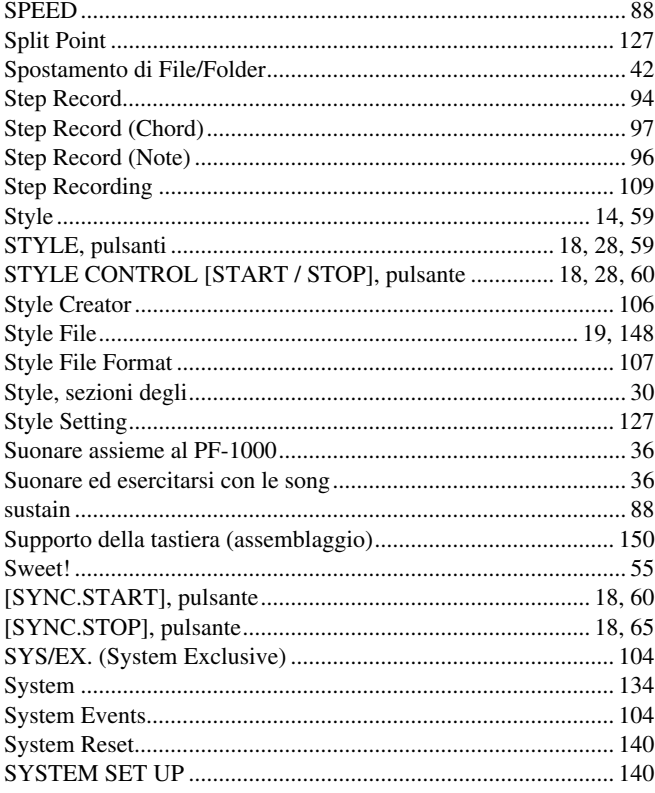

## $\mathbf T$

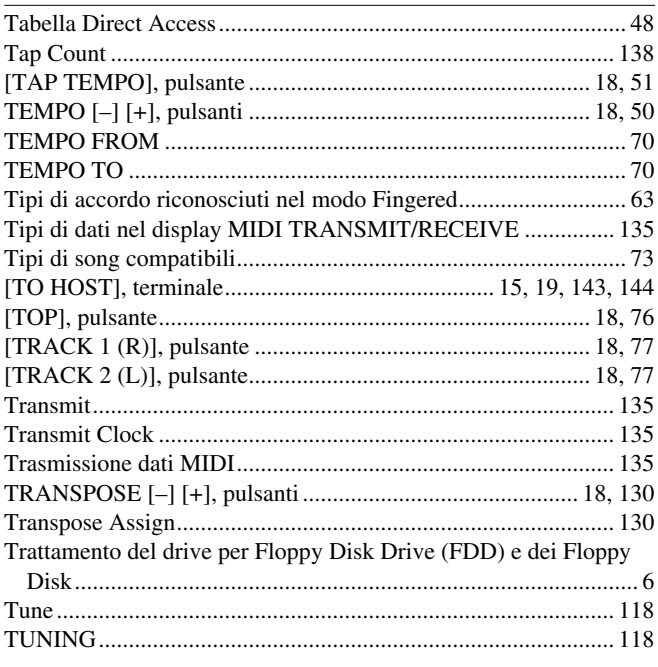

## $\overline{U}$

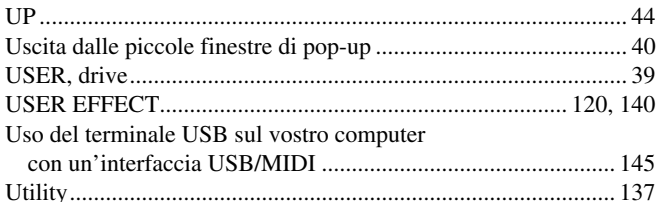

#### $\overline{\mathsf{V}}$

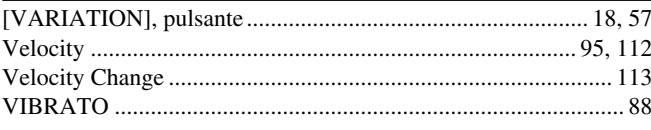

# Indice

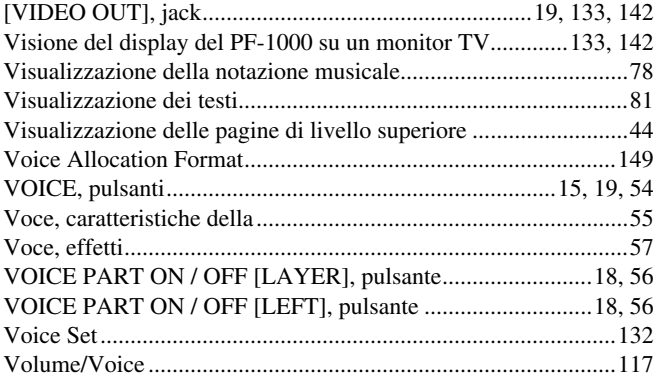

## W

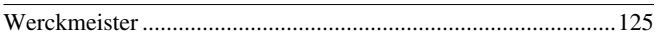

# $\frac{\mathsf{X}}{\mathsf{I}}$

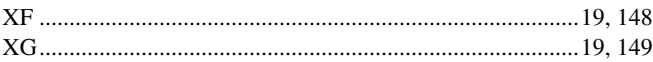

# **ISTRUZIONI PER LA SICUREZZA**

## **IN QUESTO ELENCO SONO STATE INCLUSE INFORMAZIONI RELATIVE A FERITE PERSONALI, SCOSSA ELETTRICA E POSSIBILITÀ DI RISCHI D'INCENDIO.**

**ATTENZIONE**- Quando usate apparecchi elettronici, dovreste sempre seguire le precauzioni basilari elencate qui di seguito:

**1.** Leggete tutte le istruzioni (quelle relative alla sicurezza, all'installazione, all'assemblaggio e i dati relativi alla sezione dei messaggi speciali) PRIMA di usare l'apparecchio.

**2.** Verifica dell'alimentazione principale: questo strumento elettronico Yamaha è stato costruito appositamente per essere alimentato con la tensione usata nella vostra zona. In caso di trasferimento o di dubbi, rivolgetevi al vostro rivenditore per la verifica ed, eventualmente, per istruzioni. La tensione di alimentazione necessaria è stampata sulla piastrina del nome. (Per la localizzazione della piastrina, vedere la sezione "MESSAGGIO SPECIALE".)

**3.** Questo apparecchio può essere dotato di una presa per linea polarizzata (un gambo più largo dell'altro). Se non siete in grado di inserire la spina nella presa, rivolgetevi ad un elettricista che possa effettuare la sostituzione. NON eliminate lo scopo di sicurezza della spina.

**4.** Alcuni strumenti musicali digitali YAMAHA utilizzano fonti di alimentazione esterna o adattatori. NON collegate questo strumento ad alcuna fonte di alimentazione esterna o adattatore diversi da quelli descritti nel manuale di istruzioni, nella piastrina del nome o raccomandati specificamente dalla Yamaha.

**5. ATTENZIONE:** NON appoggiate oggetti sul cavo di alimentazione dello strumento né sistemate l'apparecchio in una posizione nella quale si possa camminare sui cavi. Non si raccomanda l'uso di prolunghe. In caso di necessità, per un cavo fino a 7,5 metri, il diametro minimo è 18 AWG (un valore della scala American Wire Gauge). Nota: al decrescere del valore del numero AWG aumenta la conduttanza. Per cavi più lunghi, rivolgetevi ad un elettricista.

**6.** Ventilazione: Gli strumenti elettronici, a meno che non siano stati appositamente progettati per installazioni ad incasso, dovrebbero essere sistemati in modo che la loro posizione non interferisca con la loro ventilazione. Nel caso non siano fornite le istruzioni per l'installazione ad incasso, occorre presumere che sia necessaria una ventilazione appropriata.

**7.** Condizioni ambientali: I prodotti elettronici dovrebbero essere installati in ambienti che non ne pregiudichino il funzionamento. È necessario sistemarlo lontano da fonti di calore come termosifoni, regolatori e/o altri apparecchi che producono calore. **8.** NON usate lo strumento vicino all'acqua o in ambienti umidi come, ad esempio, vicino ad una piscina, in una stazione termale o su un pavimento umido.

**9.** Questo strumento dovrebbe essere usato solo con i componenti forniti o raccomandati dalla Yamaha. Se vengono usati una base mobile (su ruote), un rack o un supporto, seguite le istruzioni e le avvertenze che accompagnano il prodotto.

**10.** Il cavo di alimentazione deve essere scollegato dalla presa quando l'apparecchio non viene usato per un lungo periodo di tempo. I cavi vanno scollegati anche in caso di temporali.

**11.** Dovete fare attenzione che nell'involucro non cadano piccoli oggetti o liquidi attraverso le aperture.

**12.** Questo strumento Yamaha ha bisogno dell'assistenza di una persona qualificata quando:

- a. Il cavo di alimentazione è stato danneggiato; oppure
- b. All'interno dell'apparecchio sono caduti oggetti o è filtrato del liquido; oppure
- c. L'apparecchio è rimasto esposto alla pioggia; oppure
- La tastiera non funziona, mostra dei cambiamenti notevoli ed evidenti nell'esecuzione; oppure
- e. L'apparecchio è stato fatto cadere, oppure il suo chassis è stato danneggiato.

**13.** Non tentate di effettuare operazioni di manutenzione diverse da quelle descritte nelle istruzioni fornite. Per il servizio di assistenza, rivolgetevi a persone qualificate.

**14.** Gli strumenti musicali digitali YAMAHA, da soli o usati con amplificatori, cuffia o altoparlanti, possono produrre livelli di suono in grado di provocare sordità permanente. Non fate funzionare a lungo lo strumento con il volume troppo alto o comunque fastidioso. Se accusate disturbi uditivi come fischi o abbassamento dell'udito, rivolgetevi ad uno specialista. IMPOR-TANTE: Più il suono è forte, più è breve il periodo in cui si verifica il danno.

**15.** Alcuni prodotti elettronici Yamaha possono disporre di panche che costituiscono parte integrante dello strumento oppure queste vengono fornite come accessorio opzionale. Alcune di queste panche sono progettate per essere assemblate dal rivenditore. Accertatevi che la panca sia stabile, PRIMA di usarla. La panca fornita dalla Yamaha è stata progettata unicamente per sedersi e non per altri usi.

# **CONSERVATE QUESTO MANUALE**

# **INFORMAZIONI FCC**

#### **1. AVVISO IMPORTANTE: NON MODIFICATE QUESTA UNITÁ!**

Questo apparecchio, se installato secondo le istruzioni contenute in questo manuale, segue le norme FCC. Eventuali modifiche non approvate espressamente dalla Yamaha potrebbero invalidare il vostro diritto di usare l'apparecchio.

**2. IMPORTANTE**: Quando collegate questo apparecchio ad accessori e/o ad un altro apparecchio, usate soltanto cavi schermati di alta qualità. DEVONO essere usati i cavi forniti con questa unità. Seguite tutte le istruzioni relative all'installazione, altrimenti potrebbe essere invalidata la vostra autorizzazione ad usare questo apparecchio negli U.S.A.

**3. NOTA:** Questo strumento è stato provato e garantito in conformità con le specifiche tecniche stabilite per dispositivi digitali della Classe B, secondo le norme FCC parte 15. Queste norme servono a garantire una ragionevole misura di protezione contro interferenze con altri dispositivi elettronici nell'ambiente residenziale. Questo apparecchio genera/usa frequenze radio e, se non viene installato e usato secondo le istruzioni contenute in questo manuale, può provocare interferenze. L'osservazione delle norme FCC non garantisce che le interferenze non si manifestino in tutte le installazioni. Se questo apparecchio dovesse essere causa di interferenza nella ricezione radio e TV - può essere fatta una verifica disattivandolo e quindi riattivandolo potete cercare di eliminare il problema seguendo una delle seguenti misure:

Spostate questo strumento o l'apparecchio sul quale si manifesta l'interferenza.

Collegate questo strumento ad una presa diversa in modo che esso e l'apparecchio sul quale si manifesta l'interferenza si trovino su circuiti diversi, oppure installate dei filtri di linea per corrente alternata.

Nel caso di interferenza radio/TV, riposizionate l'antenna oppure, se il cavo dell'antenna è del tipo a nastro da 300 ohm, modificatelo in un tipo coassiale.

Se queste misure correttive non dessero dei risultati soddisfacenti, vi suggeriamo di contattare un rivenditore Yamaha autorizzato. Se non avete la possibilità di trovare un rivenditore Yamaha autorizzato nella vostra zona, vi suggeriamo di contattare la YAMAHA MUSICA ITALIA SPA, Viale Italia 88, Lainate (Milano) - Telefono (02) 93577.1.

• Si riferiscono soltanto ai prodotti distribuiti dalla YAMAHA Corp. of America.

Queste informazioni sulla sicurezza vengono fornite secondo le leggi degli U.S.A., ma dovrebbero essere osservate dagli utenti di tutti i paesi.

Fotocopia questa pagina. Compila e rispedisci in busta chiusa il coupon sotto riportato a:

# **YAMAHA MUSICA ITALIA S.p.A. SERVIZIO ASSISTENZA CLIENTI V.le ITALIA, 88 - 20020 LAINATE (MI)**

## PER INFORMAZIONI TECNICHE: **YAMAHA-LINE da lunedì a giovedì dalle ore 14.15 alle ore 17.15, venerdì dalle ore 9.30 alle ore 12.30 al numero 02/93577268**

## ... SE TROVATE OCCUPATO... INVIATE UN FAX AL NUMERO: **02/9370956**

## ... SE AVETE LA POSTA ELETTRONICA (E- MAIL): **yline@eu.post.yamaha.co.jp**

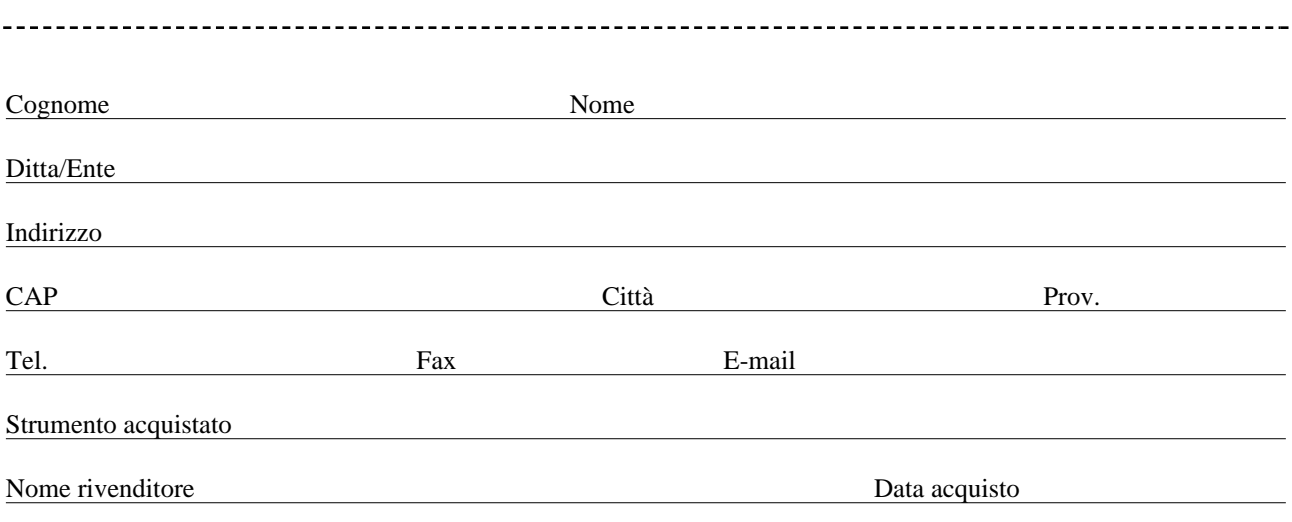

Sì, inseritemi nel vostro data base per:

❑ Poter ricevere depliants dei nuovi prodotti

❑ Ricevere l'invito per le demo e la presentazione in anteprima dei nuovi prodotti

Per consenso espresso al trattamento dei dati personali a fini statistici e promozionali della vostra società, presa visione dei diritti di cui all'articolo 13 legge 675/1996.

Data **FIRMA**

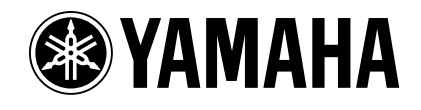

## **YAMAHA MUSICA ITALIA S.p.A.**

*Viale Italia, 88 – 20020 Lainate (MI) e-mail: yline@eu.post.yamaha.co.jp*

*YAMAHA Line: da lunedì a giovedì dalle ore 14.15 alle ore 17.15, venerdì dalle ore 9.30 alle ore 12.30 Tel. 02 93577268 – Telefax 02 9370956*